# **Diplomarbeit**

**Heye Caspers** 

**Entwicklung eines Mikroprozessor-gesteuerten x/y-Schreibers mit USB-Schnittstelle** 

Fakultät Technik und Informatik Department Informations- und Elektrotechnik

Faculty of Engineering and Computer **Science** Department of Information and Electrical Engineering

## **Heye Caspers**

## **Entwicklung eines Mikroprozessor-gesteuerten x/y-Schreibers mit USB-Schnittstelle**

Diplomarbeit eingereicht im Rahmen der Diplomprüfung im Studiengang Informations- und Elektrotechnik Studienrichtung Informationstechnik am Department Informations- und Elektrotechnik der Fakultät Technik und Informatik der Hochschule für Angewandte Wissenschaften Hamburg

Betreuender Prüfer : Prof. Dr.rer.nat. Jochen Schneider Zweitgutachter : Prof. Dr.-Ing. Franz Schubert

Abgegeben am 2. Juli 2008

## **Heye Caspers**

## **Thema der Diplomarbeit**

Entwicklung eines Mikroprozessor-gesteuerten x/y-Schreibers mit USB-Schnittstelle

## **Stichworte**

x/y-Schreiber, Mikroprozessor, USB, A/D-Umsetzung, Verstärkerschaltung, MFC

## **Kurzzusammenfassung**

Im Zuge dieser Arbeit wird ein Mikroprozessor-gesteuerter x/y-Schreiber entwickelt, dessen Anbindung an einen PC über USB-Schnittstelle die komfortable Verarbeitung der Messdaten ermöglicht. Das Konzept ist mit seiner Hardwarenähe hauptsächlich auf den Lehrbereich ausgelegt. Das Verständnis für die Messung soll hiermit gefördert werden. Das Ziel ist es, die rein analogen x/y-Schreiber, die bis jetzt in den Laboren Verwendung finden, zu ersetzen.

Neben dem x/y-Betrieb im Bereich von einem Millivolt bis zu mehreren Volt ist auch ein Zeitbetrieb zwischen 10 Millisekunden und 2 Minuten möglich. Durch einen frei wählbaren Offset besteht die Möglichkeit der Darstellung negativer Eingangssignale.

## **Heye Caspers**

## **Title of the paper**

Development of a microprocessor-controlled x/y-writer with USB interface

## **Keywords**

x/y-Writer, Microprocessor, USB, A/D-conversion, amplifying circuits, MFC

## **Abstract**

In the course of this work a microprocessor controlled x/y-Writer, whose connection to the PC via the USB interface allows a comfortable way to process the measured data. The concept of staying close to the measured hardware is mainly dedicated to the teaching field. The understanding of the measurement should be hereby encouraged. The aim is to replace purely analogue  $x / y$ -Writers, which are used in the laboratories until now.

In addition to the x/y operation in the area of a millivolt to several volts, also a time operation between 10 milliseconds and 2 minutes is possible. Through a free selectable offset negative input signals can be represented.

## **Inhaltsverzeichnis**

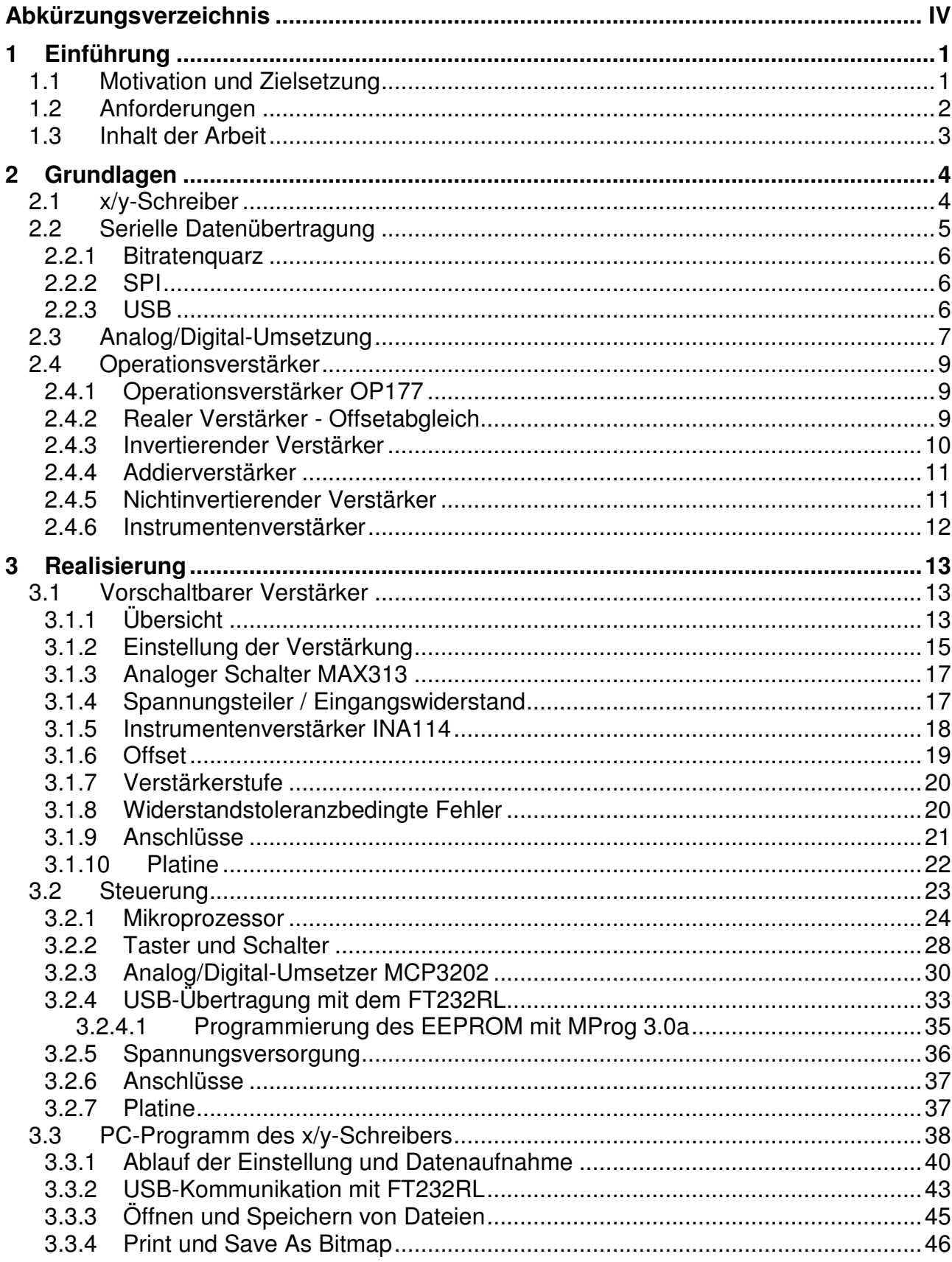

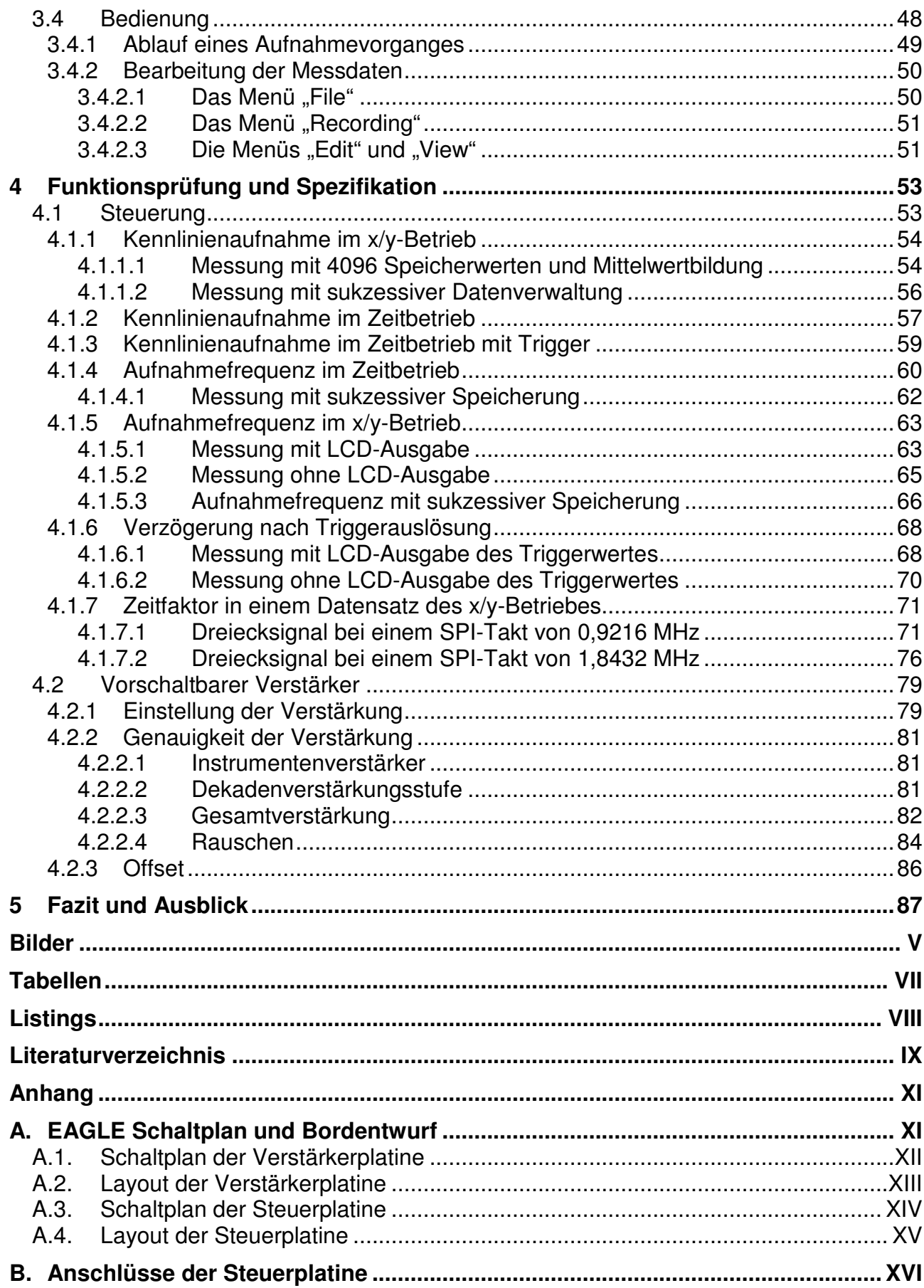

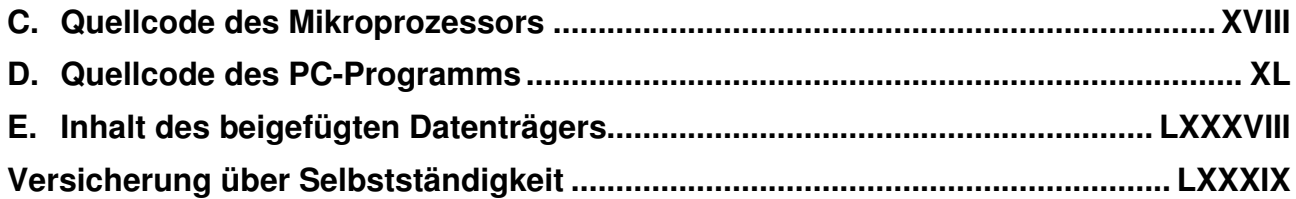

# **Abkürzungsverzeichnis**

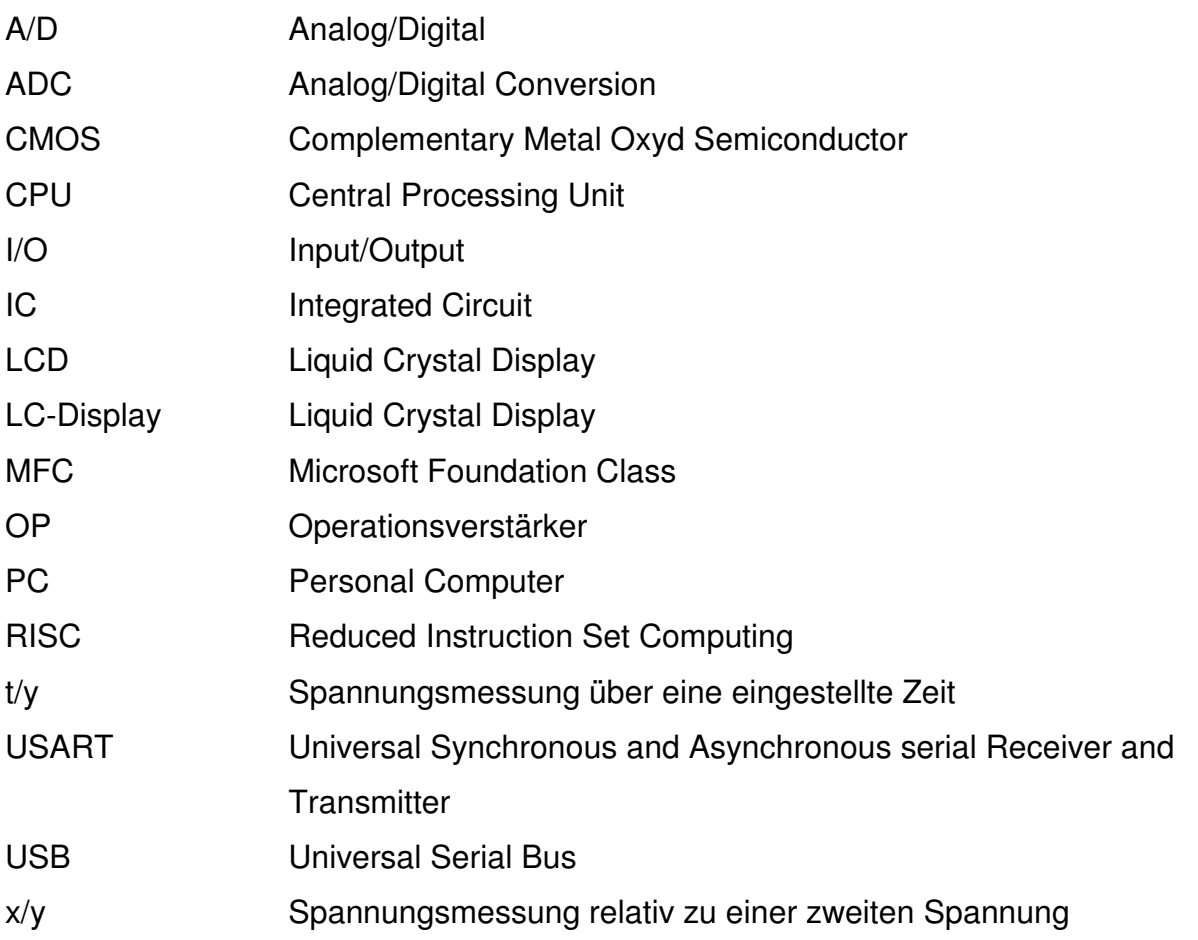

## **1 Einführung**

## **1.1 Motivation und Zielsetzung**

In den Laboren der Hochschulen, wie auch in der Industrie, wird in der Dokumentation von Funktionstests und Praktikumsversuchen fast ausschließlich mit dem PC gearbeitet. Die Ergebnisse von durchgeführten Messungen müssen möglichst einfach in einem Dokument zusammengestellt, für Präsentationen aufbereitet oder über das Internet versendet werden können. Die digitale Ebene wird kaum mehr verlassen.

Analoge Geräte ohne PC-Schnittstellen, die Daten ausschließlich auf Papier darstellen wie die x/y-Schreiber der Serie PM8041 von Philips<sup>1</sup>, die in Laboren zur Aufnahme von Kennlinien genutzt werden sind daher nicht mehr zeitgemäß. Die Zeichnung des Koordinatensystems, vor allem des Ursprungs und die Beschriftung der Achsen mit einer entsprechenden Skalierung sind bei diesen Geräten mit einem hohen zusätzlichen Zeitaufwand verbunden.

Mit der Entwicklung eines Mikroprozessor-gesteuerten x/y-Schreibers mit USB-Schnittstelle, der als PC-Peripheriegerät betrieben wird, sollen die analogen Geräte ersetzt werden. Die direkte Anbindung an den PC erhöht den Komfort in der Dokumentation und den Austausch der Daten. Durch eine automatische Erstellung des Koordinatensystem mit sinnvoller Skalierung erfolgt zudem eine Vereinfachung und Zeitersparnis.

Ziel dieser Arbeit ist ein Mikroprozessor-gesteuerter x/y-Schreiber, der vor allem im Lehrgebiet eingesetzt werden soll. Die analogen x/y-Schreiber bieten hier durch ihre Hardwarenähe einen guten Einblick in die Funktion der auszumessenden Bausteine. Die ausschließlich manuelle Einstellung der Aufnahmeparameter fordert eine eingehende Auseinandersetzung mit der Messung und fördert das Verständnis. Diese Hardwarenähe des analogen Gerätes wird deshalb weitestgehend übernommen. Die Einstellung der Parameter erfolgt ausschließlich an dem Peripheriegerät. Die so eingestellten Parameter werden auf einem Display angezeigt, so dass der gesamte Messvorgang unabhängig vom PC vorbereitet wird. Die Datenübertragung über die USB-Schnittstelle erfolgt nur in Richtung des PCs zur Anzeige und Verwaltung der Daten. Die Darstellung der Messdaten soll in "Echtzeit" noch während der Messung erfolgen. Im PC-Programm kann anschließend an

<sup>&</sup>lt;sup>1</sup> Siehe [1] Gebrauchsanleitung A4 x-y Recorder.

die Messung eine Bearbeitung und Verwaltung der Messdaten vorgenommen werden. Ziel ist es demnach, die vorhandenen analogen Geräte durch x/y-Schreiber mit direkter PC-Anbindung zu ersetzen, ohne das Verständnis für die durchgeführte Messung durch eine entsprechend hardwarenahe Bedienung zu vermindern.

## **1.2 Anforderungen**

Mindestvoraussetzung für den Mikroprozessor-gesteuerten x/y-Schreiber mit USB-Schnittstelle ist die Umsetzung aller Möglichkeiten des analogen x/y-Schreibers PM8041 . Dabei sollen die Vorzüge, wie die oben erwähnte Hardwarenähe, erhalten bleiben.

Die Amplitude der zu messenden Eingangssignale liegt zwischen einigen Millivolt und mehreren Volt. Die Auflösung der vorhandenen Geräte ist mit 1 mV/cm bis 1 V/cm, bezogen auf ein DIN A3-Blatt, angegeben. Durch Verstärkung oder eine entsprechend hohe Messgenauigkeit soll das Ergebnis der Messung, bezogen auf die Amplitude des Eingangssignals, etwa 12 Bit, das heißt 4096 Punkten, entsprechen. Entsprechend dem PM8041 muss die Aufnahme negativer Eingangsspannungen gegeben sein und beide Kanäle des x/y-Schreibers sind mit einem regelbaren Offset zu versehen. Neben dem x/y-Betrieb muss ein Eingangssignal auch über einen vorherbestimmten Zeitraum gemessen werden können.

Im Gegensatz zu dem analogen x/y-Schreiber, der mit einem Schreiber eine Linie entsprechend der Eingangssignale auf ein Blatt Papier zeichnet, ist in der digitalen Umsetzung auf eine entsprechend hohe Abtastrate zu achten. Während bei den analogen Schreibern die Trägheit des Systems bei schnellen Spannungsänderungen zu Messungenauigkeiten führt, werden diese in der digitalen Umsetzung bei einer geringen Abtastrate nur ungenügend aufgelöst oder gar nicht erkannt. Die Messung der Daten, die Übertragung und die Verarbeitung und Darstellung durch den PC müssen zeitlich optimiert sein. Ein Minimum von 1000 Punktmessungen pro Sekunde, das heißt einer Frequenz von 1000 Hertz, soll erreicht werden. Die Darstellung der Messung soll entsprechend den Vergleichsgeräten während der Messung erfolgen.

## **1.3 Inhalt der Arbeit**

Nach der in diesem Kapitel einleitenden Darlegung der Motivation und Zielsetzung sowie der minimal umzusetzenden Anforderungen ist diese Arbeit wie folgt aufgebaut. Zunächst werden einige Grundlagen, die dem Verständnis der darauf folgenden Kapitel dienen sollen, dargelegt. Anschließend wird die Planung und Realisierung des Mikroprozessorgesteuerten x/y-Schreibers mit USB-Schnittstelle beschrieben, wobei eine Aufteilung in drei Themenbereich erfolgt. Der erste befasst sich mit der Verstärkung der Eingangssignale, der zweite mit deren Steuerung, der Aufnahme der Messwerte und der Datenübertragung zum PC und der dritte behandelt die Darstellung und Verwaltung der Messdaten durch ein PC-Programm. Auf die wesentlichen Funktionen der einzelnen Bereiche wird Bezug nehmend auf die jeweiligen Bauteile oder Blöcke genauer eingegangen. Fehlerbetrachtungen werden durchgeführt und Ausschnitte aus den Programmcodes zum besseren Verständnis gekürzt dargestellt.

Anschließend folgt die Prüfung der einzelnen Funktionen des x/y-Schreibers. Zunächst wird die Steuerung und Datenaufnahme in Verbindung mit der Datenübertragung und Darstellung durch das PC-Programm untersucht. Nach erfolgreicher Inbetriebnahme und Prüfung wird die Verstärkung mit einbezogen. Größere Anpassungen aufgrund der Testergebnisse und deren Auswirkungen auf den Ablauf der Messung werden vergleichend betrachtet.

## **2 Grundlagen**

Die hier dargestellten Grundlagen sollen dem Verständnis der nachfolgenden Kapitel dienlich sein. Behandelt werden im Wesentlichen die Grundlagen der seriellen Kommunikation, der A/D-Umsetzung und einiger Operationsverstärkerschaltungen. Sie sind bei weitem nicht vollständig und sollen lediglich einen Überblick verschaffen. Für weitergehende Informationen sei auf die entsprechende Literatur verwiesen.

## **2.1 x/y-Schreiber**

Messschreiber im Allgemeinen sind Messgeräte, die den Verlauf der Messgröße direkt auf Papier in ein Liniendiagramm zeichnen. In der Regel wird eine Größe über dem zeitlichen Verlauf aufgetragen. Dabei wird meistens ein Papiervorschub verwendet, wie zum Beispiel bei analogen Geräten zur Wetterüberwachung oder EKGs.

x/y-Schreiber haben anstelle der Zeitachse eine zweite Messwertachse. Das Papier liegt statisch auf einer Schreibplatte und verfügt über keinen Vorschub. Da die eine Größe in Abhängigkeit zur zweiten Messgröße dargestellt werden kann, eignen sie sich gut zur Aufnahme von Kennlinien. Diese werden bei analogen x/y-Schreibern durch einen von der Eingangsspannung gesteuerten Schreiber gezeichnet. Einige x/y-Schreiber verfügen zudem über die Möglichkeit, eine Eingangsspannung über eine voreingestellte Zeit aufzunehmen.

Über eine komplexe Verstärkerschaltung ist eine Einstellung für verschiedene Spannungsbereiche möglich, um eine möglichst passende Darstellung auf einem Blatt Papier zu erreichen. Die Skala reicht von einigen Millivolt pro Zentimeter (mV/cm) bis zu einem Volt pro Zentimeter<sup>2</sup> (1 V/cm). Außerdem kann mit einer einstellbaren Offsetspannung der Nullpunkt der Eingangsspannung künstlich verschoben werden, um die Darstellung zu optimieren.

 $2$  Siehe [1] Gebrauchsanleitung A4 x-y Recorder.

## **2.2 Serielle Datenübertragung**

Bei der seriellen Schnittstelle, wie zum Beispiel bei einer RS232-Schnittstelle, werden einzelne Zeichen nacheinander und grundsätzlich asynchron, das heißt ohne Taktübertragung, über nur eine Leitung bitseriell übertragen. Für den Datentransfer muss vorher ein Protokoll für die angeschlossenen Geräte vereinbart werden, in dem die Übertragungsrate und der verwendete Zeichencode, aber auch die Anzahl an Start-, Stoppbits und das Paritätsbit festgelegt werden<sup>3</sup>.

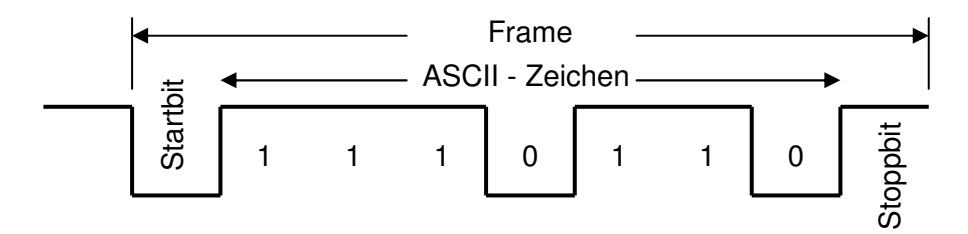

**Bild 1: Beispiel eines Datenwortes der seriellen Datenübertragung** 

Es gibt drei verschiedene Möglichkeiten Daten zwischen zwei Teilnehmern auszutauschen. Dies sind der Ein-Richtungsbetrieb (simplex), der Wechselbetrieb (halbduplex) und der Gegenbetrieb (duplex). Für den Duplexbetrieb werden mindestens zwei Datenleitungen benötigt. **Example 12 Series Condition**<br> **Sild 1: Beispiel eines Datenwortes de**<br>
Es gibt drei verschiedene Möglichkei<br>
schen. Dies sind der Ein-Richtungsbetr<br>
der Gegenbetrieb (duplex). Für den D<br>
gen benötigt.<br>
Zur Vermeidung von

Zur Vermeidung von Datenverlusten muss der Empfänger die Datenübertragung anhalten können, wenn keine weiteren Daten mehr verarbeitet werden können. Dieses kann mit einem Handshake auf zwei verschiedene Arten erreicht werden:

- **Hardware-Handshake:** Der Empfänger steuert über Steuer-Leitungen die Handshake-Eingänge CTS (Clear To Send) und/oder DSR (Data Send Ready) des Senders mit seinem Handshake-Ausgang DTR Data Transmit Ready) oder RTS (Ready To Send).
- **Software-Handshake:** Der Empfänger sendet zur Steuerung des Datenflusses spezielle Zeichen an den Sender (z.B. XON/XOFF).

<sup>&</sup>lt;sup>3</sup> Vergleiche mit [2] Serielle Datenübertragung.

#### **2.2.1 Bitratenquarz**

Bei asynchronen Datenübertragungen wird für die Verbindung eine Bitrate vorgegeben. Diese muss möglichst exakt eingehalten werden, da sonst Fehlabtastungen des Signals auftreten können. Für Projekte mit asynchroner serieller Kommunikation ist es deshalb vorteilhaft Bitratenquarze als Taktgeber zu verwenden, aus denen sich durch ganzzahlige Teilung die Bitrate errechnen lässt. Übliche Bitraten sind unter anderem: 9.600, 115.200 oder 921.600 Bit pro Sekunde. Bitratenquarze haben Werte von zum Beispiel 1,8432, 7,3728 oder 14,7456 MHz.

## **2.2.2 SPI**

Das Serial Peripheral Interface (SPI) ist ein synchroner serieller Datenbus mit dem digitale Schaltungen verbunden werden können. Alle Teilnehmer werden mit drei gemeinsamen Leitungen verbunden:

- SDO (Serial Data Out) oder MOSI (Master Out Slave In)
- SDI (Serial Data In) oder MISO (Master In Slave Out)
- **SCLK (Serial Clock)**

Für jeden Teilnehmer gibt es eine zusätzliche Leitung SS (Slave Select) oder CS (Chip Select), durch die bestimmt wird, welcher Teilnehmer aktiv ist. Es werden hohe Taktraten bis in den Megahertzbereich erreicht<sup>4</sup>. Ein Vollduplex-Betrieb ist möglich.

### **2.2.3 USB**

l

Der Universal Serial Bus (USB) sendet Daten bitseriell über zwei verdrillte Leitungen. Das Signal wird dabei auf der einen Leitung unverändert und auf der anderen invertiert übertragen. Der Empfänger bildet aus beiden Signalen eine Differenzspannung, wodurch sich der Spannungshub der logischen Pegel verdoppelt. Da einstrahlende Störungen auf beide Leitungen in etwa gleichermaßen wirken, eliminieren sie sich durch dieses Verfahren weitgehend. Hierdurch wird die Übertragungssicherheit erhöht und hohe Bitraten bis über 12 MBit/s sind möglich. Zwei weitere Kabel dienen zur Spannungsversorgung der angeschlossenen Geräte.

<sup>&</sup>lt;sup>4</sup> Siehe [3] Serial Peripheral interface (SPI).

#### Start-of-frame-Paket

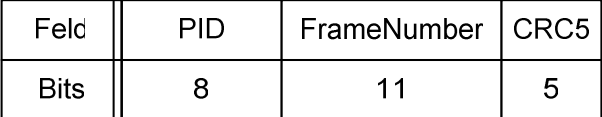

**Token-Paket** 

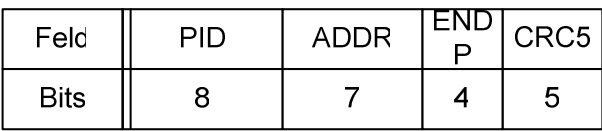

Daten-Paket

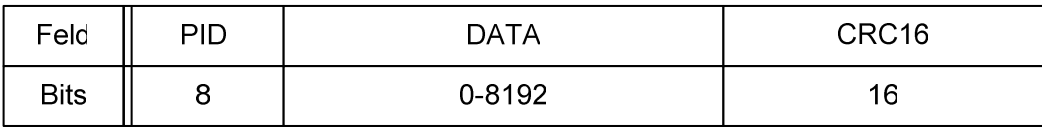

Handshake-Paket

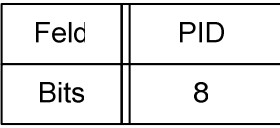

l

#### **Bild 2: Pakete des USB-Protokolls**

Das Protokoll<sup>5</sup> umfasst verschiedene Paketarten für unterschiedliche Aufgaben. Die Token-Pakete bestimmen eindeutig den Empfänger der nachfolgenden Datenpakete oder Sender von Datenpaketen. Die Start-of-Frame-Pakete werden durch den Host etwa jede Millisekunde versendet. Das Daten-Paket enthält die eigentlichen Daten, die versendet werden sollen. Durch die Handshake-Pakete kann der Status der Übertragung übermittelt werden.

## **2.3 Analog/Digital-Umsetzung**

Ein analoges Signal wie in Bild 3 a) kann innerhalb bestimmter Grenzen theoretisch beliebig viele Werte annehmen. Damit hat es in der Theorie eine unendliche Auflösung und ist amplitudenkontinuierlich. Über die Zeit kontinuierliche Signale sind zu jedem Zeitpunkt eindeutig definiert. Mit zeitdiskreten Signalen (Bild 3 b) können auf nur einer Leitung meh-

<sup>&</sup>lt;sup>5</sup> Quelle [4] Universal Serial Bus Specification, Seite 195 ff.

rere Signale übertragen werden<sup>6</sup>. Im Zuge dieser Arbeit kommen ausschließlich zeitkontinuierliche analoge Eingangssignale zur Anwendung.

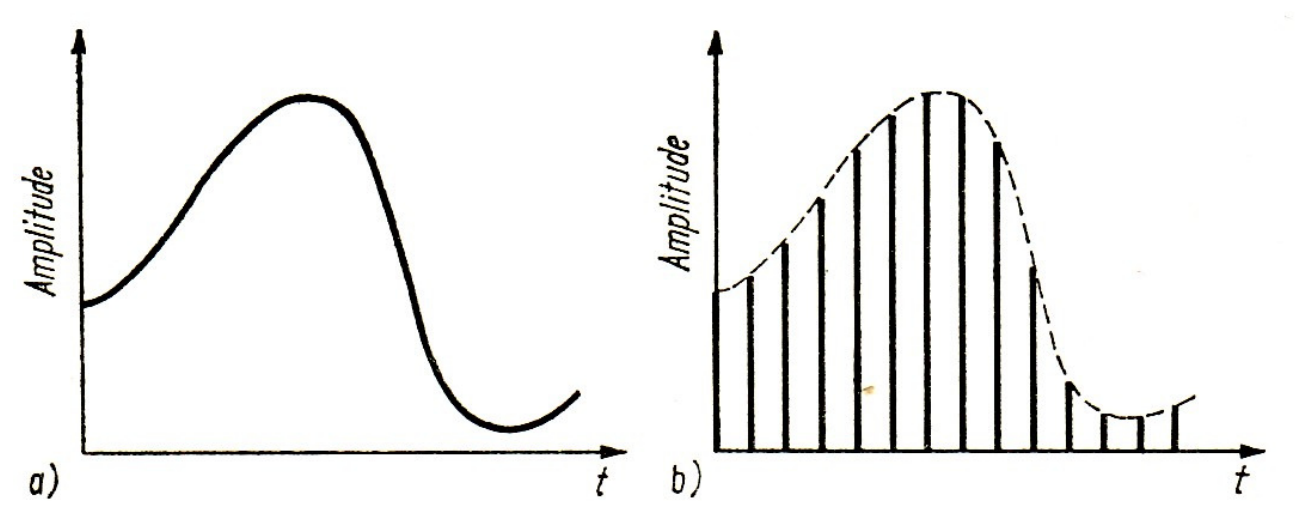

**Bild 3: a) amplituden- und zeitkontinuierlich, b) amplitudenkontinuierlich, zeitdiskret** 

Die Amplitude eines digitalen Signals kann nur in endlich vielen Schritten dargestellt werden und ist somit amplitudendiskret. Durch definierte Zeitabstände zwischen den Messungen, die Abtastfrequenz, ist das digitale Signal ebenfalls zeitdiskret (Bild 4).

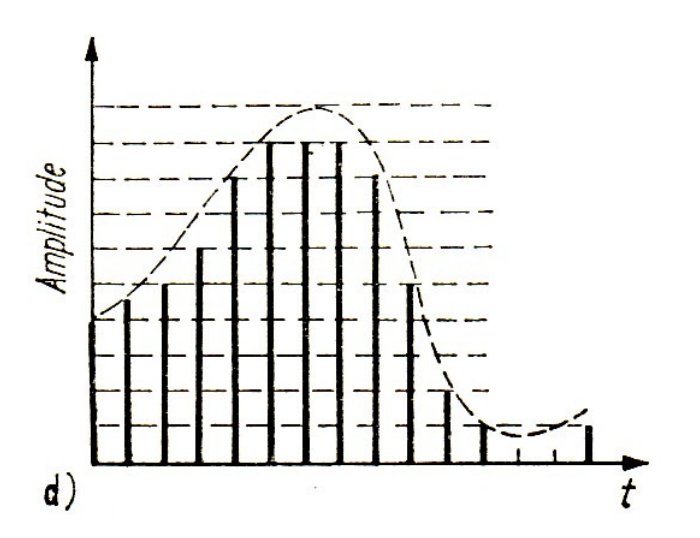

**Bild 4: Amplituden- und Zeitdiskret** 

Bei der Analog- zu Digital- (A/D-) Umsetzung wird ein analoger Eingangswert in einen digitalen Wert umgesetzt. Entsprechend der digitalen Auflösung gehen von dem kontinuierlichen Eingangssignal Informationen verloren. Dadurch spielt die Wahl der Auflösung der

<sup>&</sup>lt;sup>6</sup> Siehe [5] Digitale Schaltungen, Manfred Seifart.

A/D-Umsetzung eine wesentliche Rolle bei der Genauigkeit der Ergebnisse. Ebenso bedeutend ist die Geschwindigkeit der A/D-Umsetzung und der Datenauswertung, welche die minimale Frequenz der Abtastung bestimmen.

## **2.4 Operationsverstärker**

Ein Operationsverstärker (OP)<sup>7</sup> ist ein mehrstufiger, hoch verstärkender Differenzverstärker, der sowohl Gleichspannungen als auch Wechselspannungen verstärken kann. Seine Wirkweise wird durch die äußere Gegenkopplungsbeschaltung beeinflusst. Der OP hat einen invertierenden und einen nichtinvertierenden Eingang. Entsprechend der Bezeichnung der Eingänge verhält sich die Verstärkung invertierend oder nichtinvertierend. Die Differenz der beiden Spannungen wird verstärkt auf den Ausgang ausgegeben. Durch eine entsprechende Beschaltung können mit den OPs verschiedenste Schaltungen wie Filterschaltungen und Reglerschaltungen realisiert werden. Die in den folgenden Kapiteln behandelten invertierenden Verstärker und Addierverstärker gehören zu den Grundschaltungen<sup>8</sup>.

#### **2.4.1 Operationsverstärker OP177**

Der OP177<sup>9</sup> ist ein sehr präziser Operationsverstärker mit einer geringen Offsetspannung von maximal 60µV. Diese kann zusätzlich durch eine äußere Beschaltung kompensiert werden. Der OP177 wird für alle Verstärkerschaltungen auf der Platine verwendet, mit Ausnahme der eingangsseitigen Instrumentenverstärker.

#### **2.4.2 Realer Verstärker - Offsetabgleich**

Ein idealer Verstärker ist ein vereinfachtes Modell eines realen Verstärkers. Er hat einen unendlich großen Verstärkungsfaktor und Eingangswiderstand, einen Ausgangswiderstand gleich Null und einen Frequenzbereich von null bis unendlich. Dadurch besteht zwischen Eingangs- und Ausgangsspannung ein linearer Zusammenhang. Verzerrungen und

<sup>&</sup>lt;sup>7</sup> Siehe [6] Operationsverstärkerschaltungen

<sup>&</sup>lt;sup>8</sup> Siehe [7] Grundlagen zu Operationsverstärkern

<sup>&</sup>lt;sup>9</sup> Siehe [8] OP177 Datenblatt, Seite 2

Rauschen treten nicht auf. Bei einem realen Verstärker gelten diese Vereinfachungen nicht. Durch die Wahl eines geeigneten Verstärkers und eine Einhaltung von entsprechenden Betriebsbereichen wird versucht, den realen Verstärker dem idealen anzugleichen. Mit zusätzlichen Kompensationsbeschaltungen wie der Offsetkompensation kann sein Verhalten verbessert werden.

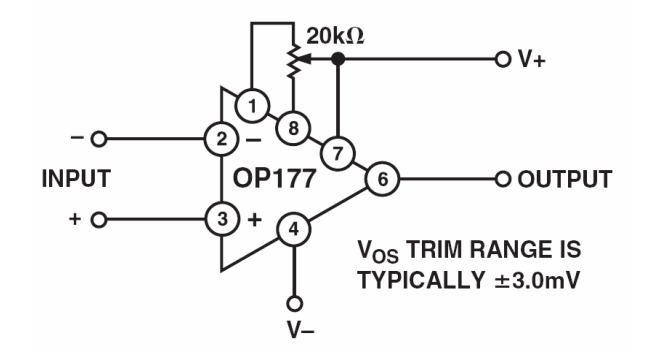

**Bild 5: Offsetkompensation beim OP177<sup>10</sup>**

Ein Offset tritt durch kleinste Basisströme durch die Eingangswiderstände und Asymmetrien in den symmetrischen Eingangsstufen des Operationsverstärkers auf.

#### **2.4.3 Invertierender Verstärker**

Eine Eingangsspannung Ue wird bei dem invertierenden Verstärker mit dem Verstärkungsfaktor v auf die Ausgangsspannung U<sub>a</sub> verstärkt.

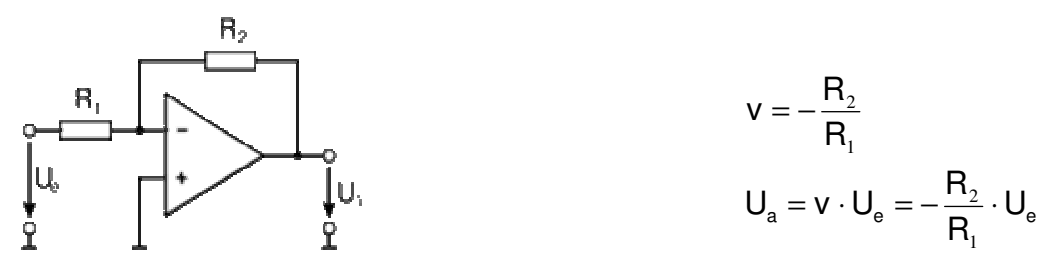

**Bild 6: Invertierender Verstärker** 

Der Ausgang des Operationsverstärkers wird so gesteuert, dass die Differenzspannung zwischen den beiden Eingängen null beträgt. Dadurch stellt sich am nichtinvertierenden

<sup>&</sup>lt;sup>10</sup> Siehe [8] OP177 Datenblatt, Seite 4.

Eingang ein Massepotential ein, das als virtuelle Masse bezeichnet wird. Somit liegt der Widerstand  $R_1$  zwischen Eingangsspannung und Masse,  $R_2$  zwischen Ausgangsspannung und Masse. Zudem fließt kein Strom in den invertierenden Eingang des Operationsverstärkers, sondern ausschließlich über R<sub>2</sub>.

#### **2.4.4 Addierverstärker**

Die Schaltung des Addierers erweitert den invertierenden Verstärker auf mehrere Eingänge. Eine beliebige Anzahl von Eingangsspannungen  $U_{e1}$ ,  $U_{e2}$ , ...,  $U_{en}$ , die jeweils durch einen Eingangswiderstand gewichtet werden können, wird aufsummiert und verstärkt.

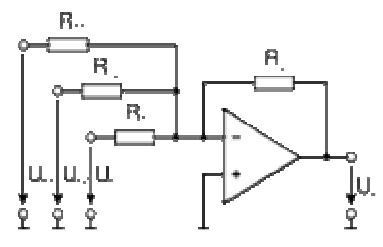

$$
U_{a}=-R_{2}\cdot\left(\frac{U_{\text{el}}}{R_{11}}+\frac{U_{\text{e2}}}{R_{12}}+\cdots+\frac{U_{\text{en}}}{R_{1n}}\right)
$$

**Bild 7: Addierverstärker mit drei Eingängen** 

#### **2.4.5 Nichtinvertierender Verstärker**

Der nichtinvertierende Verstärker verändert die Polarität der Eingangsspannung im Gegensatz zum invertierenden Verstärker nicht. Durch einen Spannungsteiler wird ein Teil der Ausgangsspannung auf den invertierenden Eingang zurückgeführt. Durch die Regeln des Spannungsteilers und unter der Annahme, dass zwischen den beiden Eingängen des Operationsverstärkers die Spannung null beträgt, lässt sich die Verstärkung v und damit die Ausgangsspannung Ua bestimmen.

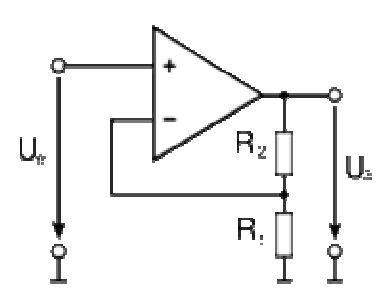

$$
v = 1 + \frac{R_2}{R_1}
$$
  

$$
U_a = v \cdot U_e = \left(1 + \frac{R_2}{R_1}\right) \cdot U_e
$$

**Bild 8: Nichtinvertierender Verstärker** 

#### **2.4.6 Instrumentenverstärker**

Der Instrumentenverstärker ist eine Operationsverstärker-Schaltung, bestehend aus meistens drei Operationsverstärkern. Er hat sehr hochohmige Eingänge und eine geringe Offsetspannung. Die Eingänge des Instrumentenverstärkers sind von der Masse des Systems unabhängig, so dass keine Rückwirkungen auftreten können. Der Widerstand Rgain kann bei verschiedenen Instrumentenverstärkern extern beschaltet werden und somit die Verstärkung beeinflussen.

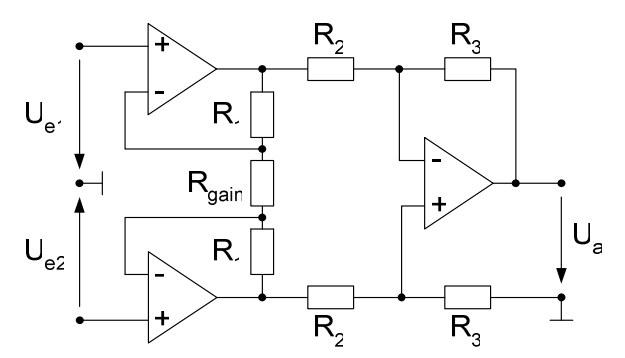

**Bild 9: Instrumentenverstärker mit 3 OPs** 

$$
\mathbf{v} = \left(1 + \frac{2 \cdot R_1}{R_{\text{gain}}}\right) \cdot \frac{R_3}{R_2}
$$
  

$$
\mathbf{v} = \left(1 + \frac{2 \cdot R_1}{R_{\text{gain}}}\right) \quad | \text{ für } R_2 = R_3
$$
  

$$
\mathbf{U}_a = \mathbf{v} \cdot (\mathbf{U}_{e2} - \mathbf{U}_{e1}) = \left(1 + \frac{2 \cdot R_1}{R_{\text{gain}}}\right) \cdot (\mathbf{U}_{e2} - \mathbf{U}_{e1})
$$

## **3 Realisierung**

In diesem Kapitel wird die Realisierung des x/y-Schreibers mit USB-Schnittstelle dargestellt. Zunächst wird der Aufbau der Hardware detailliert beschrieben. Sie besteht aus zwei unterschiedlichen Platinen. Zum Einen ist dies der vorschaltbare Verstärker, zum Anderen die Steuerung mit Datenaufnahme und Kommunikation. Durch die Teilung wird der sehr störungsanfällige analoge Verstärker von der digitalen Steuerung und Kommunikation getrennt. Diese Trennung wird auch in der Dokumentation beibehalten, beginnend mit dem analogen Verstärker und nachfolgend mit der Steuerung. Anschließend an die Hardware folgt die Beschreibung der PC-Software zur Darstellung und Verwaltung der Messergebnisse. Abschließend wird der Ablauf der Bedienung des x/y-Schreibers dargestellt.

## **3.1 Vorschaltbarer Verstärker**

Die meisten A/D-Umsetzer haben einen Spannungsbereich von 0 bis 5 Volt. Der Maximalwert des analogen Eingangssignals des x/y-Schreibers soll jedoch verschiedene Werte von einigen Millivolt bis mindestens 5 V betragen können. Bei einem direkten Umsetzten der Signale würde sich, bezogen auf den Maximalwert, eine unterschiedliche Auflösung ergeben. Daher sollte eine vorherige Verstärkung des Eingangssignals erfolgen, so dass dessen Maximalwert möglichst dem des A/D-Umsetzers entspricht. Dadurch wird die volle Auflösung des Umsetzers für jede Messspannung genutzt.

## **3.1.1 Übersicht**

l

Der vorschaltbare Verstärker besteht aus zwei identischen Schaltungen für die beiden analogen Eingangssignale (siehe Bild 10). Der Eingangswiderstand beider Verstärkerschaltungen beträgt 1 Megaohm, eine Schutzschaltung über eine Zener-Diode ist mit vorgesehen. Die Steuerung der Verstärkung<sup>11</sup> erfolgt für jeden Eingangskanal durch einen 4 Bit Demultiplexer, der analoge Schalter ansteuert. Durch diese Schalter wird der Abgriff des Ausgangssignals zwischen den einzelnen Verstärkerstufen bestimmt. Der erste Verstärker ist ein Instrumentenverstärker, um die beiden analogen Eingangssignale unabhängig von

<sup>&</sup>lt;sup>11</sup> Vergleiche den Schaltplan in Anhang A.1.

der Masse des x/y-Schreibers, ausschließlich relativ zueinander, messen zu können. Alternativ kann der negative Eingang extern mit der Masse verbunden werden. Um eine möglichst hohe Genauigkeit zu erzielen, kann der Offset jedes Operationsverstärkers abgeglichen werden außerdem werden in den Verstärkerschaltungen ausschließlich Präzisionswiderstände mit einer maximalen Abweichung von 0,1% verwendet.

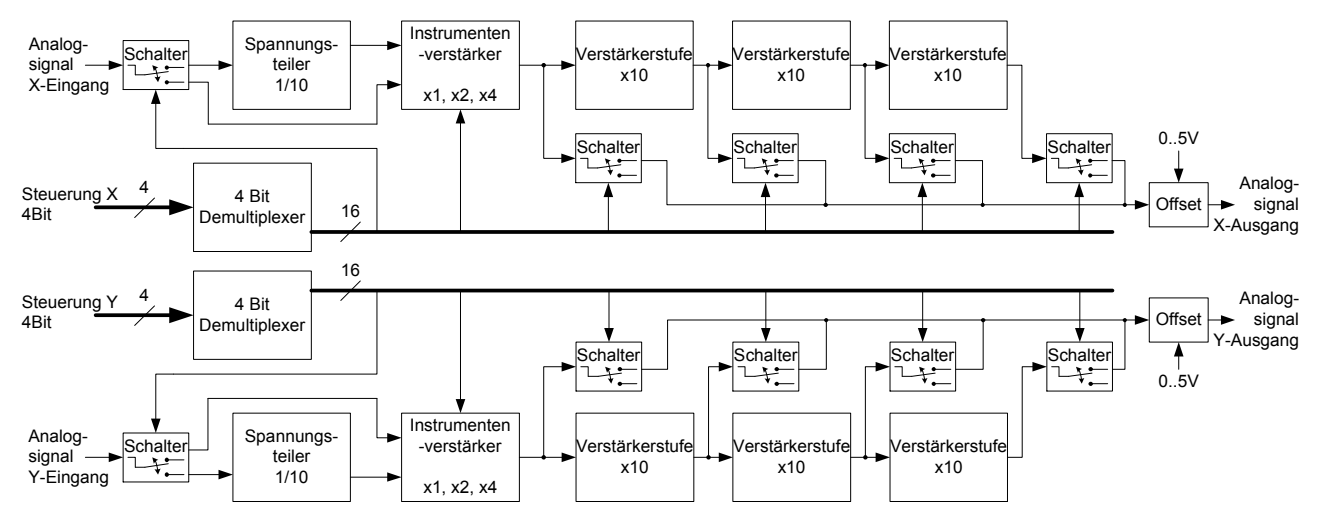

**Bild 10: Blockschaltbild des vorschaltbaren Verstärkers** 

Für die Maximalspannung des Eingangssignals Ue,max wird, angelehnt an die Bezeichnung beim analogen x/y-Schreibers PM8041<sup>12</sup>, die Auflösung in mV/cm angegeben. Der Darstellungsbereich wird mit etwa 25 cm für ein DIN A4-Blatt vorgegeben. Für die maximale Auflösung des A/D-Umsetzers muss die Eingangsspannung mit den in Tabelle 1 angegebenen Faktoren auf 5 V verstärkt werden.

<sup>&</sup>lt;sup>12</sup> Siehe [1] Gebrauchsanleitung A4 x-y Recorder.

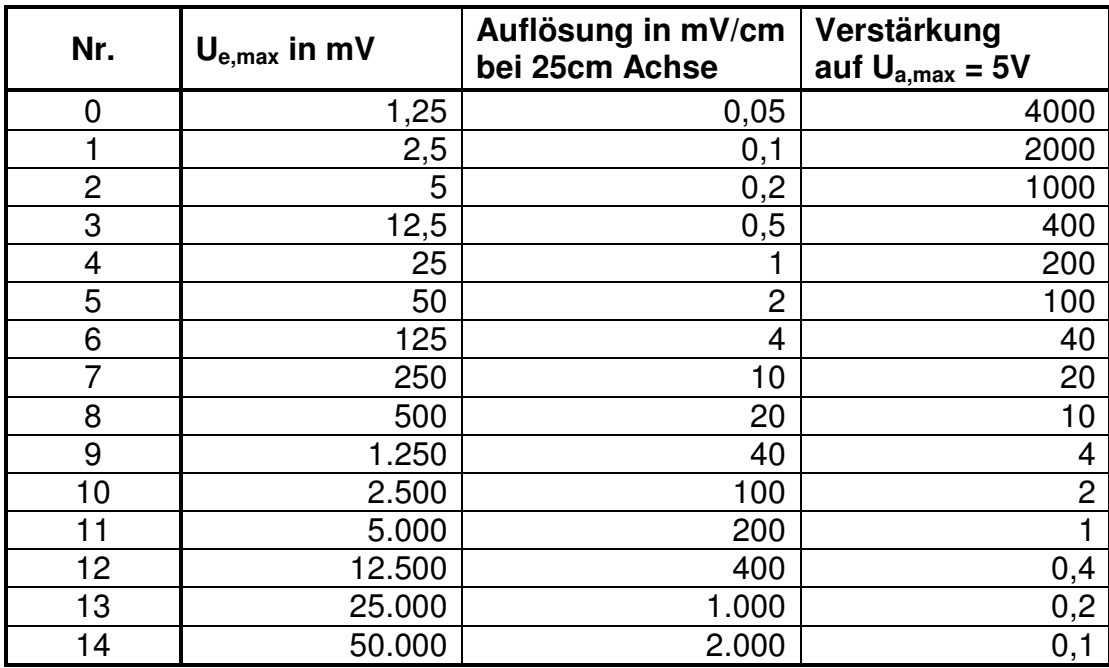

**Tabelle 1: Einstellung der Verstärkung** 

Die Einstellung der 15 verschiedenen Verstärkungen wird durch fünf kaskadierte Verstärkerstufen erreicht. Die erste Stufe ist ein Spannungsteiler, die zweite der Instrumentenverstärker. Es folgen drei Verstärkerstufen mit jeweils einer 10-fachen Verstärkung. Durch einen zuschaltbaren Offset auf beiden Kanälen kann das Ausgangssignal innerhalb des Messbereiches verschoben werden.

## **3.1.2 Einstellung der Verstärkung**

Von den 16 Ausgängen des 4-Bit Demultiplexers HCF4067<sup>13</sup> werden die Ausgänge 0 bis 14 genutzt. Jeder Ausgang steuert über analoge Schalter den Stromfluss durch verschiedene Verstärkerstufen. Ein Zusammenschluss der Ausgänge bei gemeinsam genutzten Schaltern für eine Verstärkerstufe wird durch ODER-Gatter verhindert. Die erforderlichen Pull-Down-Widerstände an den Ausgängen des Demultiplexers wurden hier nicht dargestellt. Bild 11 zeigt einen Auszug der Beschaltung eines Demultiplexers.

<sup>&</sup>lt;sup>13</sup> Siehe [9] HCF4067 Datenblatt

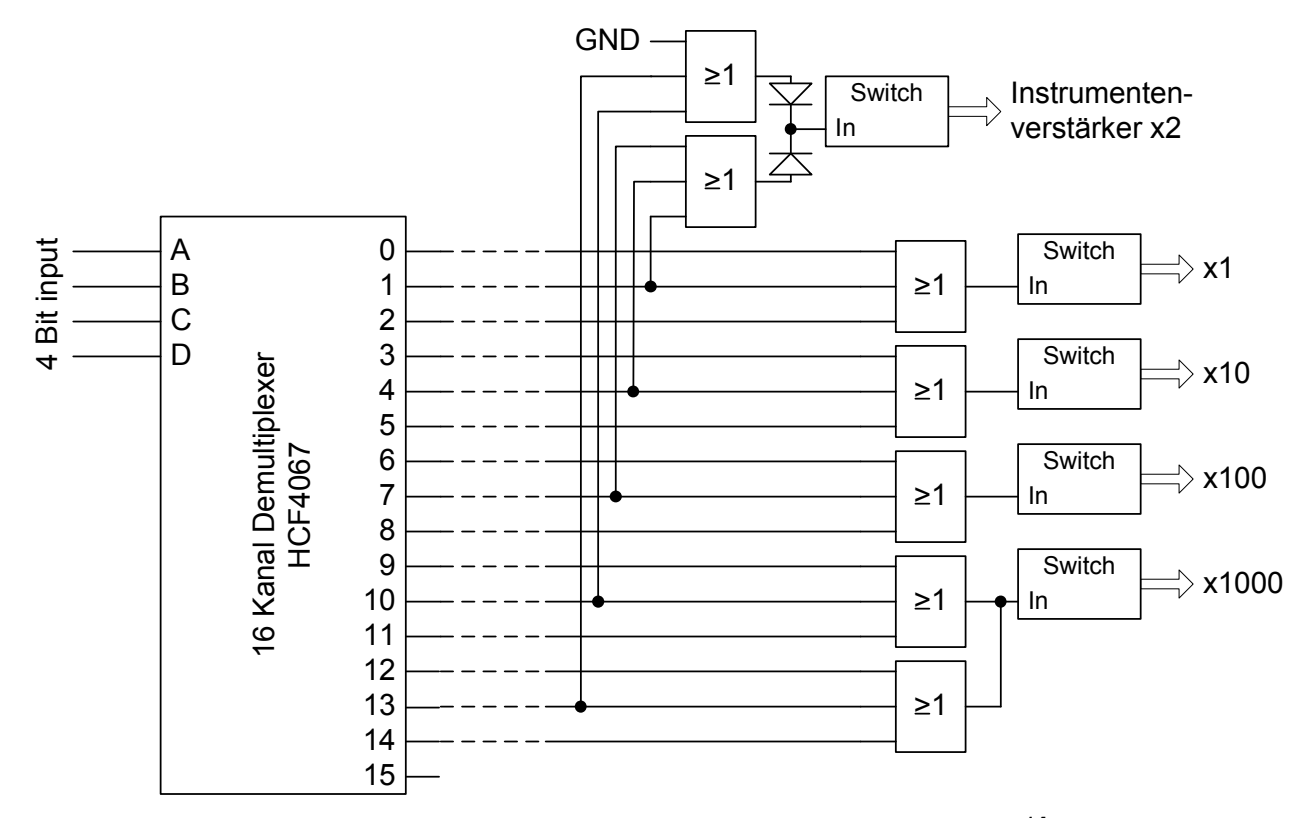

**Bild 11: Auszug der Schaltung des Demultiplexers für einen Kanal<sup>14</sup>**

|                |                      |                                     |                  |                      | Teilverstärkungen |         |         |  |
|----------------|----------------------|-------------------------------------|------------------|----------------------|-------------------|---------|---------|--|
| Nr.            | $U_{e,max}$<br>in mV | Verstärkung<br>auf $U_{a,max} = 5V$ | Spgs.-<br>teiler | Inst.-V.<br>x1, 2, 4 | Stufe 1           | Stufe 2 | Stufe 3 |  |
| $\mathbf 0$    | 1,25                 | 4000                                |                  | 4                    | 10                | 10      | 10      |  |
|                | 2,5                  | 2000                                |                  | $\overline{c}$       | 10                | 10      | 10      |  |
| $\overline{c}$ | 5                    | 1000                                |                  | 1                    | 10                | 10      | 10      |  |
| 3              | 12,5                 | 400                                 |                  | 4                    | 10                | 10      |         |  |
| 4              | 25                   | 200                                 |                  | $\overline{2}$       | 10                | 10      |         |  |
| 5              | 50                   | 100                                 |                  | 1                    | 10                | 10      |         |  |
| 6              | 125                  | 40                                  |                  | 4                    | 10                |         |         |  |
| $\overline{7}$ | 250                  | 20                                  |                  | $\overline{2}$       | 10                |         |         |  |
| 8              | 500                  | 10                                  |                  | 1                    | 10                |         |         |  |
| 9              | 1.250                | $\overline{4}$                      |                  | 4                    |                   |         |         |  |
| 10             | 2.500                | $\overline{2}$                      |                  | $\overline{2}$       |                   |         |         |  |
| 11             | 5.000                |                                     |                  | 1                    |                   |         |         |  |
| 12             | 12.500               | 0,4                                 | 1/10             | 4                    |                   |         |         |  |
| 13             | 25.000               | 0,2                                 | 1/10             | $\overline{2}$       |                   |         |         |  |
| 14             | 50.000               | 0,1                                 | 1/10             | 1                    |                   |         |         |  |

**Tabelle 2: Aufschlüsselung der Verstärkung in einzelne Stufen** 

<sup>&</sup>lt;sup>14</sup> Für die vollständige Beschaltung ist auf den Schaltplan in Anhang A.1 verwiesen.

In Tabelle 2 ist die vollständige, durch den Demultiplexer gesteuerte, Verteilung der Gesamtverstärkung auf die einzelnen Verstärkerstufen und den Spannungsteiler dargestellt.

#### **3.1.3 Analoger Schalter MAX313**

Als analoger Schalter für die Einstellung der Verstärkung wird der IC MAX313 verwendet. Er beinhaltet vier analoge Schalter mit einem geringen Widerstand R<sub>DSON</sub> bei Durchschaltung von maximal 10 Ω<sup>15</sup>. Vor allem für die Beschaltung des Instrumentenverstärkers ist dieser geringe Widerstand von Bedeutung, da er innerhalb der Verstärkerschaltung liegt und somit direkten Einfluss auf die Verstärkung nimmt (siehe Kapitel 3.1.5). Die Schaltzeiten haben keine große Bedeutung, da die Einstellung der Verstärkung vor der Messung durchgeführt und während der Aufnahme nicht mehr verändert wird.

#### **3.1.4 Spannungsteiler / Eingangswiderstand**

Die erste Verstärkerstufe ist ein 1:10 Spannungsteiler, der zur Reduzierung von hohen Eingangsspannungen vorgesehen ist, da durch eine Schutzschaltung nach dem Spannungsteiler eine Spannung von maximal 5 Volt möglich ist. Durch Schalter kann der Spannungsteiler zugeschaltet werden. Die Widerstände zwischen den zwei Eingängen beider Kanäle sind mit 900 kΩ und 100 kΩ so gewählt, dass ein Eingangswiderstand von 1 MΩ anliegt. Für die maximal ( $v_{max}$ ) und minimal ( $v_{min}$ ) mögliche Verstärkung und die relativen Fehler f ergeben sich bei der Verwendung von Präzisionswiderständen (0,1%)

$$
v_{\text{max}} = \frac{R_{2,\text{max}}}{R_{1,\text{min}} + R_{2,\text{max}}} = \frac{100k\Omega \cdot 1,001}{\frac{900k\Omega}{1,001} + 100k\Omega \cdot 1,001} = 0,10018 \implies f = 0,18\%
$$
  

$$
v_{\text{min}} = \frac{R_{2,\text{min}}}{R_{1,\text{max}} + R_{2,\text{min}}} = \frac{100k\Omega/1,001}{900k\Omega \cdot 1,001 + \frac{100k\Omega}{1,001}} = 0,09982 \implies f = -0,18\%
$$

<sup>&</sup>lt;sup>15</sup> Siehe [10] MAX313 Datenblatt, Seite 2.

## **3.1.5 Instrumentenverstärker INA114**

Der Instrumentenverstärker INA114 ist, bedingt durch seine Bauweise mit drei OPs und getrimmten Widerständen<sup>16</sup>, ein sehr präziser Verstärker. Durch die externe Beschaltung des RGain kann die Verstärkung variiert werden (siehe Bild 12).

Die Eingänge des Instrumentenverstärkers werden durch zwei in Reihe geschaltete 10 kΩ<sup>17</sup> Widerstände gegen hohe Ströme und durch eine Schutzschaltung über zwei Zener-Dioden gegen Überspannungen bzw. Spannungsspitzen, zum Beispiel durch elektrische Entladung, geschützt. Die Eingangsspannung ist mit den beiden Eingängen des Instrumentenverstärkers verbunden, so dass die Messspannung von der Masse der Schaltung unabhängig ist<sup>18</sup>.

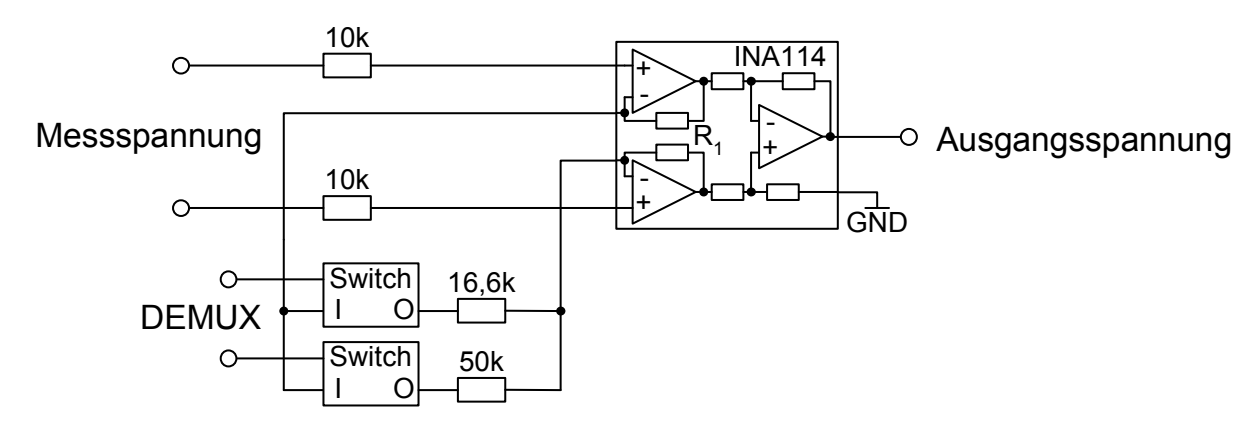

**Bild 12: Beschaltung des Instrumentenverstärkers INA114** 

Durch zwei Schalter können drei verschiedene Widerstandswerte für  $R_{\text{gain}}$  (siehe Kapitel 2.4.6) eingestellt werden. Diese berechnen sich für eine Verstärkung v durch die Formel<sup>19</sup>

$$
\mathsf{v} = \left(1 + \frac{2 \cdot R_1}{R_{\mathsf{gain}}}\right) \quad \Leftrightarrow \quad R_{\mathsf{gain}} = \frac{2 \cdot R_1}{\mathsf{v} - 1} \, .
$$

Mit einem internen Widerstand von R<sub>1</sub> = 25 kΩ ergibt sich für die

1-fache Verstärkung: −  $=\frac{2\cdot 25k\Omega}{1-1}$  $2.25k$  $R_{gain} = \frac{2.25 \text{N} \Omega E}{1.1} = \infty$  (für einen Nenner gegen Null)

<sup>&</sup>lt;sup>16</sup> Vergleiche Kapitel 2.4.6 Instrumentenverstärker.

<sup>&</sup>lt;sup>17</sup> Im Schaltplan (Anhang A.1) sind 100kΩ vorgesehen, um die Stromsicherheit zu erhöhen.

 $18$  Extern kann der negative Eingang, wenn gewünscht, auf Masse gelegt werden.

<sup>&</sup>lt;sup>19</sup> Siehe [11] INA114 Datenblatt, Seite 8.

- 2-fache Verstärkung: R<sub>oain</sub> =  $\frac{2 \cdot 25852}{2}$  = 50kΩ −  $R_{gain} = \frac{2 \cdot 25k\Omega}{2-1} = 50k$  $2 \cdot 25$
- 4-fache Verstärkung: R<sub>oain</sub> =  $\frac{2 \cdot 23882}{1}$  = 16,66kΩ −  $R_{gain} = \frac{2 \cdot 25k\Omega}{4-1} = 16,66k$  $2 \cdot 25$

Für die 4-fache Verstärkung wurden 16 kΩ und 680 Ω gewählt. Der Widerstand  $R_{ON,typ}$  = 6,5 Ω<sup>20</sup> bzw.  $R_{ON,max}$  = 10 Ω des Schalters MAX313 und eine Toleranz der Widerstände von 0,1% müssen für die Verstärkungen 2 und 4 mit einbezogen werden. Für die maximale ( $v_{\text{max}}$ ) und minimale ( $v_{\text{min}}$ ) Verstärkungen und die relativen Fehler f ergeben sich, bei Vorraussetzung eines idealen Instrumentenverstärkers mit

$$
R_{\text{gain,max}} = R_{\text{gain}} \cdot 1,001 + 10 \Omega
$$

$$
R_{\text{gain,min}} = \frac{R_{\text{gain}}}{1,001} + 6,5 \Omega
$$

die in Tabelle 3 dargestellten Fehler.

| Verstärkung   R <sub>gain, max</sub> |                              | $\mathsf{v}_{\mathsf{min}}$ |        | $R_{gain,min}$            | V <sub>max</sub> |           |
|--------------------------------------|------------------------------|-----------------------------|--------|---------------------------|------------------|-----------|
|                                      | $50.060 \Omega$              | $-1.9988$                   | -0,06% | 49.956,5 $\Omega$         | 2,0009           | $0.04\%$  |
|                                      | 16.706,68 $\Omega$   -3,9928 |                             | -0,18% | $16.669,84 \Omega$ 3,9994 |                  | $-0,01\%$ |

**Tabelle 3: Fehler durch die Instrumentenverstärkerbeschaltung** 

#### **3.1.6 Offset**

Der zuschaltbare Offset wird durch einen invertierenden Addierverstärker (siehe Kapitel 2.4.4) und einen anschließenden Inverter (invertierender Verstärker mit Verstärkung 1, siehe Kapitel 2.4.3) mit jeweils einem Operationsverstärker OP177 realisiert. Die Offsetspannung wird zu der Ausgangsspannung der Verstärkerschaltung kurz von dem A/D-Umsetzer addiert. Die Verstärkung berechnet sich aus

$$
\mathbf{v}_{\text{Inverter}} = -\frac{\mathbf{R}_2}{\mathbf{R}_1} \quad \text{und } \mathbf{v}_{\text{Addierer}} = -\mathbf{R}_2 \cdot \left(\frac{0.5}{\mathbf{R}_{11}} + \frac{0.5}{\mathbf{R}_{12}}\right)
$$

Alle Widerstände haben einen Wert von 100 kΩ mit einer Toleranz von 0,1%. Für die ma $x$ imalen ( $v_{\text{max}}$ ) Verstärkungen und die symmetrischen relativen Fehler f ergeben sich mit

<sup>&</sup>lt;sup>20</sup> Der minimale Durchschaltwiderstand des MAX313 wird nicht angegeben, daher wird als Minimum der typische Widerstandswert in der Fehlerberechnung angenommen. Der Verstärker an sich wird als ideal angenommen.

$$
\text{v}_{\text{Inverter},\text{max}} = -\frac{\text{R}_{\text{2},\text{max}}}{\text{R}_{\text{1},\text{min}}}, \quad \text{v}_{\text{Addierer},\text{max}} = -\text{R}_{\text{2},\text{max}} \cdot \left(\frac{0.5}{\text{R}_{\text{11},\text{min}}} + \frac{0.5}{\text{R}_{\text{12},\text{min}}}\right)
$$

die errechneten Fehler in folgender Tabelle.

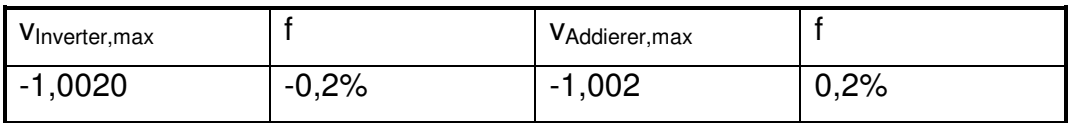

Der einstellbare Offset zwischen 0 und 5 Volt kann durch das Umsetzen von zwei Jumpern für jeden Kanal, wie in Bild 13 dargestellt, aktiviert oder deaktiviert werden.

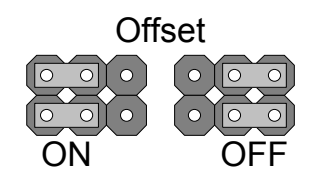

**Bild 13: Aktivierung und Deaktivierung des Offsets** 

### **3.1.7 Verstärkerstufe**

Für beide Kanäle werden drei nichtinvertierende Verstärkerstufen (siehe Kapitel 2.4.5) mit jeweils 10-facher Verstärkung verwendet. Dadurch wird eine Verstärkung um 10, 100 oder 1000 des Eingangssignals erreicht. Die Verstärkung berechnet sich aus

$$
\mathbf{v} = 1 + \frac{\mathbf{R}_2}{\mathbf{R}_1}
$$

Alle Widerstände haben eine Toleranz von 0,1%. Für die maximale ( $v_{max}$ ) Verstärkungen und die symmetrischen relativen Fehler f ergeben sich

$$
\mathbf{v}_{\text{max}} = 1 + \frac{\mathbf{R}_{2,\text{max}}}{\mathbf{R}_{1,\text{min}}} = 1 + \frac{(430\mathbf{k}\Omega + 470\mathbf{k}\Omega) \cdot 1,001}{100\mathbf{k}\Omega/1,001} = 1 + \frac{900,900\mathbf{k}\Omega}{99,900\mathbf{k}\Omega} = 10,018
$$
  
f = ±0,18%

### **3.1.8 Widerstandstoleranzbedingte Fehler**

Die Berechnung des maximalen Verstärkungsfehlers geht von jeweils idealen Operationsverstärkern aus. In die Berechnung fließen lediglich baubedingte Ungenauigkeiten und die Toleranzen der Widerstände ein. Der Fehler muss für die verschiedenen Verstärkungseinstellungen einzeln berechnet werden, da die unterschiedlichen Verstärkungen des Instrumentenverstärkers unterschiedliche Fehler aufweisen und nicht immer alle Stufen genutzt werden. Tabelle 4 listet die prozentualen Fehler der einzelnen Stufen der Verstärkerschaltung auf und addiert sie zu einem maximalen Gesamtfehler für die resultierende Verstärkung.

| Ver-  |        |         | Teilverstärkungen in % |         |                |         | Gesamtfehler in % |         |
|-------|--------|---------|------------------------|---------|----------------|---------|-------------------|---------|
| stär- | Spgs.- |         | Inst.-Ver. x1, 2, 4    | Stufe 1 | <b>Stufe 2</b> | Stufe 3 | min               |         |
| kung  | teiler | min     | max                    |         |                |         |                   | max     |
| 4000  |        | $-0,18$ | $-0,01$                | ±0,18   | ±0,18          | ±0,18   | $-0,72$           | 0,53    |
| 2000  |        | $-0,06$ | 0,04                   | ±0,18   | ±0,18          | ±0,18   | $-0,60$           | 0,58    |
| 1000  |        |         |                        | ±0,18   | ±0,18          | ±0,18   | $-0,54$           | 0,54    |
| 400   |        | $-0,18$ | $-0,01$                | ±0,18   | ±0,18          |         | $-0,54$           | 0,35    |
| 200   |        | $-0.06$ | 0,04                   | ±0,18   | ±0,18          |         | $-0,30$           | 0,40    |
| 100   |        |         |                        | ±0,18   | ±0,18          |         | $-0,36$           | 0,36    |
| 40    |        | $-0,18$ | $-0,01$                | ±0,18   |                |         | $-0,36$           | 0,17    |
| 20    |        | $-0.06$ | 0,04                   | ±0,18   |                |         | $-0,24$           | 0,22    |
| 10    |        |         |                        | ±0,18   |                |         | $-0,18$           | 0,18    |
| 4     |        | $-0,18$ | $-0,01$                |         |                |         | $-0,18$           | $-0,01$ |
| 2     |        | $-0,06$ | 0,04                   |         |                |         | $-0.06$           | 0,04    |
|       |        |         |                        |         |                |         | 0                 |         |
| 0,4   | ±0,18  | $-0,18$ | $-0,01$                |         |                |         | $-0,36$           | 0.17    |
| 0,2   | ±0,18  | $-0.06$ | 0,04                   |         |                |         | $-0,24$           | 0,22    |
| 0,1   | ±0,18  |         |                        |         |                |         | $-0,18$           | 0,18    |

**Tabelle 4: Gesamtfehler der Verstärkung aufgeteilt auf einzelne Komponenten** 

Der durch Widerstandsungenauigkeiten bedingte Gesamtfehler der Verstärkungen, ist mit unter 0,75% sehr gering. Mit jedem Zuschalten einer Verstärkerstufe nimmt er zu.

### **3.1.9 Anschlüsse**

Die Anschlüsse der Verstärkerplatine bestehen aus einer 1x8 und einer 2x8 Stiftleiste mit Rastermaß 2,54 mm. Die 1x8 Stiftleiste stellt Anschlüsse für die Messspannungen und mehrere Masseverbindungen zur Verfügung. Die 2x8 Stiftleiste ist für die Verbindung mit der Steuer- und Versorgungsplatine vorgesehen. Sie hat Anschlüsse für die Versorgungsspannungen, die zwei 4 Bit Signale zur Ansteuerung der Demultiplexer und die Ausgänge der verstärkten Messspannungen.

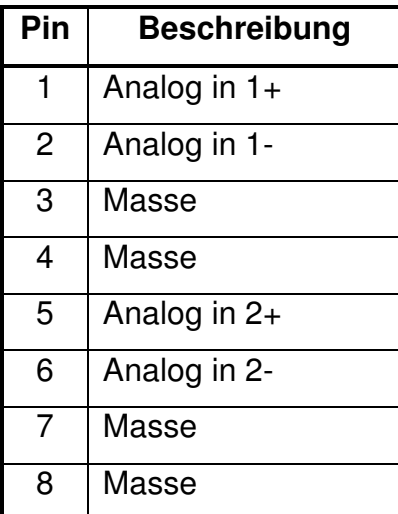

| Pin            | <b>Beschreibung</b> | Pin            | <b>Beschreibung</b> |
|----------------|---------------------|----------------|---------------------|
| 1              | $+12$ Volt          | $\overline{2}$ | $-12$ Volt          |
| 3              | $+5$ Volt           | 4              | Masse               |
| 5              | Analog out 1        | 6              | Offset 1            |
| $\overline{7}$ | Analog out 2        | 8              | Offset 2            |
| 9              | DEMUX 1 Bit 0       | 10             | DEMUX 2 Bit 0       |
| 11             | DEMUX 1 Bit 1       | 12             | DEMUX 2 Bit 1       |
| 13             | DEMUX 1 Bit 2       | 14             | DEMUX 2 Bit 2       |
| 15             | DEMUX 1 Bit 3       | 16             | DEMUX 2 Bit 3       |

**Tabelle 5: Stiftleiste 1x8** 

Tabelle 6: Stiftleiste 2x8 "Platine"

## **3.1.10 Platine**

Der Schaltplan<sup>21</sup> und das Layout<sup>22</sup> der Platine wurden mit dem Programm Eagle™ erstellt<sup>23</sup>. Bild 14 zeigt die auf dieser Grundlage gefertigte bestückte Platine.

<sup>&</sup>lt;sup>21</sup> Siehe Anhang A.1.

<sup>&</sup>lt;sup>22</sup> Siehe Anhang A.2.

<sup>&</sup>lt;sup>23</sup> Für eine kurze Übersicht des Programms siehe Anhang A. Für weitergehende Informationen sei auf das [12] EAGLE Handbuch verwiesen.

| Ð<br>R <sub>1</sub> _3                                                                                      | 0.1073013<br>9020d<br><b>TEOTH:</b><br>٠                                                                                                    | $0.60$ d<br>80203<br>145021<br><b>TEGEN</b>                                                                                                   | œ<br>D<br>c<br>ă<br>čι<br>æ                                                                                      | <b>CONTRACTOR DIVISION CONTRACTOR</b><br><b>22</b> CD4067BE<br>$J$ 9143                  |
|----------------------------------------------------------------------------------------------------|----------------------------------------------------------------------------------------------------|----------------------------------------------------------------------------------------------------|----------------------------------------------------------------------------------------------------|------------------------------------------------------------------------------------------|
| ъ<br>$R^{121}$<br>၉−၁<br>۴â<br>$A1+$<br>A1-                                                                 | 2998<br>معدو<br>$\sum_{6}^{0P177}$<br>n<br>6744611<br>gesso<br>ಅರರಲ                                                                                                    | <b>ACCO</b><br>ه د د ه<br><b>OP177</b><br>$26*0520$<br>Þ<br>G 00520<br>ø<br>۱n<br>674461.1<br>674461.1<br>페<br>집<br><u>G 5 5 8</u><br>$c - c$ | りりりりりつ<br>ă<br>ہ :<br>å<br>×.<br>m<br>$\mathbf{d}$<br>¢                                                          | Hr.<br>Φ<br>嗣<br>55555555<br>$\sim$                                                      |
| <b>MALOG</b><br><b>END</b><br>ıD<br>中国<br>#2+<br>R <sub>2</sub> _3<br>12<br><b>START A</b><br>20<br>œ       | R1_8<br>$\frac{R1}{4}$<br>$\sigma$ (iiiiii) $\rightarrow$<br>R1<br>9<br>A<br>$C = 1 - 1$<br><del>s ma</del> lleo                                                               | <b>R1-1%</b><br>$C_1$ $R1$ $112$<br>213<br>D٩<br>H.<br>÷                                                                                      | čÍ<br>a<br>o<br>ŋ<br>$\mathbf{d}$<br>Đ<br>$\bullet$<br>$\mathbf{d}$                                              | - 111<br>m<br><b>TIPICA</b><br>희                                                         |
| GND<br>$R^{22,1}$<br>GAND<br>t¶}∹<br><b>by Hey</b><br><u>aaan</u>                                           | R1.<br>$\frac{1}{2}$<br>R <sub>1</sub> _5<br>8957<br>ە<br>ю<br>R <sub>1</sub><br>嘛<br>R1_6A<br><b>401110-2</b>                                                                 | R1<br>14<br>UB.<br>$-15$<br>R <sub>1</sub>                                                                                                    | D<br>$\bullet$<br>$\epsilon$<br>Ð<br>o<br>Đ<br>a<br>m<br>a                                                       | <b>SSSS</b><br>$\cdots$<br>예<br>SN74LSO4N<br>$-1$                                        |
| $\frac{1}{2}$<br>ebryary<br>0.559                                                                           | D <sub>1</sub><br>١٩<br>ç.<br><b>All The Property</b><br>e<br>R <sub>1</sub> _6B<br>×<br>D <sub>2</sub> 4                                                                      | <b>D1</b><br>$\frac{5}{2}$<br>Ŵ<br>D <sub>2</sub> 6                                                                                           | $\frac{D}{D}$<br>o<br>۰<br>6.<br>$\boldsymbol{\sigma}$<br>٠                                                      | mb<br><b>FMG9745</b><br>gr<br>$\mathbf{r}$<br>v.,<br>$\bar{\tau}$<br>. .<br>. .          |
| D <sub>2</sub> _2<br><b>R2_1</b><br>. e<br>$-16$<br>د <del>۱۳۴۱</del> م<br>R2.7<br>وما<br>D <sub>22.3</sub> | $e^{-\frac{R^{2}}{4}+\frac{d\theta}{2}}$<br>E)<br>R2/11<br>R <sub>2_6A</sub><br>m<br>e-FIHHH-<br>FΘ<br>L.O                                                                     | $rac{D^2}{L^2}$<br>R2_15<br>$\mathbb{R}^2$<br>R2/19<br>$\sim$ (HH)<br>-4911<br>$\alpha$ e<br>R <sub>2</sub> _18<br>R <sub>2_14</sub>          | ∙<br>$\ddot{\circ}$<br>o<br>$\alpha$<br>в<br>п<br>$\epsilon$<br><b>SP</b><br>٥<br>6155<br>п<br>⊵<br>۱<br>CD<br>п | Ъ<br>$\cdots$<br>븮<br>gi<br>$\cdots$<br>$T =$<br>$\omega_{\pm\omega}$                    |
| Q<br>$+31$<br>92<br>D <sub>2</sub> .7<br>$\mathbf{r}$<br>82<br>G)<br>σ                                      | $R2-5$<br>$-$<br>ল<br>$R2_9$<br>22-23<br>e- <sup>82-23</sup> }-0<br>$+1$<br>œ.                                                                                                 | $\sqrt{2}$<br>e m<br>$R^2 - 13$<br>تعالمه<br>R2_12                                                                                            | C<br>O<br>ı<br>C<br>٥<br>٠<br>$\epsilon$<br>п<br>e<br>п<br>$\mathbf \Omega$ .<br>$R - 14$                        | CD74<br>ENGA<br>۱ź<br><b>74075E</b><br>m<br>$\frac{1}{2}$<br><b>OB</b><br>d              |
| chreiber<br>Hambur<br>E17<br>$p^2$ $e$<br>R <sub>2</sub> _20<br>п<br>ه ه                                    | $R^2 - 8$<br>$C_1^{R^2-21}$<br>$\bullet$<br>$\bullet \bullet$<br>0000<br>$\bullet \bullet$<br>о                                                                                | ñ<br>$\blacksquare$<br><b>RAAP</b><br>۷                                                                                                    | $\overline{2}$<br>162<br>÷<br>е<br>889<br>G<br>٥<br>U,<br>٥                                                      | $c_{1}$<br>$104 - 0$<br>1°1<br> ه <br>annana<br>075E<br><b>Ball</b>                      |
| 큳<br><b>OFFSET</b><br>0P177<br>26.0520<br><u>21</u><br>6744611<br>٠<br>۰<br>اقتناه<br>٠<br>OFF<br>ON        | $\boldsymbol{\mathfrak{p}}$<br>99177<br>۰<br>$\sum$ <sub>G</sub> $\approx$ 60520<br>26.40520<br>ន<br>ន<br>674461.1<br>6744611<br>$ -$<br>$ -$<br>$\overline{\phantom{a}}$<br>٠ | <b>ID</b><br>E<br>$\sum_{G}^{OP177}$<br>$\overline{12}$<br>뎺<br>674461.1<br>-<br>٠<br>w<br>œ                                                  | OP177<br>G #0520<br>Œ<br>٠<br>n<br><b>GT</b><br>6744611<br>O<br>٠<br>GT.<br>٠<br>п<br>$C_{\parallel}$<br>٠       | ஒ<br><b>CD4067BE</b><br>σл<br>×<br>$J$ 9143<br>œ<br>RCA<br>$\sim$<br>ن<br>$\overline{c}$ |
| <b>203I</b><br><b>P0708</b><br>$P2-4$                                                                       | 4203I<br>a.<br><b>H203I</b><br><b>P0708</b><br><b>P0708</b><br>$P2-1$<br>P2,5                                                                                                  | <b>H203I</b><br>P0707<br>$P2 - 2$                                                                                                    | G.<br><b>H2031</b><br><b>P0707</b><br>۰<br>٠<br>$P2-3$<br>IC2                                                    | ᄅ<br>------------                                                                        |

**Bild 14: Prototyp der Verstärkerplatine** 

Kleinere Fehler des Prototypen wurden in dem im Anhang befindlichen Schaltplan und Layout berichtigt. Zudem ist eine Offsetschaltung für den x-Kanal hinzugefügt worden.

## **3.2 Steuerung**

Der mit Steuerung bezeichnete Teil ist der Hauptteil des x/y-Schreibers. Er ist ohne die Verstärkerplatine funktionsfähig, kann jedoch nur Spannungen zwischen 0 und 5 V vernünftig aufgelöst auswerten. Der Mikroprozessor steuert die Datenaufnahme über den A/D-Umsetzer (ADC) MCP3202 und kommuniziert mit dem PC über den USB-Converter FT232RL. Die Einstellung der Auflösung und des Modus erfolgt durch Taster und Schalter an jeweils einem Prozessoreingang und wird auf dem LC-Display dargestellt. Spannungsversorgung und zwei 4 Bit Signale zur Verstärkersteuerung sind für einen vorschaltbaren Verstärker vorgesehen. Die Spannungsversorgung der Steuerplatine sollte mindestens 7 Volt betragen. Wird die Verstärkerplatine mit versorgt, werden etwa +15 und -15 Volt benötig. Durch Spannungsregler werden +5V mit einem Maximalstrom von 1A und plus/minus 12 Volt für die Operationsverstärker der Verstärkerschaltung erzeugt. Der vollständige Schaltplan ist in Anhang A.3 abgebildet.

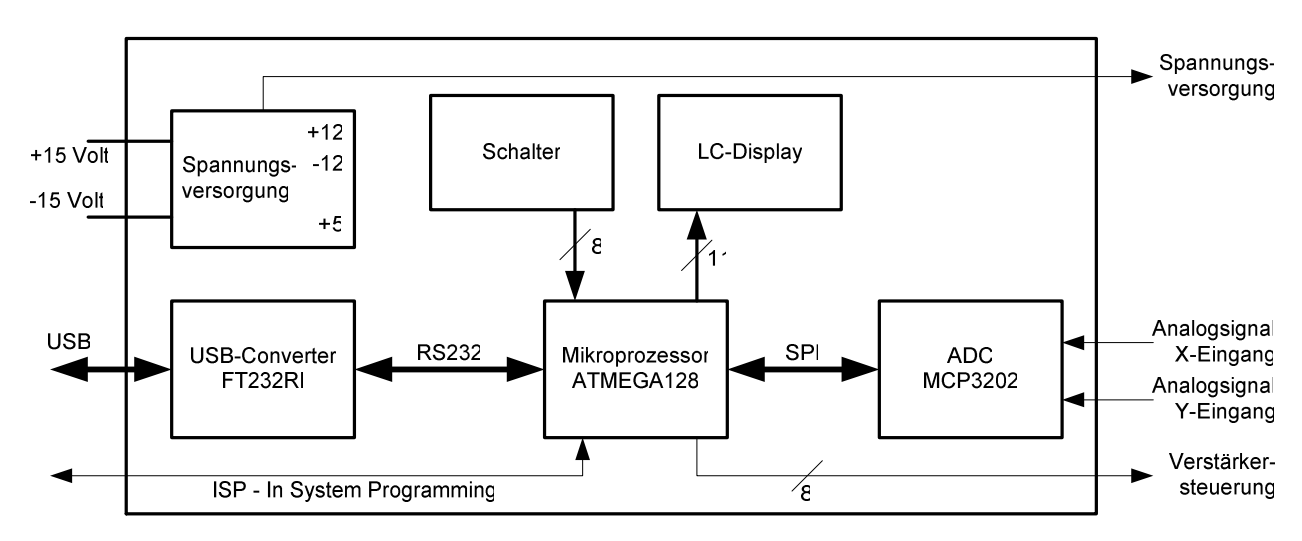

**Bild 15: Blockschaltbild der Steuerung** 

#### **3.2.1 Mikroprozessor**

Der verwendete 8-Bit Mikroprozessor ATMEGA128<sup>24</sup> von Atmel bietet mit 128 KByte Speicher, vielen peripheren Funktionen und bis zu 53 voll programmierbaren Eingängen und Ausgängen (I/Os) einen großen Funktionsumfang. In diesem Projekt werden hiervon ein 8 Bit und ein 16 Bit Zähler, der Analog zu Digital Umsetzer, der serielle UART, das SPI Interface sowie verschiedene I/Os genutzt.

Die Funktion des x/y-Schreibers kann man in drei Phasen aufteilen. Erstens, als Einstiegspunkt, die Funktion main() mit der Initialisierung der peripheren Funktionen und der I/Os des Mikroprozessors. In der zweiten Phase werden die Einstellungen für die in der dritten Phase folgende Datenerfassung und Übertragung vorgenommen<sup>25</sup>.

<sup>&</sup>lt;sup>24</sup> Siehe [13] ATMEGA128 Datenblatt.

<sup>&</sup>lt;sup>25</sup> Als Anleitung zur Programmierung eines Atmel Mikroprozessors wurde das [15] AVR-GCC-Tutorial verwendet. Der gesamte Quellcode ist in Anhang C abgelegt.

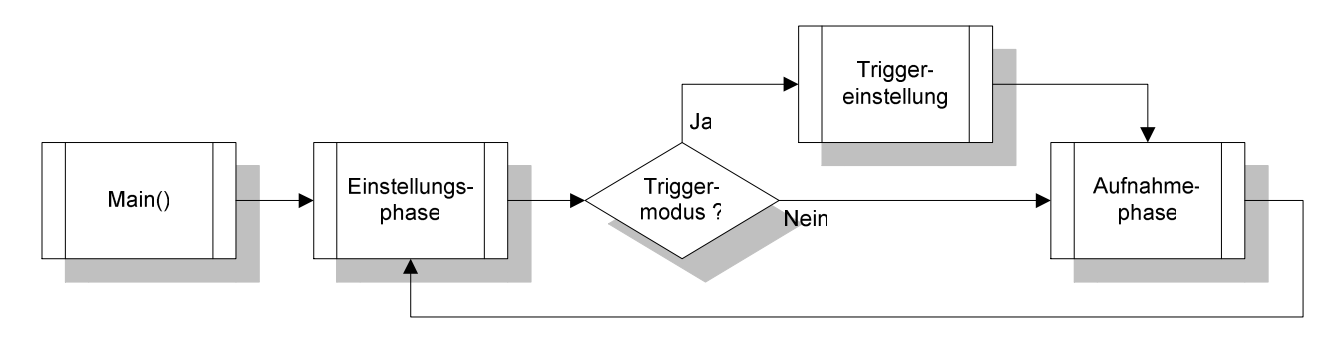

#### **Bild 16: Übersicht des Programmablaufs**

Bild 17 zeigt den Ablauf der ersten beiden Phasen detaillierter. Zunächst wird die Initialisierung der I/Os vorgenommen und Standardwerte auf dem LC-Display<sup>26</sup> ausgegeben. Die Einstellung des Modus und der Verstärkung der Aufnahme erfolgt in einer Endlosschleife, in der eine Abfrage der einzelnen Taster durchgeführt wird. Die Einstellungen werden entsprechend der Betätigung der Taster verändert, auf dem Display ausgegeben und über USB versendet. Durch die Taste "Start" wird die Einstellungsphase verlassen und die Funktion zur Aufnahme von Werten aufgerufen. Im Zeitmodus mit Triggerauslösung wird zuvor noch die Triggerwerteinstellung durchgeführt, welche durch ein erneutes Drücken von "Start" bestätigt wird.

Auf die Funktion der Tastenerkennung, den A/D-Umsetzer und die Kommunikation über den RS232 zu USB Konverter, wird in den folgenden Kapiteln unter anderem mit Codeausschnitten genauer eingegangen.

<sup>&</sup>lt;sup>26</sup> Das [16] LCD162C Datenblatt und das [22] AVR-Tutorial: LCD wurden als Anleitung für die Programmierung zu Rate gezogen.

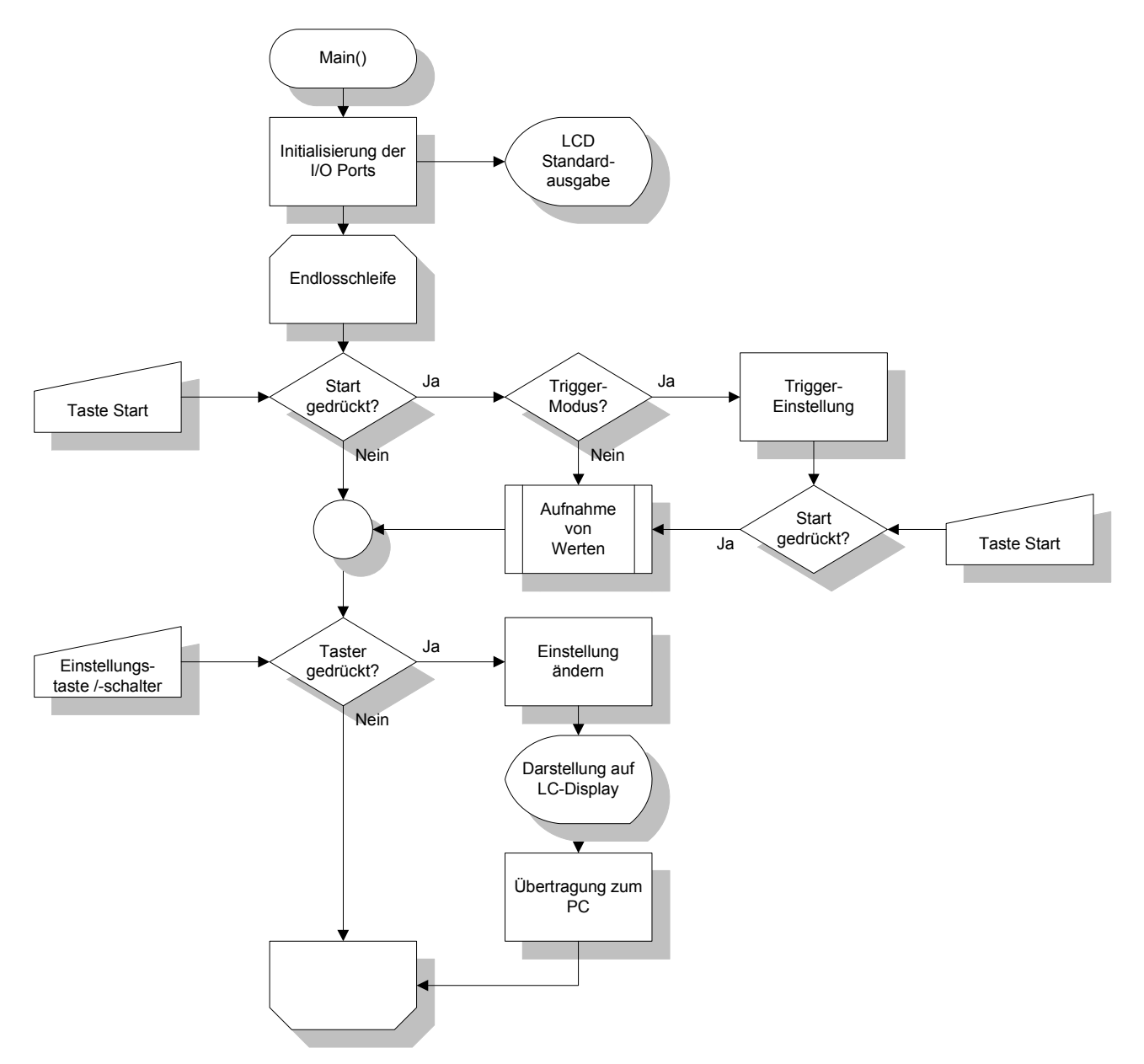

**Bild 17: Programmablaufplan des Programmeinstiegs und der Einstellungsphase** 

Der Ablauf der Aufnahme von Werten ist in Bild 18 dargestellt. Dieser wird durch einen Tastendruck auf "Start", oder auch im Zeitbetrieb durch den Ablauf der eingestellten Laufzeit, beendet und kehrt in die Einstellungsphase zurück.

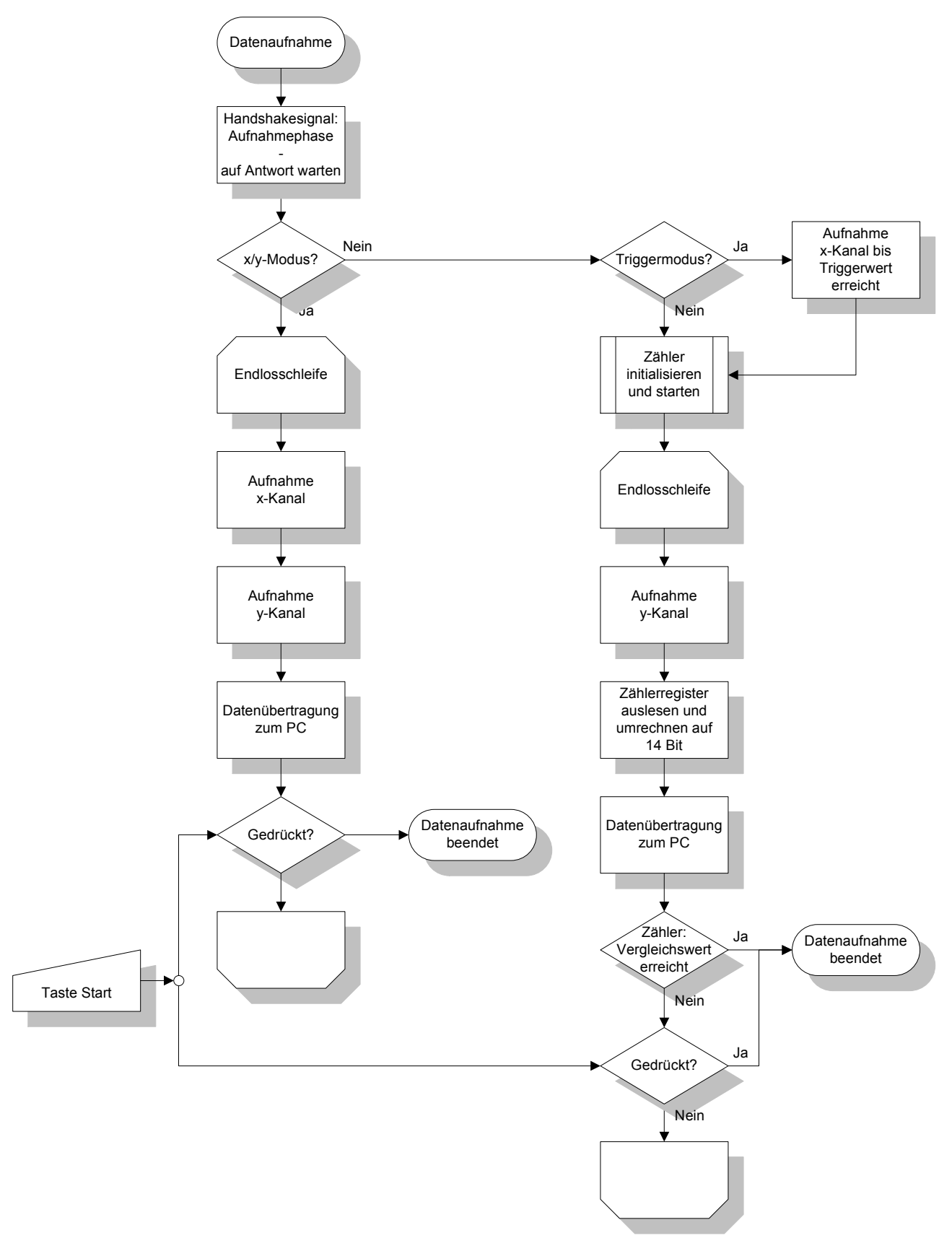

**Bild 18: Programmablaufplan der Aufnahme von Daten** 

Zunächst wird ein Handshake-Signal gesendet, welches dem PC-Programm den Wechsel von der Einstellungs- in die Aufnahmephase mitteilt. Als Antwort wird der RTS# - Ausgang<sup>27</sup> des FT232RL – Bausteins gesetzt, womit die Empfangsbereitschaft erklärt wird. Es folgt entsprechend des eingestellten Modus der Start des x/y- oder Zeitbetriebes. Im x/y-Modus werden in einer Endlosschleife die beiden Kanäle des A/D-Umsetzers nacheinander ausgewertet und als Datenpaar an den PC übertragen. Im Zeitmodus wird nach einer eventuellen Verzögerung durch den Trigger der Zähler initialisiert und gestartet. Der y-Kanal wird mit dem aktuellen Zählerwert, der auf 14 Bit mit einem Maximalwert von 16384 skaliert wird, aufgenommen und übertragen. Auf einen Handshake zur Übertragung der einzelnen Datenpaare wird bewusst verzichtet, um die Frequenz der Datenaufnahme nicht zu verringern. In den durchgeführten Tests in Kapitel 4 zeigten sich keine Datenverluste.

#### **3.2.2 Taster und Schalter**

Die Einstellung der Auflösung der beiden Achsen des x/y-Schreibers erfolgt durch vier Taster, die die Auflösung jeweils erhöhen oder verringern. Die Datenaufnahme wird ebenfalls durch einen Taster gestartet oder beendet. Taster "Prellen" wie alle mechanischen Schalter beim Ein- und Ausschalten<sup>28</sup>. Ein Schaltvorgang kann schematisch dargestellt wie folgt aussehen:

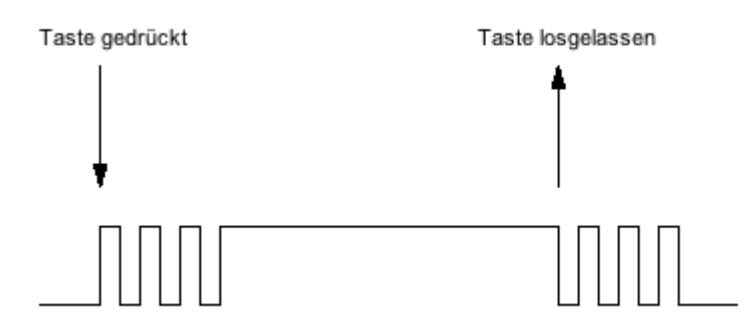

**Bild 19: Schematische Darstellung eines Schaltvorganges** 

 $27$  Funktionsweise und Beschreibung in [17] FT232R Datenblatt, Seite 8.

<sup>&</sup>lt;sup>28</sup> Weitere Informationen sind in [18] Entprellung zu finden.

Wenn ein Mikroprozessor dieses Signal auswertet, kann es vorkommen, dass jede durch das Prellen bedingte Pegeländerung über die Schaltschwelle als eigener Schaltvorgang erkannt wird. Dadurch ist eine präzise Einstellung kaum mehr möglich. Für die Entprellung von Schaltern gibt es sowohl Hardware-, als auch Softwarelösungen. Als Hardwarelösung kann ein Tiefpassfilter mit anschließendem Schmitt-Trigger genutzt werden. Die hohen Frequenzen des Prellvorganges werden so herausgefiltert. Bei Verwendung eines Mikroprozessors kann man auf die zusätzliche Hardware verzichten und eine Softwarelösung verwenden. Die einfachste Möglichkeit der Entprellung ist die Auswertung der Dauer einer Schalterbetätigung durch einen Timer. Dabei startet der erste Schaltvorgang den Zähler. Beim zweiten wird der aktuelle Wert des Zählers ausgewertet. Liegt dieser zum Beispiel unter 100 ms wird der Schaltvorgang als Prellen erkannt und nur ein längerer Tastendruck wird gezählt. Der Nachteil dieser Methode liegt in dem Wartezustand, in dem sich der Mikroprozessor befindet, solange der Zähler läuft. In der Zwischenzeit ist er für andere Aufgaben blockiert.

Vorteilhafter ist ein Verfahren, bei dem durch einen Zähler mit Overflow-Interrupt ein Basistakt erzeugt wird. In der Interruptroutine wird dann der am Port anliegende Tastenzustand ausgewertet und mit dem Zustand beim letzten Takt verglichen. Tritt eine Änderung auf, wird diese Flanke erkannt. Erst wenn dieser Zustand in einer bestimmten Anzahl folgender Takte beibehalten wird, wird die Zustandsänderung als Schaltvorgang gewertet. Die Aufrufe der Interruptroutine ohne Zustandsänderung werden intern gezählt.

```
ISR(TIMER0_COMP_vect) // every 10ms 
{ 
    static uint8_t ct0, ct1, rpt; 
    uint8_t i; 
   i = key\_state \sim KEY_PIN; // key changed ?
   ct0 = \sim(ct0 & i); \frac{1}{2} // count bit ct0 (2Bit for 4 turns)
ct1 = ct0 \wedge (ct1 \& i); // count bit 1 of ct
i \&= ct0 \& ct1; \frac{1}{2} count until overrun
   key_state \text{A} = \text{i}; \text{A} // if overrun toggle debounced state
   key_press | = \text{key\_state} \& i; // 0->1: \text{key press detected}}
```
#### **Listing 1: Interruptroutine der Tastenentprellung**

Zusätzlich zu der eigentlichen Tastenentprellung wird noch als Zusatzfunktion die Erkennung eines langen Tastendrucks vorgesehen. Hiermit kann ein schneller Durchlauf bei Halten des Tasters durchgeführt werden.
Die Auswahl des Betriebsmodus x/y, t/y (Zeit) oder t/y mit Trigger erfolgt über einen Schalter mit den drei Schaltstellungen Ein-Aus-Ein. Eine Entprellung ist hier nicht erforderlich, da nicht einzelne Schaltvorgänge ausgewertet werden, sondern ein konstantes Signal anliegt. Der Offset wird durch Potentiometer zwischen 0 und 5 Volt eingestellt. Die eingestellte Spannung wird durch den internen ADC des ATMEGA128 gemessen und zur Einstellung auf dem Display angezeigt.

## **3.2.3 Analog/Digital-Umsetzer MCP3202**

Der MCP3202<sup>29</sup> ist ein Zweikanal, 12 Bit A/D-Umsetzer mit einer, das SPI-Protokoll unterstützenden, seriellen Schnittstelle.

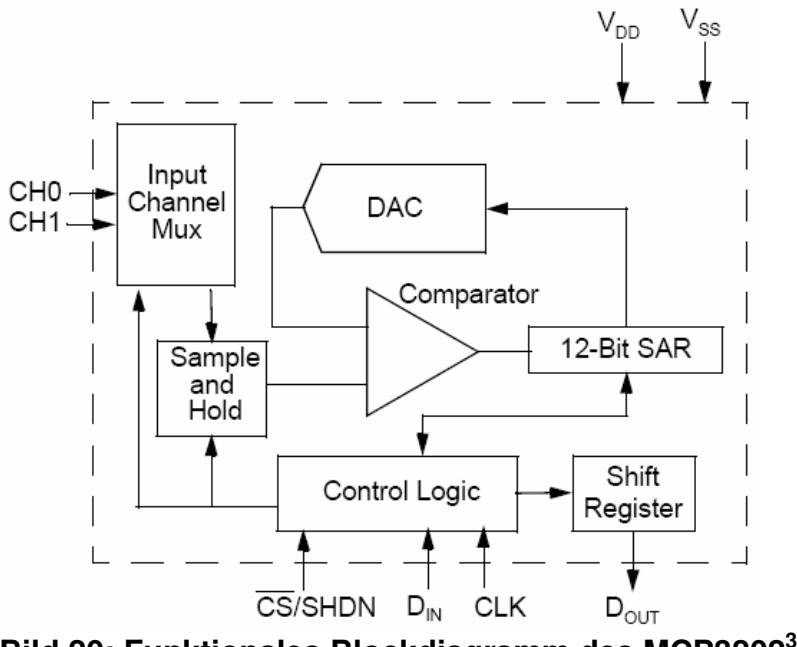

**Bild 20: Funktionales Blockdiagramm des MCP3202<sup>30</sup>**

Bei einer Eingangsspannungsdifferenz (U<sub>Diff</sub>) von 5 Volt folgt für eine digitale Auflösung von 12 Bit mit 4096 Werten (d<sub>Aufl</sub>) eine Stufe (∆U) von

$$
\Delta U = \frac{U_{\text{Diff}}}{d_{\text{Aut}}} = \frac{5V}{4096} = 1,22mV.
$$

<sup>&</sup>lt;sup>29</sup> Für die Hard- und Softwarebeschreibung siehe [19] MCP3202 Datenblatt.

<sup>&</sup>lt;sup>30</sup> Bild entnommen aus [19] MCP3202 Datenblatt, Seite 1.

Bei einem maximalen Takt (CLK) von 1,8MHz bei einer Versorgungsspannung von 5V beträgt die Dauer einer reinen Umsetzung  $(T<sub>U</sub>)$  mit 12 Takten für die 12 Bit

$$
T_{U} = \frac{12}{1,8MHz} = 6,67\mu s.
$$

Die Frequenz der Umsetzungen wird zudem von der Übertragung der Daten und dem Kommunikationsprotokoll bestimmt. Jede Anfrage erfolgt durch 4 Bits, dem Start- und drei Steuerbits. Die Übertragung des MCP3202 erfolgt mit dem nächsten Takt mit einem Nullund den 12 Datenbits. Mit jedem Taktimpuls wird ein Bit gesendet. Insgesamt werden demnach 17 Bits in 17 Takten übertragen. Bis zur nächsten Anfrage muss das "Chip Select-" (CS-) Signal zusätzlich für mindestens  $T_{\text{CSH}} = 500$  ns deaktiviert sein. Daraus ergibt sich eine Gesamtdauer für eine Umsetzung  $(T_{\text{Cyc}})$  von

$$
T_{\text{CYC}} = \frac{17}{\text{CLK}} + T_{\text{CSH}} = \frac{17}{1,8\text{MHz}} + 500 \text{ns} = 9,94 \text{µs}.
$$

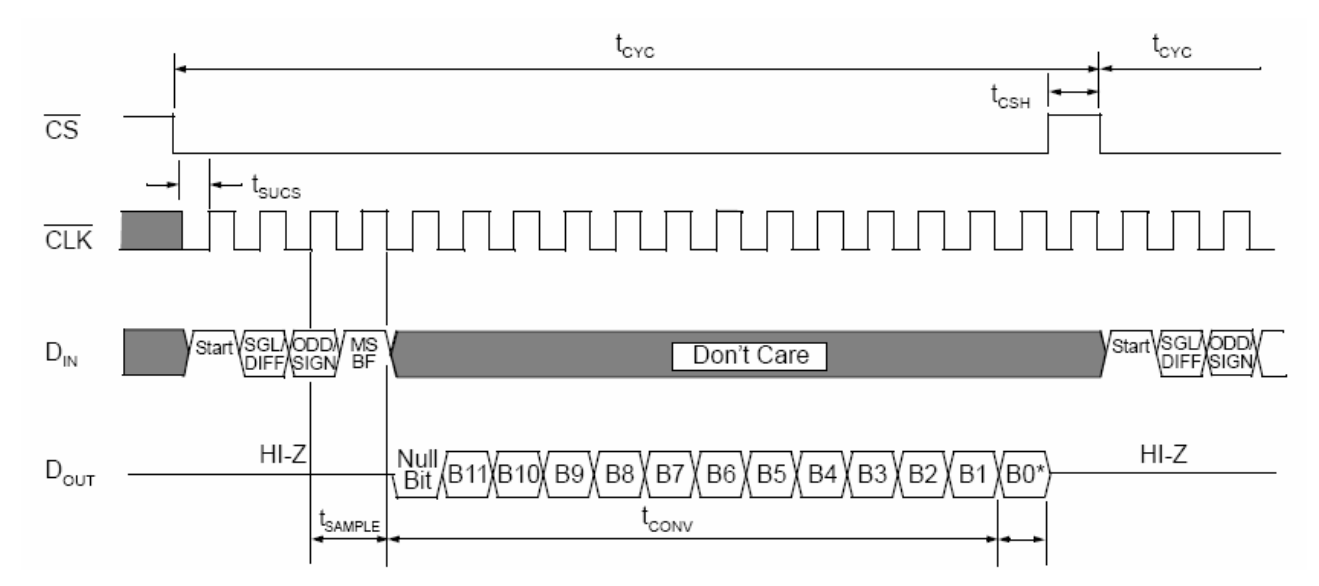

**Bild 21: Kommunikation mit dem MCP3202<sup>31</sup>**

Bei der Verwendung eines Mikroprozessors mit dem MCP3202 werden in der Regel Gruppen von 8 Bit versendet. Dies wirkt sich vor allem auf das Startbit aus, das in einer Gruppe von 8 Bit versendet wird (siehe Bild 22). Im restlichen Ablauf der Kommunikation werden zwischen dem Versenden einzelner 8 Bit Gruppen noch zwei zusätzliche Takte

<sup>31</sup> Bild entnommen aus [19] MCP3202 Datenblatt, Seite 13.

verloren, so dass sich die Umsetzzeit bei Verwendung eines Mikroprozessors ( $T_{CYC,UP}$ ) noch einmal um 9 Taktzyklen erhöht:

$$
T_{\text{CYC},\mu\text{P}} = \frac{17 + 9}{\text{CLK}} + T_{\text{CSH}} = \frac{26}{1,8\text{MHz}} + 500 \text{ns} = 14,94 \mu\text{s}.
$$

Der SPI CLK ist in der Regel der Takt des Mikroprozessors geteilt durch eine Zweierpotenz. Bei der Verwendung eines Bitratenquarzes mit der Frequenz von 14,7456 MHz ergibt sich ein SPI CLK von entweder 1,8432 MHz mit Teiler 8 oder 0,9216 MHz mit Teiler 16. Die Frequenz mit dem Teiler 8 ist minimal höher als die im Datenblatt des MCP3202 mit 1,8 MHz angegebene Maximalfrequenz.

$$
T_{\text{CYC},\mu\text{P}} = \frac{26}{1,8432\text{MHz}} + 500\text{ns} = 14,61\text{µs}
$$

Da nicht davon ausgegangen werden kann, dass alle Bauteile sich gleich verhalten, sollte mit der im Datenblatt garantierten Frequenz und dem Teiler 16 gearbeitet werden, was die Verarbeitungszeit praktisch verdoppelt.

$$
T_{\text{CYC},\mu\text{P}} = \frac{26}{0.9216\text{MHz}} + 500\text{ns} = 28.71\text{µs}
$$

Die vollständige Umsetzung mit Datenübertragung bei Verwendung eines Mikroprozessors mit einem Bitratenquarz der Frequenz 14,7456 MHz erhöht sich auf 28,71µs. Beide Kanäle können also in 57,42µs umgesetzt werden.

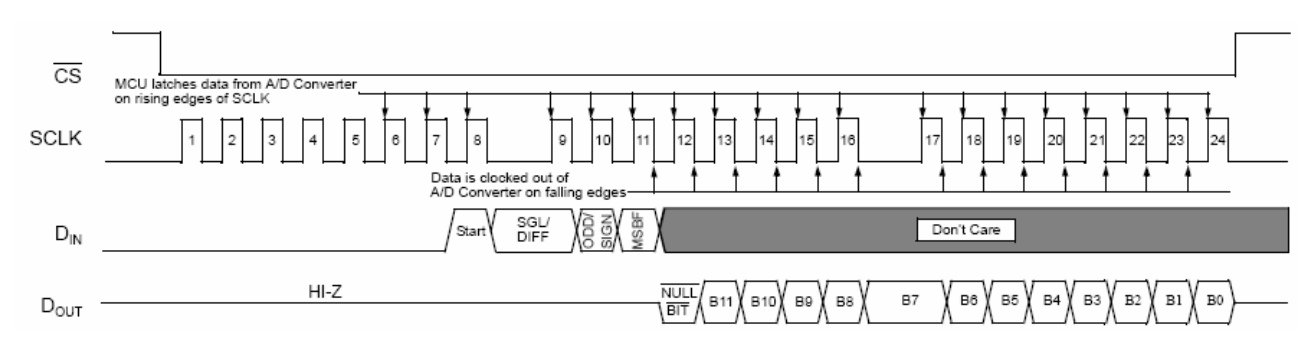

**Bild 22 Kommunikation in 8 Bit Segmenten (Mikroprozessor) mit dem MCP3202<sup>32</sup>**

Eine Wertabfrage erfolgt wie in Listing 2 mit dem Mikroprozessor ATMEGA128 über SPI in 8 Bit-Sequenzen. Wie oben beschrieben erfolgt zunächst die Übermittlung des Startbits

<sup>32</sup> Bild entnommen aus [19] ,MCP3202 Datenblatt, Seite 15.

und dann der Empfang der beiden Datenbytes. Diese werden zu einem 12 Bit-Wert konvertiert.

```
unsigned short mcp3202_get_value (unsigned char channel) 
{ 
   unsigned short byte_rec = 0;
   SPI_PORT &= ~(1<<AD CS); // select device
   SPDR = 0x01; \frac{1}{10} send start bit (8-bit sequence)
    while(!(SPSR & (1<<SPIF))); // wait until transmission complete 
   SPDR = 0b10000000 | (channel << 6); // single ended mode, MSB first
    while(!(SPSR & (1<<SPIF))); // wait until transmission complete 
   byte_rec = (SPDR \lt\lt 8);
   SPDR = 0x00; // request lower bits
    while(!(SPSR & (1<<SPIF))); // wait until transmission complete 
   byte_rec | = SPDR; // 3 bits + null bit + "12 bit value" SPI_PORT |= (1<<AD_CS); // deselect device 
    return (byte_rec & 0b0000111111111111); // return "12 bit value" 
}
```
**Listing 2: Wertabfrage des ADC MCP3202 im 8-Bit Modus** 

## **3.2.4 USB-Übertragung mit dem FT232RL**

Der FT232RL ist ein Konverter von einer USB Schnittstelle zu einem asynchronen seriellen Datentransfer. Das USB-Protokoll wird komplett auf dem Chip durchgeführt. Damit ist keine USB-spezifische Programmierung nötig. Die Datentransferrate beträgt von 300 Bit bis über 1 Megabit pro Sekunde<sup>33</sup> für RS232. Der Chip beinhaltet unter anderem einen 3,3 Volt Spannungsregler und einen Taktgenerator für verschiedene Taktraten.

Die asynchronen seriellen Daten vom Mikroprozessor werden vom chipinternen USART Steuergerät verarbeitet. Die Daten werden um das USB-Protokoll ergänzt und durch die USB Sendeeinheit dem USB 2,0 Standard entsprechend mit 3,3 Volt Pegeln versendet.

<sup>&</sup>lt;sup>33</sup> Siehe [17] FT232R Datenblatt, Seite 2.

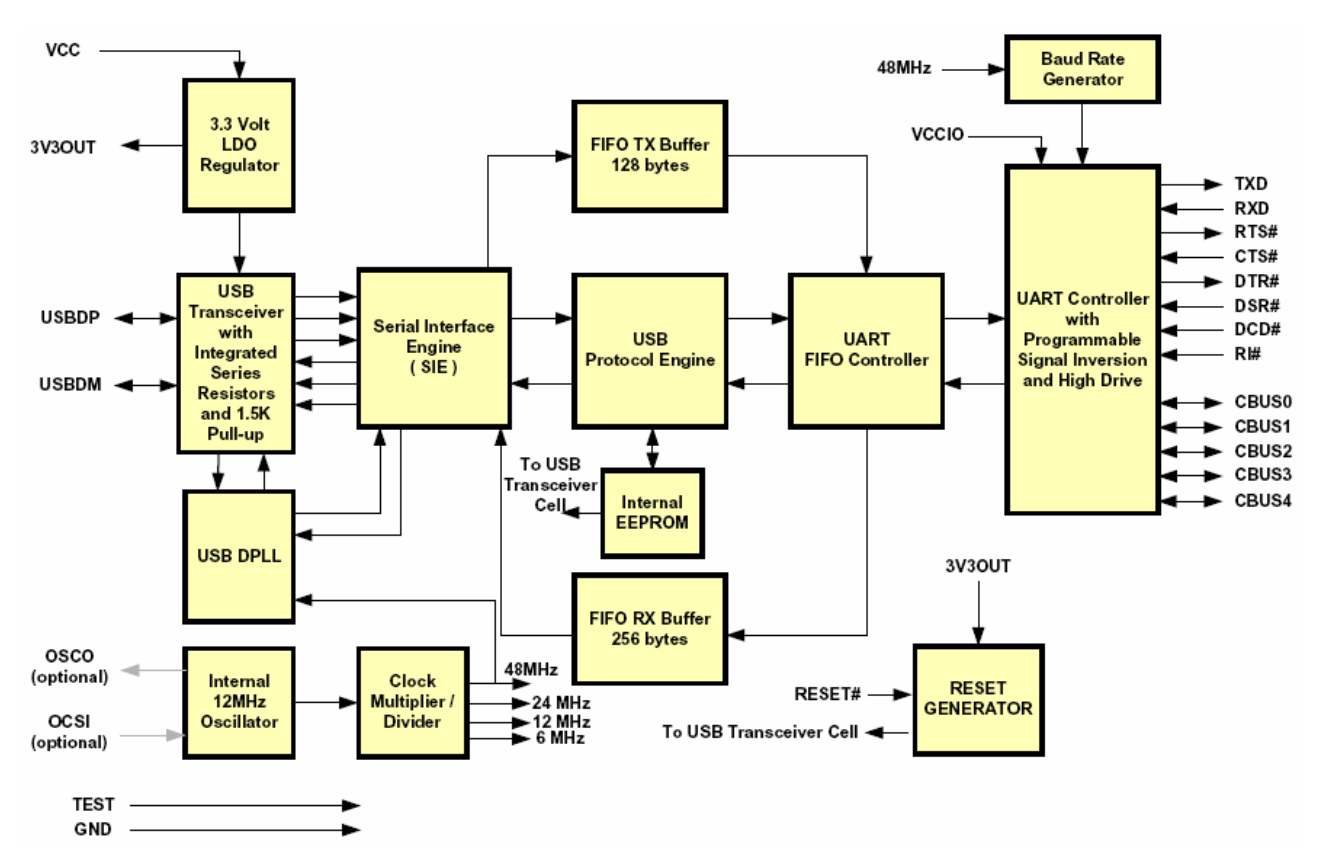

**Bild 23: Blockdiagramm des USB Konverters FT232RL<sup>34</sup>**

Die Kommunikation zwischen dem FT232RL und dem ATMEGA128 erfolgt über den U-SART. Dieser wird im Mikroprozessor für das Senden und Empfangen initialisiert und zudem ein Interrupt zum Empfangen aktiviert. Eine Bitrate von 921.600 Bit/Sekunde wird für die Übertragung festgelegt.

```
void USART_Init() { 
    // transmit and receive enable + interrupt 
      UCSRB = (1 \leq RXCIE) | (1 \leq RXEN) | (1 \leq TXEN);
    // Baud rate setting 
      UBRRH = (uint8_t) (USART_UBRR_CALC(USART_BAUD_RATE, F_CPU)>>8); 
   UBRRL = (uint8 t) USART UBRR CALC(USART BAUD RATE, F CPU);
}
```
#### **Listing 3: Initialisierung des USART für den FT232RL**

Ein Interrupt wird ausgelöst, wenn der Eingangsdatenpuffer voll ist. Das gesendete Byte wird dann direkt in der Interruptroutine übernommen. Für das Senden von Einzelzeichen

<sup>34</sup> Bild entnommen aus [17] FT232R Datenblatt, Seite 5.

wird kein Interrupt benötigt, da alle in den Schreib- und Lesepuffer des Mikroprozessors geschriebenen Daten automatisch gesendet werden.

```
volatile uint8_t *transmit_data; 
volatile uint8_t receive_data; 
ISR (USART_RXC_vect) { // UART receive complete 
   receive data = UDR; // read data from register
} 
void USART_transmit(uint8_t c) { 
   while (!(UCSROA & (1<<UDREO))) {} // register empty
   UDR0 = c; // transmit byte and step to next
}
```
**Listing 4: Kommunikation über den USART mit dem FT232RL** 

#### **3.2.4.1 Programmierung des EEPROM mit MProg 3.0a**

MProg 3.0a ist eine Programmiersoftware zur Einstellung von FTDI-Bauteilen. Nach Installation eines Treibers kann die USB-Verbindung zur Programmierung genutzt werden. Der Bauteiltyp wird automatisch erkannt. Die Standardeinstellungen müssen kaum verändert werden, wichtig ist jedoch die Einstellung der eigenen Spannungsversorgung des x/y-Schreibers. Zudem könnten noch Seriennummern vergeben werden. Ansonsten sind die Einstellungen wie in Bild 24 vorzunehmen.

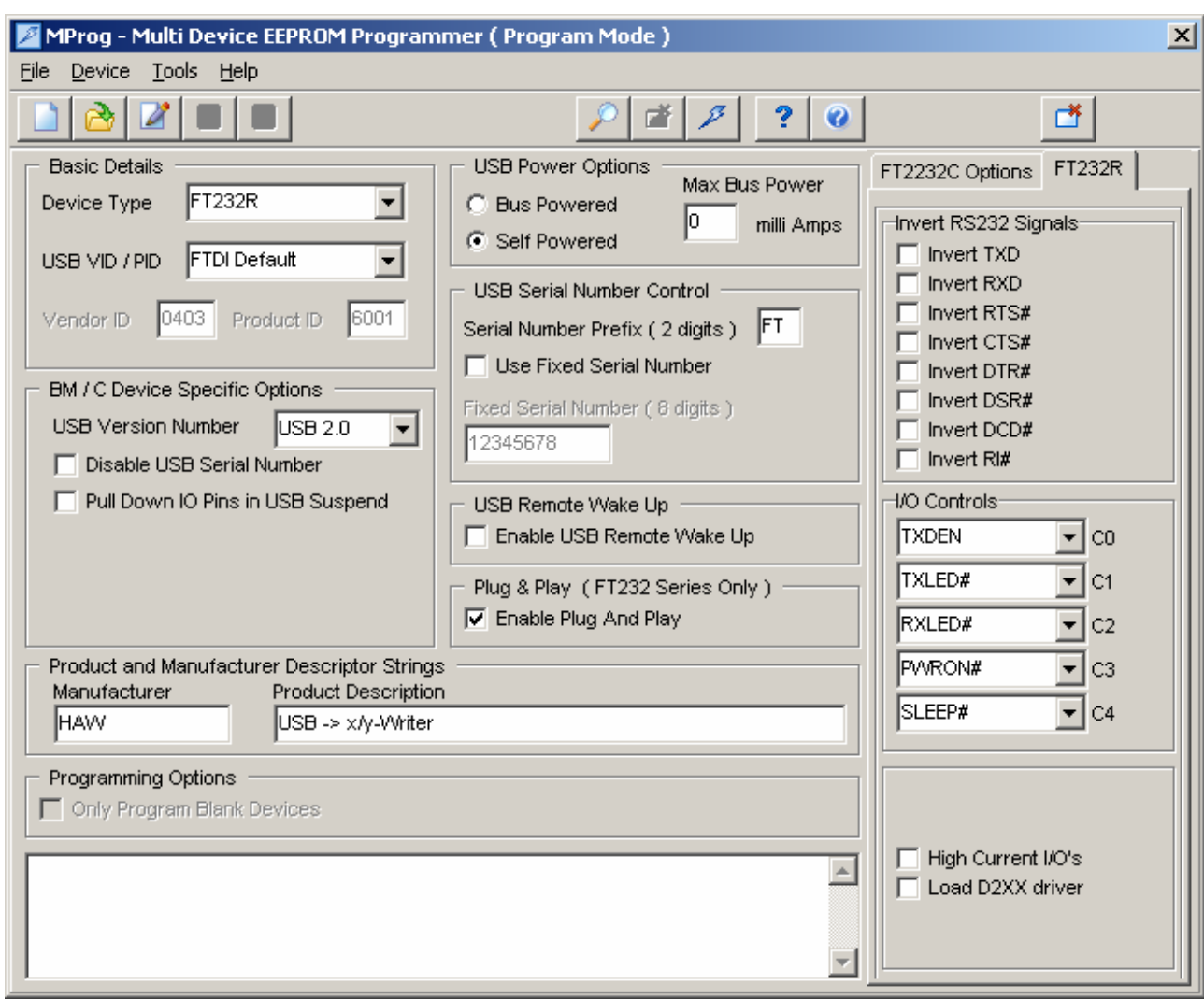

**Bild 24: Screenshot des EEPROM-Programmers MProg** 

#### **3.2.5 Spannungsversorgung**

Als Spannungsversorgung sind plus und minus 15 Volt vorgesehen. Beide Anschlüsse sind gegen Verpolung geschützt. Durch Spannungsregler werden +5 V mit einem Maximalstrom von 1 A und plus/minus 12 Volt für die Schaltung erzeugt. Hierdurch ist die Schaltung bis zu einer Eingangsspannung von 35 Volt geschützt. Die Spannungsregler erhitzen schnell bei hohen Spannungen. Sie verfügen über eine Rückflusssicherung, um eine Beschädigung durch eventuell auftretende Ströme aus den Kondensatoren beim Ausschalten zu verhindern.

# **3.2.6 Anschlüsse**

Die Steuerungsplatine verfügt über Anschlüsse für die Versorgungsspannung, die Verstärkerplatine, das Display, die Taster und Schalter und für die Programmierung des Mikroprozessors. Ungenutzte Ein- und Ausgänge des ATMEGA128 werden zusätzlich herausgeführt. Die genaue Beschaltung der Anschlüsse ist im Anhang B, Seite XVI aufgeführt.

# **3.2.7 Platine**

Der Schaltplan<sup>35</sup> und das Layout<sup>36</sup> der Platine wurden mit dem Programm Eagle™ erstellt. Bild 25 zeigt die damit gefertigte, bestückte Platine.

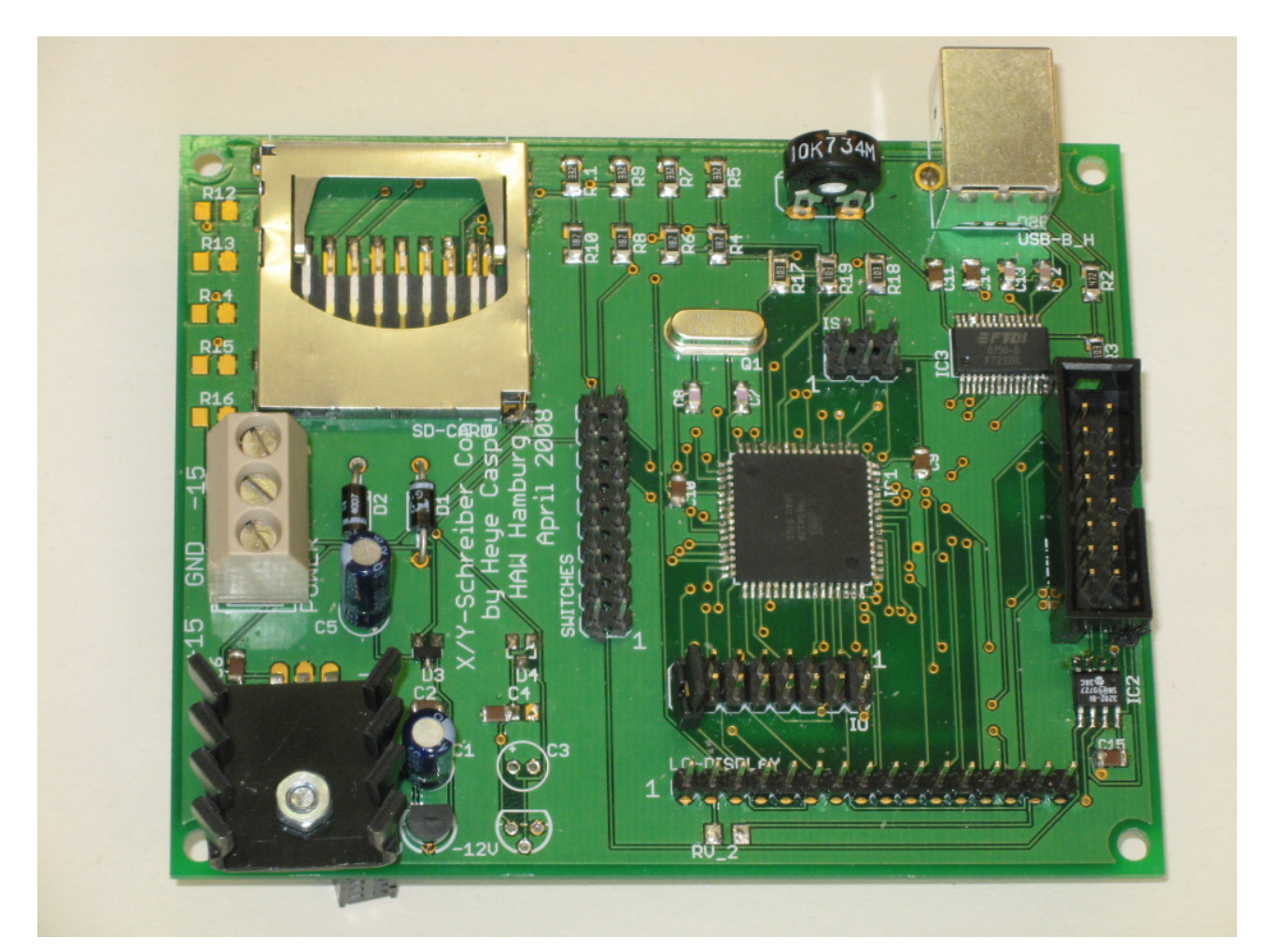

**Bild 25: Steuerungsplatine des x/y-Schreibers** 

<sup>&</sup>lt;sup>35</sup> Der Schaltplan ist in Anhang A.3 abgebildet.

<sup>&</sup>lt;sup>36</sup> Das Layout ist in Anhang A.4 abgebildet.

Der Anschluss des Programmiersteckers ist auf der abgebildeten Platine nicht funktional. Die Programmierung des ARMEGA128 erfolgt über die UART-Pins TxD und RxD und nicht über die SPI-Pins MOSI und MISO. Dies ist in dem in Anhang A.3 und A.4 befindlichen Schaltplan und Layout berichtigt. Zudem wurden die Anschlüsse für die Analogeingänge getauscht, um mit der Verstärkerplatine konsistent zu sein.

# **3.3 PC-Programm des x/y-Schreibers**

Die PC-Software des x/y-Schreibers stellt die durch die Hardware erfassten Datenpunkte grafisch dar. Die Einstellung der Datenerfassung wird ausschließlich in dem über eine USB-Schnittstelle angeschlossenen Peripheriegerät durchgeführt. Die Skalierung und Beschriftung der Achsen erfolgt automatisch entsprechend der extern gewählten Auflösung und des Offsets. Das Programm ist als MFC-Anwendung mit einer statischen Bibliothek verwirklicht<sup>37</sup>.

<sup>&</sup>lt;sup>37</sup> Der Quellcode des PC-Programms befindet sich in Anhang D.

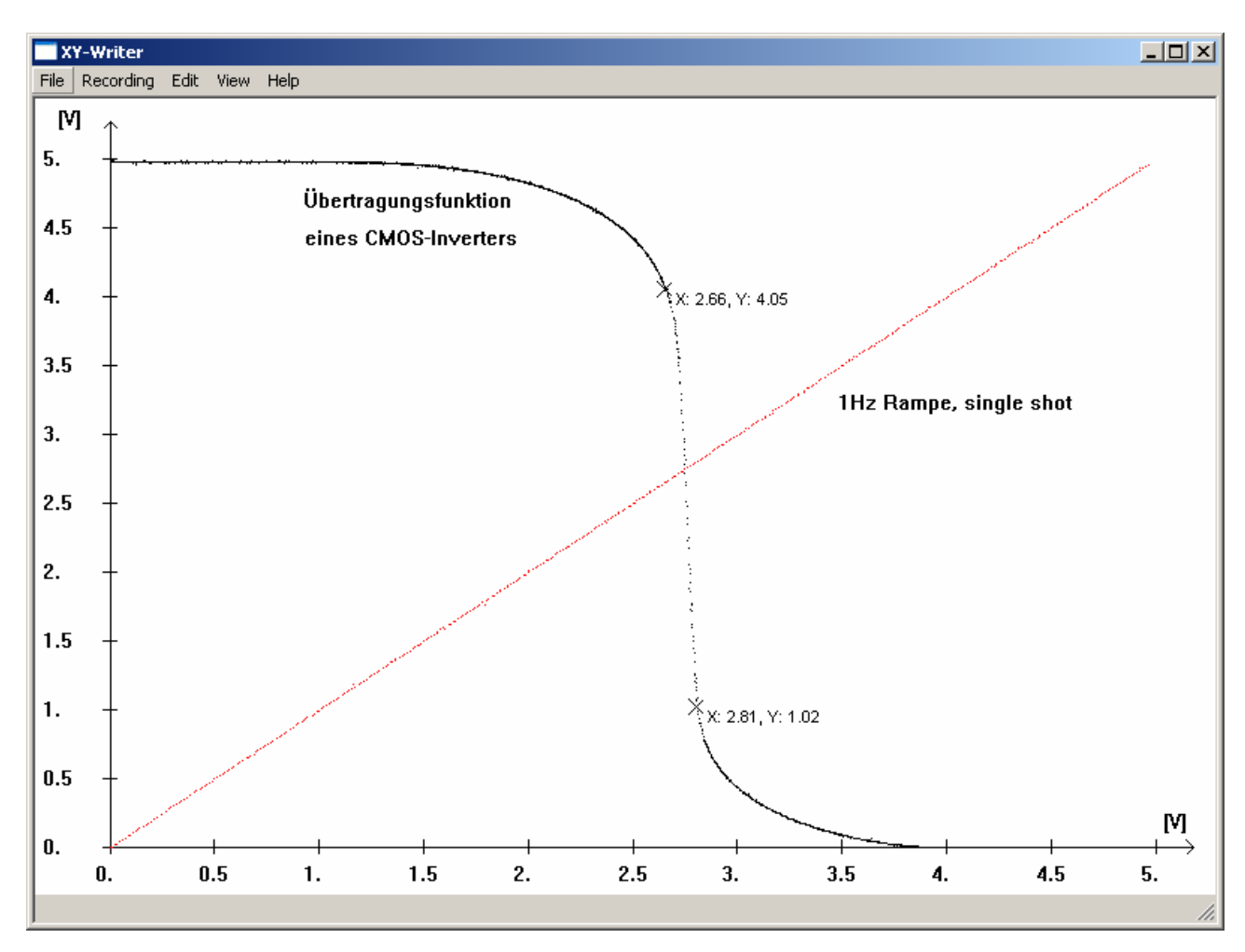

**Bild 26: Screenshot des PC-Programms** 

Beim Zusammenspiel zwischen Hardware und Software ist das oberste Ziel ein dem analogen x/y-Schreiber vergleichbares Verhalten zu erreichen. Die Darstellung und Weiterverarbeitung der Daten soll zudem möglichst komfortabel sein. Die einzelnen Messpunkte werden deshalb in "Echtzeit" gleich nach ihrer Messung dargestellt. Dadurch erhält der Benutzer schon zu Beginn der Datenaufnahme eine Rückmeldung über seine Messung. Während der Aufnahmephase können keine Änderungen der Messseinstellungen vorgenommen werden. Der Benutzer hat keinen Zugriff auf das Programm, bis die Datenaufnahme beendet ist. Nach erfolgter Aufnahme ist es möglich, die erfassten Datensätze zu speichern, diese wieder zu öffnen und auch mit den eingestellten Aufnahmeparametern grafisch darzustellen. Informationen über einzelne Punkte können durch einen linken Mausklick in die Grafik eingefügt werden. Diese sind wie eingefügter Text und zusätzliche Graphen ausschließlich auf der grafischen Oberfläche dargestellt. Über eine "Undo"-Funktion können diese Zusätze zu der eigentlichen Darstellung der Aufnahme wieder gelöscht werden. Der gesamte sichtbare Bildschirm mit allen vorgenommenen Beschriftungen kann ausgedruckt und auch als Bitmap gespeichert werden. Lücken in der Darstellung, die durch die technisch bedingte Abtastfrequenz und die Steilheit des Eingangssignals entstehen können, können grafisch interpoliert werden.

#### **3.3.1 Ablauf der Einstellung und Datenaufnahme**

Die Ablaufdiagramme in Bild 27 und Bild 28 stellen den gesamten Ablauf der Einstellung der Messparameter und der Datenaufnahme dar. Für eine über den Menüpunkt Recording/Connect des x/y-Schreiberprogramms hergestellte Verbindung wird über Recording/Record die Funktion startRecording() (Bild 27) als Einstiegspunkt aufgerufen. Sie beginnt mit der Einstellungsphase (record\_flag = false) und mit dem Aufruf der Funktion get-Data() (Bild 28). Ein Datensatz wird durch die Funktion receiveData() eingelesen. Nach der Einstellungsphase wird durch den Aufruf der Funktion initRecord() mit der Aufnahmephase begonnen, in der ebenfalls die Funktion getData() aufgerufen wird. Nach erfolgter Datenaufnahme wird die Verbindung wieder beendet.

Das Umschalten von der Einstellungs- in die Aufnahmephase erfolgt automatisch durch das erste aufgenommene Datenpaar nach dem Druck auf die Taste "Start" am Peripheriegerät. Die Datensätze der beiden Modi unterscheiden sich grundsätzlich im ersten Byte. Dieses ist in der Einstellungsphase mit "A" (für Adjustments) und der Aufnahmephase mit "R" (für Record) belegt. Wird nun während der Einstellungsphase ein Datensatz mit "R" als erstem Byte empfangen, wird eine Flagge gesetzt (record\_flag) und die Einstellungsphase verlassen. Das setzen der Flagge hat zur Folge, dass die Schleife der Funktion startRecording() beendet wird und die Aufnahmephase beginnt. Das Umschalten von Aufnahmezu Einstellungsphase erfolgt analog. Mit Auftreten eines "A" im ersten Byte eines Datensatzes wird die Aufnahme beendet. Für das Umschalten zwischen den Phasen ist die Flagge "record flag" verantwortlich, die beim ersten Auftreten eines neuen geänderten Startbytes für die Aufnahme gesetzt und für die Einstellungsphase gelöscht wird.

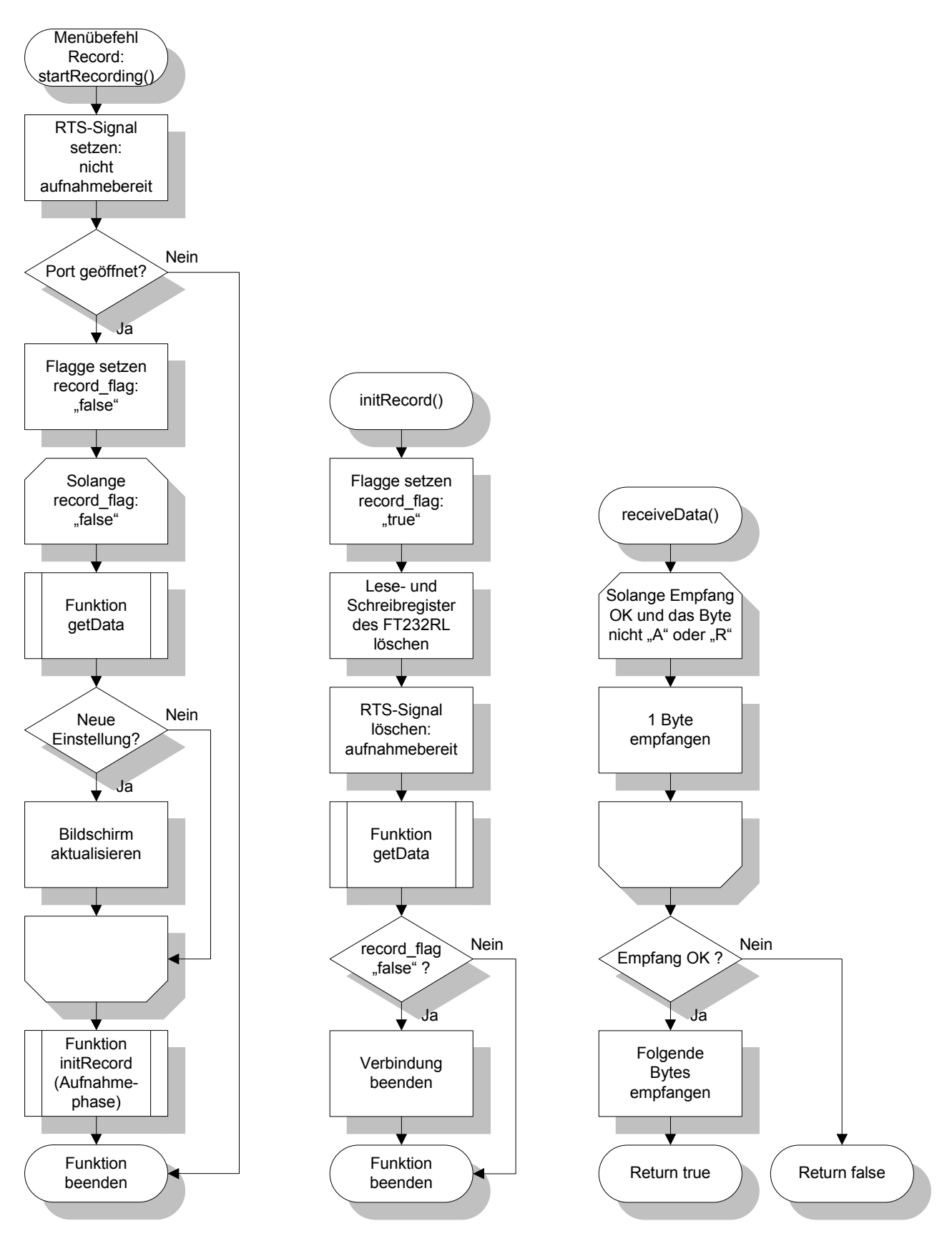

**Bild 27: Ablaufdiagramme von startRecording(), initRecord() und receiveData()** 

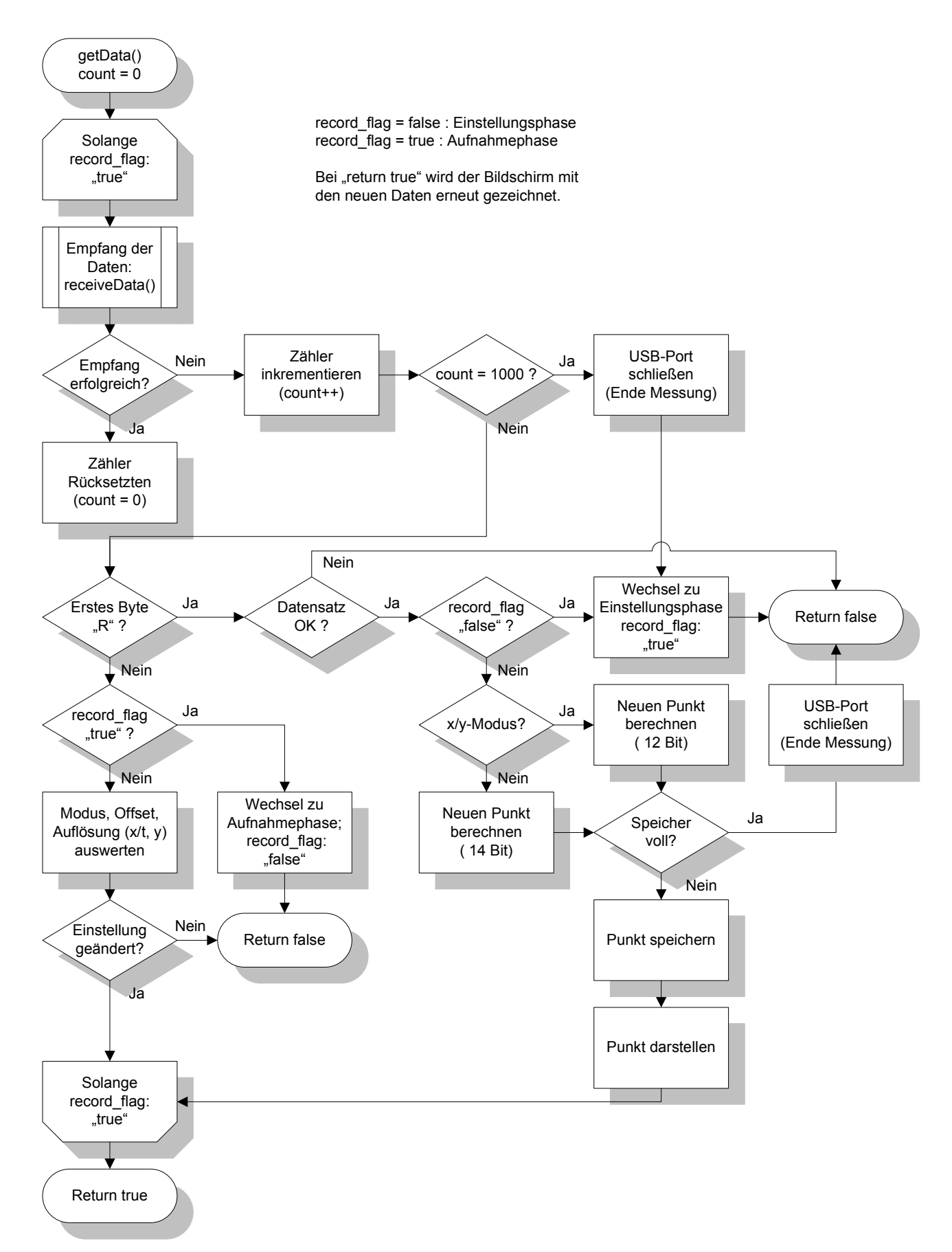

**Bild 28: Ablaufdiagramm der Funktion getData()** 

Zu Beginn der Funktion getData() wird über den Zähler "count" ein Programmabbruch nach 1000 aufeinander folgenden erfolglosen Empfangsversuchen durchgeführt. Hierdurch wird ein Programmabsturz, hervorgerufen zum Beispiel durch eine Unterbrechung der Verbindung, verhindert. Nach erfolgreichem Datenempfang sind zwei Abläufe voneinander zu trennen, die durch das erste Byte des eingelesenen Datensatzes unterschieden werden. Bei übermitteltem "A" werden die Einstellungen der Aufnahme aktualisiert. Mit einem "R" im ersten Byte startet die Datenaufnahme mit einer Unterteilung in x/y und Zeitbetrieb. Die Auflösung der x-Achse ist im Zeitbetrieb 14 Bit, alle anderen Auflösungen sind 12 Bit. Wenn alle Speicherplätze mit Daten belegt sind, wird die Datenaufnahme abgebrochen.

## **3.3.2 USB-Kommunikation mit FT232RL**

Für die Kommunikation mit dem USB zu RS232 Umsetzer FT232RL gibt es zwei unterschiedliche treiberabhängige Möglichkeiten. Zum Einen über einen virtuellen COM Port (VCP), der durch den Treiber emuliert wird. Hierdurch kann auf die gleiche Weise wie bei RS232-Verbindungen kommuniziert werden. Zum Anderen kann durch den D2XX-Treiber direkt auf die USB-Schnittstelle zugegriffen werden. Die Datenrate ist für beide Treiber mit maximal 1 MBit/s für RS232-Verbindungen angegeben. Für den x/y-Schreiber wurde der direkte Zugriff über D2XX gewählt, da die Verbindung hier automatisch durch die Identifikation des angeschlossenen Gerätes erfolgt und kein COM-Port vom Benutzer gewählt werden muss. Es ist zu beachten, dass andere USB-Geräte, speziell von FTDI, den Verbindungsaufbau stören können, da auf explizite Seriennummernerkennung verzichtet wurde.

Der Verbindungsaufbau erfolgt mit<sup>38</sup>

```
ftStatus = FT_Open(0, &ftHandle); 
if (ftStatus != FT_OK) { // FT_Open OK, use ftHandle to access device
   return false; // connection established 
}
```
#### **Listing 5: Öffnen einer USB-Verbindung**

<sup>&</sup>lt;sup>38</sup> Für die Programmierung wurde [20] D2XX Programmer's Guide, Seite 11ff genutzt.

Es darf nur ein Gerät angeschlossen sein. Der zurückgegebene Handle wird für alle Zugriffe auf diese Verbindung verwendet. Mit folgenden Funktionen werden die Parameter für die Kommunikation festgelegt, erstens die Bitrate, zweitens die Datencharakteristik mit 8 Bits, einem Stoppbit und keinem Paritätsbit, drittens die Flusskontrolle und viertens die Timeouts für Lese- und Schreibzugriffe in Millisekunden:

```
ftStatus = FT_SetBaudRate (ftHandle, BaudRate); 
FT_SetDataCharacteristics(ftHandle, BITS_8, STOP_BITS_1, PARITY_NONE); 
ftStatus = FT_SetFlowControl (ftHandle, FT_FLOW_NONE, NULL, NULL); 
ftStatus = FT_SetTimeouts(ftHandle,1000,1000);
```
#### **Listing 6: Einstellen der USB Kommunikationsparameter**

Schreibzugriffe werden mit FT\_Write() für ein Byte wie folgt durchgeführt. Die zu sendenden Daten sind in TxBuffer enthalten.

```
ftStatus = FT_Write (ftHandle, TxBuffer, 1, &BytesWritten); 
if (ftStatus == FT_OK)
   return true; // FT_Write OK
```
#### **Listing 7: Schreibzugriff auf die USB-Verbindung**

Beim Lesezugriff mit der Funktion FT\_Read() für RxBytes werden die empfangenen Zeichen im RxBuffer abgelegt. In RxBytesReceived steht die Anzahl der empfangenen Zeichen.

```
ftStatus = FT_Read(ftHandle,&RxBuffer[0],RxBytes,&BytesReceived); 
if (ftStatus == FT_OK) { 
   if (BytesReceived == RxBytes) 
        return true; // FT_Read OK 
   else
       return false; // FT_Read Timeout 
} 
else
   return false; // FT Read Failed
```
#### **Listing 8: Lesezugriff auf die USB-Verbindung**

Die Verbindung wird mit der Funktion FT\_Close() beendet.

```
ftStatus = FT_Close (ftHandle); 
if (ftStatus == FT_OK) 
   return true; // connection closed
```
**Listing 9: Beenden der USB-Verbindung** 

## **3.3.3 Öffnen und Speichern von Dateien**

Mit der Funktion GetOpenFileName()<sup>39</sup> der MFC wird ein vordefinierter Dialog zum Öffnen von Dateien aufgerufen, der die Auswahl des Laufwerks, Ordners und Dateinamens ermöglicht. Die Funktion GetSaveFileName() ruft entsprechend einen Dialog zum Speichern in Dateien auf<sup>40</sup>. Die Struktur OPENFILENAME beinhaltet die Informationen, nach denen die Dialogboxen für das Öffnen und Speichern gestaltet werden. Hier werden auch die ausgewählten oder eingegebenen Dateinamen gespeichert.

```
OPENFILENAME ofn; 
(\ldots)// Initialize OPENFILENAME 
ZeroMemory(&ofn, sizeof(OPENFILENAME)); // fill memory with zeros 
ofn.lStructSize = sizeof (OPENFILENAME); 
(\ldots)ofn.Flags = OFN_PATHMUSTEXIST | OFN_HIDEREADONLY | OFN_CREATEPROMPT; 
if( GetOpenFileName(&ofn) ) // Display the open dialog box. 
{ 
    ifstream inp(fileName); // open from file 
   while(!inp.eof()) 
     inp >> x >> y; \frac{1}{2} // read in x and y
       (\ldots) } 
   return true; 
} 
(\ldots)
```
**Listing 10: Öffnen einer Datei unter Verwendung der MFC** 

<sup>&</sup>lt;sup>39</sup> Als Referenz für die MFC-Programmierung wurde die [21] MSDN Library for Visual Studio 2005 genutzt.

<sup>&</sup>lt;sup>40</sup> Öffnen und Speichern verlaufen prinzipiell gleich. Für ein Beispiel des Speicherns sei auf den Programmcode in Anhang D verwiesen.

## **3.3.4 Print und Save As Bitmap**

Um den Inhalt des Fensters zu drucken oder als Bild zu speichern, wird dieser zunächst als Bitmap erfasst. Die Struktur BITMAPINFO enthält Farbinformationen und Festlegungen für die Ausmaße und Auflösung der Grafik, die ihrerseits in der Struktur BITMAPINFO-HEADER zusammengefasst sind. Anschließend wird eine Kopie des Fensters mitsamt dessen Inhalt erstellt.

```
BITMAPINFO bmi; 
BITMAPFILEHEADER bmfh; 
BITMAPINFOHEADER bmih; 
ZeroMemory(&bmih, sizeof(BITMAPINFOHEADER)); // initialise bmih 
bmih.biSize = sizeof(BITMAPINFOHEADER); 
bmih.biHeight = drawGraph.clRect.bottom-20; 
(...) 
bmi.bmiHeader=bmih; // load bitmap info and then Create the surface 
hbm = CreateDIBSection(dc, &bmi, DIB_RGB_COLORS, (void**)&pBits, 0, 0);
dcMem = CreateCompatibleDC(dc); // Make copy of window
SelectObject(dcMem, hbm); // assign the object/bitmap to winwow
// Copy the window contents to the memory surface/ into the bitmap 
BitBlt(dcMem, 0, 0, \ldots).right, (\ldots).bottom, dc, 0, 0, SRCCOPY);
```
**Listing 11: Erstellung eines Bitmaps des Fensterinhalts mit der MFC** 

Für das Drucken wird mit der Funktion PrintDlg der Drucken-Dialog geöffnet, der vergleichbar dem Ablauf des Öffnens und Speicherns durch die Struktur PRINTDLG definiert wird. Mit der Datenstruktur DEVMODE können die Einstellungen des Druckers vordefiniert werden. Das Druckverfahren wird durch die Funktion StartDoc und anschließend StartPage zur Aktivierung des Druckertreibers begonnen. StretchBlt passt das Bitmap auf das Papierformat an und übergibt damit die Seite an den Drucker. Der Druckablauf wird mit EndPage und EndDoc beendet.

```
PRINTDLG pdlg; 
DOCINFO di; 
DIBSECTION ds; 
ZeroMemory(&pdlg, sizeof(PRINTDLG)); // fill memory with zeros 
pdlg.lStructSize = sizeof (PRINTDLG); 
pdlg.Flags = PD_RETURNDEFAULT; 
PrintDlg(&pdlg); // first call for devmode, does not open dialog 
DEVMODE* dm = (DEVMODE*)::GlobalLock(pdlg.hDevMode); 
dm->dmOrientation = DMORIENT LANDSCAPE; // landscape
( \ldots )pdlg.hwndOwner = drawGraph.hWnd; 
pdlg.Flags = PD_RETURNDC; // order handle for printer attach
if (PrintDlg(&pdlg)) { // open print dialog 
    CDC dcPrint; 
   dcPrint.Attach(pdlg.hDC); // attach dialog info to printer
   (\ldots)if (StartDoc(dcPrint, \deltadi) != 0){ // start the print job
       if (StartPage(dcPrint) != 0){ // Prepare driver for data
           // Print the contents of the surface/bitmap 
           (\ldots) EndPage(dcPrint); // tell driver print job is done 
 } 
   EndDoc(dcPrint); \frac{1}{2} // tell driver the document is
} 
(\ldots)
```
#### **Listing 12: Drucken eines Bitmaps mit der MFC**

l

Das Abspeichern des Fensters als Bitmap<sup>41</sup> erfolgt über den Dialog Speichern wie in Kapitel 3.3.3 beschrieben. Die erstellte Datei muss neben dem Bitmap mit den Daten des BIT-MAPINFOHEADERS auch Informationen über das Dateiformat enthalten, die in der Struktur BITMAPFILEHEADER zusammengefasst sind. Diese werden nacheinander in die Datei gespeichert.

<sup>&</sup>lt;sup>41</sup> Als Anleitung der Erstellung eines Bitmaps diente neben [21] MSDN Library for Visual Studio 2005 auch [23] Bildschirminhalt als Bitmap speichern.

```
(\ldots)ofn.lStructSize = sizeof (OPENFILENAME); 
(\ldots)if( GetSaveFileName(&ofn) ){ // Display the save dialog box.
    ZeroMemory(&bmfh, sizeof(BITMAPFILEHEADER)); 
   (\ldots) bmfh.bfType=0x4d42; // BM - Filetype 
    bmfh.bfReserved1 = 0; 
    bmfh.bfReserved2 = 0; 
   fh = CreateFile(ofn.lpstrFile, (...)); // create file
    bytes_write=sizeof(BITMAPFILEHEADER); // write bitmap file header 
   if (!WriteFile(fh, (void*)&bmfh, bytes_write, &bytes_written, 0)){ 
        OutputDebugString(L"WriteFile failed!\n"); 
 } 
    bytes_write=sizeof(BITMAPINFOHEADER); // write bitmap info header 
   if(!WriteFile(fh, (void*)&bmih, bytes_write, &bytes_written, 0)){ 
        OutputDebugString(L"WriteFile failed!\n"); 
 } 
    bytes_write = bmih.biSizeImage; // write bitmap image bits 
   if(!WriteFile(fh, (void*)pBits, bytes_write, &bytes_written, 0)){ 
        OutputDebugString(L"WriteFile failed!\n"); 
    } 
} 
(\ldots)
```
**Listing 13: Als Bitmap speichern mit der MFC** 

# **3.4 Bedienung**

Die Bedienung des x/y-Schreibers für den Aufnahmevorgang erfolgt ausschließlich an dem Peripheriegerät, um die Hardwarenähe der bisherigen, rein analogen Geräte zu erhalten. Für die Einstellung der Auflösung der beiden Achsen werden jeweils zwei Taster verwendet. Ein Schalter mit drei möglichen Zuständen regelt die Auswahl des Betriebsmodus und über zwei Potentiometer wird der Offset der x- und y-Achse eingestellt. Der Taster "Start" startet und beendet die Datenaufnahme, verlässt damit die Phase der Konfiguration oder lässt wieder Einstellungen zu. Der Aufnahmemodus des PC-Programms wird ausschließlich durch das Ende der Aufnahme des Peripheriegerätes beendet.

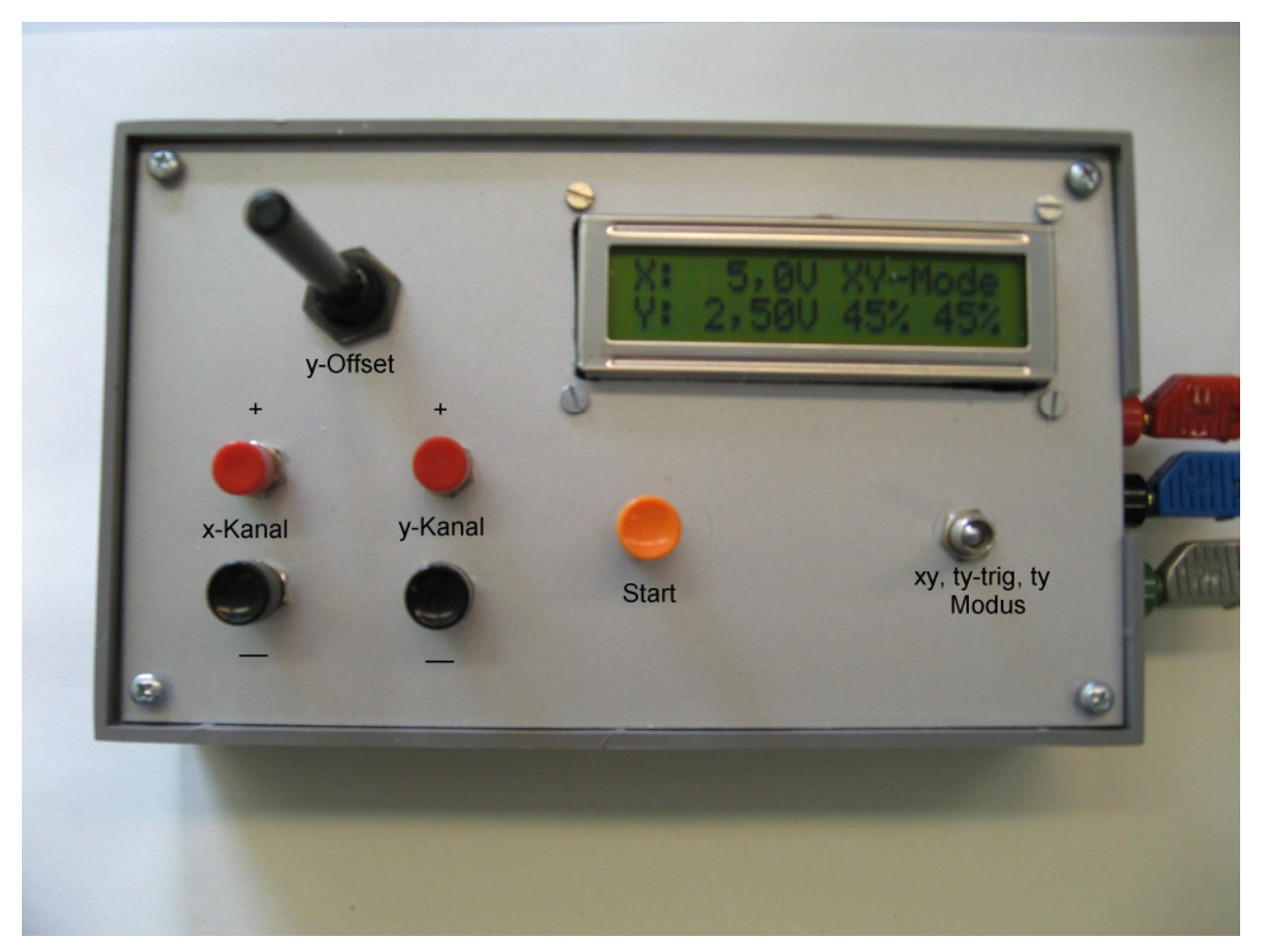

**Bild 29: Bedienfeld des x/y-Schreibers mit nur einem Offset** 

## **3.4.1 Ablauf eines Aufnahmevorganges**

Nach dem Einschalten startet der x/y-Schreiber mit der Einstellungsphase. Im x/y-Betrieb kann über je zwei Taster pro Kanal die gewünschte maximale Spannung des Aufnahmesignals eingestellt werden. Nach hergestellter Verbindung mit dem PC-Programm zur Verwaltung und Darstellung der Messdaten wird die Einstellung an den Achsen automatisch dargestellt. Ein Offset kann zu beiden Kanälen hinzugefügt werden. Dieser ist in Prozent der Auflösungseinstellung angegeben. Durch Drücken des "Start"-Knopfes beginnt die Aufnahme. Auf das PC-Programm kann in dieser Phase nicht zugegriffen werden. Die Messung kann jederzeit durch erneutes Betätigen des Tasters "Start" beendet werden. Die Verbindung zwischen dem Aufnahmegerät und dem PC-Programm wird mit dem Ende der Aufnahme getrennt und der x/y-Schreiber kehrt wieder in die Einstellungsphase zurück.

Der aufgenommene Verlauf kann abschließend bearbeitet und verwaltet werden. Mit dem Beginn einer neuen Messung wird der Bildschirm gelöscht.

Der Zeitmodus verhält sich äquivalent zum x/y-Modus. Mit den Tastern für den x-Kanal wird hier die Laufzeit eingestellt. Die Aufnahme nach Drücken des Tasters "Start" wird mit dem Ablauf der Laufzeit beendet, kann aber jederzeit durch erneutes Drücken von "Start" unterbrochen werden. Eine Besonderheit ist die Möglichkeit eines getriggerten Aufnahmebeginns. Nach dem ersten Betätigen von "Start" kann über die Taster des y-Kanals eine Triggerschwelle eingestellt werden. Sie ist in Prozent der Eingangsspannung des x-Kanals angegeben. Ein zweites Betätigen von "Start" aktiviert den Trigger, der auf eine positive oder negative Überschreitung der Schwelle wartet. Bei Überschreiten der Schwelle wird die Messung begonnen. Das PC-Programm befindet sich währenddessen immer in Empfangsbereitschaft.

#### **3.4.2 Bearbeitung der Messdaten**

#### **3.4.2.1 Das Menü ..File"**

Die Messdaten befinden sich nach der Aufnahme ausschließlich in flüchtigem Speicher. Sie können mit "Save As" aus dem Menü "File" in einer Textdatei abgelegt werden. Alle empfangenen Datenpaare werden sukzessiv abgelegt. Alle Werte außer den Zeitangaben haben eine Auflösung von 12 Bit, entsprechend 4096 Punkten. Zeitangaben sind mit 14 Bit, entsprechend 16384 aufgelöst. In der ersten Zeile stehen die Parameter der Datenaufnahme (Modus, x- oder Zeitauflösung, y-Auflösung, y-Offset und x-Offset). Zur Eingabe des Dateinamens und Auswahl des Speicherortes dient der Windows Standarddialog.

Mit "New" werden alle bereits erfolgten Messungen und Zusätze der grafischen Oberfläche gelöscht. Zuvor gespeicherte Messreihen können mit "Open" wieder geladen werden. Dabei werden auch die Parameter der Datenaufnahme, wie die Auflösung der Achsen, erfasst und in die Darstellung mit einbezogen. Geöffnete Messreihen werden wie neu aufgenommene behandelt.

Mit "Print" wird das gesamte Fenster ausgedruckt. Einstellungen, wie Quer- oder Hochformat und die Auswahl des Druckers können über das Standarddialogfeld getroffen werden. Mit "Save As Bitmap" wird das Fenster als Bitmap gespeichert. Die Auflösung des

Originalfensters wird hierbei übernommen, so dass dieses für eine möglichst hohe Auflösung des Abbildes maximiert werden sollte.

#### **3.4.2.2 Das Menü "Recording"**

Über "Connect" wird eine USB-Verbindung zu dem Datenaufnahmegerät aufgebaut. Andere USB Kommunikationsgeräte<sup>42</sup> und insbesondere weitere x/y-Schreiber können einen Verbindungsaufbau verhindern, da nicht zwischen den einzelnen Geräten unterschieden wird. In der Statuszeile wird der Zustand der Verbindung angezeigt. Die aktuelle Einstellung wird bei einem Mausklick oder einer Mausbewegung aktualisiert. Über "Disconnect" kann die Verbindung wieder beendet werden. Mit "Record" beginnt die Aufnahmephase. Die Software befindet sich anschließend im Aufnahmemodus und die Messdaten werden punktweise gleich nach ihrer Messung dargestellt. Die Aufnahme kann nur durch das Beenden der Messung am Peripheriegerät unterbrochen werden. Es besteht währenddessen kein Zugriff auf das Programm. Die Verbindung wird nach erfolgter Aufnahme beendet und die Messdaten können bearbeitet werden.

#### **3.4.2.3** Die Menüs "Edit" und "View"

l

Das Menü "Edit" enthält die Funktionen "Interpolate", "Undo" und "Add Text". Mit "Interpolate" werden die nicht aufgenommenen Werte zwischen den einzelnen Messpunkten linear ergänzt. Es wird nur die Bildschirmoberfläche ergänzt, so dass die Interpolation bei jedem Neuzeichnen des Bildschirminhalts verloren geht.

Nach Auswahl des Punktes "Add Text" öffnet sich ein Dialogfeld, in das ein beliebiger Text eingegeben werden kann, der durch anschließendes Betätigen der linken Maustaste in der grafischen Oberfläche einmal platziert werden kann. Weiteres Betätigen der Maustaste in dem Darstellungsbereich fügt zu der Position der Maus, relativ zur x-Achse, Punktinformationen an der aufgenommenen Messreihe ein.

Vorher gespeicherte Grafen können über "Add Graph from File" aus dem Menü "View" zu der dargestellten Messreihe hinzugefügt werden. So können mehrere abgespeicherte Messreihen mit der jetzigen gleichzeitig dargestellt werden. Dies ist jedoch nur für gleiche Auflösungseinstellungen möglich. Punktinformationen können nur für die aktuelle Messrei-

<sup>&</sup>lt;sup>42</sup> Ein USB zu RS232 Adapter hat in Tests den Verbindungsaufbau verhindert.

he angegeben werden. Mit der "Undo"-Funktion können alle in die Darstellung eingefügten Texte, Punktinformationen und zusätzlichen Grafen sukzessive rückgängig gemacht werden. Die vollständige Oberfläche kann, wie oben erwähnt, ausgedruckt und als Bild gespeichert werden.

Durch "Redraw" werden alle grafischen Änderungen gelöscht und ausschließlich die aufgenommenen Daten erneut dargestellt. Mit "Number Of Digits" werden die Nachkommastellen der Punktinformationen für die Anzeige in der grafischen Oberfläche eingestellt. Vordefinierte Bildschirmauflösungen können über "Screen Resolution" eingestellt werden, jedoch kann das Fenster auch auf eine beliebige Größe mit der Maus gezogen oder mit der Schaltfläche "Maximieren" auf Bildschirmgröße vergrößert werden. Nach erfolgter Datenaufnahme sollte die Fenstergröße nicht mehr verändert werden, da die Aktualisierung größerer Datenmengen recht viel Zeit in Anspruch nimmt.

# **4 Funktionsprüfung und Spezifikation**

Die Funktionsprüfung wird für die Steuer- und Verstärkerplatine separat durchgeführt. Mit der zuerst auf ihre Funktionalität geprüften Steuerplatine wird anschließend die Verstärkerplatine getestet. Bei den Untersuchungen der Steuerungsplatine sind, bedingt durch die Testergebnisse, verschiedene Änderungen vorgenommen worden. Auf die Anpassungen wird in den betreffenden Kapiteln eingegangen und ihre Auswirkungen werden vergleichend dargestellt.

Eine von zwei wesentlichen Anpassungen ist die Unterdrückung der Anzeige gemessener Wertepaare auf dem LC-Display, wodurch die Aufnahmefrequenz deutlich erhöht werden konnte (siehe Kapitel 4.1.5). Weiterhin wurde die Verarbeitung der aufgenommenen Daten von einem festen Puffer mit einer Datengröße von 12 Bit (4096 Wertepaare) im x/y-Betrieb und 14 Bit (16384 Wertepaare) im Zeitbetrieb auf grundsätzlich 1.000.000 Speicherplätze erhöht. Es erfolgt keine Mittelwertbildung mehr für wiederholt auftretende x-Werte, sondern alle eingehenden Daten werden nacheinander in den Puffer abgelegt. In Kapitel 4.1.1 wird auf die Auswirkungen genauer eingegangen. Die resultierende Veränderung der Aufnahmefrequenz wird in Kapitel 4.1.4 und 4.1.5 untersucht. Gleichzeitig wird zusätzlich zum y-Kanal ein Offset für den x-Kanal durch die Steuer-Platine und das PC-Programm unterstützt. Für die Übertragung der Offset-Informationen wird die Anzahl der Bytes um zwei auf acht Bytes erhöht. Die Anpassungen der Verstärker-Platine sind im Schaltplan und Layout<sup>43</sup> bereits berücksichtigt.

Die Datenprotokolle der Messungen, die hier nur in Ausschnitten betrachtet werden, sind vollständig auf beiliegender CD enthalten.

# **4.1 Steuerung**

l

Die folgenden Untersuchungen des Verhaltens des x/y-Schreibers, insbesondere des Zeitverhaltens wurden, sofern nicht anders bezeichnet, mit einem SPI-Takt von 0,9216 MHz und einer USB-Übertragungsrate von 921.600 Bit pro Sekunde durchgeführt. Die Messungen erfolgten ohne Verstärkerplatine, mit den Eingangssignalen direkt an den beiden Analogeingängen des Analog/Digital-Umsetzers. Die Eingangssignale wurden mit

<sup>&</sup>lt;sup>43</sup> Schaltplan und Layout befinden sich in Anhang A.1 und A.2.

den Funktionsgeneratoren HP 3312A oder PM 5138 erzeugt und mit Hilfe eines Oszilloskopes Tektronix 2465 überprüft, bevor sie für die nachfolgenden Messungen verwendet wurden.

## **4.1.1 Kennlinienaufnahme im x/y-Betrieb**

Für den Nachweis der Funktion des x/y-Betriebes wird die Übertragungskennlinie  $U_Q = f(U_1)$  eines CMOS-Inverters CD 4007 aufgenommen.

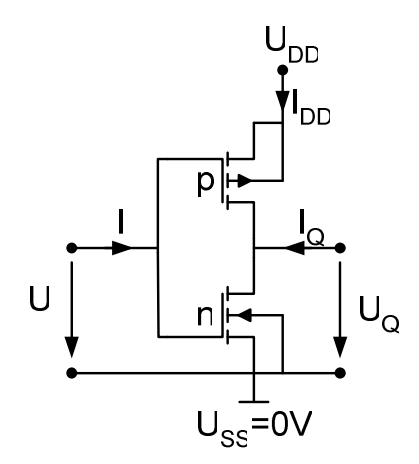

**Bild 30: CMOS-Inverter** 

Kanal x des x/y-Schreibers wird an die Eingangs- und y an die Ausgangsspannung angeschlossen. Die Spannung U<sub>DD</sub> beträgt, wie die maximale Spannung für U<sub>I</sub>, 5V.

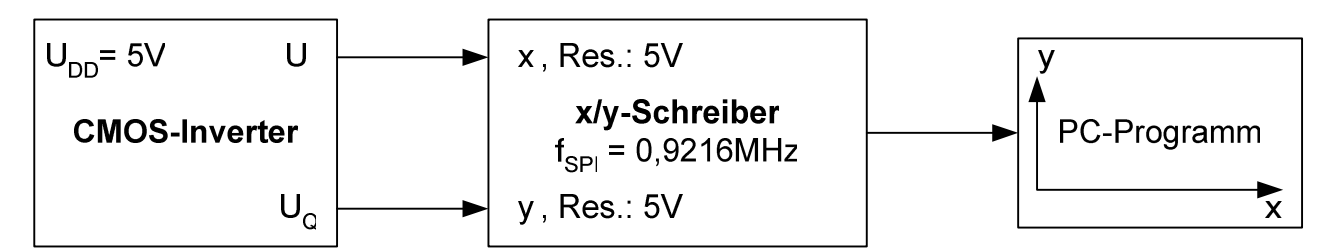

**Bild 31: Testaufbau der Übertragungskennlinienaufnahme eines CMOS-Inverters** 

#### **4.1.1.1 Messung mit 4096 Speicherwerten und Mittelwertbildung**

Nach dem Anschließen und Einschalten aller Geräte wird das PC-Programm in Empfangsbereitschaft versetzt. Auflösungsänderungen, die durch die Taster des x/y-Schreibers vorgenommen werden, werden umgesetzt. Nach dem Drücken der Taste

"Start" am x/y-Schreiber werden die Messpunkte dargestellt. Durch Veränderung der Eingangsspannung U<sub>I</sub> am CMOS-Inverter wird die gesamte x-Achse abgefahren. Bild 32 zeigt die aufgenommene Übertragungskennlinie des CMOS-Inverters.

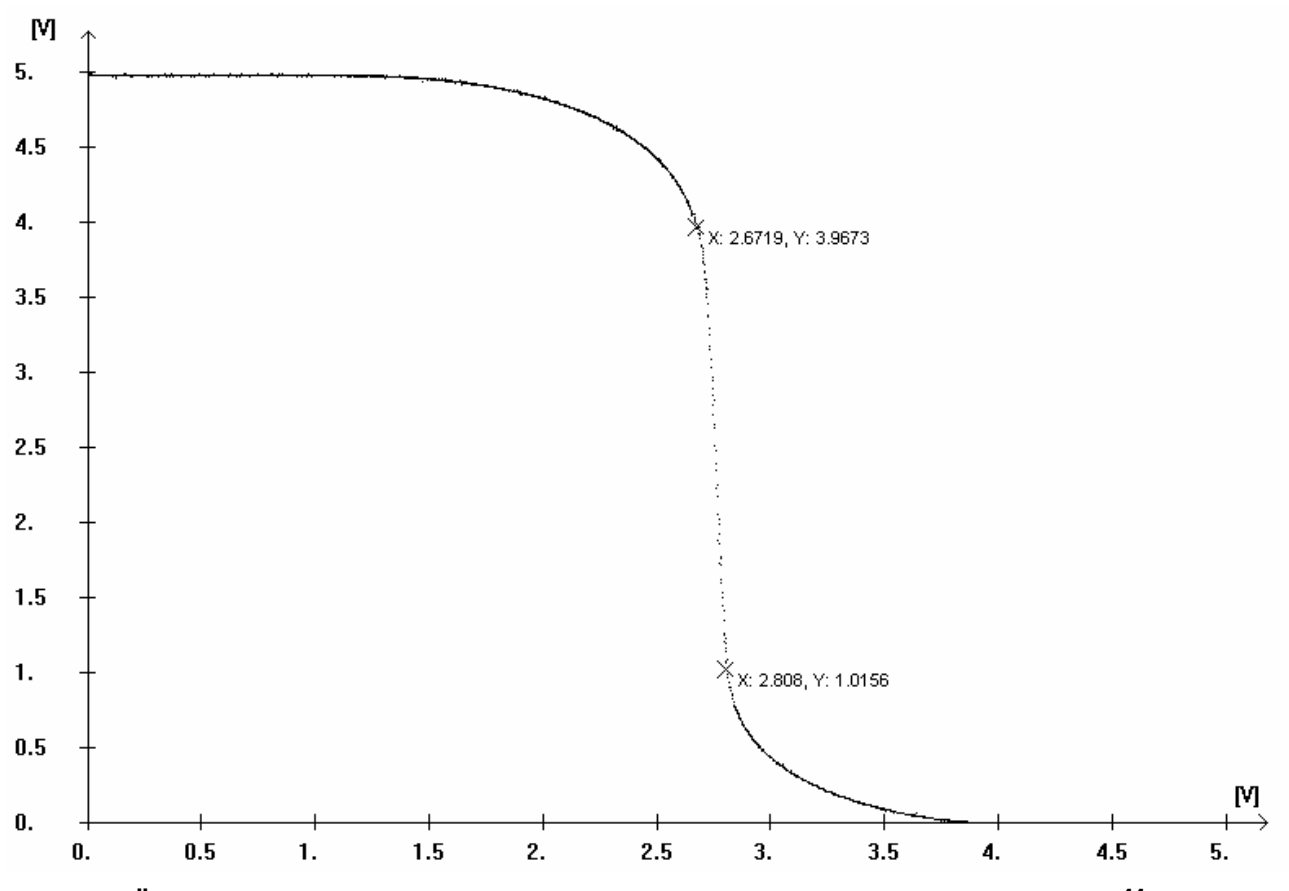

**Bild 32: Übertragungskennlinie des CMOS-Inverters, 4096 Speicherpunke<sup>44</sup>**

Durch mehrmaliges, bzw. langsames Abfahren des Eingangsspannungsbereiches kann die Aufnahme verbessert werden. Die Lücken in der stark vertikalen Steigung sind technisch bedingt, da die Punkte direkt dargestellt und an die Bildschirmauflösung angepasst werden.

Bei der Messung in Bild 32 wurden die Spannungen für wiederholt auftretende x-Werte gemittelt und in einem für die Auflösung von 12 Bit (4096 Speicherplätze) umfassenden Array abgelegt. Durch diese Mehrfachmessung einzelner Punkte kann die Genauigkeit der Kurve erhöht werden, es ist jedoch nicht möglich, mehrere Messwerte für einen x-Wert wie

<sup>&</sup>lt;sup>44</sup> Messdaten auf CD in Datei "CMOS1.TXT".

bei Hysteresekurven nötig, darzustellen. Hierfür müssen alle Messwerte getrennt und nacheinander entsprechend ihrem Auftreten gespeichert werden.

#### **4.1.1.2 Messung mit sukzessiver Datenverwaltung**

Die in Bild 33 dargestellten Graphen wurden nach Umstellung unter gleichen Bedingungen wie in Kapitel 4.1.1.1 aufgenommen. Die linke Kurve wurde mit einer Rampe mit der Dauer einer Sekunde als Eingangssignal und die rechte Kurve mit manueller, über einen längeren Zeitraum laufenden Spannungseinstellung aufgenommen. Das Bild wird mit längerer Messdauer, das heißt mehr Messungen für jede Eingangsspannung, unschärfer.

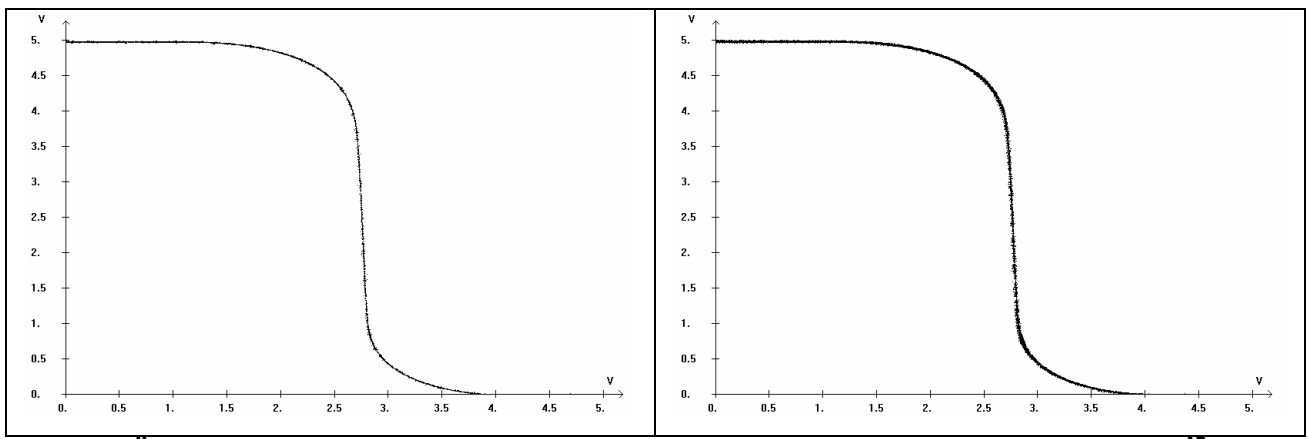

**Bild 33: Übertragungskennlinie des CMOS-Inverters, sukzessive Speicherung<sup>45</sup>**

Durch die sukzessive Speicherung der Daten ist es möglich, zum Beispiel Hysteresekurven eines Schmitt-Triggers<sup>46</sup> wie in Bild 34 darzustellen. Die vertikalen Linien sind durch Interpolation entstanden, da die Schaltvorgänge des Schmitt-Triggers sehr schnell sind.

<sup>&</sup>lt;sup>45</sup> Messdaten auf CD "CMOS1\_new\_Rampe.TXT" und "CMOS1\_new\_manuell.TXT".

<sup>&</sup>lt;sup>46</sup> Es wurde ein Kanal eines vierfach NAND Schmitt-Triggers 4093 verwendet.

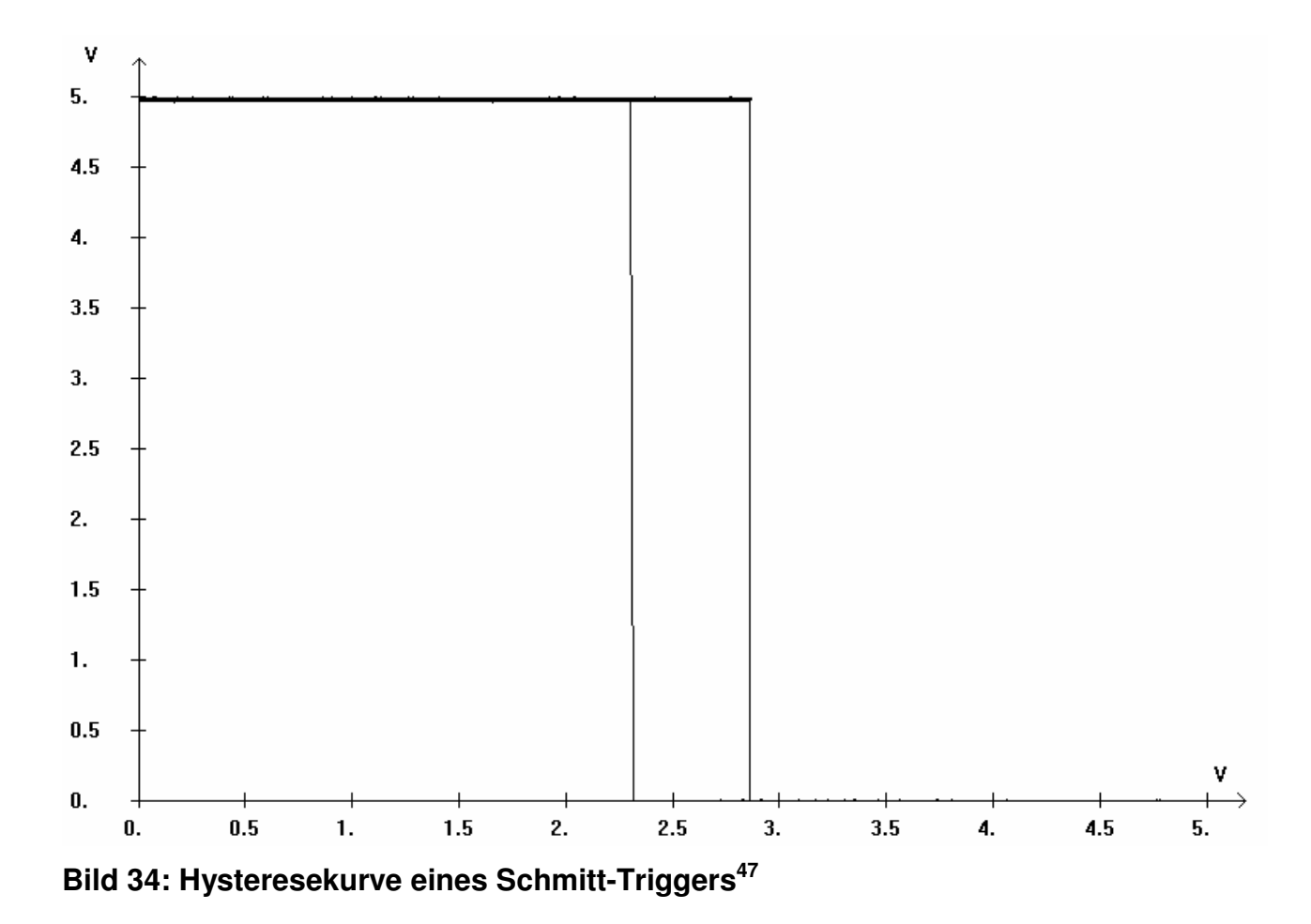

Durch die Umstellung auf die Aufnahme von 4096 auf 1.000.000 Messwerten ist wesentlich mehr Speicher erforderlich. Der Programmfluss vor allem am Start, aber auch beim Aufbau einer Verbindung zum x/y-Schreiber, hat sich dadurch verschlechtert.

## **4.1.2 Kennlinienaufnahme im Zeitbetrieb**

Für den Zeitbetrieb wird kein Signal am x-Eingang des x/y-Schreibers benötigt. An y wurde in diesem Test ein periodisches Sinussignal mit Frequenzen zwischen 10 mHz und 100 Hz sowie einer Amplitude von  $V_{pp} = 5V$  angelegt.

<sup>&</sup>lt;sup>47</sup> Messdaten auf CD "SchmittTrigger.TXT".

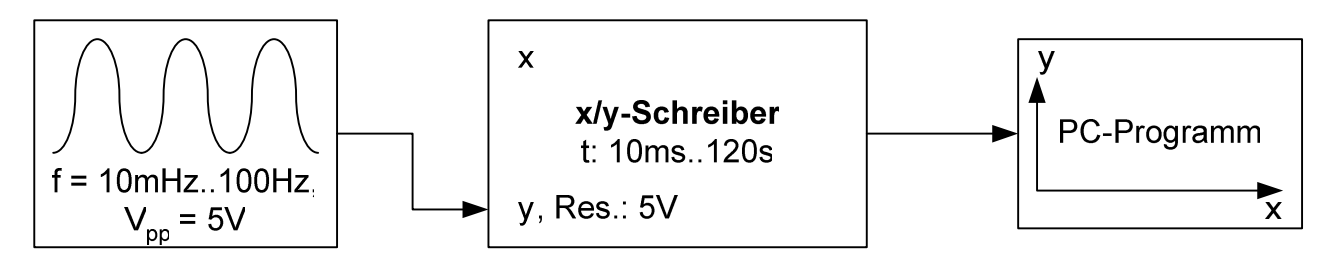

**Bild 35: Testaufbau der Aufnahme eines Sinussignals im Zeitbetrieb** 

Nach Versetzen des PC-Programms in den Aufnahmemodus wird die Laufzeit des x/y-Schreibers entsprechend einer Periode des Eingangssignals eingestellt. Die Aufnahme des bereits anliegenden Sinussignals wird durch Betätigen des Tasters "Start" begonnen.

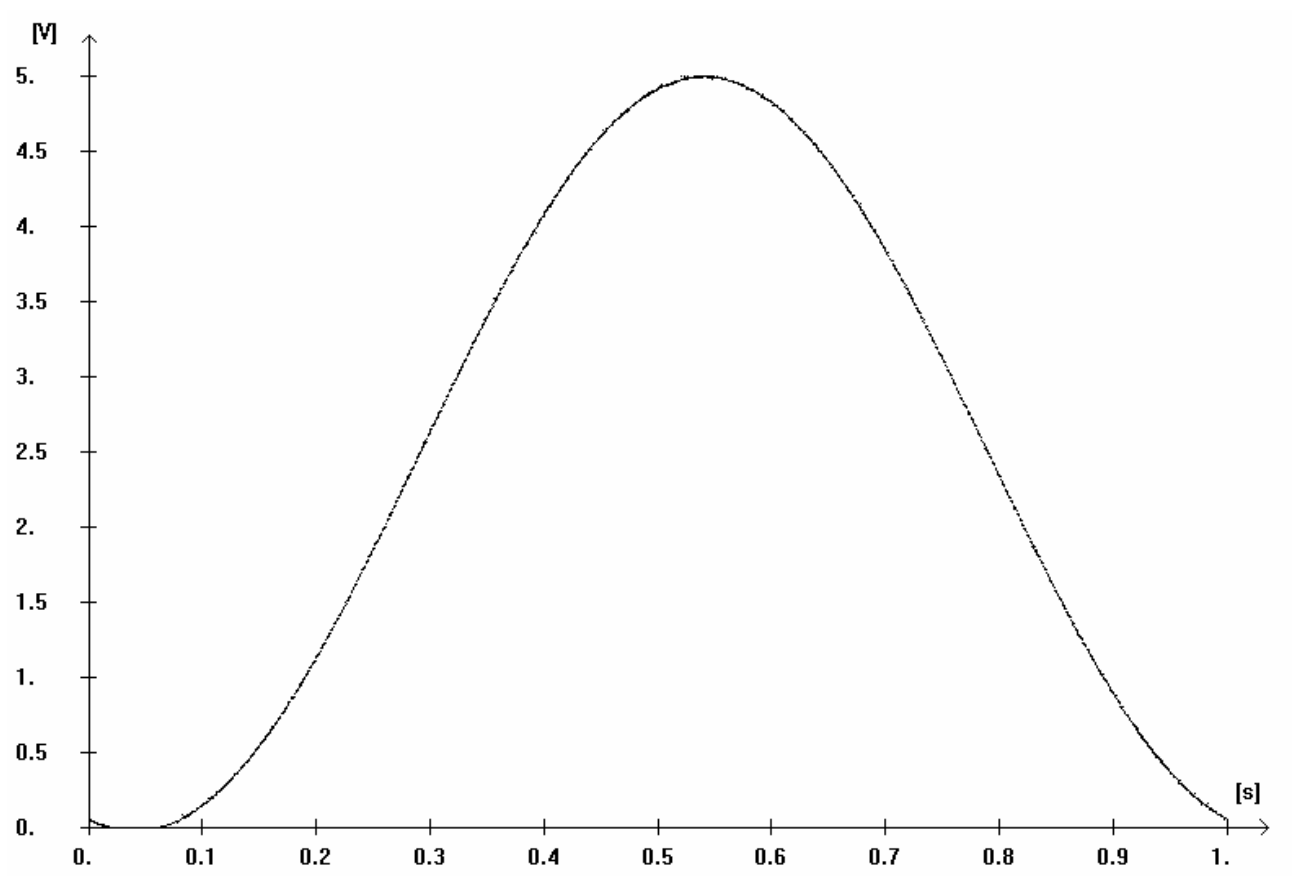

**Bild 36: Aufnahme einer Periode eines Sinussignals mit der Frequenz 1 Hz** 

Die gemessene Kurve in Bild 36 stellt genau eine Periode eines Sinussignals dar. Die genauere Untersuchung der ersten und letzten Messpunkte erfolgt anhand der Messdaten<sup>48</sup>.

<sup>&</sup>lt;sup>48</sup> Messdaten auf CD "tySinus1Hz\_SPI16\_1s.TXT".

| $+^{49}$       | $\overline{\mathsf{v}}^{\mathsf{50}}$ | y in [mV] |                  |
|----------------|---------------------------------------|-----------|------------------|
| $\overline{0}$ | 49,33                                 | 60,221    | linear errechnet |
|                | 49                                    | 59,814    | aus Messdaten    |
|                | 47                                    | 57,373    | aus Messdaten    |
| 16373          | 53                                    | 64,697    | aus Messdaten    |
| 16380          | 48                                    | 58,594    | aus Messdaten    |
| 16383          | 45,86                                 | 55,978    | linear errechnet |

**Tabelle 7: Auszug der Messdaten zu Bild 36** 

Die Überschneidung der beiden Endpunkte ist minimal, kann jedoch nicht genau angegeben werden, da die exakten Werte nicht aufgenommen wurden. Durch eine lineare Kalkulation erhält man für die Laufzeit die in Tabelle 7 für 0 und 16383 errechneten Werte von 60,221 mV und 55,978 mV. Die Überschneidung, bedingt durch die Laufzeit, beträgt damit 4,243 mV, was etwa 0,085% der Amplitude entspricht.

Die Datendichte, bedingt durch die Aufnahme- und Übertragungszeit der Messpunkte, wird in Kapitel 4.1.4 eingehend behandelt.

# **4.1.3 Kennlinienaufnahme im Zeitbetrieb mit Trigger**

Die Funktion der getriggerten Kennlinienaufnahme wird anhand der gleichen Testparameter wie in der Kennlinienaufnahme im Zeitbetrieb in Kapitel 4.1.2 dargestellt. Das Eingangssignal mit einer Frequenz von 1 Hz wird für die Triggerauslösung zusätzlich auf den x-Kanal des x/y-Schreibers gegeben.

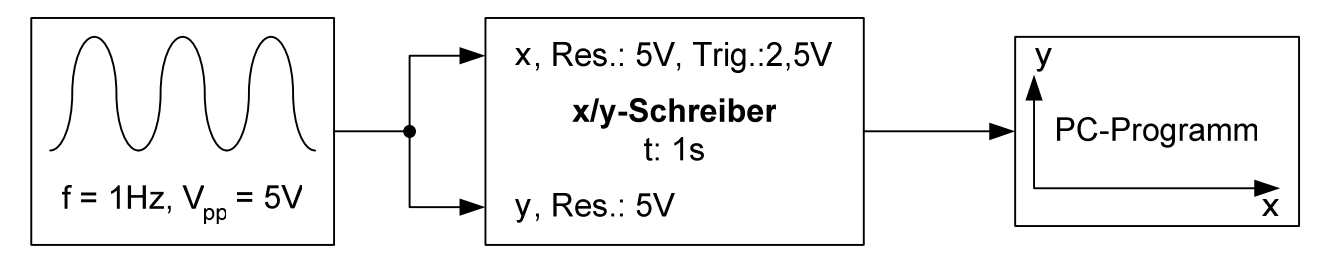

**Bild 37: Testaufbau der Aufnahme eines Sinussignals im Zeitbetrieb mit Trigger** 

<sup>49</sup> Die Laufzeit wird mit einer Genauigkeit von 14 Bit gemessen. Die Zwischenwerte, z.B. zwischen 1 und 7 wurden nicht gemessen.

<sup>&</sup>lt;sup>50</sup> Die Aufnahme von y erfolgt mit einer Genauigkeit von 12 Bit.

Nach der ersten Betätigung des Tasters "Start", entsprechend der Abfolge in Kapitel 4.1.2, wird mit den Tastern für die Einstellung des y-Kanals die Triggerschwelle in diesem Fall mit 50% für 2,5 V so gewählt, dass die Graphen in Bild 38 daraus resultieren<sup>51</sup>. Die Einstellung wird mit erneutem Betätigen von "Start" bestätigt.

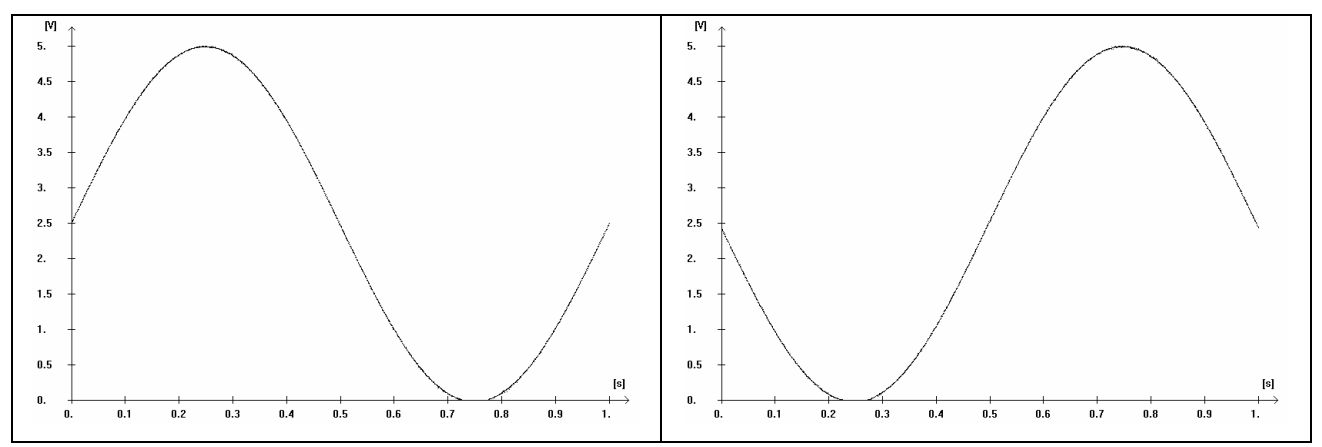

**Bild 38: Getriggerte Aufnahme eines Sinussignal (steigende und fallende Flanke)** 

Die Auswahl, ob auf die steigende oder fallende Flanke getriggert werden soll, kann bei einem stetigen periodischen Signal nicht vorgegeben werden, sondern wird durch den Zeitpunkt des Aufnahmestarts bestimmt.

Bei nichtperiodischen Signalen kann der Triggerwert eingestellt und der x/y-Schreiber durch erneutes Betätigen von "Start" in Aufnahmebereitschaft versetzt werden. Das PC-Programm sollte ebenfalls bereits in Aufnahmebereitschaft sein. Wird nun das Eingangssignal gestartet, beginnt der wartende x/y-Schreiber bei Überschreiten des Schwellenwertes mit der Aufnahme des Signals.

Eine genauere Betrachtung der Verzögerung nach Triggerauslösung erfolgt in Kapitel 4.1.6.

#### **4.1.4 Aufnahmefrequenz im Zeitbetrieb**

l

Für die Ermittlung der Aufnahmefrequenz im Zeitbetrieb ist der Aufbau entsprechend dem der Messung im x/y-Betrieb (siehe Kapitel 4.1.5). Das Signal am x-Kanal wird zur Trigge-

<sup>51</sup> Messdaten auf CD: "tyTrig25Sinus1Hz\_SPI16\_rising.TXT" und "tyTrig25Sinus1Hz\_SPI16\_falling.TXT".

rung der Aufnahme genutzt. Die Laufzeit des x/y-Schreibers wird für die Frequenz des Eingangssignals von 10 Hz variiert<sup>52</sup>. Getriggert wird auf 0,1 V.

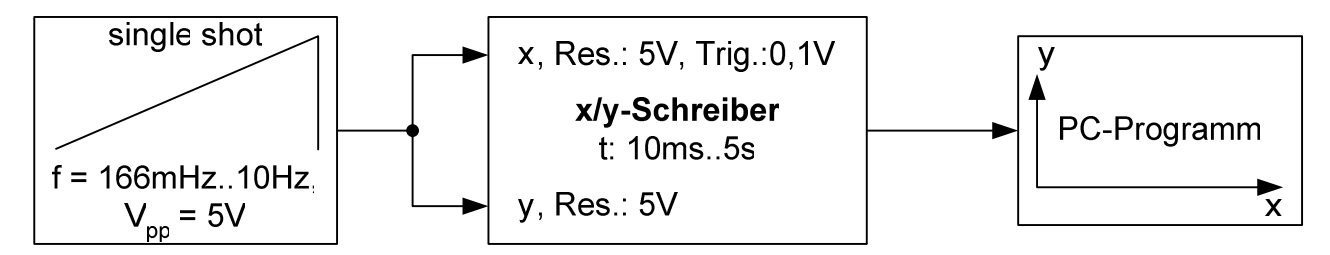

**Bild 39: Testaufbau zur Aufnahmefrequenz im Zeitbetrieb** 

Bei einer Laufzeit von 100 ms ist die Rampe, bedingt durch die Triggerung auf 0,1 V und die leichte Startverzögerung beendet, bevor die Messung abgeschlossen ist (siehe Bild 40).

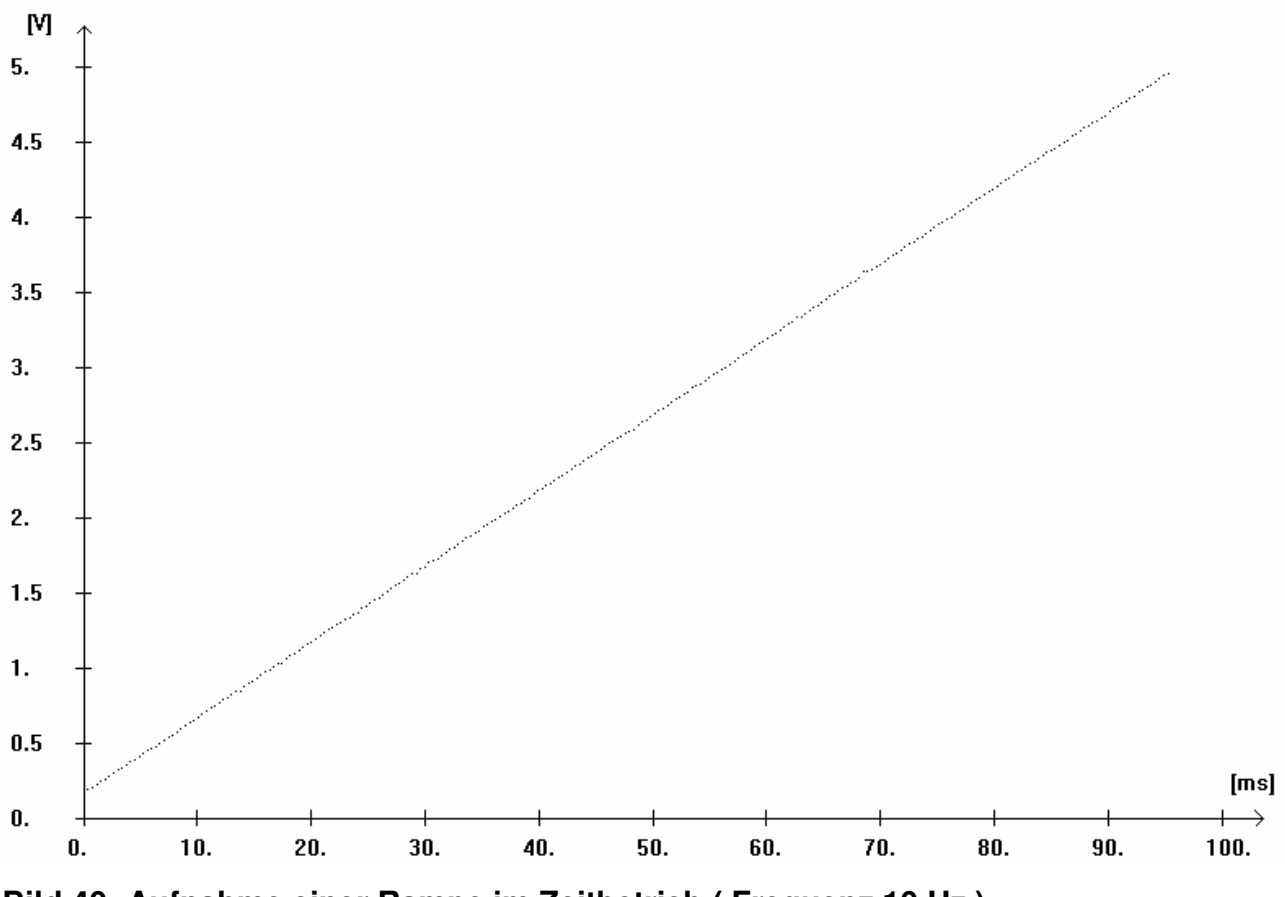

**Bild 40: Aufnahme einer Rampe im Zeitbetrieb ( Frequenz 10 Hz )** 

<sup>52</sup> Messdaten auf CD: "xyRamp10Hz\_SingleShot\_SPI16.TXT".

Die Aufnahmefrequenz wird aus den Messungen für die Laufzeiten von 50ms<sup>53</sup> und 10ms<sup>54</sup> ermittelt. Für die Messung mit der Laufzeit von 50ms ergibt sich eine durchschnittliche Distanz von 120,46 bei 136 aufgenommenen Werten und einer Auflösung von 16 Bit. Dies entspricht einer Aufnahmezeit von etwa 0,368 ms und einer Frequenz von 2,72 kHz. Das Ergebnis bestätigt sich bei der Auswertung der Messung mit der Laufzeit von 10ms, bei der 27 Werte aufgenommen werden. Dies entspricht einer durchschnittlichen Distanz von 606,78 und der Aufnahmezeit von 0,370 ms.

Der Vergleich mit der später in Kapitel 4.1.5 im x/y-Betrieb erreichten Aufnahmezeit von 0,131 ms zeigt, dass die Umrechnung vom 16 Bit Timer Register auf die 14 Bit Auflösung etwa 0,24 ms benötigt. Weil der Timer für die verschiedenen Laufzeiten unterschiedliche Maximalwerte aufweist, das PC-Programm hingegen den maximal erreichbaren Wert der Auflösung als maximale Laufzeit interpretiert, ist diese Umrechnung notwendig.

Bei der Berechnung von Laufzeiten über einer Sekunde wird zusätzlich die Zählvariable "count" verwendet, die die Anzahl der abgelaufenen Sekunden zählt. Diese steht dem PC-Programm nicht zur Verfügung, so dass die Berechnung wie folgt mit dem Mikroprozessor durchgeführt werden muss.

value0 = (uint16\_t
$$
\left(\frac{TY - MAX - 1}{\text{total}}\right) \cdot \left(\frac{1,0 \times value0}{\text{ocrVal}} + \frac{\text{count}}{\text{count\_max}}\right)
$$

 value0: Registerwert des Timers und berechnete 14-Bit-Ausgabe TY\_MAX: Maximalwert für 14 Bit (16384), auf die skaliert wird ocrVal: maximaler Timerwert für die eingestellte Laufzeit count: aktueller Zählerstand (inkrementiert durch Timerinterrupt) count\_max: maximale Durchlaufzahl für die eingestellte Laufzeit

#### **4.1.4.1 Messung mit sukzessiver Speicherung**

Nach der Anpassung der Aufnahme von Werten von einem festen 14 Bit Puffer auf einen Array mit 1.000.000 Speicherplätzen wird der Test aus Kapitel 4.1.4 erneut durchgeführt und die Ergebnisse verglichen. Im Zeitbetrieb sollte keine Änderung der Aufnahmefre-

<sup>53</sup> Messdaten auf CD: "tyTrig01Ramp10Hz\_SingleShot\_50ms.TXT".

<sup>54</sup> Messdaten auf CD: "tyTrig01Ramp10Hz\_SingleShot\_10ms.TXT".

quenz auftreten, da hier ein mehrfaches Auftreten gleicher Werte ohnehin nicht möglich ist.

Bei der Messung der Rampe mit der Laufzeit von 50 ms werden 136 Punkte aufgenommen. Mit einer Laufzeit von 10 ms werden 27 Punkte gemessen. Beide Messungen entsprechen exakt den Ergebnissen vor den Änderungen. Die Aufnahmefrequenz von 2,72 kHz bleibt erhalten.

Bei der Speicherung der Ergebnisse ergibt sich der Vorteil, dass keine Lücken mit ungemessenen Werten mehr auftreten, da ausschließlich gemessene Wertepaare gespeichert werden und nicht der gesamte Speicherpuffer aufgefüllt wird.

#### **4.1.5 Aufnahmefrequenz im x/y-Betrieb**

Anhand einer Rampe, die auf beide Kanäle gleichermaßen gegeben wird, kann die Zeitspanne zwischen den einzelnen Punktmessungen ermittelt werden. Die Messung wurde für verschiedene Frequenzen, das heißt unterschiedliche Steigungen einer einmalig abgefahrenen Rampe, durchgeführt. Die Kommunikationsfrequenzen entsprachen den oben angegebenen für den SPI-Takt von 0,9216 MHz und die USB-Übertragungsrate von 921.600 Bit pro Sekunde.

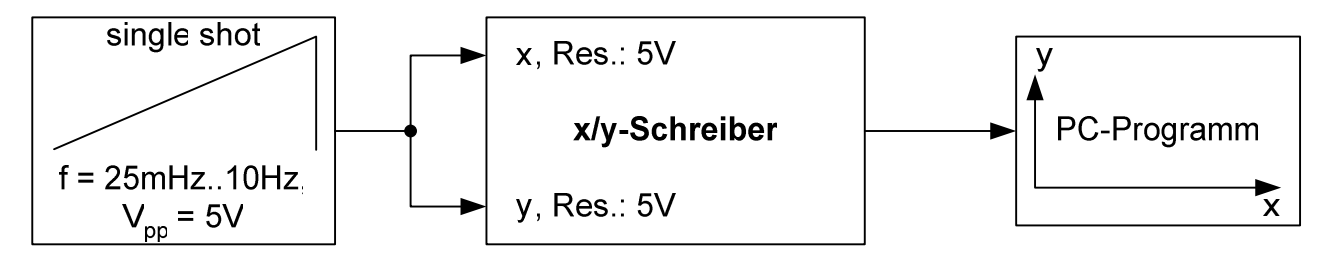

**Bild 41: Testaufbau zur Aufnahmefrequenz im x/y-Betrieb** 

#### **4.1.5.1 Messung mit LCD-Ausgabe**

l

Da sich die Eingangssignale für x und y entsprechen, wird eine Gerade durch den Nullpunkt als Ergebnis erwartet. Als ein Beispiel für die verschiedenen Messungen wird die Aufnahme für die Eingangsrampe mit einer Frequenz von 1 Hz, das heißt einer Laufzeit von einer Sekunde<sup>55</sup>, in Bild 42 dargestellt.

<sup>55</sup> Messdaten auf CD: "xyRamp1Hz\_SingleShot\_SPI16.TXT".

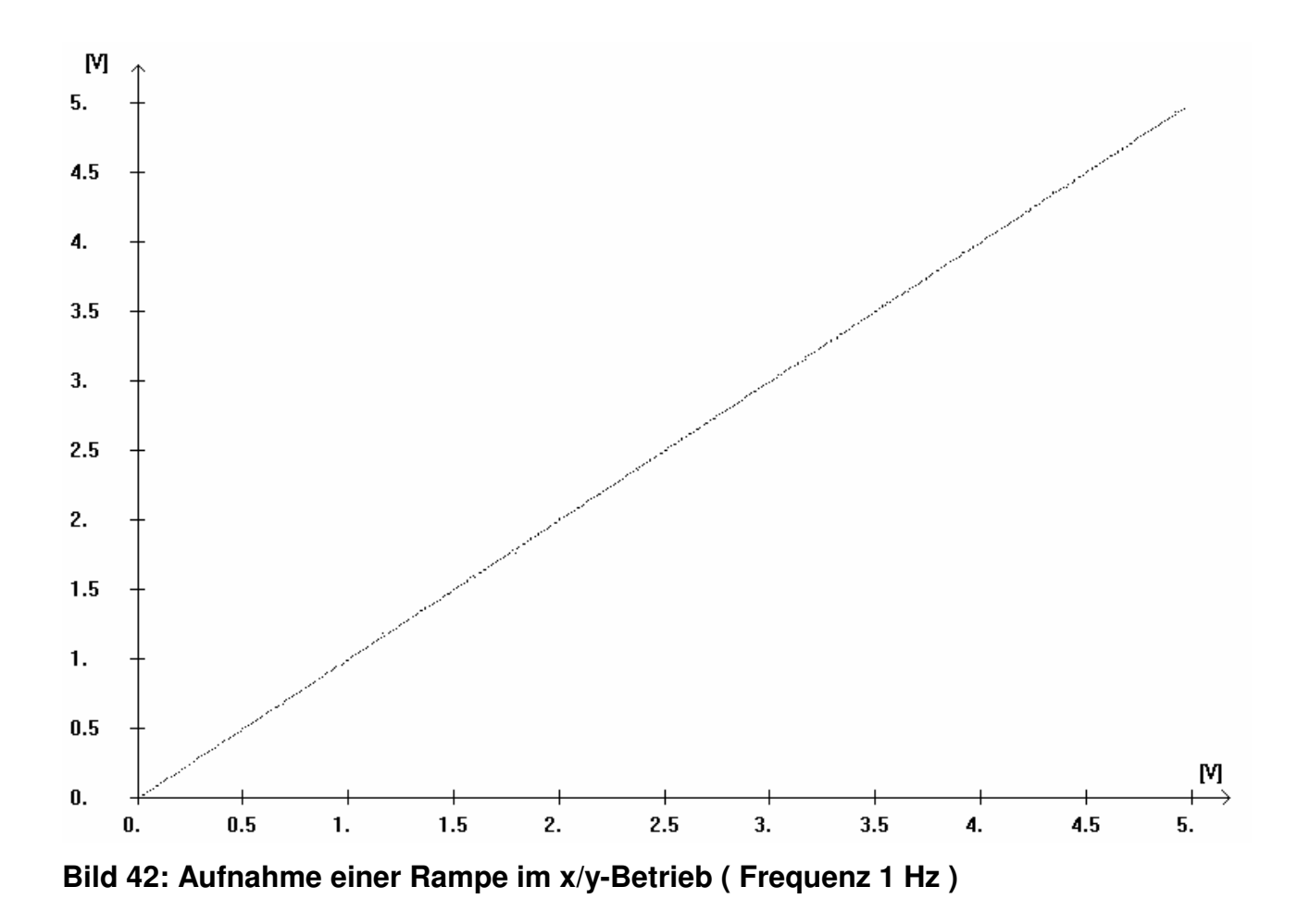

Für die genaue Untersuchung der Aufnahmefrequenz wird die gesamte Anzahl aufgenommener Werte aus den Messdaten ermittelt.

| 1 Hz |      |            | <b>10 Hz</b> |      |            |
|------|------|------------|--------------|------|------------|
| X    | y    | $\Delta$ X | X            | ν    | $\Delta$ X |
| 2030 | 2028 |            | 1839         | 1839 |            |
| 2038 | 2036 | 8          | 1928         | 1926 | 89         |
| 2047 | 2047 | 9          | 2020         | 2019 | 92         |
| 2053 | 2052 | 6          | 2119         | 2120 | 99         |
| 2064 | 2065 |            | 2215         | 2214 | 94         |

**Tabelle 8: Messdaten einer Rampe im x/y-Betrieb für 1 Hz und 10 Hz (Auszug)** 

Für die Messung bei der in Bild 42 abgebildeten Rampe mit der Frequenz von 1 Hz ergibt sich für eine durchschnittliche Wertdistanz von 9,68 bei 423 aufgenommenen Werten und einer Auflösung von 12 Bit eine Aufnahmezeit von etwa 2,36 ms und eine Frequenz von 423 Hz.

Das Ergebnis bestätigt sich bei der Auswertung einer Rampe mit einer Frequenz von 10 Hz<sup>56</sup>, bei der 43 Werte aufgenommen werden. Dies entspricht einer Distanz von 95,26 und der Aufnahmezeit von 2,33ms.

Die verstrichene Zeit zwischen den einzelnen Messpunkten variiert zum Teil erheblich, wie auch in dem Auszug aus den Messdaten in Tabelle 8 zu sehen ist.

Im Vergleich zu der Aufnahmefrequenz im Zeitbetrieb mit 2,72 kHz<sup>57</sup> sind die im x/y-Betrieb erreichten 423 Hz sehr langsam. Dies kann nicht durch die Messung des zusätzlichen y-Kanals erklärt werden, da sich hierdurch die Gesamtzeit um nur etwa 28,71  $\mu s^{58}$ verlängern würde. Die Übertragung und Darstellung im PC-Programm verlaufen im Wesentlichen gleich. Es wird daher davon ausgegangen, dass die Umwandlung und die Darstellung der Messwerte auf dem Display viel Zeit in Anspruch nehmen. Belegt wird dies durch die Messungen in Kapitel 4.1.5.2 ohne die LCD-Ausgabe der aktuellen Messwerte.

#### **4.1.5.2 Messung ohne LCD-Ausgabe**

Nachfolgend werden die Messungen ohne die Ausgabe des aktuellen Wertes auf dem Display durchgeführt.

| 1 Hz |      |            | <b>10 Hz</b> |      |                |
|------|------|------------|--------------|------|----------------|
| X    | V    | $\Delta$ X | X            |      | $\Delta$ X     |
| 2046 | 2047 |            | 2034         | 2039 |                |
| 2047 | 2045 |            | 2044         | 2041 | 10             |
| 2048 | 2049 |            | 2047         | 2047 | 3              |
| 2049 | 2050 |            | 2049         | 2049 | $\overline{2}$ |
| 2051 | 2050 | 2          | 2056         | 2048 | 7              |

**Tabelle 9: Messdaten wie in Tabelle 8, nur ohne LCD-Ausgabe** 

<sup>56</sup> Messdaten auf CD: "xyRamp10Hz\_SingleShot\_SPI16.TXT".

<sup>57</sup> Siehe Kapitel 4.1.4. Aufnahmefrequenz im Zeitbetrieb

<sup>58</sup> Siehe Kapitel 3.2.3. Analog/Digital-Umsetzer MCP3202
Für die Messung einer Rampe der Frequenz 1 Hz ohne die Messausgabe auf dem Display<sup>59</sup> ergibt sich eine durchschnittliche Distanz von 1,24 bei 3309 aufgenommenen Werten und einer Auflösung von 12 Bit. Dies entspricht einer Aufnahmezeit eines Punktes von etwa 0,30 ms und einer Frequenz von 3,309 kHz. Anders als bei der Messung mit LCD-Darstellung wird das Ergebnis durch eine Rampe mit einer Frequenz von 10 Hz<sup>60</sup> nicht bestätigt. Es werden hier 762 Werte aufgenommen, die einer Distanz in den Messdaten von 5,38 entsprechen. Es ergibt sich eine Aufnahmezeit von 0,131 ms und damit einer Frequenz von 7,619 kHz.

Aus diesem Ergebnis lässt sich schließen, dass bei der Rampe mit der Frequenz 1 Hz einige Werte mehrfach aufgenommen wurden. Damit würde sich die durchschnittliche Distanz zwischen den Messpunkten verringern. Die Aufnahmefrequenz von 7,619 kHz wird etwa die maximal erreichbare sein, da zwischen den einzelnen Messungen fast immer eine Distanz ∆ x größer als 1 besteht (vergleiche Tabelle 9).

|                         | 1 Hz    |          | 10 Hz   |          |
|-------------------------|---------|----------|---------|----------|
|                         | mit LCD | ohne LCD | mit LCD | ohne LCD |
| Aufnahmezeit in ms      | 2,33    | 0,30     | 2,36    | 0.131    |
| Aufnahmefrequenz in kHz | 423     | 3,309    | 424     | 7,619    |

**Tabelle 10: Vergleich der Aufnahmefrequenz im x/y-Betrieb (mit und ohne LCD)** 

Aus der Gegenüberstellung der Ergebnisse in Tabelle 10 folgt eine bis zu 18-fache Erhöhung der Aufnahmefrequenz im x/y-Betrieb. Als Folge dieser Messung wurde als Standardeinstellung auf die Anzeige der aktuell gemessenen Werte im LC-Display verzichtet. Sie kann durch Setzten eines Jumpers über die Pins 15 und 16 des I/O-Headers aktiviert werden.

#### **4.1.5.3 Aufnahmefrequenz mit sukzessiver Speicherung**

Die Messung wird wie in Kapitel 4.1.5.2, ohne Ausgabe der Messwerte, auf dem LC-Display erneut durchgeführt. Die Ablage der gemessenen Wertepaare erfolgt konsequent

<sup>59</sup> Messdaten auf CD: "xyRamp1Hz\_SingleShot\_SPI16\_woLCD.TXT".

<sup>60</sup> Messdaten auf CD: "xyRamp10Hz\_SingleShot\_SPI16\_woLCD.TXT".

sukzessiv. Es wird keine Mittelwertbildung bei einer Mehrfachmessung mehr durchgeführt. Dadurch können verschiedene Messungen für denselben x-Wert aufgenommen und mit dem PC-Programm dargestellt werden.

Bei einer Rampe mit der Frequenz von einem Hertz<sup>61</sup> werden etwa 7919 und bei 10 Hz<sup>62</sup> werden etwa 797 Wertepaare aufgenommen. Genau kann die Anzahl nicht bestimmt werden, da der Beginn der Rampe aus den Messdaten nicht eindeutig bestimmt werden kann. Die Aufnahme des x/y-Schreibers beginnt bevor die Rampe gestartet wird. In Tabelle 11 werden die zu den obigen Anzahlen an Wertepaaren gehörenden Aufnahmefrequenzen der neuen Messungen mit den Ergebnissen aus Kapitel 4.1.5.2 (alt) vergleichend dargestellt.

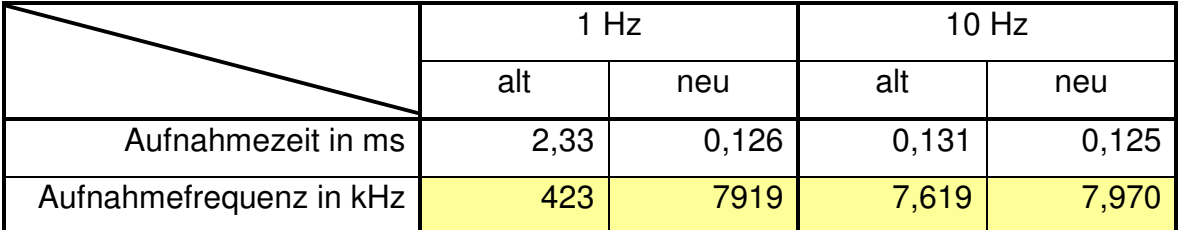

**Tabelle 11: Vergleich der Aufnahmefrequenz im x/y-Betrieb** 

Die Aufnahmefrequenz hat sich im x/y-Betrieb noch leicht auf knapp 8 kHz erhöht. Durch den Wegfall der Mittelwertbildung von Mehrfachaufnahmen werden für alle Frequenzen des Eingangssignals gleich viele Werte aufgenommen. Es besteht kein Unterschied mehr zwischen der Aufnahmefrequenz eines Eingangssignals mit 1 Hz oder 10 Hz. Durch den endlichen Puffer für eine Million Messpunkte ergibt sich mit einer Aufnahmefrequenz von 8 kHz eine maximale Messdauer von 125 Sekunden.

Betrachtet man die Übertragungszeit bei der eingestellten Bitrate von 921.000 Bit/s genauer, kommt man der Aufnahmezeit von 0,125 ms recht nahe. Übertragen wird ein Datensatz von 6 Byte, das heißt 48 Bit. Hinzu kommt noch das USB-Protokoll von mindestens 24 Bit pro Datensatz und einem Tokenpaket von ebenfalls 24 Bit<sup>63</sup>. Zusammen ergibt dies 96 Bit, die mit der Bitrate in 0,104 ms übertragen werden können. Hinzu kommen

 $61$  Messdaten auf CD: "xyRamp1Hz\_SingleShot\_SPI16\_woLCD\_new.TXT.

<sup>62</sup> Messdaten auf CD: "xyRamp10Hz\_SingleShot\_SPI16\_woLCD\_new.TXT.

<sup>63</sup> Vergleiche das USB-Protokoll in Kapitel 2.2.3.

noch in regelmäßigen Abständen Steuerungs-Pakete. Da mit der Digital/Analog-Umsetzung nicht gewartet wird, bis die Daten übertragen wurden, fließt diese nicht in die Gesamtzeit mit ein, sondern es kann ohne Zeitverlust nach beendeter Übertragung erneut gesendet werden.

## **4.1.6 Verzögerung nach Triggerauslösung**

Die Bestimmung der Verzögerung nach der Triggerauslösung bis zur Messung des ersten Wertes erfolgt anhand zweier aufeinander folgender Rampen mit relativ hohen Frequenzen. Der Trigger wird auf 2,5 V eingestellt.

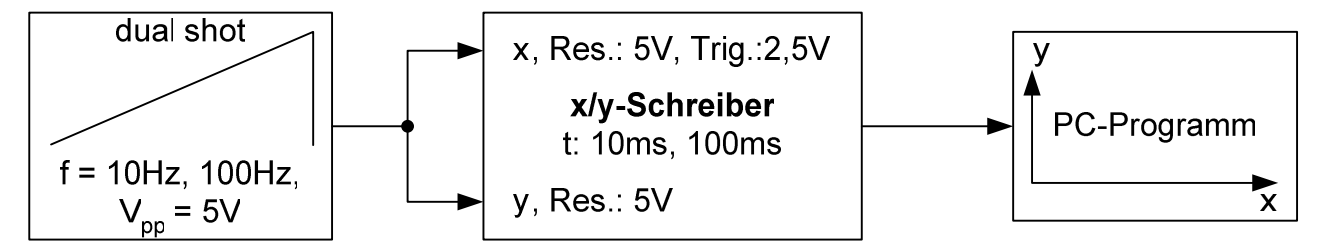

**Bild 43: Testaufbau für die Messung der Verzögerung nach Triggerauslösung** 

#### **4.1.6.1 Messung mit LCD-Ausgabe des Triggerwertes**

Im Idealfall beginnt die Aufnahme mit 2,5 V, der Triggerschwelle. Die Messungen werden jeweils für die steigende und die fallende Flanke durchgeführt.

Schon in der grafischen Darstellung für eine Rampe mit 10 Hz<sup>64</sup> in Bild 44 ist die Verzögerung des ersten Messpunktes durch den Spannungsoffset gut zu erkennen.

<sup>&</sup>lt;sup>64</sup> Messdaten auf CD: "tyTrig25Ramp100Hz\_SingleShotx2\_10ms\_rising.TXT" und "tyTrig25Ramp100Hz\_SingleShotx2\_10ms\_falling.TXT".

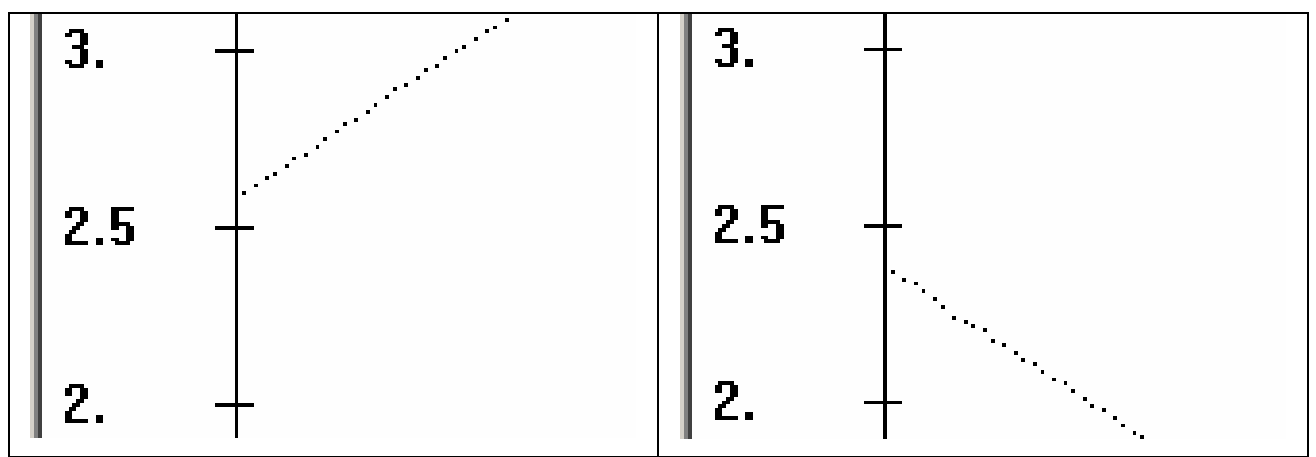

**Bild 44: Triggerverzögerung für steigende und fallende Rampe mit 10 Hz** 

Anhand der Messdaten wird diese Verzögerung für die fallende und steigende Flanke bestimmt. Die Laufzeit der Aufzeichnung beträgt für 10 Hz 100 ms und für 100 Hz 10 ms<sup>65</sup>, bei einer Auflösung für die Zeit (t) von 14 Bit und y von 12 Bit.

| <b>Frequenz</b> | <b>Flanke</b> |    |      | $t$ in $\mu s$ | y in V |
|-----------------|---------------|----|------|----------------|--------|
| 10 Hz           | steigend      | 6  | 2119 | 36,623         | 2,587  |
| 10 Hz           | fallend       | 6  | 1957 | 36,623         | 2,389  |
| 100 Hz          | steigend      | 62 | 2942 | 37,844         | 3,591  |
| 100 Hz          | fallend       | 62 | 1271 | 37,844         | 1,551  |

**Tabelle 12: Triggerverzögerung für 10 Hz und 100 Hz**

Die Messung beginnt um etwa 37 µs verzögert nach Überschreiten der Triggerschwelle. Beim Vergleich der y-Werte wird der Einfluss der Frequenz, und damit der Steigung des Eingangssignals, auf die Auswirkung dieser Verzögerung, bezüglich der Spannungsabweichung, deutlich. Für 100 Hz beträgt der Offset etwa 1 V, sowohl bei der steigenden, wie auch der fallenden Flanke. Die Ausgabe des aktuellen Offset im LC-Display verschlechtert eventuell das Auslösen des Triggers. Dies wird im folgenden Kapitel genauer betrachtet.

 $65$  Messdaten auf CD: "tyTrig25Ramp10Hz\_SingleShotx2\_100ms\_rising.TXT, und "tyTrig25Ramp10Hz\_SingleShotx2\_100ms\_falling.TXT".

### **4.1.6.2 Messung ohne LCD-Ausgabe des Triggerwertes**

Wie schon bei der Messung der Aufnahmefrequenz des x/y-Betriebes wird auch hier der Einfluss der Ausgabe des aktuellen Wertes auf dem LC-Display genauer betrachtet.

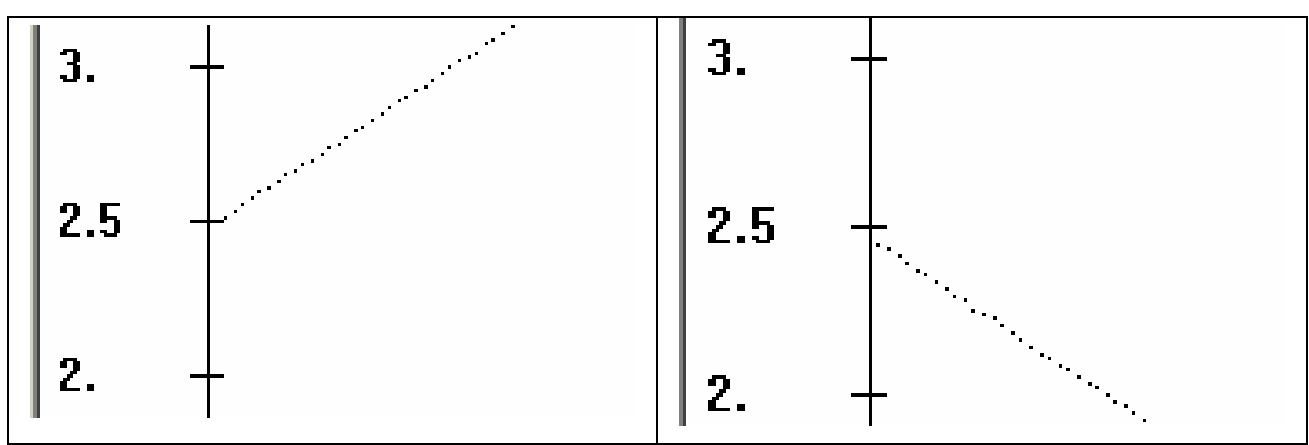

**Bild 45: Triggerverzögerung (10 Hz) ohne LCD-Ausgabe** 

Die Verzögerung ist augenscheinlich geringer geworden. In den Messdaten der beiden Messungen wird dieses noch deutlicher.

| <b>Frequenz</b> | <b>Flanke</b> |    |      | t in $[\mu s]$ | y in [V] |
|-----------------|---------------|----|------|----------------|----------|
| 10 Hz $^{66}$   | steigend      | 5  | 2035 | 30,052         | 2,484    |
| 10 $Hz^{67}$    | fallend       | 6  | 2019 | 36,623         | 2,465    |
| 100 $HZ^{68}$   | steigend      | 62 | 2095 | 37,844         | 2,557    |
| 100 $Hz^{69}$   | fallend       | 61 | 1943 | 37,234         | 2,371    |

**Tabelle 13: Triggerverzögerung für 10 Hz und 100 Hz ohne LCD-Ausgabe** 

Die zeitliche Verzögerung hat sich praktisch nicht verändert, da in beiden Fällen der Timer vor der Digital/Analog-Umsetzung gestartet und danach ausgelesen wird. Das Einsetzen der A/D-Umsetzung erfolgt ohne die Display-Ausgabe früher, wodurch der Offset von der Triggerschwelle von 2,5 V erheblich verringert wird.

<sup>&</sup>lt;sup>66</sup> Messdaten auf CD: "tyTrig25Ramp10Hz\_SingleShotx2\_100ms\_woLCD\_rising.TXT".

 $67$  Messdaten auf CD: "tyTrig25Ramp10Hz\_SingleShotx2\_100ms\_woLCD\_falling.TXT".

<sup>&</sup>lt;sup>68</sup> Messdaten auf CD: "tyTrig25Ramp100Hz\_SingleShotx2\_10ms\_woLCD\_rising.TXT".

<sup>69</sup> Messdaten auf CD: "tyTrig25Ramp100Hz\_SingleShotx2\_10ms\_woLCD\_falling.TXT".

|          |                | <b>10 Hz</b> |          | 100 Hz  |          |
|----------|----------------|--------------|----------|---------|----------|
|          |                | mit LCD      | ohne LCD | mit LCD | ohne LCD |
| steigend | $t$ in $\mu s$ | 36,623       | 30,052   | 37,844  | 37,844   |
|          | y in V         | 2,587        | 2,484    | 3,591   | 2,557    |
| fallend  | t in $\mu$ s   | 36,623       | 36,623   | 37,844  | 37,234   |
|          | y in V         | 2,389        | 2,465    | 1,551   | 2,371    |

**Tabelle 14: Vergleich der Triggerverzögerung (mit und ohne LCD)** 

Durch Deaktivieren der Eingangsspannungsanzeige für den Triggereingang kann der Offset von der Triggerschwelle besonders für höhere Frequenzen verringert werden.

Die Anzeige des aktuellen Triggersignals wurde deaktiviert, kann aber zusammen mit der Punktanzeige im x/y-Betrieb<sup>70</sup> durch einen Jumper über Pin 15 und 16 des I/O-Headers aktiviert werden. Dadurch erhöht sich der Bedienkomfort, die Genauigkeit wird jedoch verringert.

## **4.1.7 Zeitfaktor in einem Datensatz des x/y-Betriebes**

Für die Datenaufnahme im x/y-Betrieb werden die beiden Eingangskanäle nacheinander mit dem ADC gemessen. In Kapitel 3.2.3 wurde die Erfassung eines Datensatzes anhand der Taktfrequenz des SPI-Busses berechnet. Die Messungen wurden vor der Einführung der sukzessiven Datenspeicherung mit Mittelwertbildung durchgeführt. Dies hat auf diese Untersuchung jedoch keinen Einfluss, da sich hierdurch die Messzeit zwischen den beiden Kanälen nicht verändert.

#### **4.1.7.1 Dreiecksignal bei einem SPI-Takt von 0,9216 MHz**

Mit einer Taktfrequenz von 0,9216 MHz, die mit einem Bitratenquarz von 14,7456 MHz laut Datenblatt maximal möglich ist, dauert die errechnete Analog/Digital-Umsetzung 28,71 μs<sup>71</sup>.

<sup>70</sup> Siehe Kapitel 4.1.5.2 Messung ohne LCD-Ausgabe.

<sup>&</sup>lt;sup>71</sup> Siehe Kapitel 3.2.3 und [19] MCP3202 Datenblatt.

Für die Messung des Zeitversatzes zwischen beiden Werten eines Datensatzes wird an beide Eingänge dasselbe symmetrische und periodische Dreieckssignal mit einer Frequenz von 1 kHz und einer Amplitude von 5 V angelegt.

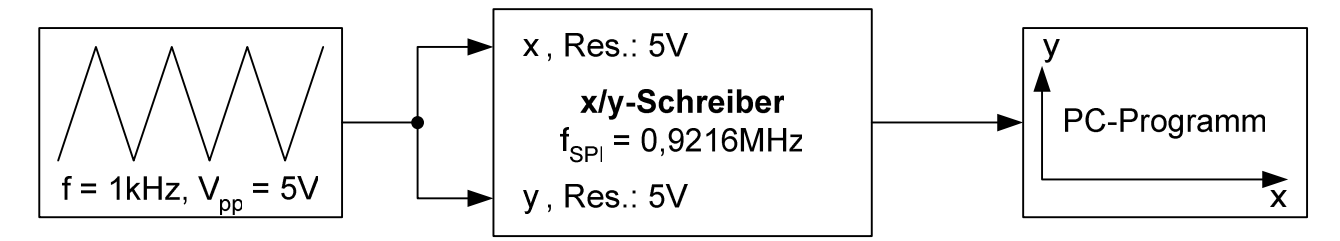

**Bild 46: Testaufbau für die Messung des Zeitversatzes in einem Datensatz** 

Bei der Messung gibt es zu unterscheidende Messpunkte für die drei Phasen des Eingangssignals. Phase eins ist eine Messung während des Spannungsanstieges, Phase zwei während des Abfallens und Phase drei bei einer Messung beim Wechsel von Anstieg zu Abfall oder umgekehrt. In den Messdaten werden bei den ersten beiden Phasen die größten Differenzen zwischen den beiden A/D-Umsetzungen des x- und y-Kanals bestehen. Messpunkte der Phase drei werden sich im Zwischenraum dieser Extremwerte befinden. Da das Signal periodisch ist, werden gleiche Messpunkte, das heißt, das wiederholte Auftreten der gleichen Spannung als x-Wert, miteinander verrechnet und liegen dann ebenfalls zwischen den Maximalabweichungen (siehe Bild 28 für den Ablauf der Datenaufnahme).

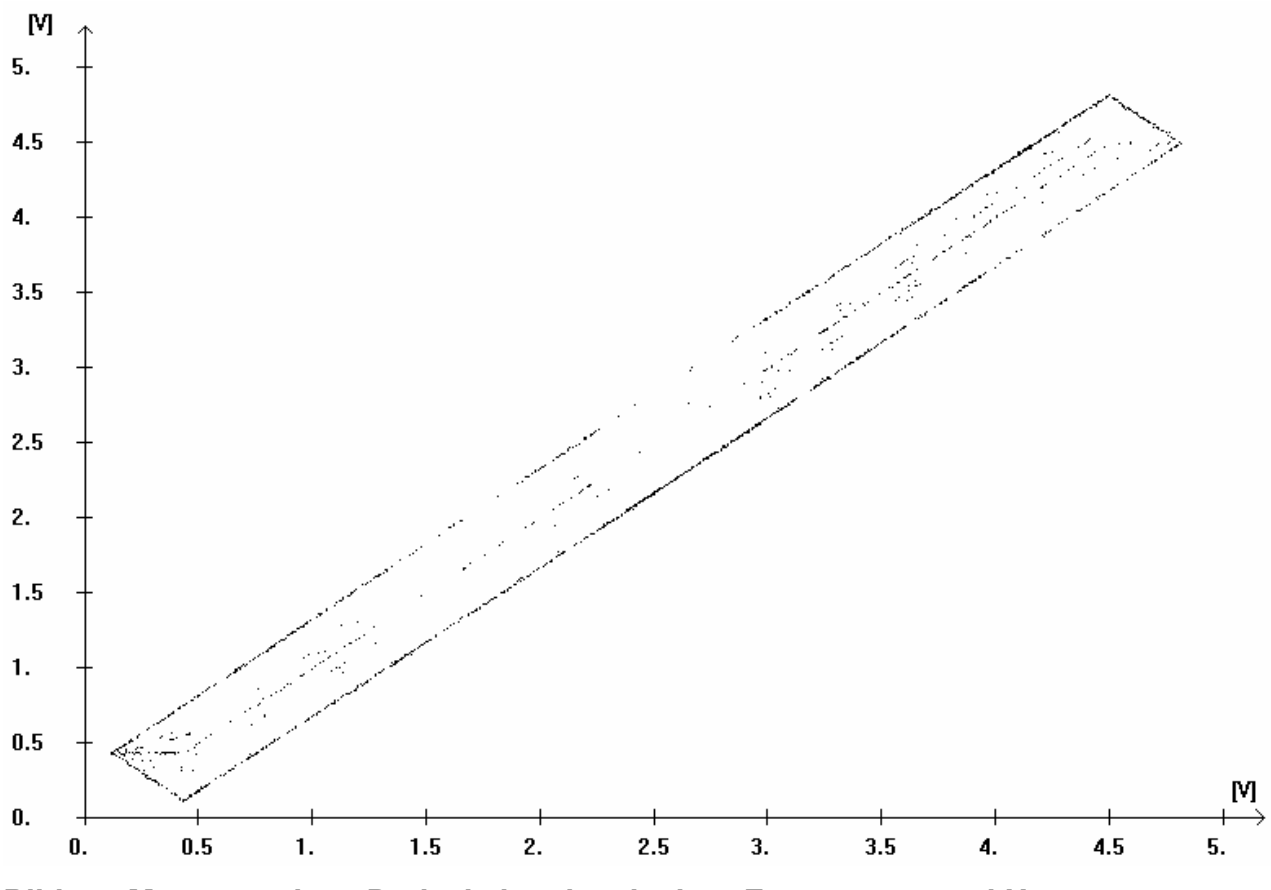

**Bild 47: Messung eines Dreiecksignals mit einer Frequenz von 1 kHz** 

In der Messung ist der parallele lineare Verlauf der maximalen Abweichung an der fallenden und steigenden Flanke des Eingangssignals gut zu erkennen. Die im Zwischenraum befindlichen Punkte sind die oben beschriebenen Mehrfachmessungen oder Messungen an den Maxima der Dreieckspannung. Für eine genauere Untersuchung wird aus den gesamten Messdaten<sup>72</sup> ein geeigneter Ausschnitt mit einem Wechsel zwischen den Messungen einer steigenden und abfallenden Flanke gewählt.

| X    |      | $\Delta$ xy | $\Delta$ xy in V |
|------|------|-------------|------------------|
| 2429 | 2151 | 278         | 0,339            |
| 2431 | 2158 | 273         | 0,333            |
| 2433 | 2696 | 263         | 0,321            |
| 2434 | 2708 | 274         | 0,334            |

**Tabelle 15: Auszug aus den Messdaten eines Dreiecksignals (1 kHz)** 

<sup>&</sup>lt;sup>72</sup> Messdaten auf CD: "xyDreieck1kHz\_SPI16.TXT".

Alle dazwischen liegenden Datenpaare waren bisher nicht erfasst oder keine Maximalwerte. Die Messung eines geringeren Wertes für y als für x ergibt sich bei einer fallenden Flanke, umgekehrt bei einer steigenden Flanke des Eingangssignals. Durch die verzögerte Messung tritt bei oben definiertem Eingangssignal eine Abweichung von 0,322 bis 0,355 V auf.

In 0,5 ms steigt oder fällt die Spannung des Eingangssignals um 5 V. Mit Hilfe dieser Steigung kann die Dauer einer A/D-Umsetzung wie folgt berechnet werden. Als ∆ xy wird der Mittelwert von 0,321 und 0,339 V zum Ausgleich von Asymmetrien verwendet.

$$
t_{ADC} = \frac{\Delta xy \cdot 0.5ms}{5V} = \frac{0.330V \cdot 0.5ms}{5V} = 33.00 \mu s
$$

Mit 33 µs liegt die gemessene Zeit einer A/D-Umsetzung im Bereich der errechneten mit 28,71 µs.

Die Messung wurde mit 750 Hz<sup>73</sup>, 500 Hz<sup>74</sup> und 250 Hz<sup>75</sup> erneut durchgeführt und führte zu folgenden Messergebnissen.

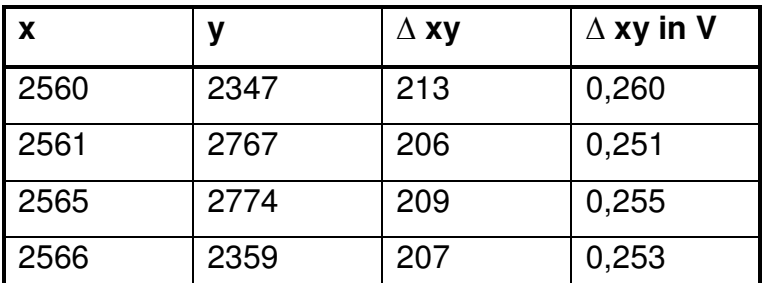

**Tabelle 16: Auszug aus den Messdaten eines Dreiecksignals (750 Hz)** 

<sup>&</sup>lt;sup>73</sup> Messdaten auf CD: "xyDreieck750Hz\_SPI16.TXT".

<sup>&</sup>lt;sup>74</sup> Messdaten auf CD: "xyDreieck500Hz\_SPI16.TXT".

<sup>&</sup>lt;sup>75</sup> Messdaten auf CD: "xyDreieck750Hz\_SPI16.TXT".

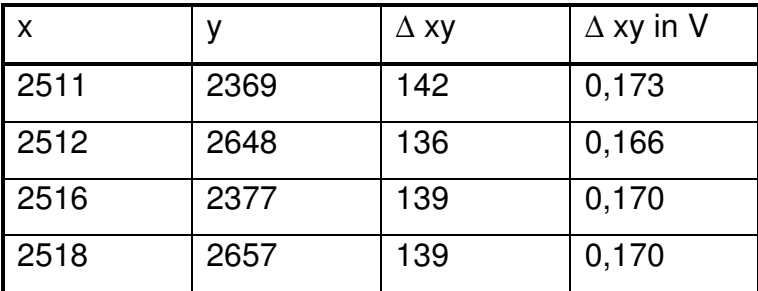

**Tabelle 17: Auszug aus den Messdaten eines Dreiecksignals (500 Hz)** 

| $\boldsymbol{\mathsf{X}}$ |      | $\Delta$ xy | $\Delta$ xy in V |
|---------------------------|------|-------------|------------------|
| 2517                      | 2446 | 71          | 0,087            |
| 2518                      | 2582 | 64          | 0,078            |
| 2522                      | 2593 |             | 0,087            |
| 2523                      | 2452 |             | 0,087            |

**Tabelle 18: Auszug aus den Messdaten eines Dreiecksignals (250 Hz)** 

Der Mittelwert der Differenzen bei den einzelnen Frequenzen ist in Tabelle 19 dargestellt. Darin kann man schon den linearen Verlauf des Fehlers erkennen, der in Bild 48 eindeutig zu sehen ist.

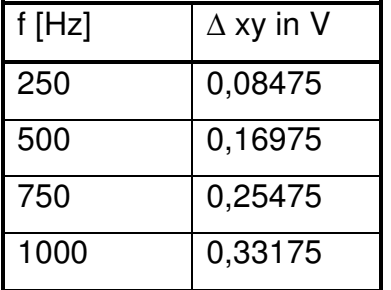

**Tabelle 19: Fehler durch Zeitversatz bei verschiedenen Frequenzen** 

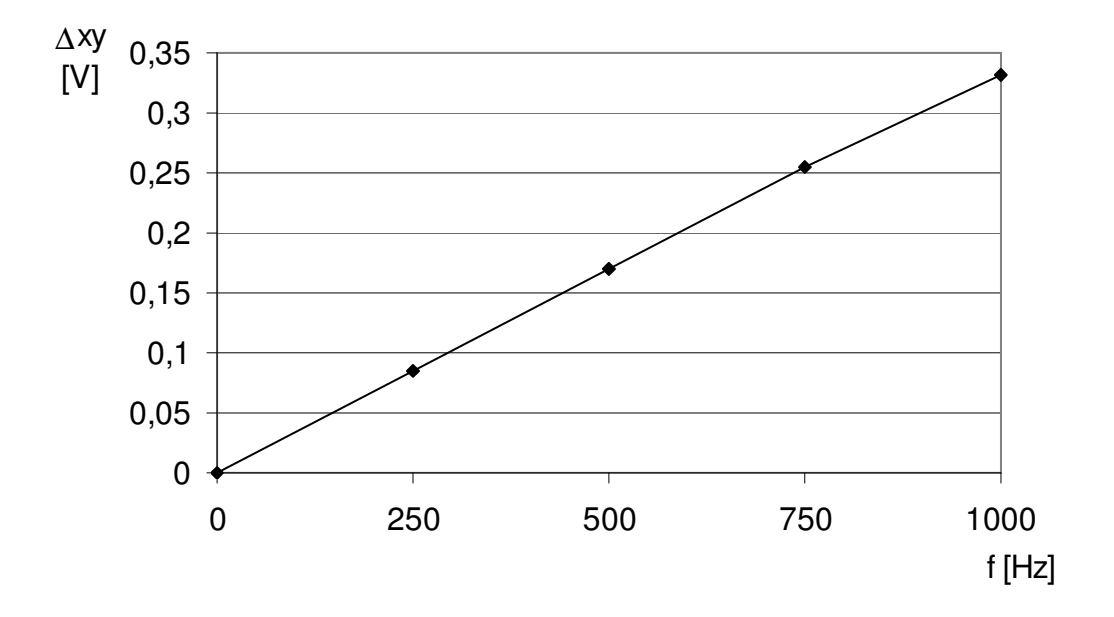

**Bild 48: Fehler durch Zeitversatz bei verschiedenen Frequenzen** 

### **4.1.7.2 Dreiecksignal bei einem SPI-Takt von 1,8432 MHz**

Die Taktfrequenz des SPI-Busses wird in dieser Testreihe auf 1,8432 MHz über die als maximal spezifizierte Frequenz verdoppelt<sup>76</sup>.

Es wird wie in Kapitel 4.1.7.1 verfahren und an beiden Eingängen dasselbe symmetrische und periodische Dreiecksignal mit einer Frequenz von 1 kHz und einer Amplitude von 5 V angelegt<sup>77</sup>.

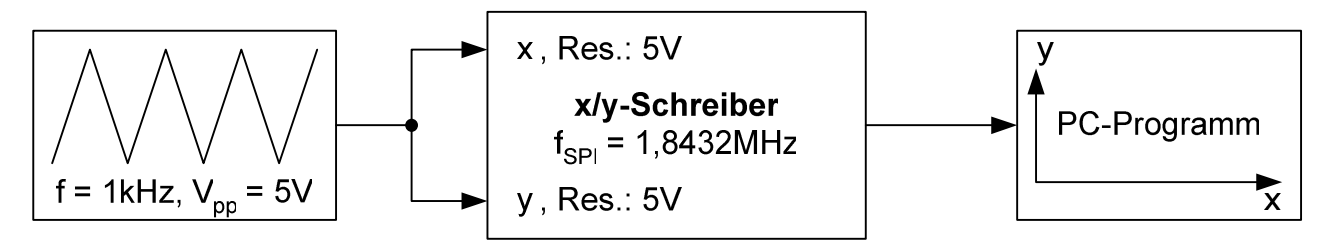

**Bild 49: Vergleichsmessung mit SPI-Takt von 1,8432 MHz** 

<sup>76</sup> MCP3202 Datenblatt [19], Seite 3.

<sup>&</sup>lt;sup>77</sup> Messdaten auf CD: "xyDreieck1kHz\_SPI8.TXT".

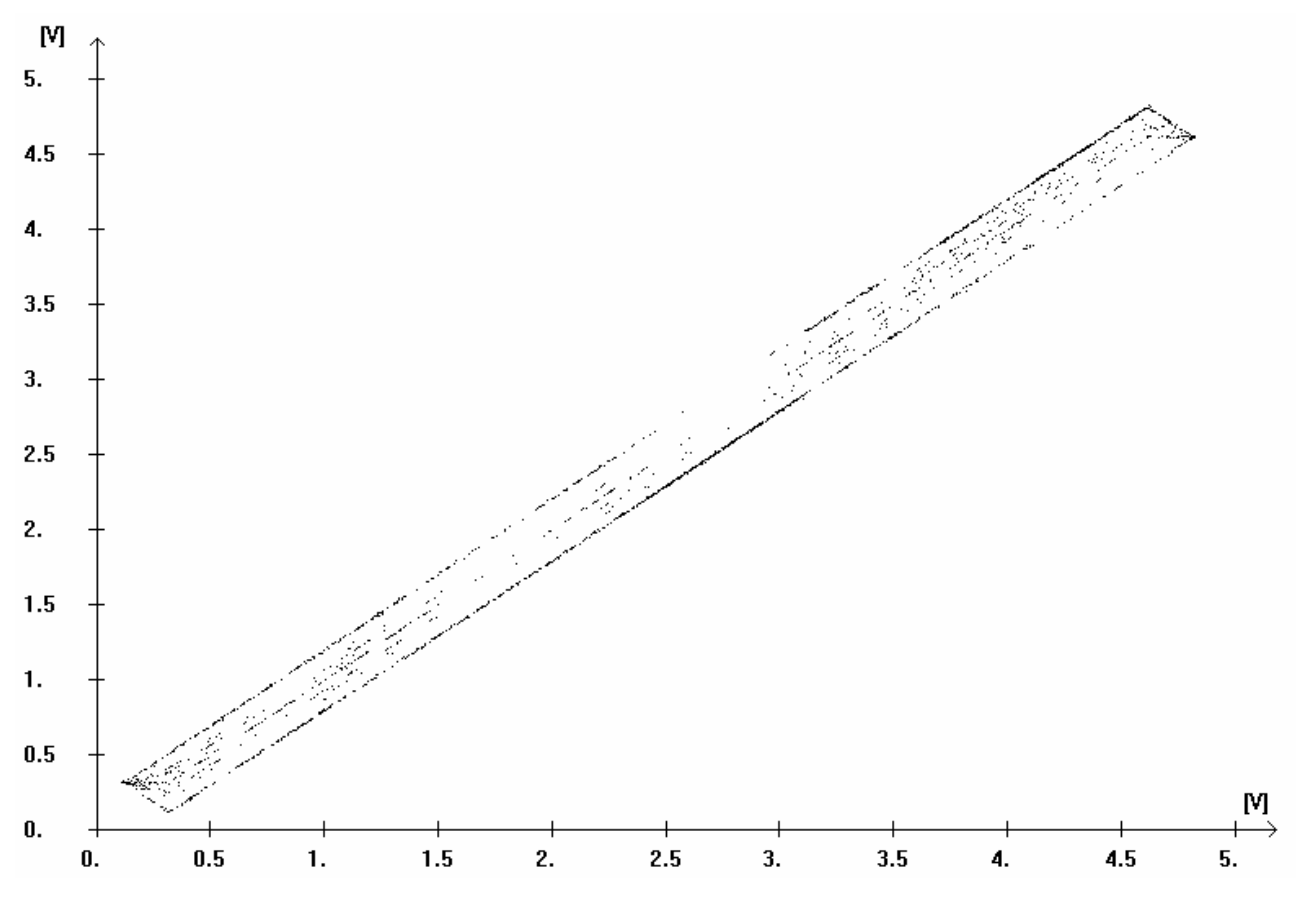

**Bild 50: Dreiecksignal mit einer Frequenz von 1 kHz (SPI-Takt 1,8432 MHz)** 

| X    | ν    | $\Delta$ xy | $\Delta$ xy in V |
|------|------|-------------|------------------|
| 2646 | 2816 | 170         | 0,208            |
| 2649 | 2477 | 172         | 0,210            |
| 2650 | 2478 | 172         | 0,210            |
| 2651 | 2819 | 168         | 0,205            |

**Tabelle 20: Auszug aus den Messdaten bei 1 MHz (SPI-Takt 1,8432 MHz)** 

Der Vergleich zwischen den beiden Graphen in Bild 47 mit einem SPI-Takt von 0,9216 MHz und Bild 50 mit 1,8432 MHz zeigt, dass der Abstand der parallelen Linien der maximalen Abweichung mit verdoppeltem SPI-Takt geringer wird. Belegt wird dies durch die Auszüge aus den Messdaten (Tabelle 15 und Tabelle 20).

Für die Berechnung der Dauer einer A/D-Umsetzung t<sub>ADC</sub> wird für ∆ xy wieder der Mittelwert genommen.

$$
t_{\text{ADC}} = \frac{\Delta xy \cdot 0.5 \text{ms}}{5 \text{V}} = \frac{0.208 \text{V} \cdot 0.5 \text{ms}}{5 \text{V}} = 20.80 \text{µs}
$$

Mit 20,80 µs liegt die gemessene Zeit einer A/D-Umsetzung nur wenig über der in Kapitel 3.2.3 errechneten von 14,61µs. Während bei den errechneten Werten eine Halbierung der Umsetzzeit auftrat, verringert sie sich bei doppeltem SPI-Takt in der Messung nur von 33,00 µs auf 20,80 µs. Eventuell werden einzelne Flanken der über der Spezifikation liegenden Taktfrequenz nicht erkannt, so dass sich eine längere Umsetzzeit ergibt.

## **4.2 Vorschaltbarer Verstärker**

Aufgrund des Tests der ursprünglichen Verstärkerschaltung sind mehrere Änderungen, die nicht mehr vollständig in die Testplatine eingearbeitet werden konnten, an dem Schaltplan und dem Platinenlayout<sup>78</sup> vorgenommen worden. Dies betrifft hauptsächlich die Offsetschaltungen und den Überspannungsschutz. Für beide Kanäle ist jetzt ein Offset vorgesehen, dem direkt vor dem Ausgang der Verstärkerplatine und damit dem A/D-Umsetzer auf der Steuerplatine eine Spannung zwischen 0 und +5 Volt zu der verstärkten Eingangsspannung hinzuaddiert wird.

Die Widerstände an den nichtinvertierenden Eingängen der Operationsverstärker der Dekadenverstärkerstufen betrugen 68 Ω, und nicht 1 kΩ, wie in den Schaltplänen im Anhang angegeben. Diese Änderung soll eine zusätzliche Tiefpass-Filterung des Signals mit der Eingangskapazität des Verstärkers bewirken. Zudem wird empfohlen, die Auswirkung der Trennung der Massen zwischen der Steuerungsplatine und dem Verstärker zusammen mit dem A/D-Umsetzer über einen Tiefpassfilter zu untersuchen.

Alle nachfolgenden Tests wurden mit einer Verstärkerplatine getestet, die nur einen umgerüsteten und funktionstüchtigen Kanal hatte. Der Aufbau der beiden Kanäle ist identisch und die Verstärkung kann vollständig im Zeitbetrieb untersucht werden.

## **4.2.1 Einstellung der Verstärkung**

Der Funktionsnachweis der Einstellung der Verstärkung wird durch die Messung eines Sinussignals mit der Frequenz von einem Hertz und Amplituden von 1  $V^{79}$ , 0,1  $V^{80}$ , 10 m $V^{81}$  und 2 m $V^{82}$  gegeben. Die verschiedenen Spannungen werden in entsprechenden Spannungsbereichen mit dem x/y-Schreiber gemessen. In Tabelle 21 sind die Ergebnisse dargestellt. Die 4000-fache Verstärkung konnte nicht mehr aufgenommen werde, da die minimale Amplitude des Funktionsgenerators HP3312A 2 mV beträgt.

<sup>&</sup>lt;sup>78</sup> Siehe Anhang A.1 und A.2.

 $^{79}$  Messdaten auf CD: "Sinus\_1Hz\_1V\_1s\_5V.TXT", "...1s\_2.5V.TXT", "...1s\_1.25V.TXT".

 $80$  Messdaten auf CD: "Sinus\_1Hz\_0.1V\_1s\_0.5V.TXT", "...1s\_0.25V.TXT", "...1s\_0.125V.TXT".

 $81$  Messdaten auf CD: "Sinus\_1Hz\_0.01V\_1s\_0.05V.TXT", ....1s\_0.025V.TXT", .....1s\_0.0125V.TXT".

 $82$  Messdaten auf CD: "Sinus\_1Hz\_0.002V\_1s\_0.005V.TXT", "Sinus\_1Hz\_0.002V\_1s\_0.0025V.TXT".

Die Präzision der Verstärkung und das Rauschen wird in den folgenden Kapiteln genauer betrachtet.

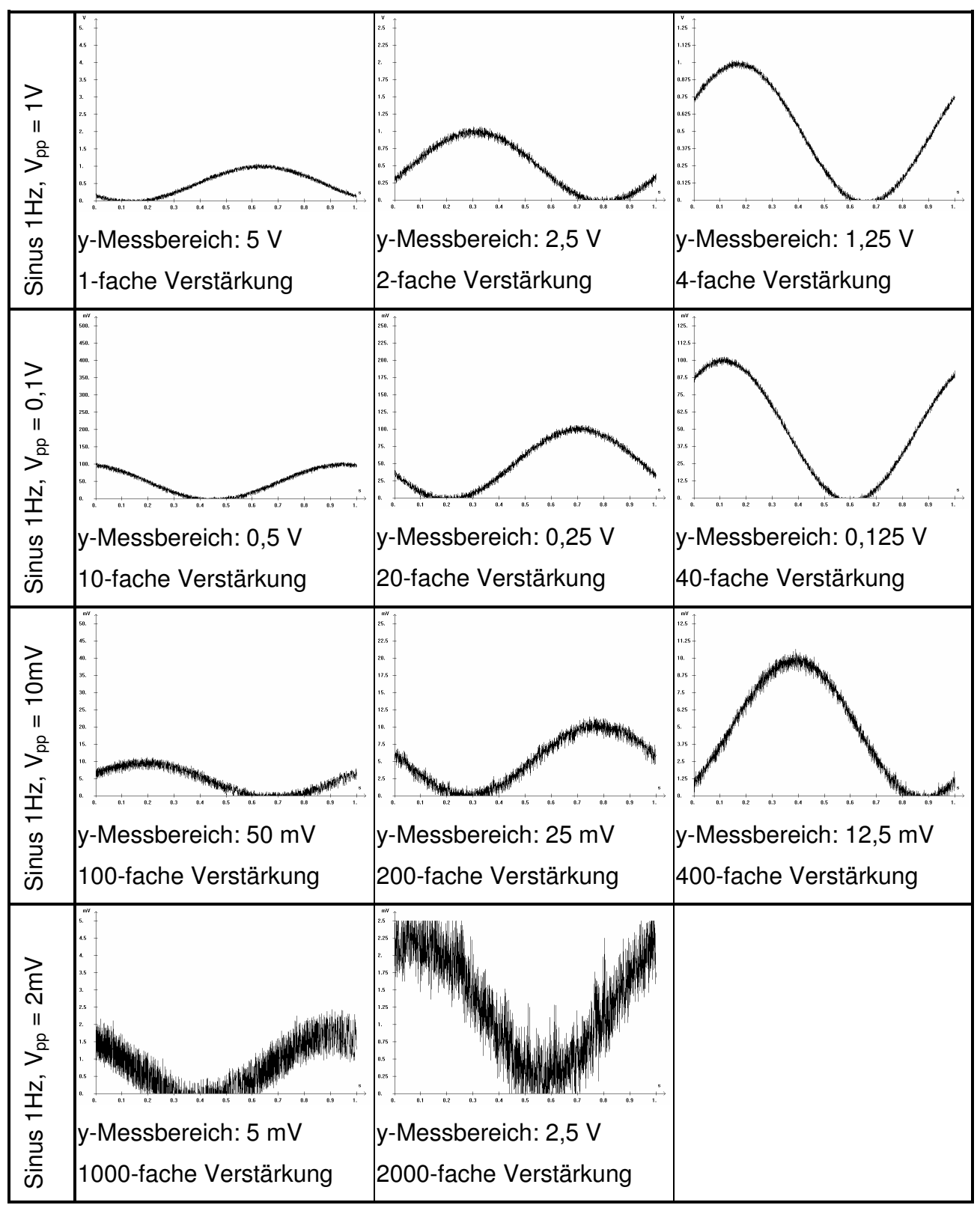

**Tabelle 21: Sinussignal bei unterschiedlichen Verstärkungen** 

## **4.2.2 Genauigkeit der Verstärkung**

Die Genauigkeit der Verstärkung wird hier nur oberflächlich betrachtet. Wesentliche Faktoren, wie der Einfluss von Störsignalen und unterschiedlichen Temperaturen auf die Verstärkerschaltung, werden nicht untersucht.

### **4.2.2.1 Instrumentenverstärker**

An den Eingang des Instrumentenverstärkers wird eine Spannung von möglichst genau einem Volt angelegt. Für die unterschiedlichen Verstärkerschaltungen wird dann die Ausgangsspannung gemessen. Die Spannungsmessungen wurden mit dem Messgerät Fluke 45 durchgeführt. Die Verstärkerschaltung ist in Bild 12 auf Seite 18 dargestellt. Die gemessene Eingangsspannung des Instrumentenverstärkers beträgt 1,0005 V.

| Verstärkung | Ausgangsspannung |          | Abweichung |        |
|-------------|------------------|----------|------------|--------|
|             | Soll             | Ist      | in Volt    | in $%$ |
| 1-fach      | 1,0005 V         | 1,0052 V | 0,0047 V   | 0,470% |
| 2-fach      | 2,0010 V         | 2,0111 V | $0,0101$ V | 0,505% |
| 4-fach      | 4,0020 V         | 4,013 V  | $0,011$ V  | 0,275% |

**Tabelle 22: Genauigkeit der Instrumentenverstärkerschaltung** 

In der Betrachtung des maximal durch die Widerstände der Verstärkerschaltung verursachten Fehlers in Kapitel 3.1.5 ist der maximale Fehler um mehr als das 10-fache geringer. Der Fehler bei der einfachen Verstärkung ist unabhängig von einer äußeren Beschaltung, so dass dieser von dem Instrumentenverstärker selbst verursacht werden muss.

### **4.2.2.2 Dekadenverstärkungsstufe**

Mit dem Offsetabgleich können die Dekadenverstärkerstufen kalibriert werden. Für die Messungen in Tabelle 23 wurde die Verstärkerschaltung zunächst auf 1 V und danach auf etwa 100 mV kalibriert. In der ersten Messreihe fällt auf, dass sich der Verstärkungsfaktor bei Verringerung der Eingangsspannung ebenfalls verringert. Ein starker Abfall ist für eine

Spannung mit etwa 10 mV festzustellen, bei der nur eine etwa 7-fache statt 10-fache Verstärkung erreicht wird. Nimmt man eine Kalibrierung auf etwa 100 mV vor, so erreicht man für den gesamten Bereich der Eingangsspannung von 10 mV bis 1 V eine ungefähr 10 fache Verstärkung. Die maximale Abweichung liegt dann bei 10 mV bei 1,68 % und bei den anderen Messungen um 0,5 %. Eine grundsätzliche Tendenz der Veränderung der Verstärkung bezüglich der Eingangsspannung ist in der zweiten Messung nicht mehr zu erkennen.

Da Spannungen über 5 V vom A/D-Umsetzer des x/y-Schreibers nicht ausgewertet werden können, ist es sinnvoll, die Dekadenverstärker auf 0,1 V zu kalibrieren, um auch niedrige Spannungen vernünftig zu verstärken.

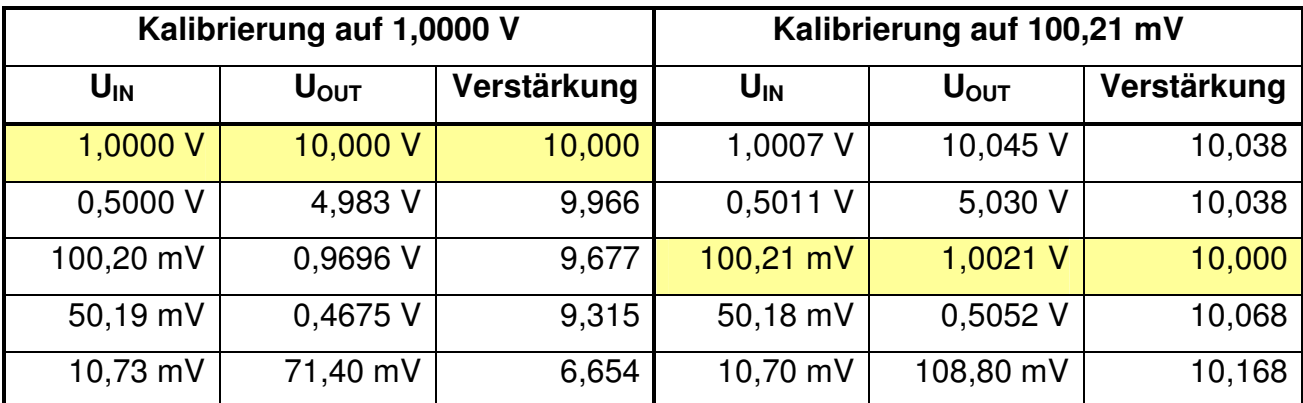

**Tabelle 23: Messung der Spannungsverstärkung eines Dekadenverstärkers** 

### **4.2.2.3 Gesamtverstärkung**

Mit zwei verschiedenen Gleichspannungen  $U_{\text{IN}}$  wird die Genauigkeit der Verstärkung der gesamten Verstärkerschaltung untersucht. Nach jeder Verstärkerstufe wird die Ausgangsspannung gemessen.

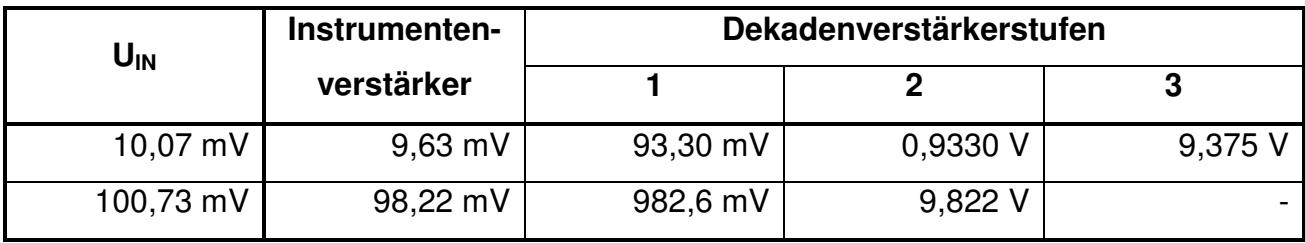

Für die Gesamtverstärkung nach drei Stufen ergibt sich mit einer Verstärkung von 931 für das Eingangssignal von 10,07 mV eine Abweichung um 6,9%. Nach zwei Stufen ist es hier eine etwa 92,7-fache Verstärkung und damit eine Abweichung um 7,3% von der idealen Verstärkung. Für das Eingangssignal ist die Abweichung mit 2,5% bei einer 97,5-fachen Verstärkung deutlich geringer. Beide Gleichspannungen sind in Bild 51 für eine Sekunde aufgetragen.

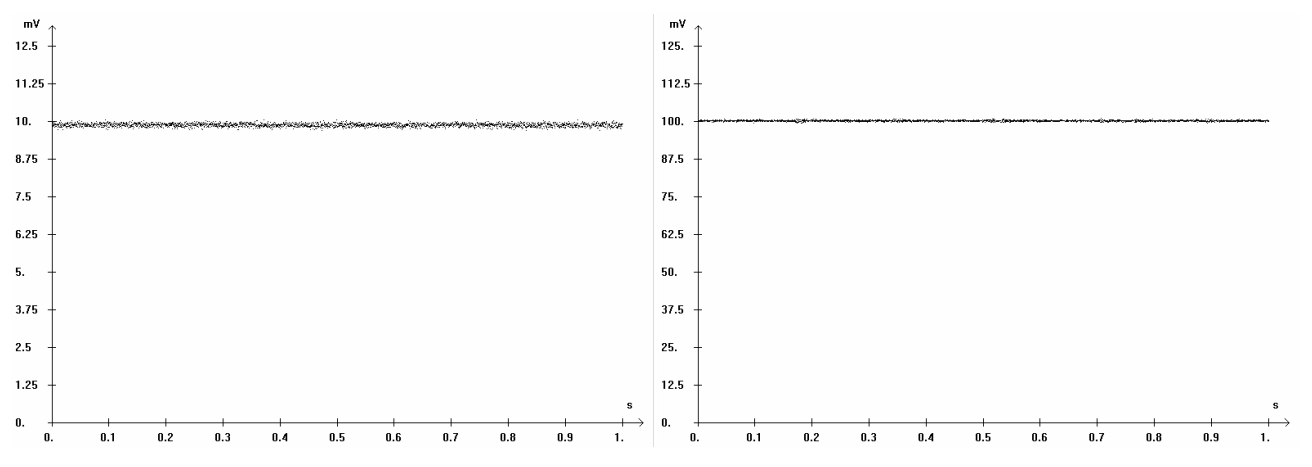

**Bild 51: Messung von 10mV und 100mV Gleichspannung** 

Aus den zu Bild 51 gehörigen Messdaten kann die aufgenommene Spannung genau bestimmt werden. Der Maximalwert der Auflösung entspricht dem Messdatenwert 4096 (12 Bit).

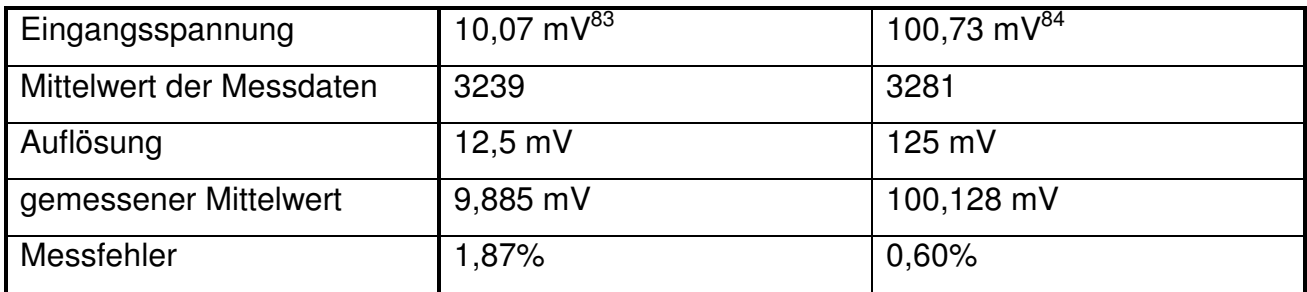

Damit ist die Messung mit dem x/y-Schreiber genauer als die vorherige Messung mit dem Messgerät.

<sup>83</sup> Messdaten auf CD: "Constant10.07mVInput.txt".

<sup>84</sup> Messdaten auf CD: "Constant100.73mVInput.txt".

### **4.2.2.4 Rauschen**

Das Rauschen der verstärkten Sinussignale aus Kapitel 4.2.1 wird anhand von geeigneten Punkten untersucht. In Bild 52 sind Ausschnitte der Signale mit Punktinformationen für die größte Differenzspannung (∆ V) für einen x-Wert des verstärkten Eingangssignals angegeben. Der Prozentwert bezieht sich auf die Amplitude des Eingangssignals.

Durch eine möglichst gute Ausnutzung des gesamten Messbereichs, wie in der rechten Spalte, wird der Fehler, der durch das Rauschen entsteht, minimiert. Die Verstärkung durch den Instrumentenverstärker wirkt sich mit zunehmender Verstärkung positiv auf das Ergebnis aus. Da das Signal bis zum Instrumentenverstärker unabhängig von der Masse des x/y-Schreibers ist, ist zu vermuten, dass die Störeinstrahlung hauptsächlich durch die Masse bedingt ist. Es sollte daher untersucht werden, ob sich mit der Trennung der Masse der Verstärkerschaltung durch einen Filter von der Steuerschaltungsmasse, die Ergebnisse verbessern.

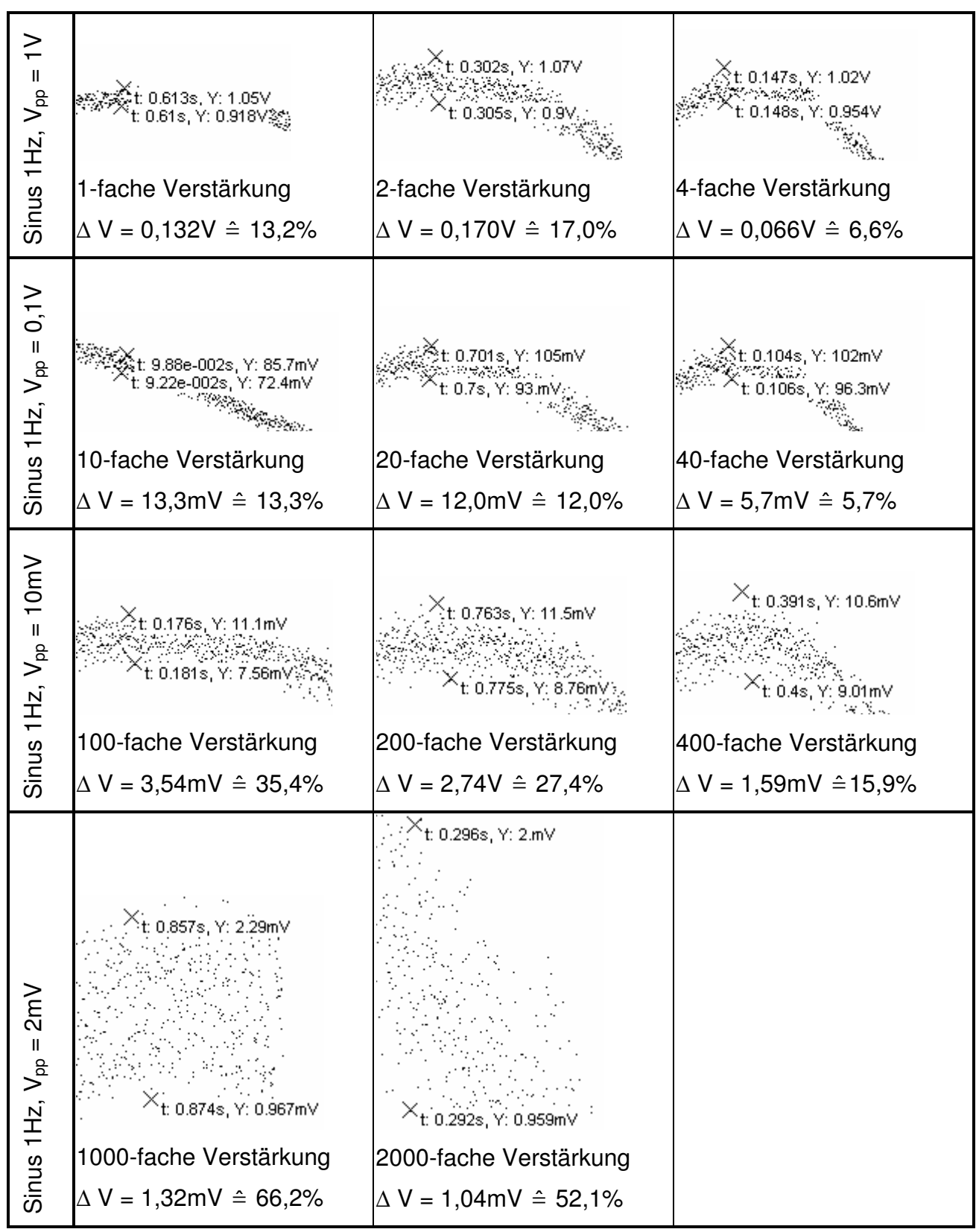

**Bild 52: Rauschfehler bei unterschiedlichen Verstärkungen** 

## **4.2.3 Offset**

Die Offset-Funktion kann wegen nur eines funktionstüchtigen Kanals des Verstärkerprototyps nur im Zeitbetrieb gemessen werden. Die Messung des Offsets der x-Achse auf der Steuerungs-Platine und die Übertragung und Darstellung im PC-Programm funktionieren, führen jedoch ohne den zweiten Kanal mit der Offsetschaltung zu einem verzerrten Ergebnis.

Im Zeitmodus wird für die Laufzeit von einer Sekunde im Messbereich von 1,25 V ein Sinussignal mit einer Frequenz von einem Hertz und der Amplitude von einem Volt  $(-0.5 \text{ V})$  gemessen<sup>85</sup>. Der Offset des x/y-Schreibers wird auf 50%, entsprechend 2,5 V direkt am A/D-Umsetzer, eingestellt.

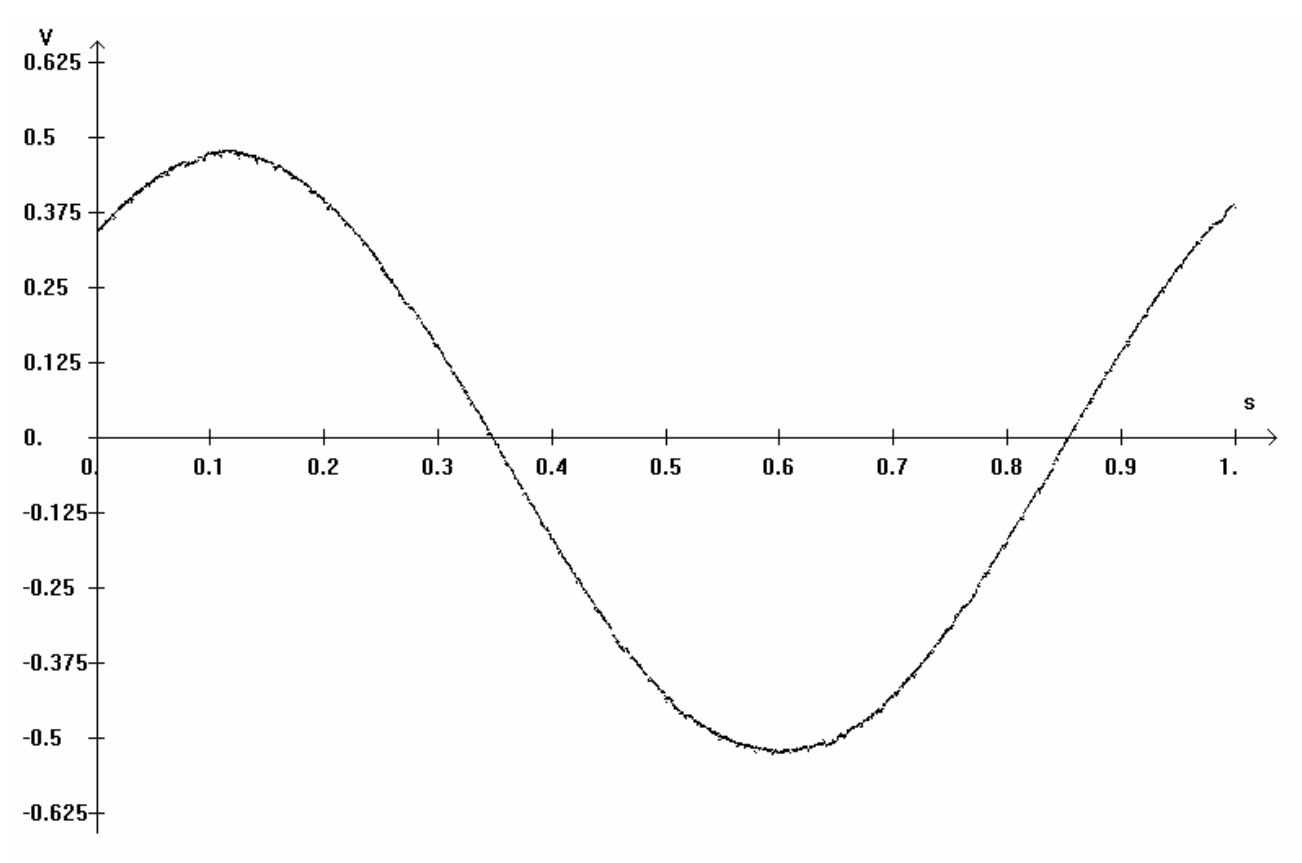

#### **Bild 53: Messung negativer Eingangsspannungen durch einen Offset**

Die Messung in Bild 53 entspricht dem Eingangssignal. Durch den Offset ist es demnach möglich, auch negative Spannungen zu messen, bzw. zu simulieren.

<sup>85</sup> Messdaten auf CD: "Sinus1Hz\_1V\_Offsset50.TXT".

## **5 Fazit und Ausblick**

Der entwickelte Mikroprozessor-gesteuerte x/y-Schreiber mit USB-Schnittstelle verfügt über alle Funktionen des als Vorbild genommenen analogen PM8041 von Philips. Zusätzliche Funktionen, wie der getriggerte Start der zeitlichen Aufnahme, ermöglichen auch kurze Messungen im Millisekundenbereich. Um die Messung möglichst hardwarenah zu gestalten, werden alle Einstellungen direkt am x/y-Schreiber vorgenommen und übersichtlich dargestellt. Die Anbindung an den PC erfolgt komfortabel und mit einer fast 1 MBit schnellen USB-Verbindung. Die Darstellung am PC richtet sich automatisch nach den bereits vorgenommenen Einstellungen. Die Messdaten können auf verschiedene Art verarbeitet werden. Sie können als Datenpaare in einer Datei abgelegt werden, aus der sie auch wieder geladen werden können, als Bitmap gespeichert oder ausgedruckt werden. Die Auswertung der Messergebnisse muss also nicht nur grafisch erfolgen, sondern kann direkt durch die einzelnen Punktdaten aus den Messdaten unterstützt werden.

Mit einer Aufnahmefrequenz von etwa 8 kHz im x/y-Betrieb und 2,7 kHz im Zeitbetrieb arbeitet der x/y-Schreiber recht schnell, so dass auch schnellere Sprünge des Eingangssignals oder im Zeitbetrieb Signale bis etwa 100 Hz aufgenommen werden können. Die Verstärkung des Eingangssignals ist so präzise, dass der Messfehler selbst im kleinsten Messbereich bei unter 2% liegt. Die Verläufe von Eingangssignalen einer Amplitude von nur einigen Millivolt sind trotz starken Rauschens gut zu erkennen.

Durch die Einstellung eines Offsets können auch negative Signale dargestellt werden. Sie werden in den messbaren Bereich des A/D-Umsetzers zwischen 0 und 5 V verschoben. Die Messdaten werden, wie sie aufgenommen werden, in einer Datei gespeichert.In der Darstellung wird der Offset jedoch berücksichtigt, so dass das eigentliche Eingangssignal mit negativen Anteilen dargestellt wird.

Mit der Entwicklung des Mikroprozessor-gesteuerten x/y-Schreibers mit USB-Schnittstelle ist es gelungen, einen vollständigen Ersatz für entsprechende rein analoge Geräte zu schaffen. Besonderer Wert wurde auf die leichte Bedienbarkeit und auf die komfortable Verwertung der Messergebnisse gelegt.

Für Weiterentwicklungen sollte das Hauptaugenmerk auf die Verbesserung der Verstärkung der Eingangssignale durch Trennung der Massen und weitere Maßnahmen zur Rauschunterdrückung gelegt werden. Durch die im Layout vorgesehene SD-Speicherkarte ist ein Stand-Alone Betrieb möglich. Für den Einsatz im Lehrbetrieb wird eine noch effektivere Schutzschaltung gegen zu hohe Spannungsversorgungen empfohlen. Die bauteilbedingte Festigkeit der Spannungsregler reicht hierfür möglicherweise nicht aus. Als Orientierung kann die Schutzschaltung für die Messspannungen auf der Verstärkerplatine dienen.

# **Bilder**

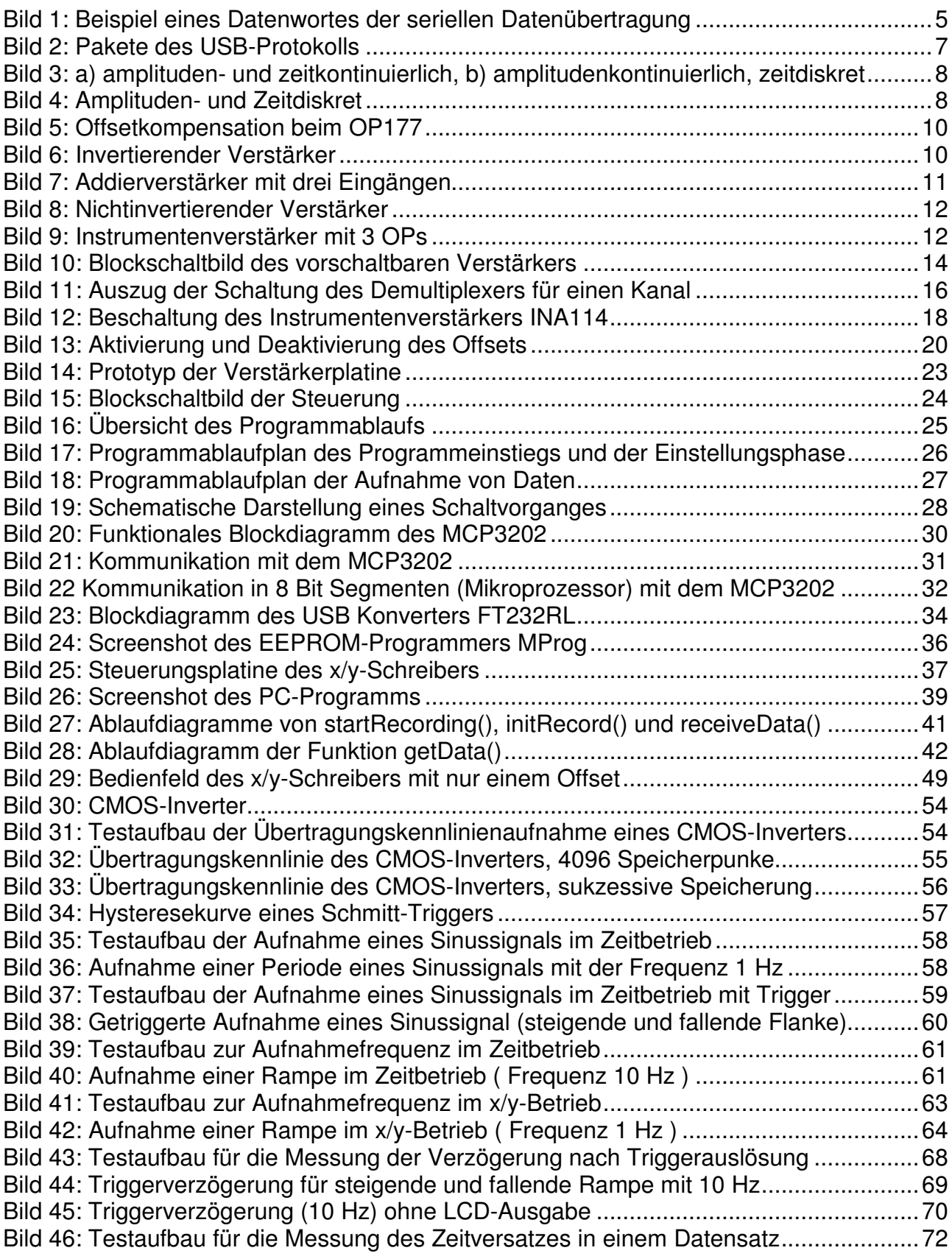

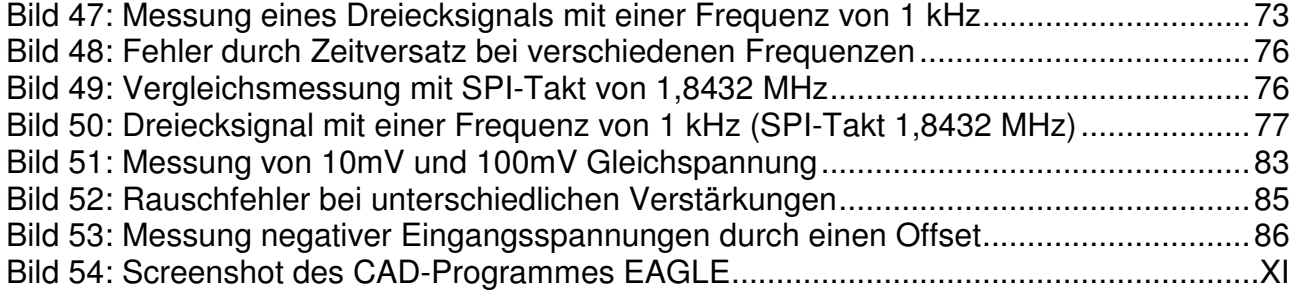

# **Tabellen**

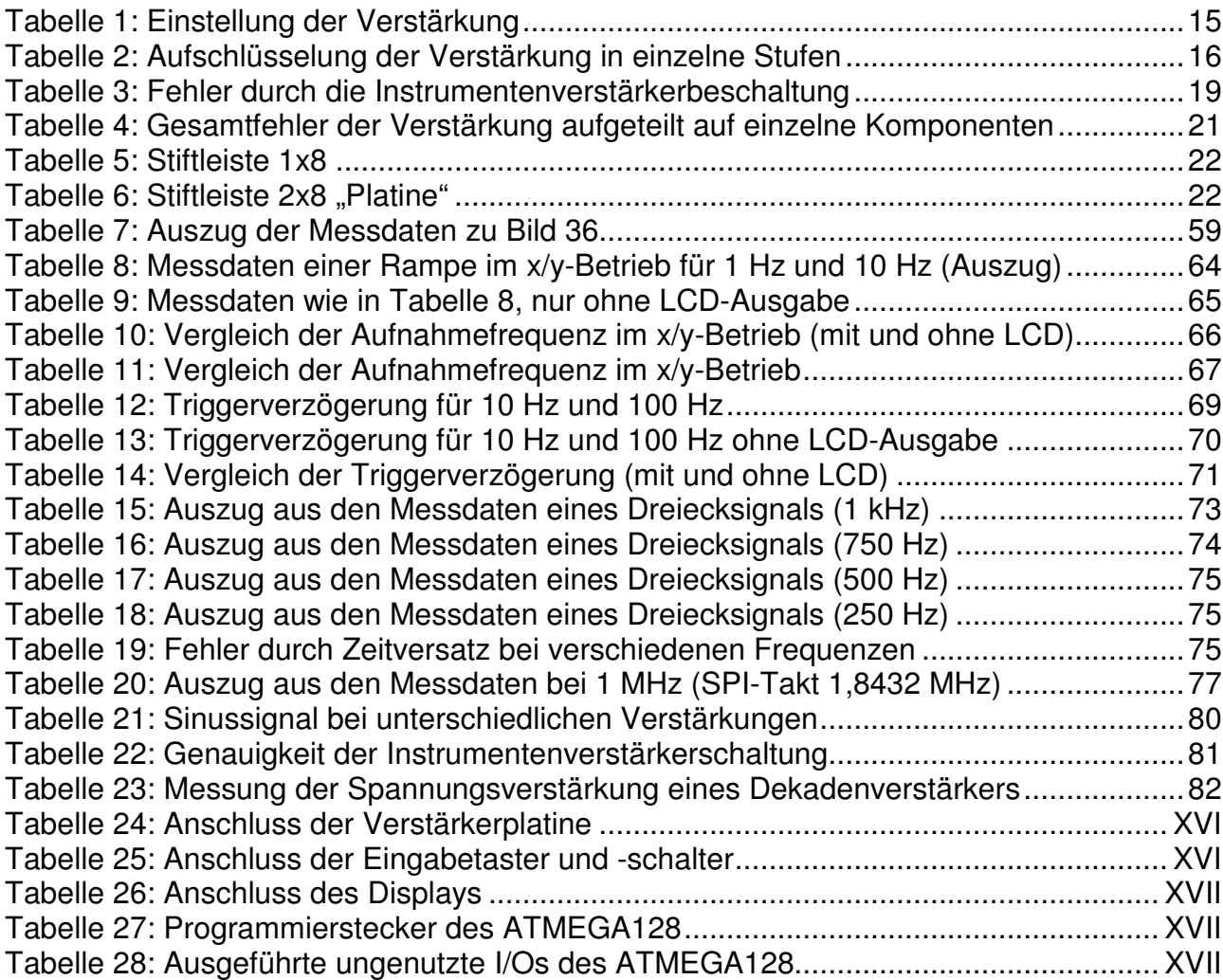

# **Listings**

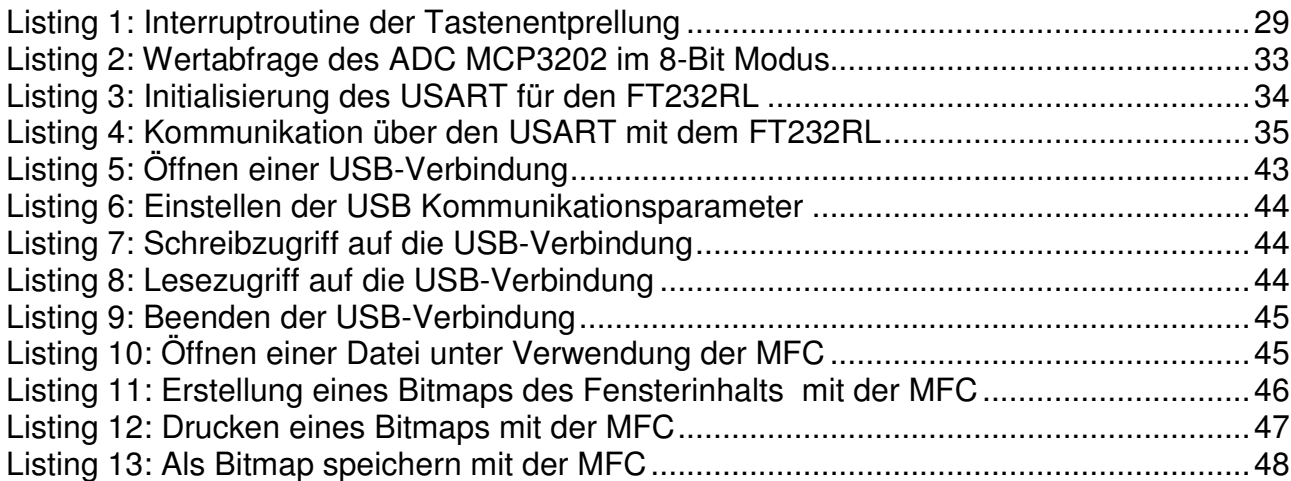

# **Literaturverzeichnis**

- [1] Gebrauchsanleitung A4 x-y Recorder, © N.V. Philips, Eindhoven, Niederlande 1977
- [2] Serielle Datenübertragung http://www.dynamo-software.de/serial/knowhow.htm, 26.06.2008
- [3] Serial Peripheral interface (SPI) http://de.wikipedia.org/wiki/Serial\_Peripheral\_Interface, 25.06.2008
- [4] Universal Serial Bus Specification; Revision 2.0; April 27, 2000 http://www.usb.org/developers/docs/usb\_20\_040908.zip; 25.06.2008
- [5] Digitale Schaltungen, Manfred Seifart, 4. bearbeitete Auflage, Verlag Technik GmbH Berlin 1990
- [6] Operationsverstärkerschaltungen http://de.wikipedia.org/wiki/Operationsverst%C3%A4rker; 28.04.2008
- [7] Grundlagen zu Operationsverstärkern http://www.elektronik-kompendium.de/sites/bau/0209092.htm, 28.04.2008
- [8] OP177 Datenblatt, Rev. C, 25.06.2008 http://www.datasheetcatalog.org/datasheet/analogdevices/151066330OP177\_c.pdf
- [9] HCF4067 Datenblatt September 1988 http://www.datasheetcatalog.org/datasheet/SGSThomsonMicroelectronics/mXryquz. pdf, 25.06.2008
- [10] MAX313 Datenblatt Rev2.0, 7.02 http://www.datasheetcatalog.org/datasheet/maxim/MAX312-MAX314.pdf, 25.06.2008
- [11] INA114 Datenblatt, März 1998 http://www.datasheetcatalog.org/datasheet/BurrBrown/mXsqwzu.pdf, 25.06.2008
- [12] EAGLE Handbuch, Version 4.1, Revision 2 ftp://ftp.cadsoft.de/eagle/program/4.16r2/manual-ger.pdf, 25.06.2008
- [13] ATMEGA128 Datenblatt, Rev2467R-AVR-06.08 http://www.atmel.com/dyn/resources/prod\_documents/doc2467.pdf, 25.06.2008
- [14] C/C++ Referenz, Nootz/Morick, 5. aktualisierte Auflage, Franzis 2005
- [15] AVR-GCC-Tutorial http://www.mikrocontroller.net/articles/AVR-GCC-Tutorial, 25.06.2008
- [16] LCD162C Datenblatt, Version 1.1 http://www.displaytech.com.hk/pdf/char/162c%20series-v11.PDF, 25.06.2008
- [17] FT232R Datenblatt, Version 1.04 http://www.ftdichip.com/Documents/DataSheets/DS\_FT232R.pdf, 25.06.2008
- [18] Entprellung http://www.mikrocontroller.net/articles/Entprellung, 24.04.2008
- [19] MCP3202 Datenblatt, c1999 http://www.datasheetarchive.com/pdf/2301953.pdf, 25.06.2008
- [20] D2XX Programmer's Guide, c2006 http://www.ftdichip.com/Documents/ProgramGuides/D2XXPG34.pdf 28.06.2008
- [21] MSDN Library for Visual Studio 2005, Recource für MFC-Programmierung http://www.microsoft.com/downloads/details.aspx?FamilyID=b8704100-0127-4d88- 9b5d-896b9b388313&DisplayLang=de, 25.06.2008
- [22] AVR-Tutorial: LCD http://www.mikrocontroller.net/articles/AVR-Tutorial: LCD, 26.06.2005
- [23] Bildschirminhalt als Bitmap speichern, 26.06.2008 http://www.online-tutorials.net/grafik/bitmap-speichern/sourcecodes-t-17-21.html

# **Anhang**

## **A. EAGLE Schaltplan und Bordentwurf**

Die für den x/y-Schreiber verwendeten Platinen wurden mit der Professional Edition des "**E**infach **A**nzuwendenden **G**rafischen **L**ayout **E**ditor" "EAGLE" Version 4.11 für Windows, erstellt. Das CAD-Programm besteht aus drei Hauptoberflächen, dem Schaltplanentwurf, der Bauteilbibliothek und dem Platinenentwurf. Der Schaltplan wird mit Bauteilen entworfen, deren Layout in der Bauteilbibliothek entweder bekannt ist, oder neu definiert werden muss. Wechselt man auf die Oberfläche für den Platinenentwurf, werden die im Schaltplan verwendeten Bauteile mit dem Entwurf entsprechenden Verknüpfungen zur Platzierung in einem vordefinierten Platinenbereich angeboten. Nach einer möglichst sinnvollen Platzierung der Bauteile, bei der sowohl die Verknüpfungen als auch der Schaltplan hilfreich sind, können die Verknüpfungen von Bauteil zu Bauteil durch Leiterbahnen ersetzt werden. Nach dem Setzen strategisch wichtiger Leiterbahnen, wie der Spannungsversorgung, hilft auch eine Autorouter-Funktion.

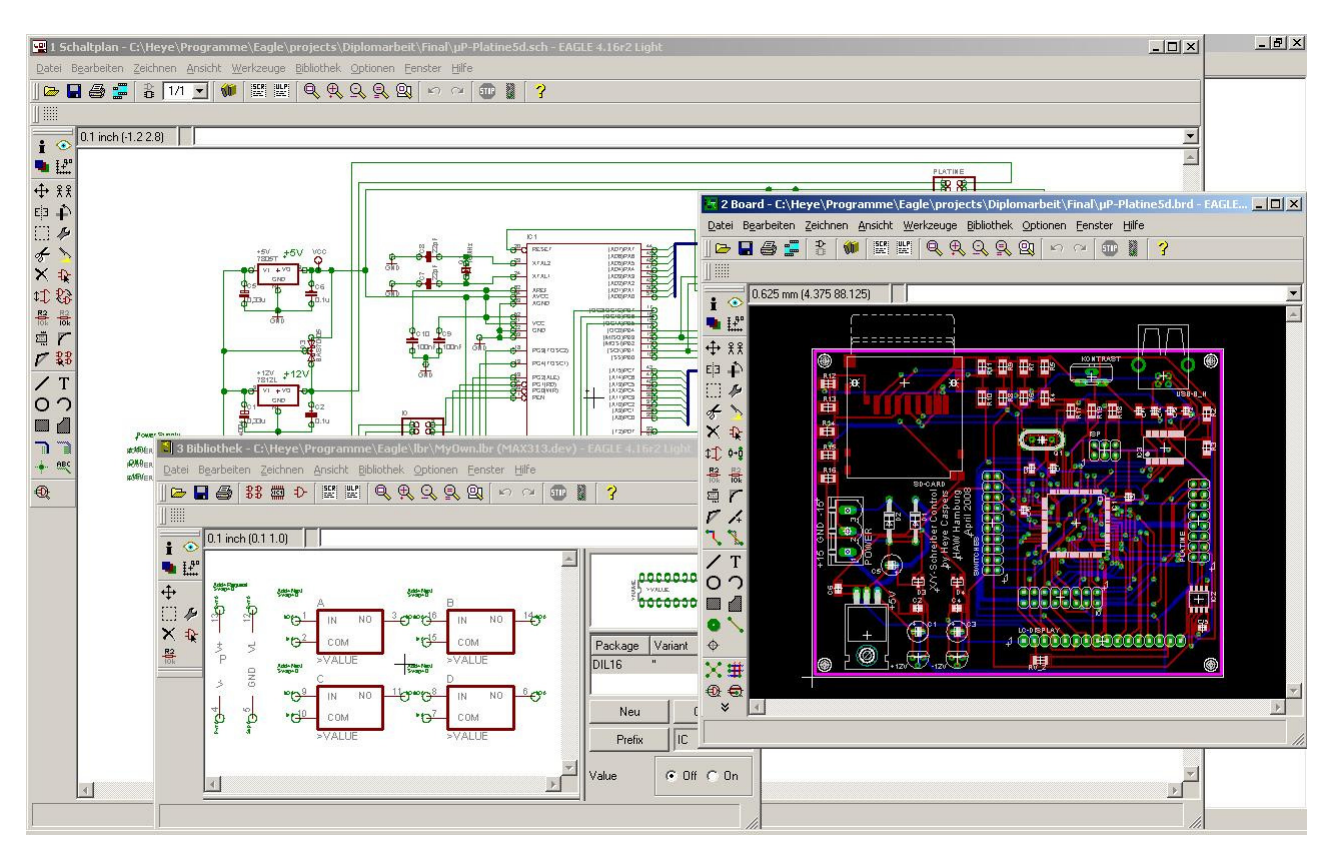

**Bild 54: Screenshot des CAD-Programmes EAGLE** 

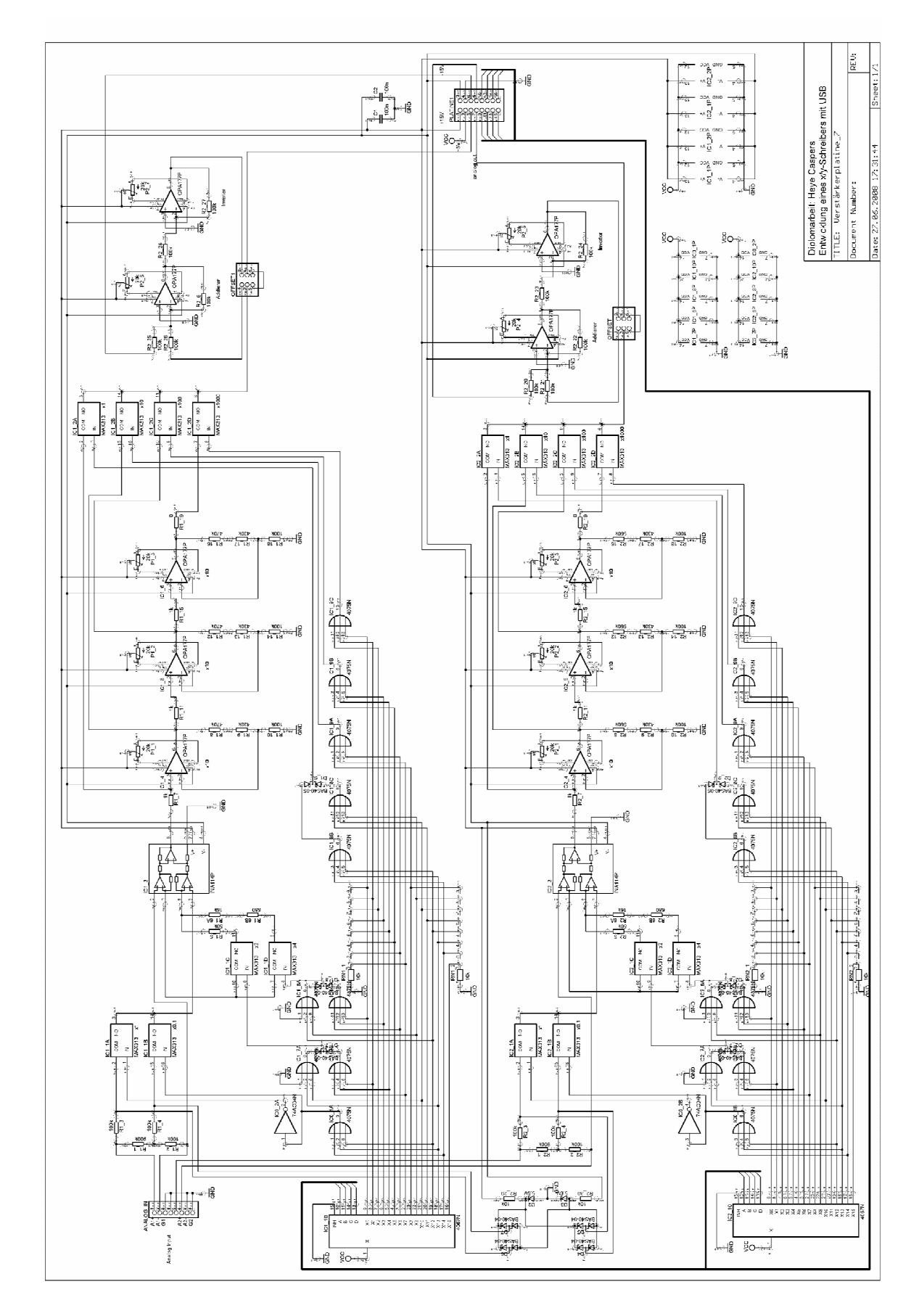

## **A.1. Schaltplan der Verstärkerplatine**

**A.2. Layout der Verstärkerplatine** 

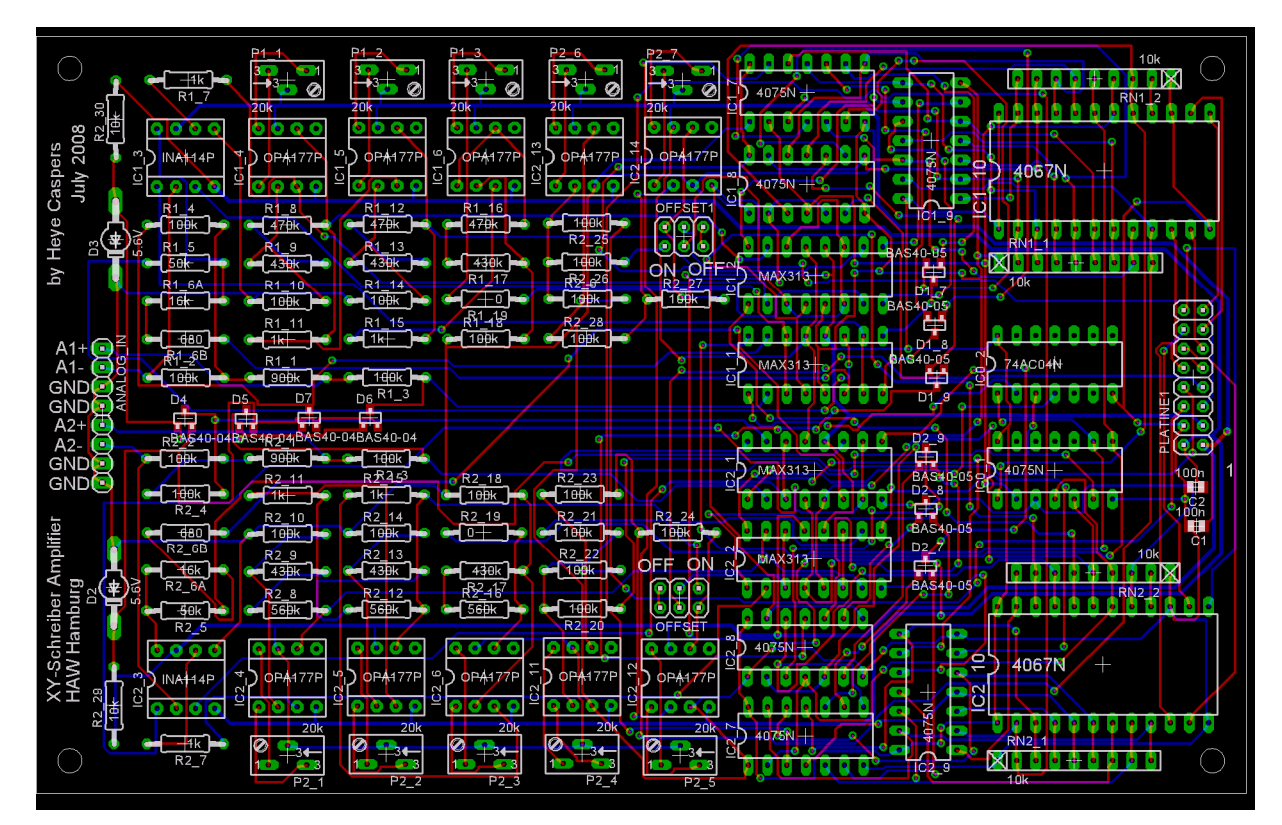

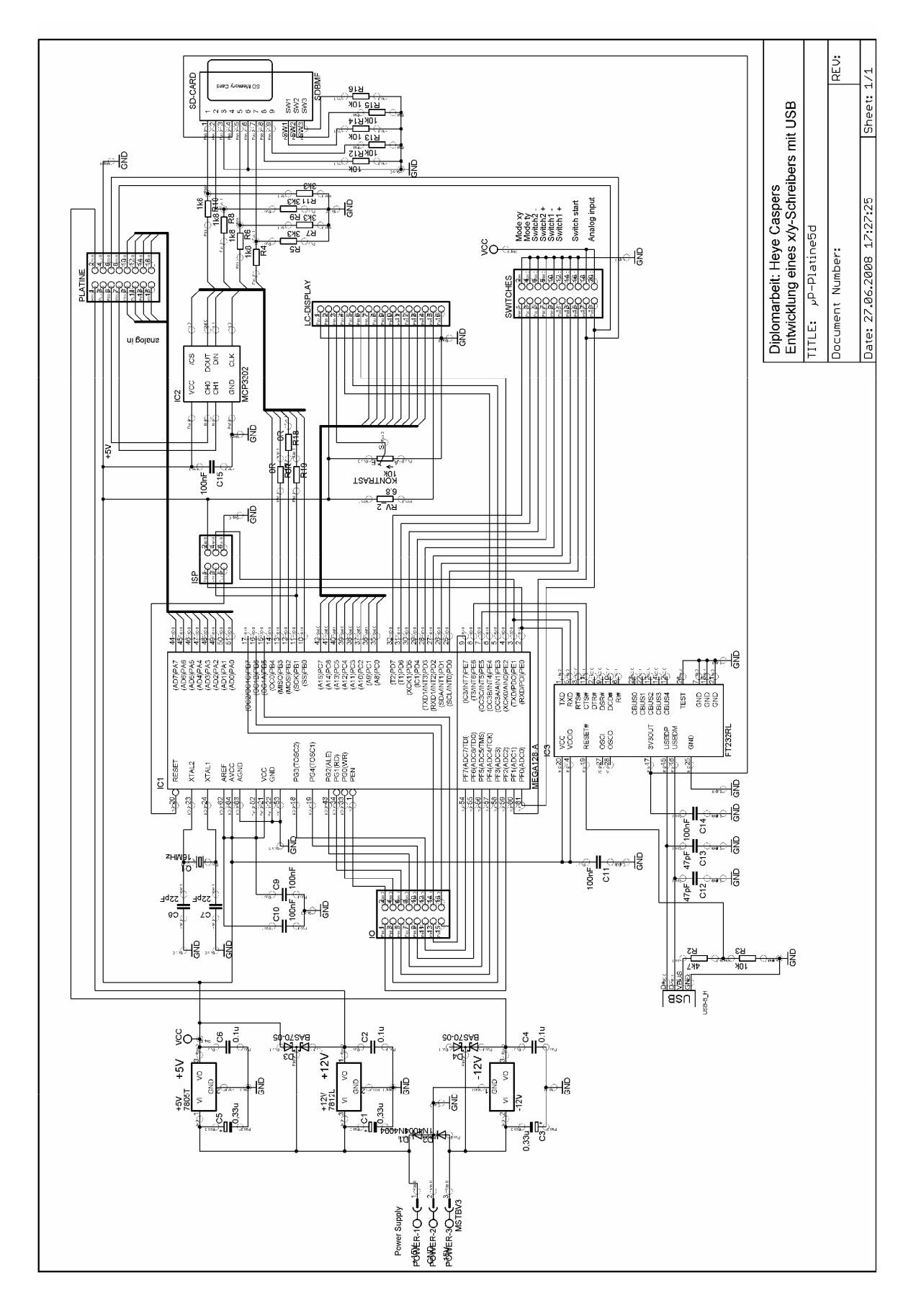

## **A.3. Schaltplan der Steuerplatine**

## **A.4. Layout der Steuerplatine**

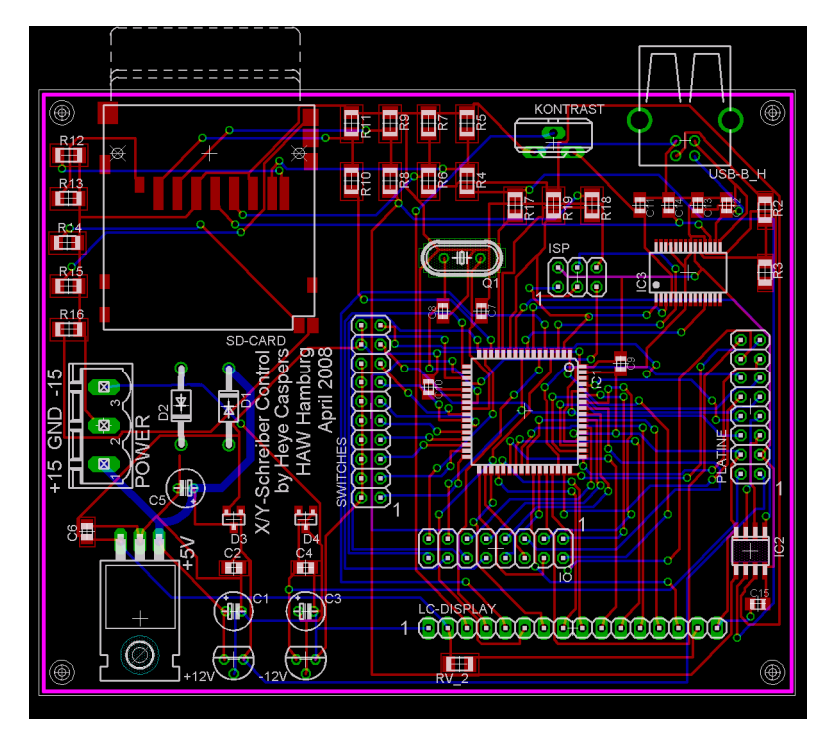

# **B. Anschlüsse der Steuerplatine**

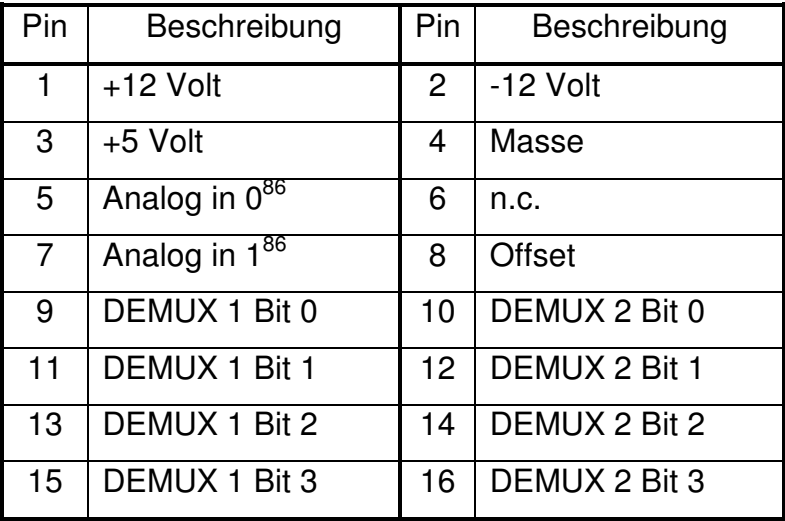

**Tabelle 24: Anschluss der Verstärkerplatine** 

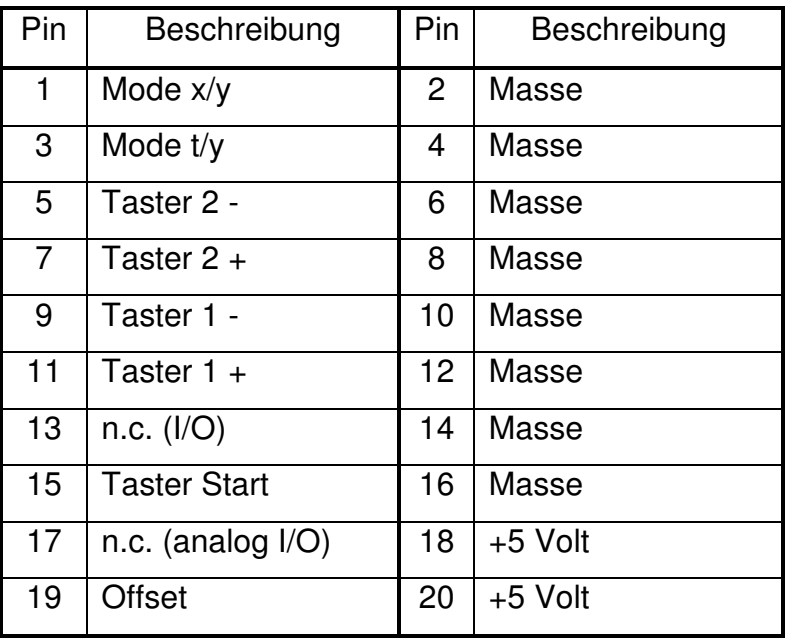

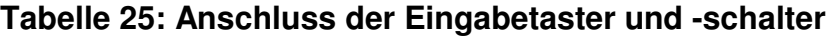

<sup>86</sup> Die Analogeingänge wurden nach Erstellung des Prototyps getauscht, siehe Schaltplan Anhang A.3

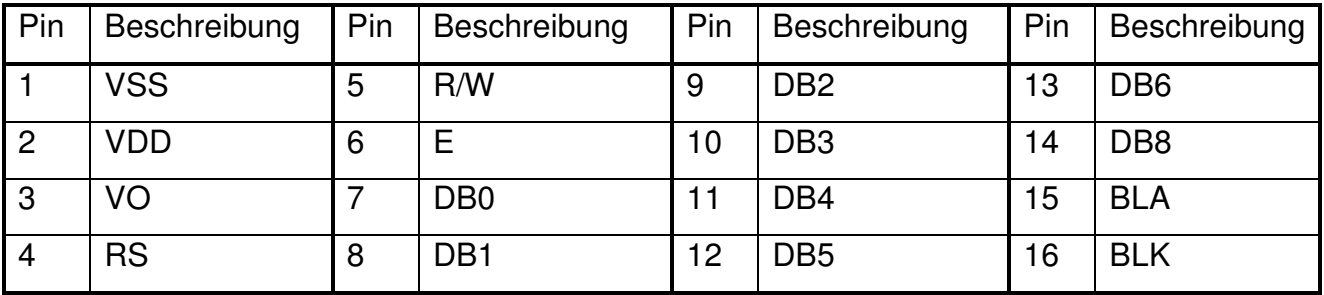

**Tabelle 26: Anschluss des Displays<sup>87</sup>**

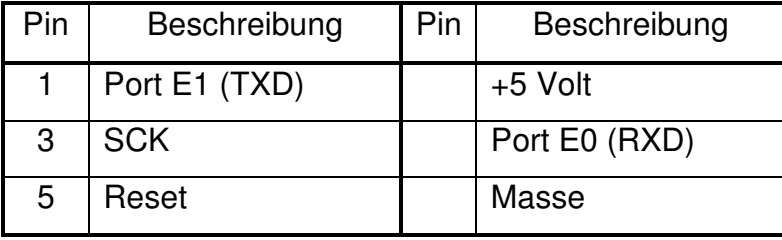

**Tabelle 27: Programmierstecker des ATMEGA128** 

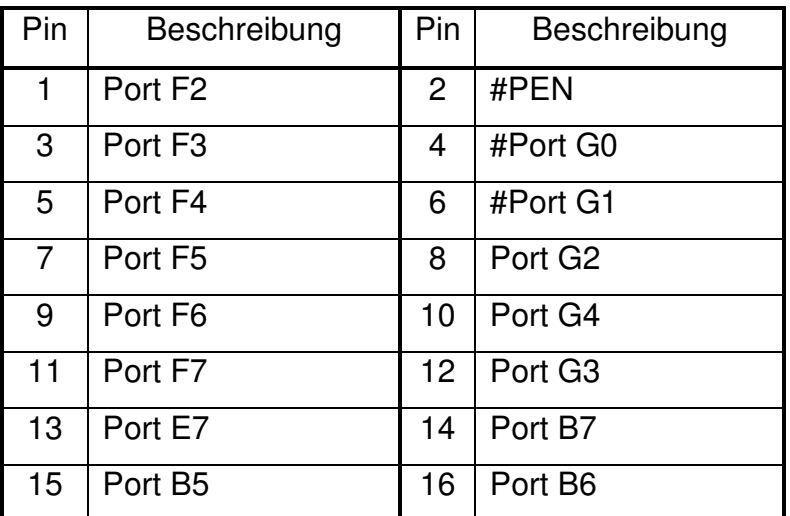

**Tabelle 28: Ausgeführte ungenutzte I/Os des ATMEGA128<sup>88</sup>**

<sup>&</sup>lt;sup>87</sup> Siehe [16] LCD162C Datenblatt.

<sup>88</sup> Für die einzelnen Pinfunktionen siehe [13] ATMEGA128 Datenblatt.
## **XVIII**

## **C. Quellcode des Mikroprozessors**

Der folgende Quellcode des AVR Mikroprozessors wurde mit dem WINAVR Programmers Notepad 2 Version v2.0.6.1-ella erstellt.

```
\frac{1}{2}// File Name : 'main.c'
// Title : Starting point of x/y-Writer
\frac{1}{2}#include <avr/io.h>
#include <avr/interrupt.h>
#include <stdlib.h>
#include "Key.h"
#include "lcd.h"
#include "xy_ty.h"
#include "SPI ADC SD.h"
#include "RS232.h"
int main (void) {
                            // initialise keys
  key init();
   lcdInit();
                             // initialise LCD
  ADC_OS_init();
                             // initialise offset
  SPI\_init();
                             // initialise SPI port
  USART\_init();
                             // initialise USART
  lcdClear();
                             // clear LCD
  lcdHome();
                             // LCD home position (0,0)
                           // output for amplifier control
  DEMUX_DDR = 0xff;
  DDRB | = (1 \lt \lt 5);
                           // Port B, Pin 5 output
  DDRB &= \sim (1 << 6);
                             // Port B, Pin6 input
  // improvised jumper to control LCD output in record phase
  PORTB \&= \sim (1 \ll 5); // Set Pin 5 to ground
  PORTB | = (1 \lt < 6);// Set pull-ups to on
  sei();
                             // enable interrupts
  for(j; j) {
                             // main loop not used normally
    xy_ty_adjust();
                            // start with adjustment phase
  \}\}\frac{1}{2}// File Name : 'xy_ty.h'
// Title : Global variables and functions for adjustments and recording
```
#ifndef XY TY FUNC H #define XY TY FUNC H

 $\frac{1}{2}$ 

```
#define CLK 14745600 // MCU clock 
#define XY_MAX 4096 // maximum resolution of ADC 
#define TY_MAX 16384 // 14 Bit time resolution 
#ifndef MUX_PORT 
    // port for amplifier demux lines 
    #define DEMUX_PORT PORTA 
    #define DEMUX_DDR DDRA 
#endif 
// ****** global variables ****** 
uint8_t xRes; \frac{1}{x} \frac{1}{x} \frac{1}{x} \frac{1}{x} \frac{1}{x} \frac{1}{x} \frac{1}{x} \frac{1}{x} \frac{1}{x} \frac{1}{x} \frac{1}{x} \frac{1}{x} \frac{1}{x} \frac{1}{x} \frac{1}{x} \frac{1}{x} \frac{1}{x} \frac{1}{x} \frac{1}{x} \frac{1}{x} \frac{1}{x}uint8_t yRes; \frac{1}{2} // y-Axis resolution
uint8_t tRun; \frac{1}{\sqrt{2}} // Runtime in yt-mode
uint8_t trig; \sqrt{2} // trigger level
uint8_t mode; \frac{1}{\sqrt{2}} // recording mode (0=xy, 1=ty, 2=ty+trig)
uint8_t count; \frac{1}{2} // countdown for timer cycles of 1 second
uint8_t count_max; \frac{1}{2} // endvalue for count
// ****** Interrupts ****** 
ISR(TIMER1_COMPA_vect); // Timer/Counter0 Compare Match 
// ****** Functions ****** 
// for adjustment phase 
void startup(void);<br>void offset_out(void);<br>// calculate and print of
void offset_out(void); \frac{1}{2} // calculate and print offset
void tPrint(uint8_t);<br>void xy_ty_adjust(void);<br>// print on lcdots
void xy_ty_adjust(void); // main function for adjustments 
void xyPrint(uint8_t); \frac{1}{2} // value for xy code
void tyRuntime(uint8_t); \frac{1}{2} // runtime in ty-mode
void tyTrigger(void); 
//for recording phase 
void xy_ty_record(void); \frac{1}{2} // main function for recording
void transmit_twoInt(uint16_t, uint16_t); // transmits point or two int data 
void init_timer(void); \frac{1}{2} // initialises the timer
uint8<sub>_t</sub> get_prescaler(void); // get prescaler for timer register
uint16_t get_ocrVal(uint8_t); // get value for timer register 
#endif
//*****************************************************************************
```

```
// 
// File Name : 'xy ty adjust.c'
// Title : Adjustments made for recording, ended with push on "Start" 
// 
//***************************************************************************** 
#include <avr/io.h> 
#include <stdlib.h> 
#include <avr/interrupt.h> 
#include "Key.h" 
#include "lcd.h" 
#include "xy_ty.h" 
#include "RS232.h"
```

```
void xy_ty_adjust(void){ // main function for adjustment phase
   uint8_t change_flag = 0; \frac{1}{1} if new data received
   xRes = 11; // 5V (startup values)
   \text{tRun} = 21; // 1s
   yRes = 11; // 5V
   mode = 0; // xy mode
    trig = 50; // Trigger 2,5V (50%) 
    DEMUX_PORT = ((yRes<<4)&0xf0) | (xRes&0x0f); // amplifier control 
   startup(); \frac{1}{2} // show startup values on display
   for(j;j){
       // single press 
       if ( get_key_press( 1<<KEY_START )){ // "Start"-button 
         if( mode == 2) \frac{1}{2} // in mode 2 set trigger first
             tyTrigger(); // set trigger first then start recording 
 ADCSRA &= ~(1<<ADEN); // ADC disable 
xy_ty_record(); \frac{1}{2} // stop adjustments and start recording
 ADCSRA |= (1<<ADEN); // enable ADC for offset 
       } 
       // single press and repeat 
      if( get key press( 1<<KEY 1P ) || get key rpt( 1<<KEY 1P )) {
          // (Channel 1++)
           if (mode==0){ // XY-mode 
             if(xRes < 14) xRes++; // 15 different resolutions
             else xRes = 0;
              DEMUX_PORT = ((yRes<<4)&0xf0) | (xRes&0x0f); // amplifier control
              lcdGotoXY( 0, 0); 
              lcdPrintData( "X:" ); // LCD output 
              xyPrint(xRes); 
 } 
          else{ // TY-mode 
             if(tRun < 39) tRun++; \frac{1}{40} different times
             else tRun = 0; \frac{1}{2} // 0: end with "Start"-button
             if(tRun%10==0 && tRun!=0) tRun++; // to avoid e.g. 1000ms and 1s
                 lcdGotoXY( 0, 0); 
              lcdPrintData( "T: " ); 
              tyRuntime( tRun ); // output and transmission of runtime
 } 
         change_flag = 1; \frac{1}{1} value changed
 } 
       if( get_key_press( 1<<KEY_1M ) || get_key_rpt( 1<<KEY_1M )) { 
          // (Channel 1--)
          if(mode == 0) { // XY-modeif(xRes > 0) xRes--;else xRes = 14; \frac{1}{15} different resolutions
             DEMUX PORT = ((yRes<<4) \&0xf0) | (xRes&0x0f); // amplifier signal
              lcdGotoXY( 0, 0); 
              lcdPrintData( "X:" ); // LCD output 
              xyPrint(xRes); 
 } 
           else{ // TY-mode 
             if(tRun > 0) tRun --; // 40 different times
              else tRun=39; 
             if(tRun%10==0 && tRun!=0) tRun--; // to avoid e.g. 1000ms and 1s
              lcdGotoXY( 0, 0); 
              lcdPrintData( "T: " );
```

```
 tyRuntime( tRun ); // output and transmission of runtime 
 } 
          change_flag = 1; \frac{1}{1} value changed
 } 
        if( get_key_press( 1<<KEY_2P ) || get_key_rpt( 1<<KEY_2P )) { 
          // (Channel 2++)
          if(yRes < 14) yRes++;
           else yRes = 0; 
          if( mode == 0) // amplifier control
              DEMUX_PORT = ((yRes<<4) \& 0xf0) | (xRes&0x0f);
          else \frac{1}{2} // same amplifier for trigger
              DEMUX_PORT = ((yRes<<4) \& 0xf0) | (yRes&0xf0);
           lcdGotoXY( 0, 1); 
           lcdPrintData( "Y:" ); // LCD output 
           xyPrint(yRes); 
          change_flag = 1; \frac{1}{1} value changed
 } 
        if( get_key_press( 1<<KEY_2M ) || get_key_rpt( 1<<KEY_2M )) { 
          1/ (Channel 2--)
          if(yRes > 0) yRes--;
          else vRes = 14;
          if( mode == 0 ) // amplifier signal
              DEMUX_PORT = ((yRes<<4) \& 0xf0) | (xRes&0xf0);
           else // same amplifier for trigger
              DEMUX PORT = ((yRes<<4) &0 xf0) | (yRes&0 x0f);
           lcdGotoXY( 0, 1); 
           lcdPrintData( "Y:" ); // LCD output 
           xyPrint(yRes); 
          change_flag = 1; \frac{1}{1} value changed
        } 
        // mode switch 
        // XY-Mode 
      if ( !( KEY PIN & (1 <<<<<<<<<r/> XY)) && mode!=0 ){
          mode = 0;DEMUX_PORT = ((yRes<<4) \& 0xf0) | (xRes&0x0f);
           lcdGotoXY( 9, 0); 
           lcdPrintData( "XY-Mode" ); 
           lcdGotoXY( 0, 0); // insert x value at mode switch 
           lcdPrintData( "X:" ); 
           xyPrint(xRes); 
          change_flag = 1; \frac{1}{1} value changed
 } 
        // TY-Mode (time) 
        else if ( !(KEY_PIN & (1<<KEY_TY)) && mode!=1 ){ 
          mode = 1:
          DEMUX PORT = ((yRes<<4) \&0xf0) | (yRes&0x0f);
           lcdGotoXY( 9, 0); 
           lcdPrintData( "TY-Mode" ); 
          lcdGotoXY( 0, 0); \frac{1}{2} insert t value at mode switch
           lcdPrintData( "T: " ); 
           tyRuntime( tRun ); 
          change_flag = 1; \frac{1}{1} value changed
 } 
        // TY-Mode with trigger 
        else if( (KEY_PIN & (1<<KEY_XY)) && (KEY_PIN & (1<<KEY_TY)) && mode!=2 ){ 
          mode = 2:
          DEMUX_PORT = ((yRes<<4) &0xt0) | (yRes&0x0f);
           lcdGotoXY( 9, 0); 
           lcdPrintData( "TY-trig" );
```
}

}

```
 lcdGotoXY( 0, 0); // insert t value at mode switch 
           lcdPrintData( "T: " ); 
           tyRuntime( tRun ); 
          change_flag = 1; \frac{1}{1} value changed
       } 
       // offset calculation and output 
      if( offset_flag == 1 )( offset_out(); // calculation and output 
          change_flag = 1; \frac{1}{2} // value changed
       } 
       // start transmission if value changed 
       // byte 1: 'A', 2: mode, 3: xRes or tRun, 4: yRes, 5: y offset 
       // upper, 6: y offset lower, 7: x offset upper, 8: x offset lower 
      if( change_{flag} == 1 ){
          cli(); \frac{1}{2} // disable interrupts
           USART_transmit('A'); // code for Adjustments 
          USART_transmit(mode); // mode (0, 1, 2)if (mode == 0) // depending on mode either
              USART_transmit(xRes); // x resolution (0..15) 
           else // or runtime (0..39) 
              USART_transmit(tRun); 
           USART_transmit(yRes); // y resolution (0..15) 
           // 10 bit y offset (0..1024) 
           USART_transmit( (uint8_t) (yOffset>>8) ); 
           USART_transmit( (uint8_t) (yOffset&0x00ff) ); 
           // 10 bit x offset (0..1024)
           USART_transmit( (uint8_t) (xOffset>>8) ); 
           USART_transmit( (uint8_t) (xOffset&0x00ff) ); 
          change_flag = 0; \frac{1}{2} // reset flag
          sei(); \sqrt{2} // enable interrupts
       } 
    } 
void startup(void){ // print startup values to lcd 
   if (mode==0){ // XY-mode 
       lcdGotoXY( 0, 0); 
       lcdPrintData( "X:" ); 
       xyPrint(xRes); 
    } 
   else{ // TY-mode 
      if(tRun%10==0 && tRun!=0) tRun++; // to avoid e.g. 1000ms and 1s
       lcdGotoXY( 0, 0); 
       lcdPrintData( "T: " ); 
       tyRuntime( tRun ); // output and transmission of runtime 
    } 
    lcdGotoXY( 0, 1); // type y-Resolution 
    lcdPrintData( "Y:" ); 
    xyPrint(yRes); 
   mode = 3; \frac{1}{2} // out of range to force first mode set
void offset_out(){ 
    uint8_t str_os[4]; 
    uint8_t ios; 
   if((ADMUX&0x0f) == 0) { // y offset
       lcdGotoXY( 13, 1); 
      ios = (int) 100*( (float) x0ffset/1024); // Offset in %
```

```
 } 
   else if((ADMUX&0x01) == 0x01) { // x offset
       lcdGotoXY( 9, 1); 
      ios = (int) 100*((float) xOffset/1024 ); // Offset in % } 
    itoa(ios, str_os, 10); 
   if(ios < 10)
      lcdPrintData( " " ); // only one digit
    lcdPrintData( str_os ); 
    lcdPrintData( "%" ); 
    offset_flag = 0; // reset offset flag 
} 
void tPrint(uint8_t xy){ // print time data on lcd 
    uint8_t str[3]; 
    itoa(xy, str, 10); 
    lcdPrintData( str ); 
} 
// print appropriate voltage on lcd and set ampilfier signal 
void xyPrint(uint8_t xy){ 
   switch( xy ){ 
      case 0: lcdPrintData( "1,25mV" ); break; // in mV
      case 1: lcdPrintData( " 2,5mV" ); break;
      case 2: lcdPrintData( " 5,0mV" ); break;
      case 3: lcdPrintData( "12,5mV" ); break;
 case 4: lcdPrintData( " 25mV" ); break; 
 case 5: lcdPrintData( " 50mV" ); break; 
       case 6: lcdPrintData( " 125mV" ); break; 
       case 7: lcdPrintData( " 250mV" ); break; 
      case 8: lcdPrintData( " 0,50V" ); break; // in V
      case 9: lcdPrintData( " 1,25V" ); break;
      case 10: lcdPrintData( " 2,50V" ); break;
      case 11: lcdPrintData( " 5,0V" ); break;
      case 12: lcdPrintData( " 12,5V" ); break;
      case 13: lcdPrintData( " 25,0V" ); break;
      default: lcdPrintData( " 50,0V" ); break;
    } 
} 
void tyRuntime(uint8 t t){ // runtime for ty-mode
   if(t==0){
       lcdPrintData( "120" ); // 2 minutes 
       lcdPrintData( " s" ); 
    } 
   else if(t < 10){ // 10 to 90 ms 
       lcdPrintData( " " ); 
       tPrint(t*10); 
       lcdPrintData( "ms" ); 
    } 
   else if(t < 20){ // 100 to 900 ms 
      tPrint( (t-10)*10 ); \frac{1}{2} ast 0 comes with ms due char max value
       lcdPrintData( "0ms" ); 
    } 
   else if(t < 30){ // 1 to 9 seconds lcdPrintData( " " ); 
      tPrint(t-20); lcdPrintData( " s" ); 
    } 
   else{ // 10 to 90 seconds
```

```
 lcdPrintData( " " ); 
       tPrint((t-30)*10);
        lcdPrintData( " s" ); 
    } 
} 
void tyTrigger(void){ 
    char str[2]; 
    lcdGotoXY( 9, 0); \frac{1}{\sqrt{1 - \frac{1}{\pi}} // initial trigger value
     lcdPrintData( "TR: " ); 
     itoa(trig, str, 10); // percentage output 
    if(trig < 10) lcdPrintData( " " ); 
     lcdPrintData( str ); 
     lcdPrintData( "%" ); 
    for(j;)) if( get_key_press( 1<<KEY_2P ) || get_key_rpt( 1<<KEY_2P )) { 
            // (Trigger level ++) 
           if(trig < 100) trig++; // level 0..5V in %else triq = 0;
            lcdGotoXY( 9, 0); 
            lcdPrintData( "TR: " ); 
            itoa(trig, str, 10); // percentage output 
           if(trig < 10)
                lcdPrintData( " " ); 
            lcdPrintData( str ); 
            lcdPrintData( "%" ); 
 } 
        if( get_key_press( 1<<KEY_2M ) || get_key_rpt( 1<<KEY_2M )) { 
            // (Trigger level --) 
           if(trig > 0) trig--; // level 0..5V in % else trig = 100; 
            lcdGotoXY( 9, 0); 
            lcdPrintData( "TR: " ); 
            itoa(trig, str, 10); // percentage output 
           if (\text{trig} < 10) lcdPrintData( " " ); 
            lcdPrintData( str ); 
            lcdPrintData( "%" ); 
         } 
         // offset calculation and output 
       if( offset_{flag} == 1 ){
            offset_out(); 
        } 
        // second press starts recording 
        if ( get_key_press( 1<<KEY_START )){ 
            return; 
        } 
    } 
}
```

```
\frac{1}{2}// File Name : 'xy_ty_record.c'
// Title : Recording, ended with push on "Start" or end of runtime
\frac{1}{2}#include <avr/io.h>
#include <stdlib.h>
#include <avr/interrupt.h>
#include "Key.h"
#include "lcd.h"
#include "xy_ty.h"
#include "SPI ADC SD.h"
#include "RS232.h"
// Timer/Counter1 Compare Match
ISR(TIMER1 COMPA vect){
   count++;
                                  // count >1 for times >1 second
\left\{ \right.void xy_ty_record(void){
   uint16 t value0, value1;
   double adc0, adc1:
   uint8 t str c0[5];
                                  // for 12 bit value
   uint8_t str_c1[5];// for 12 bit value
   uint16_t ocrVal;
                                 // timer register
   lcdClear();
   lcdGotoXY( 0, 0);lcdPrintData( "Recording..." ); // start recording
                                // to switch PC-Program to recording mode
   transmit_twoInt(0, 0);
   // wait for signal to start recording
   while ( !( PINE & (1 \ll 5)) & ! get\_key\_press( 1<<KEY\_START ));
   if (mode == 0)// xy-mode
      do {
       // record data
         cli();value0 = mcp3202\_get\_value(0); // Channel 0 (x)
          value1 = mcp3202\_get\_value(1); // Channel 1 (y)
          sei();
       // send data
          transmit_twoInt(value0, value1);
          if ( ! (PINB & (1 \lt \lt 6) ) } { // output if jumper is set (pin is low)
             adc0 = (double) value0 *5 /4096; // 5 volts reference, 12 bit<br>dtostrf(adc0, 4, 2, str_c0); // 4 digits, 2 after ","
             lcdGotoXY(0, 1);lcdPrintData ("X:");
             lcdPrintData (str c0);
             adc1 = (double) value1 *5 /4096; // 5 volts reference, 12 bit
             dtostrf(adcl, 4, 2, str cl); // 4 digits, 2 after ", "lcdGotoXY(8, 1);lcdPrintData ("Y:");
             lcdPrintData (str_c1);
          \left\{ \right.} while( !get_key_press( 1<<KEY_START ));
   \lambda// ty-mode
   else
```
}

```
ocrVal = get_ocrVal( get_prescaler()); // get counter maximum value
        if(mode == 2){ // trigger-wait for press start or channel x>trig 
          if((value0 = mcp3202\_get\_value(0)) \leq (uint16_t)trig*(4096/50)) { // rising edge 
               while(!get_key_press( 1<<KEY_START ) && (value0 <= 
                  (uint16_t)trig*(4096/50))value0 = mcp3202\_get\_value(0); // Channel 0 (x)
                  // output if jumper is set ( pin is low ) 
                 if( ! (PINB & (1 \leq 6)) \} // calculate actual value and display it 
                     adc0 = (double) value0 *5 /4096;// 4 digits (with ","), 2 after ","
                      dtostrf(adc0, 4, 2, str_c0);
                     lcdGotoXY( 10, 1); lcdPrintData ("Y:"); 
                      lcdPrintData (str_c0); 
 } 
 } 
 } 
           else { // falling edge 
              while(!get key press( 1<<KEY START ) && (value0 >
                 (uint16 t)triq*(4096/50))}
                 value0 = mcp3202_qet_value(0); // Channel 0 (x) // output if jumper is set ( pin is low ) 
                 if( ! (PINB & (1 \leq 6)) } {
                      // calculate actual value and display it 
                     adc0 = (double) value0 *5 /4096; // 4 digits (with ","), 2 after "," 
                      dtostrf(adc0, 4, 2, str_c0); 
                     lcdGotoXY(10, 1); lcdPrintData ("Y:"); 
                      lcdPrintData (str_c0); 
 } 
 } 
 } 
        } 
       init_timer(); \frac{1}{2} // initialise and start timer
        do{ 
           cli(); 
          value1 = mcp3202\_get\_value(1); // Channel 1 (y)
          value0 = TCNT1; \frac{1}{16} bit value from timer counter
           sei(); 
        // send data 
           // fit value0 to TY_MAX = 16384 (maximum values of PC program 
           // for time capture) 
           // above one second 57600*count of "one second timer" has to 
           // be added to current value 
          value0 = (uint16 t)( (TY_MAX-1)*(float)(((1.0*value0/ocrVal) +
              count)/count max) );
          transmit twoInt(value0, value1); // transmit point data
        // stop if time elapsed or start pressed 
        } while( !get_key_press( 1<<KEY_START ) && count < count_max); 
    } 
    lcdClear (); 
    lcdHome (); 
   startup(); \frac{1}{2} // return to adjustment phase with refreshed display
// transmit data points 
void transmit twoInt(uint16 t value0, uint16 t value1) {
```

```
 cli(); 
    USART_transmit('R'); // R for recorded data pair and checksum at end 
    USART_transmit( (uint8_t)(value0 >> 8) ); // transmit upper byte 
    USART_transmit( (uint8_t)(value0 & 0x00ff) ); // transmit lower byte 
   USART_transmit( (uint8_t)(value1 >> 8) ); // transmit upper byte
    USART_transmit( (uint8_t)(value1 & 0x00ff) ); // transmit lower byte 
   // sixth byte is checksum: (val1a xor val1b) xor (val2a xor val2b) 
   USART_transmit( (uint8_t)(((value0 >> 8) ^ (value0 & 0x00ff)) ^ ((value1 >>
       8) ^ (value1 & 0x00ff))) ); 
    sei(); 
} 
// initialise the timer for output compare mode 
void init_timer(){ 
    uint8_t prescaler; 
    uint16_t ocrVal; 
   prescaler = qet prescaler() ;
   // get value for register according to variable tRun
   ocrVal = qet ocrVal(prescaler);
   cli(); \frac{1}{2} // disable interrupts
    TCNT1 = 0x0000; // reset timer - importand for repeated recording 
   if (prescaler == 8) {
       // devide by 8 and CTC (clear timer, timer start)
      TCCR1B = (1<<CS11) (1<<WGM12);
      TCCR1B &= \sim ( (1 << CS12) | (1 << CS10) );
    } 
   else if(prescaler == 64){
       // devide by 64 and CTC (clear timer, timer start)
      TCCR1B = (1<<CS11) | (1<<CS10) | (1<<WGM12);TCCR1B &= \sim (1 << CS12);
    } 
   else{ // prescaler == 256 
       // devide by 256 and CTC (clear timer, timer start) 
      TCCR1B = (1<<CS12) (1<<WGM12);
      TCCR1B &= \sim ( (1 << CS11) | (1 << CS10) );
 } 
    OCR1A = ocrVal; 
    TIMSK |= (1<<OCIE1A); // output compare match interrupt enable 
   sei(); \sqrt{2} // enable interrupts
} 
// get the appropriate prescaler for runtime tRun 
uint8_t get_prescaler(void){ 
   if(tRun!=0 && tRun<=3) // prescaler for timer initialisation 
       return 8; 
   else if(tRun!=0 &\& tRun <= 10)
       return 64; 
   else // 0 and 11+ 
       return 255; // +1 is to be added for correct prescaler 
} 
// get the register value for given runtime tRun and prescaler 
uint16_t get_ocrVal(uint8_t prescaler){ 
   count = 0;if(tRun == 0) { // for 120 secondscount max = 120; return 57600; // 1s = 57600 
    } 
   else if(tRun <= 9){ // 10 to 90ms
```

```
count_max = 1;
      return (tRun * (0.01 * CLK / pressure));
   \rightarrowelse if (tRun > 10 && tRun <= 19) { // 100 to 900 ms
      count_max = 1;return ((tRun-10) * (0.1*CLK / (prescaler+1))); // prescaler 255+1
   - }
   else if (tRun > 20 && tRun <= 29) { // 1 to 9 s
                            // times to go 1 second
      count\_max = tRun-20;return 57600;
   \rightarrowelse if (tRun > 30 && tRun <= 39) { // 10 to 90 s
      count_max = (tRun-30) * 10; // times to go 1 second
      return 57600;
   \rightarrowelse
      return 0; // never reached (hopefully)
\mathcal{E}\frac{1}{2}// File Name :
               'lcd.h'
// Title
            : Character LCD driver for HD44780/SED1278 displays
11<sup>°</sup>according to datasheet and mikrocontroller.net
\frac{1}{2}#ifndef LCD_H
#define LCD_H
// include project-dependent configurations
#include "lcdconf.h"
// if LCD_DELAY is not defined, this definition sequence
// attempts to find a suitable LCD_DELAY given the F_CPU
#ifndef LCD_DELAY
#if F_CPU >= 16000000
#define LCD_DELAY asm volatile ("nop\n nop\n nop\n nop\n nop\n nop\n nop\n nop\n
  nop\n nop\n nop\n nop\n nop\n nop\n");
#else
#if F_CPU >= 12000000
#define LCD_DELAY asm volatile ("nop\n nop\n nop\n nop\n nop\n nop\n nop\n nop\n
  #else
#if F CPU >= 8000000#define LCD DELAY asm volatile ("nop\n nop\n nop\n nop\n nop\n nop\n nop\n");
#else#if F CPU >= 4000000#define LCD DELAY asm volatile ("nop\n nop\n nop\n nop\n nop\n"):
\pm 0 \leq#define LCD_DELAY asm volatile ("nop\n nop\n nop\n");
#endif
#endif
#endif
#endif
#endif
// HD44780 LCD controller command set
// writing:
```
#define LCD\_CLR 0 // DB0: clear display #define LCD\_HOME 1 // DB1: return to home position #define LCD\_ENTRY\_MODE 2 // DB2: set entry mode #define LCD\_ENTRY\_INC 1 // DB1: increment #define LCD\_ENTRY\_SHIFT 0 // DB2: shift #define LCD\_ON\_CTRL 3 // DB3: turn lcd/cursor on #define LCD\_ON\_DISPLAY 2 // DB2: turn display on #define LCD\_ON\_CURSOR 1 // DB1: turn cursor on #define LCD\_ON\_BLINK 0 // DB0: blinking cursor #define LCD\_MOVE 4 // DB4: move cursor/display #define LCD\_MOVE\_DISP 3 // DB3: move display (0-> move cursor) #define LCD\_MOVE\_RIGHT 2 // DB2: move right (0-> left) #define LCD\_FUNCTION 5 // DB5: function set #define LCD\_FUNCTION\_8BIT 4 // DB4: set 8BIT mode (0->4BIT mode) #define LCD\_FUNCTION\_2LINES 3 // DB3: two lines (0->one line) #define LCD\_FUNCTION\_10DOTS 2 // DB2: 5x10 font (0->5x7 font) #define LCD\_CGRAM 6 // DB6: set CG RAM address #define LCD\_DDRAM 7 // DB7: set DD RAM address // reading: #define LCD BUSY 7 // DB7: LCD is busy // default setup loaded on LCD initialization #ifdef LCD\_DATA\_4BIT #define LCD\_FDEF\_1 (0<<LCD\_FUNCTION\_8BIT)  $#e$ lse #define LCD\_FDEF\_1 (1<<LCD\_FUNCTION\_8BIT) #endif #define LCD\_FDEF\_2 (1<<LCD\_FUNCTION\_2LINES) #define LCD\_FUNCTION\_DEFAULT ((1<<LCD\_FUNCTION) | LCD\_FDEF\_1 | LCD\_FDEF\_2) #define LCD\_MODE\_DEFAULT ((1<<LCD\_ENTRY\_MODE) | (1<<LCD\_ENTRY\_INC)) // progress bar defines #define PROGRESSPIXELS\_PER\_CHAR 6 // initializes I/O pins connected to LCD void lcdInitHW(void); // waits until LCD is not busy void lcdBusyWait(void); // writes a control command to the LCD void lcdControlWrite(uint8\_t data); // read the control status from the LCD uint8 t lcdControlRead(void); // writes a data byte to the LCD screen at the current position void lcdDataWrite(uint8\_t data); // reads the data byte on the LCD screen at the current position uint8 t lcdDataRead(void); // initializes the LCD display (gets it ready for use) void lcdInit(void); // moves the cursor/position to Home (upper left corner) void lcdHome(void); // clears the LCD display void lcdClear(void); // moves the cursor/position to the row,col requested void lcdGotoXY(uint8\_t row, uint8\_t col); void LCDClearLine(int iLineNO); // prints a series of bytes/characters to the display void lcdPrintData(char\* data);

```
\frac{1}{2}// File Name : 'lcdconf.h'
// Title : Character LCD driver for HD44780/SED1278 displays
           (usable in I/O mode)
\frac{1}{2}\frac{1}{2}according to datasheet and microcontroller.net
\frac{1}{2}#ifndef LCDCONF_H
#define LCDCONF_H
// Enable interface to LCD
#define LCD PORT INTERFACE
// Parameters for LCD_PORT_INTERFACE:
#ifdef LCD_PORT_INTERFACE
   #ifndef LCD CTRL PORT
      // port and pins for control lines
      #define LCD CTRL PORTPORTE
      #define LCD CTRL DDR DDRE
      #define LCD CTRL RS
                        \overline{4}#define LCD CTRL RW
                           \overline{\mathbf{3}}\overline{c}#define LCD CTRL E
   #endif
   #ifndef LCD_DATA_PORT
      // port for data lines
      #define LCD_DATA_PORTPORTC
      #define LCD_DATA_PIN PINC
      #define LCD_DATA_DDR DDRC
   #endif
#endif
// LCD display geometry
#define LCD_LINES 2 // visible lines<br>#define LCD_LINE_LENGTH 16 // line length (in characters)
// cursor position to DDRAM mapping
#define LCD_LINE0_DDRAMADDR 0x00
#define LCD_LINE1_DDRAMADDR
                          0 \times 40#endif
\frac{1}{2}// File Name : 'lcd.c'
// Title : Character LCD driver for HD44780/SED1278 displays
\frac{1}{2}(usable in I/O mode)
\frac{1}{2}according to datasheet and mikrocontroller.net tutorial
\frac{1}{2}#include <avr/io.h>
#include <string.h>
#include <util/delay.h>
#include "lcd.h"
```

```
/*************************************************************/ 
/********************** LOCAL FUNCTIONS **********************/ 
/*************************************************************/ 
void lcdInitHW(void) 
{ 
   // initialize I/O ports 
   // initialize LCD control lines 
   LCD_CTRL_PORT & = ~(1<<LCD_CTRL_RS);LCD_CTRL_PORT &= \sim (1<<LCD_CTRL_RW);
   LCD_CTRL_PORT & = ~(1<<LCD_CTRL_E);// initialize LCD control lines to output 
   LCD_CTRL_DDR = (1<<LCD_CTRL_RS);
   LCD_CTRL_DDR = (1<<LCD_CTRL_RW);LCD_CTRL_DDR = (1<<LCD_CTRL_E);// initialize LCD data port to input 
   // initialize LCD data lines to pull-up 
 LCD_DATA_DDR = 0x00; // set data I/O lines to input (8bit) 
LCD\_DATA\_PORT = 0xFF; // set pull-ups to on (8bit)
} 
void lcdBusyWait(void) 
{ 
   // wait until LCD busy bit goes to zero 
   // do a read from control register 
   LCD CTRL PORT \&= \sim (1 << LCD CTRL RS); // set RS to "control"
   LCD\_DATA\_DDR = 0x00; // set data I/O lines to input (8bit)
   LCD_DATA_PORT = 0xF; \frac{1}{s} // set pull-ups to on (8bit)
   LCD_CTRL_PORT |= (1<<LCD_CTRL_RW); // set R/W to "read"
   LCD_CTRL_PORT |= (1<<LCD_CTRL_E); // set "E" line
   LCD_DELAY; \frac{1}{\sqrt{2}}while(LCD_DATA_PIN & 1<<LCD_BUSY) 
    { 
      LCD_CTRL_PORT &= \sim (1<<LCD_CTRL_E); // clear "E" line
      LCD DELAY; // wait
      LCD_DELAY; \frac{1}{\sqrt{2}} // wait
       LCD_CTRL_PORT |= (1<<LCD_CTRL_E); // set "E" line 
      LCD_DELAY; \frac{1}{\sqrt{2}} wait
      LCD_DELAY; \frac{1}{\sqrt{2}} // wait
    } 
   LCD_CTRL_PORT &= \sim (1<<LCD_CTRL_E); // clear "E" line
   // leave data lines in input mode 
} 
void lcdControlWrite(uint8_t data) 
{ 
// write the control byte to the display controller
    lcdBusyWait(); // wait until LCD not busy 
   LCD_CTRL_PORT &= \sim (1<<LCD_CTRL_RS); // set RS to "control"
   LCD CTRL PORT &= ~(1<<LCD CTRL RW); // set R/W to "write"
   // 8 bit write 
   LCD CTRL PORT | = (1 \le L) (Is contained to the 1/ set "E" line
   LCD DATA DDR = 0xFF; // set data I/O lines to output (8bit)LCD_DATA_PORT = data; \frac{1}{\sqrt{2}} output data, 8bits
   LCD_DELAY;
   LCD_DELAY; \frac{1}{\sqrt{u}} wait
   LCD_CTRL_PORT \&= \sim (1\lt\lt LCD_CTRL_E); // clear "E" line
   // leave data lines in input mode 
 LCD_DATA_DDR = 0x00; // set data I/O lines to input (8bit) 
LCD_DATA_PORT = 0xFF; \frac{1}{\sqrt{6}} // set pull-ups to on (8bit)
}
```
{

}

{

}

{

```
uint8_t lcdControlRead(void) 
// read the control byte from the display controller 
  register uint8_t data; 
    lcdBusyWait(); // wait until LCD not busy 
   LCD_DATA_DDR = 0x00; \frac{1}{x} set data I/O lines to input (8bit)
   LCD_DATA_DDR = 0x00,<br>LCD_DATA_PORT = 0xFF;<br>\frac{1}{2} // set pull-ups to on (8bit)
LCD_CTRL_PORT &= ~(1<<LCD_CTRL_RS); // set RS to "control"
 LCD_CTRL_PORT |= (1<<LCD_CTRL_RW); // set R/W to "read" 
   // 8 bit read 
   LCD_CTRL_PORT |= (1<<LCD_CTRL_E); // set "E" line
   LCD_DELAY; \frac{1}{\sqrt{4}}LCD DELAY; // wait
   data = LCD DATA PIN; // input data, 8bits
   LCD_CTRL_PORT &= \sim (1<<LCD_CTRL_E); // clear "E" line
   // leave data lines in input mode 
   return data; 
void lcdDataWrite(uint8_t data) 
// write a data byte to the display 
    lcdBusyWait(); // wait until LCD not busy 
   LCD_CTRL_PORT |= (1<<LCD_CTRL_RS); // set RS to "data"
   LCD_CTRL_PORT &= ~(1<<LCD_CTRL_RW); // set R/W to "write"
   // 8 bit write 
   LCD_CTRL_PORT |= (1<<LCD_CTRL_E); // set "E" line
    LCD_DATA_DDR = 0xFF; // set data I/O lines to output (8bit) 
   LCD_DATA_PORT = data; \frac{1}{\sqrt{u}} output data, 8bits<br>LCD_DELAY; \frac{1}{\sqrt{u}} / wait
   LCD_DELAY;
   LCD_DELAY; \frac{1}{\sqrt{2}}LCD_CTRL_PORT &= \sim (1<<LCD_CTRL_E); // clear "E" line
   // leave data lines in input mode 
   LCD_DATA_DDR = 0x00; \frac{1}{x} set data I/O lines to input (8bit)
   LCD\_DATA\_PORT = 0xFF; // set pull-ups to on (8bit)
uint8_t lcdDataRead(void) 
// read a data byte from the display 
  register uint8 t data;
    lcdBusyWait(); // wait until LCD not busy 
   LCD_DATA_DDR = 0x00;<br>
LCD_DATA_PORT = 0xFF;<br>
// set pull-ups to on (8bit)
                                 // set pull-ups to on (8bit)
 LCD_CTRL_PORT |= (1<<LCD_CTRL_RS); // set RS to "data" 
 LCD_CTRL_PORT |= (1<<LCD_CTRL_RW); // set R/W to "read" 
   // 8 bit read 
   LCD CTRL PORT | = (1\langle \langle\text{LCD }CTRL \rangle); // set "E" line
   LCD DELAY; // wait
   LCD DELAY: \frac{1}{\sqrt{2}} // wait
   data = LCD DATA PIN: // input data, 8bits
   LCD_CTRL_PORT &= \sim (1<<LCD_CTRL_E); // clear "E" line
```

```
}
```
return data;

// leave data lines in input mode

```
/********************* PUBLIC FUNCTIONS **********************/
void ledInit()
\sqrt{ }// initialize hardware
   lcdInitHW();
   lcdControlWrite(LCD_FUNCTION_DEFAULT); // LCD function set
                                       // clear LCD
   lcdControlWrite(1<<LCD_CLR);
                                       // wait 60ms
   delay_ms(60);lcdControlWrite(1<<LCD_ENTRY_MODE | 1<<LCD_ENTRY_INC); // set entry mode
   lcdControlWrite(1<<LCD_ON_CTRL | 1<<LCD_ON_DISPLAY );
                                                            // set display to on
   lcdControlWrite(1<<LCD_HOME);
                                      // move cursor to home
   lcdControlWrite(1<<LCD_DDRAM | 0x00); // set data address to 0
\overline{\mathcal{C}}void lcdHome(void)
\{lcdControlWrite(1<<LCD HOME); // move cursor to home
\left\{ \right\}void lcdClear (void)
\left\{ \right.lcdControlWrite(1<<LCD CLR): // clear LCD
\mathcal{E}void lcdGotoXY(uint8_t x, uint8_t y)
\mathcal{A}register uint8_t DDRAMAddr;
   // remap lines into proper order
   switch(y)\left\{ \right.case 0: DDRAMAddr = LCD_LINE0_DDRAMADDR+x; break;
   case 1: DDRAMAddr = LCD LINE1 DDRAMADDR+x; break;
   default: DDRAMAddr = LCD_LINE0_DDRAMADDR+x;lcdControlWrite(1<<LCD_DDRAM | DDRAMAddr); // set data address
\}void lcdPrintData(char* data)
\{register uint8_t i;
   uint8_t nBytes=strlen(data);
   if (!data) return; // check pointer
   for (i=0; i < n]Bytes; i++)\left\{ \right.lcdDataWrite(data[i]); // print data
   \left\{ \right.\left\{ \right\}void lcdClearLine(int iLineNO)
\left\{ \right.char cLineData[16], *p Data;
   p_Data=&cLineData[0];
   p\_Data ="
                            \mathbf{w}_{i}lcdGotoXY(0, iLineNO);
   lcdPrintData(p_Data);
   lcdGotoXY(0, iLineNO);
\lambda
```

```
\frac{1}{2}// File Name : 'Key.h'
// Title : Debouncing of input buttons and switches
\frac{1}{2}#ifndef KEY_H
#define KEY_H
#include "KeyConf.h"
                                // include project dependent configurations
// Key detection behaviour definitions, repeat function at this keys
#define REPEAT_MASK (1<<REY_1P ^ 1<<REY_1M ^ 1<<REY_2P ^ 1<<REY_2M)<br>#define REPEAT_START 50 // first repeat after 500ms<br>#define REPEAT_START 50 // first repeat after 500ms<br>#define REPEAT_NEXT 20 // next repeats after 200ms
// global variables
uint8 t key state;
                                 // debounced and inverted key state:
                                 // bit = 1: key pressed
uint8_t key_press;
                                // key press detect
uint8_t key_rpt;
                                // key long press and repeat
                                // Value of ADC conversion
uint16_t yOffset;
                                // Value of ADC conversion
uint16 t xOffset:
uint8 t offset flag;
// ****** Interrupts ******
ISR(TIMERO_COMP_vect);
                                // Timer/Counter0 Compare Match
ISR(ADC_vect);
                                // ADC conversion ready
// ****** Functions ******
// IO, timer, adc and interrupt initialization
void key_init(void);
// debounced key press detection
uint8_t get_key_press(uint8_t key_mask);
// repeat function for long press
uint8_t get_key_rpt(uint8_t key_mask);
// initialisation of ADC for offset
void ADC_OS_init (void);
#endif
\frac{1}{2}// File Name : 'KeyConf.h'
// Title : Debouncing of input buttons and switches
\frac{1}{2}#ifndef KEYCONF H
#define KEYCONF H
#define KEY PORTS
// Parameters for KEY PORTS:
#ifdef KEY PORTS
   #ifndef KEY_PORT
      // port used for data lines
      #define KEY_PORT PORTD
      #define KEY_PIN PIND<br>#define KEY_DDR DDRD
```

```
#define KEY START
                           \bigcap#define KEY 1P
                           \overline{2}#define KEY 1M
                           \overline{3}#define KEY_2P
                           \overline{4}#define KEY_2M
                           5^{\circ}#define KEY XY
                           \overline{7}#define KEY_TY
                          6\overline{6}#endif
#endif
#endif
11<sup>°</sup>// File Name : 'Key.c'<br>// Title : Debouncing of input buttons and switches
\frac{1}{2}4 time sampling with repeat function
\frac{1}{2}#include <avr/io.h>
#include <avr/interrupt.h>
#include "Key.h"
// ****** Timer Interrupt handler ******
// Timer/Counter0 Compare Match
ISR(TIMERO_COMP_vect)
                                 // every 10ms
\left\{ \right.static uint8_t ct0, ct1, rpt, ct_os;
   uint8_t i;
                               // key changed ?<br>// count bit 0 of ct (2Bit for 4 turns)
   i = key\_state \sim KEY_PIN;
   ct0 = \sim (ct0 \& i);\frac{1}{2} count bit 1 of ct
   ct1 = ct0 (ct1 \& i);i &= ct0 & ct1;<br>kev state ^= i;
                                 // count until overrun
   key_state \hat{} = i;
                                 // after overrun toggle debounced state
   key\_press |= key_state & i; // 0->1: key press detected
   if ((key_state & REPEAT_MASK) == 0) // check repeat function
      rpt = REPEAT_START; // start delay
   if (--rpt == 0)\texttt{rpt} = REPEAT NEXT;
                                  // repeat delay
      key_rpt |= key_state & REPEAT_MASK;
   if ((ADCSRA & (0x00 | (1<AB))) != 0) { // ADC enabled ?
      // alternating ADC channels, each every 20ms
       if (ct \ os == 0) {
                                 // enable channel 0
          ADMUX &= \sim (1<<MUX0):
          ct os++;
       \lambdaAlso// enable channel 1
          ADMUX = (1<<MUX0);ct\_os = 0;\lambdaADCSRA | = (1 \le ABC); // start alternating ADC every 10ms
   \}\lambda
```

```
// ****** ADC Interrupt handler ****** 
ISR(ADC_vect) // interrupt: conversion ready 
{ 
   if((ADMUX&0x0f) == 0)yOffset = ADCL & 0x00ff; // Vin * 1024 / 5V
      yOffset = (ADCH<<8) & 0xff00; } 
   else if((ADMUX&0x01) == 0x01) {
      x0ffset = ADCL & 0x00ff; // Vin * 1024 / 5V
       xOffset |= (ADCH << 8) & 0xff00;
    } 
    offset_flag = 1; // flag: offset calculated 
} 
// ****** Functions ****** 
// IO, timer and interrupt initialization 
void key_init(void) 
{ 
   KEY DDR = 0x00; \frac{1}{x} \frac{1}{0} set data I/O lines to input (8bit)
   KEY_PORT = 0xF; \frac{1}{2} // set pull-ups to on (8bit)
    // devide by 1024 (timer start) and CTC 
    TCCR0 |= (1<<CS02) | (1<<CS01) | (1<<CS00) | (1<<WGM01);
   OCR0 = (uint8_t) (F_CPU / 1024 * 10e-3 +0.5); // OCR for 10ms
    TIMSK |= (1<<OCIE0); // output compare match interrupt enable 
} 
// debounced key press detection 
uint8_t get_key_press( uint8_t key_mask ) 
{ 
   cli(); \frac{1}{2} // read and clear atomic
    key_mask &= key_press; // read key(s) 
   key_press \uparrow = key_mask; // clear key(s)
    sei(); 
   return key_mask; 
} 
// repeat function for long press 
uint8_t get_key_rpt( uint8_t key_mask ) 
{ 
   cli(); \frac{1}{2} // read and clear atomic
    key_mask &= key_rpt; // read key(s) 
   key_rpt \uparrow = key_mask; \frac{1}{2} // clear key(s)
    sei(); 
   return key_mask; 
} 
// ****** ADC initialisation ****** 
void ADC_OS_init (void) 
{ 
   // configure ADC - ADC enable, interrupt enable, F CPU/128
   ADCSRA = (1 \leq ADEN) (1 \leq ADIE) (1 \leq ADPS2) (1 \leq ADPS1) (1 \leq ADPS0);
   // external voltage reference 
   ADMUX = (1<<REFS0);
}
```

```
XXXVII
```

```
\frac{1}{2}// File Name : 'SPI_ADC_SD.h'
// Title : SPI configuration for ADC MCP3202 and SD-Card
\frac{1}{2}#ifndef SPI_ADC_SD_H
#define SPI_ADC_SD_H
// Port and Pin definitions
#define SPI_DDR DDRB
#define SPI_PORT
                 PORTB
                 PB4// Chip select for SD-Card
#define SD CS
                 PB3
                              // SPI MISO
#define AD_MISO
#define AD_MOSI
                 PB2<br>PB1
                              // SPI MOSI
#define AD_SCK
                              // SPI clock
#define AD SS
                 PBO// Chip select for ADC MCP3202
/****** Functions *****/
void SPI init (void);
                              // SPI port initialisation
extern uint16_t mcp3202_qet_value (uint8_t); // aquire value from adc mcp3202
// enter SD-Card functions here
#endif
\frac{1}{2}// File Name : 'SPI_ADC_SD.c'
// Title : Initialisation and communication function for the mcp3202
\frac{1}{2}analog to digital converter
\frac{1}{2}#include <avr/io.h>
#include <stdint.h>
#include "SPI_ADC_SD.h"
#include <util/delay.h>
/****** SPI, ADC MCP3202 and SD-Card initialisation ******/
void SPI_init (void)
\{// configure SPI - SPI enable, Master, F_CPU/16
   SPCR = (1<<SPE) | (1<<MSTR) | (1<<SPRO);// SPSR = (1 \lt \text{SPI2X}) ;
                        // add for F CPU/8// configure DDRx - ADC-chip-select, MOSI, SPI-Clock, SD-cs: output
   SPI DDR = (1 \times AD SS) | (1 \times AD MOSI) | (1 \times AD SCK) | (1 \times SD CS);
   // deselect MCP3202 and SD-Card at start
   SPI PORT = (1 \le AB) SS) | (1 \le SD \text{ CS}):
\mathcal{E}/***** ADC MCP3202 functions ******/
uint16_t mcp3202_get_value (uint8_t channel)
\left\{ \right.// value request with SPI communication using 8-bit-sequence
   uint16_t byte_rec = 0;
   SPI\_PORT \&= ~(1<<AD_SS);
                             // select device
                           // send start bit (8-bit sequece)
   SPDR = 0x01:
```

```
XXXVIII
```

```
while(!(SPSR & (1<<SPIF))); // wait, until transmission is completed
   // select mode and channel: single ended mode, MSB first
   SPDR = 0b10000000 | (channel << 6);
   while(!(SPSR & (1<<SPIF))); // wait, until transmission is completed
   byte_rec = (SPDR \lt\lt 8);
   SPDR = 0x00;// request lower bits
   while(!(SPSR & (1<<SPIF))); // wait, until transmission is completed
                             // 3 unknown + null bit + "12 bit value"<br>// deselect device
   byte_rec | = SPDR;
   SPI\_PORT = (1<<AD\_SS);
   return (byte_rec & 0x0fff); // return "12 bit value"
\}/***** SD-Card functions ******/
// enter SD-Card functions here
\frac{1}{2}// File Name : 'RS232.h'
// Title : PC communication
\frac{1}{2}#ifndef RS232 H
#define RS232_H
//#define USART_BAUD_RATE 115200 // 9600 bit/s
\begin{array}{lllll} // \# \texttt{define } \texttt{USART\_BAUD\_RATE} & 460800 & // \texttt{ 460800 bit/s} \\ \texttt{\# define } \texttt{USART\_BAUD\_RATE} & 921600 & // \texttt{ 921600 bit/s} \end{array}#define USART_UBRR_CALC(BAUD_, FREQ_) (FREQ_/(BAUD_*161)-1) // BR calculation
// ****** Global varianles ******
volatile uint8_t *transmit_data;
volatile uint8_t receive_data;
// ****** Initialisation ******
void USART_init(void);
// ****** Communication functions ******
uint8 t USART receive (void);
void USART_transmit (uint8_t);
void USART_transmit_string (void);
#endif
```

```
\frac{1}{2}// File Name : 'RS232.c'
// Title : PC communication
\frac{1}{2}#include <avr/io.h>
#include <avr/interrupt.h>
#include "RS232.h"
```

```
// ****** UART Interrupt handler ****** 
ISR (USART0_RX_vect) { // UART receive complete 
receive_data = UDRO; \frac{1}{2} // read data from register
} 
// ****** Initialisation ****** 
void USART_init() { 
   // transmit and receive enable + interrupt receive 
   UCSR0B = (1<<RXCIE0) | (1<<RXEN0)| (1<<TXEN0);
    UCSR0C = (1<<UCSZ01) | (1<<UCSZ00); // 8 bit data 
   // Baud rate setting 
    UBRR0H = (uint8_t) (USART_UBRR_CALC(USART_BAUD_RATE, F_CPU)>>8); 
    UBRR0L = (uint8_t) USART_UBRR_CALC(USART_BAUD_RATE, F_CPU); 
} 
// ****** Communication functions ****** 
void USART_transmit(uint8_t c) { 
   while (!(UCSR0A & (1<<UDRE0))) {} // register empty? (normally true) 
   UDR0 = c; // transmit byte and step to next}
```
## D. Quellcode des PC-Programms

Der folgende Quellcode des PC-Progamms wurde mit dem Microsoft Visual Studio 2005 Version 8.0.50727.42 erstellt.

```
\frac{1}{2}File Name: : stdafx.h
\frac{1}{2}\frac{1}{2}Title : standard header file
\frac{1}{2}#pragma once
#ifndef STDAFX_H
#define STDAFX_H
const unsigned int MAXPOINTS = 1048576; // 2^20 points to be saved<br>const unsigned int MAXRES = 16384; // 14 bit resolution for ty mode
const unsigned int MAXRES = 16384;
const int XYDIV = 4; \frac{1}{16384/4} = 4096 for 12 bit AD resolution for xy mode
static unsigned int savePoint = 1;
                                   // actual point position in Buffer
#ifndef VC EXTRALEAN
// Selten verwendete Teile der Windows-Header nicht einbinden.
#define VC EXTRALEAN
#endif// Lassen Sie die Verwendung spezifischer Features von Windows XP oder später zu
#ifndef WINVER
// Ändern Sie dies in den geeigneten Wert für andere Versionen von Windows.
#define WINVER 0x0501
#endif
// Lassen Sie die Verwendung spezifischer Features von Windows XP oder später zu
#ifndef _WIN32_WINNT
// Ändern Sie dies in den geeigneten Wert für andere Versionen von Windows.
#define _WIN32_WINNT 0x0501
#endif
// Lassen Sie die Verwendung spezifischer Features von Windows 98 oder später zu
#ifndef _WIN32_WINDOWS
// Ändern Sie dies in den geeigneten Wert für Windows Me oder höher.
#define _WIN32_WINDOWS 0x0410
#and if// Lassen Sie die Verwendung spezifischer Features von IE 6.0 oder später zu.
#ifndef _WIN32_IE
// Ändern Sie dies in den geeigneten Wert für andere Versionen von IE.
#define WIN32 IE 0x0600
#endif
// Einige CString-Konstruktoren sind explizit.
#define _ATL_CSTRING_EXPLICIT_CONSTRUCTORS
                                  // MFC-Kern- und Standardkomponenten
#include <afxwin.h>
#include <afxext.h>
                                  // MFC-Erweiterungen
#ifndef AFX NO OLE SUPPORT
                                  // MFC OLE-Klassen
#include <afxole.h>
#include <afxodlgs.h>
                                  // MFC OLE-Dialogfeldklassen
                                  // MFC-Automatisierungsklassen
#include <afxdisp.h>
#endif // AFX NO OLE SUPPORT
```

```
#ifndef _AFX_NO_DB_SUPPORT
#include <afxdb.h>
                             // MFC-ODBC-Datenbankklassen
#endif // _AFX_NO_DB_SUPPORT
#ifndef _AFX_NO_DAO_SUPPORT
#include <afxdao.h>
                             // MFC-DAO-Datenbankklassen
#endif // _AFX_NO_DAO_SUPPORT
#ifndef _AFX_NO_OLE_SUPPORT
// MFC-Unterstützung für allgemeine Steuerelemente von Internet Explorer 4
#include <afxdtctl.h>
#endif
#ifndef _AFX_NO_AFXCMN_SUPPORT
#include <afxcmn.h> // MFC-Unterstützung für allgemeine Windows-Steuerelemente
#endif // _AFX_NO_AFXCMN_SUPPORT
#include <afxdlgs.h>
                             // FTDI RS232 to USB driver
#include <ftd2xx.h>
#endif
\frac{1}{2}\frac{1}{2}File Name: : xyWriter.h
\frac{1}{2}Title : Header file for xyWriter.cpp
\frac{1}{2}#pragma once
#ifndef XYWRITER_H
#define XYWRITER H
#include "resource.h"
#include "OnePoint.h"
#include "OneGraph.h"
#include "DrawGraph.h"
#include "xyOpenFile.h"
#include "xySaveFile.h"
#include "SaveWindowAsBMP.h"
#include "xyPrintWindow.h"
#include "DrawGraphFromFile.h"
#include "AddGraphFromFile.h"
#include "SerialCom.h"
// Class CxyWriterWnd
class CxyWriterWnd: public CFrameWnd // windowclass
\left\{ \right.int noOfDigits:
  bool onClickAddText;
  CPoint pointInfo[50];
   CPoint textPos[20];
// ***** public functions *****
public:
  CxyWriterWnd(void);
   \simCxyWriterWnd(void);
```

```
void Display_Point(unsigned int);
    void Display_Points(CDC&); 
// ***** private functions ***** 
private: 
     CStatusBar xyStatusBar; 
     afx_msg void OnPaint(); 
     afx_msg int OnCreate(LPCREATESTRUCT lpCreateStruct); 
    void FileNew(); 
    void FileOpen(); 
    void FileSave(); 
   void FileSaveAsBMP(); 
   void FilePrint(); 
   void FileClose(); 
   void EditInterpolate(); 
   void EditAddText(); 
    void ViewRedraw(); 
    void ViewScreenResolution(); 
    void HelpInfo(); 
    void ScreenResolution 640x480();
    void ScreenResolution 800x600();
    void ScreenResolution 1024x768();
    void ScreenResolution_1280x1024(); 
    void ScreenResolution 1400x1050();
    void ScreenResolution 1600x1200();
   void NumberOfDigits(); 
   void NumberOfDigits2(); 
   void NumberOfDigits3();
   void NumberOfDigits4(); 
   void NumberOfDigits5(); 
   void AddGraphFromFile(); 
   void InterpolateLinear();
   void UndoPointInfo(); 
   void UndoAddGraph(); 
   void UndoAddText(); 
   void Connect(); 
   void Disconnect(); 
   void StartRecording();
    afx_msg void OnMouseMove(UINT, CPoint); 
    afx_msg void OnLButtonDown(UINT, CPoint); 
   void DisplayStatusBar(CPoint*); 
   void displayPointInfo(CPoint*, unsigned int); 
   void redisplayPointInfo(void); 
   CString createPointInfoString(CPoint*, unsigned int);
   void drawGraphFromFile(CDC&, int, TCHAR*); 
   void redrawGraphFromFile(void); 
   void addTextAtPos(int, CPoint*); 
   void readTextAtPos(void); 
   void delAddInfo(void); 
    BOOL CALLBACK PaintHook(HWND hwndDlg, UINT uMsg, WPARAM wParam, LPARAM 
    lParam); 
    DECLARE_MESSAGE_MAP();
}; 
// ****************************************************************** 
// Class CxyWriterApp<br>// **********************
                                 // ****************************************************************** 
class CxyWriterApp : public CWinApp
```

```
\left\{ \right.public:
  CxyWriterApp();
                             // Constructor
public:
  virtual BOOL InitInstance();
  DECLARE_MESSAGE_MAP()
\} ;
#endif
\frac{1}{2}File Name:: xyWriter.cpp<br>Title : Entrance point for xy-Writer
\frac{1}{2}\frac{1}{2}\frac{1}{2}-> window construction and control
\frac{1}{2}#include "stdafx.h"
#include "xyWriter.h"
#ifdef _DEBUG
#define new DEBUG NEW
#endif
// Global Dialog Box Procedure (must not be in class)
     http://zfxce.zfx.info/FAQ.php?ID=21 16.4.2008
\frac{1}{2}TCHAR text[20][80];
BOOL CALLBACK AddTextDlg(HWND hwndDlg, UINT uMsg, WPARAM wParam, LPARAM lParam){
   int i = 0;TCHAR inText[80];
                              // text from dialog
   switch (uMsg)
   \left\{ \right.case WM_COMMAND:
      switch (LOWORD (wParam))
      \left\{ \right.case IDOK:
         do
         \{if (*text[i] == NULL) // not assigned yet
                               // get text from dialog
             \left\{ \right.if (!GetDlgItemText(hwndDlg, IDC EDIT1, (LPWSTR)inText, 80))
                   *inText = 0;
                else
                \left\{ \right.for (int j = 0; j < 80; j++)// copy to buffer for up to 20 strings
                      text[i][j] = inText[j];
                           // exiti = 20;\}\rightarrowi++;\frac{1}{2} maximum 20!!
         } while (i < 20);
            // Fall through.
```

```
case IDCANCEL:
          EndDialog(hwndDlg, wParam);
          return TRUE;
       \rightarrow\lambdareturn FALSE;
\}CDrawGraph drawGraph;
                              // to draw items into the window
                              // to add additional graph from file
CAddGraphFromFile agff;
                               // to access serial connection
CSerialCom sc;
\frac{1}{2}Class CxyWriterWnd
// Constructor
CxyWriterWnd::CxyWriterWnd(void)
   Create(NULL, L"XY-Writer", WS OVERLAPPEDWINDOW, CRect(0, 0, 800, 600), NULL,
MAKEINTRESOURCE (IDR MENU1) ) ;
   noOfDiuits = 3:onClickAddText = false:
                                  // flag for mouse click action:
                                  // true: position text, false: point info
   sc.portOpen = false;
                                  // flag, true: connected to device
   for (int i = 0; i < 50; i++)
                                  // up to 50 point infos can be stored
   \left\{ \right.pointInfo[i].x = -1;pointInfo[i].y = -1;
   \lambdafor (int i = 0; i < 20; i++)
                                 // up to 20 different texts
   \left\{ \right.*text[i] = NULL;// added text
      textPos[i].x = -1;
                                  // according position
      textPos[i].y = -1;
   \rightarrow// buffer for filenames of added files
   for (int i = 0; i < 5; i++)
      agff.delFileName(i);
\}// Destructor
CxyWriterWnd::~CxyWriterWnd(void)
\{sc.closePort();
\mathcal{F}BEGIN MESSAGE MAP (CxyWriterWnd, CFrameWnd)
   ON WM PAINT()
   ON WM CREATE()
   ON COMMAND (ID FILE NEW40001, FileNew)
   ON COMMAND(ID FILE OPEN40002, FileOpen)
   ON_COMMAND(ID_FILE_SAVE40003, FileSave)
   ON_COMMAND(IDM_FILE_SAVEAS, FileSave)
   ON_COMMAND(ID_FILE_PRINT40004, FilePrint)
   ON_COMMAND(ID_FILE_CLOSE40005, FileClose)
   ON_COMMAND(ID_EDIT_INTERPOLATE, EditInterpolate)
   ON_COMMAND(ID_VIEW_REDRAW, ViewRedraw)
   ON_COMMAND(ID_VIEW_SCREENRESOLUTION, ViewScreenResolution)
   ON COMMAND (ID SCREENRESOLUTION 640X480, ScreenResolution 640x480)
```

```
ON COMMAND(ID SCREENRESOLUTION 800X600, ScreenResolution 800x600)
    ON_COMMAND(ID_SCREENRESOLUTION_1024X768, ScreenResolution_1024x768) 
    ON_COMMAND(ID_SCREENRESOLUTION_1280X1024, ScreenResolution_1280x1024) 
    ON_COMMAND(ID_SCREENRESOLUTION_1400X1050, ScreenResolution_1400x1050) 
    ON_COMMAND(ID_SCREENRESOLUTION_1600X1200, ScreenResolution_1600x1200) 
    ON_COMMAND(ID_HELP_INFO, HelpInfo) 
    ON_COMMAND(ID_VIEW_NUMBEROFDIGITS, NumberOfDigits)
    ON_COMMAND(ID_NUMBEROFDIGITS_2DIGITS, NumberOfDigits2) 
    ON_COMMAND(ID_NUMBEROFDIGITS_3DIGITS, NumberOfDigits3) 
    ON_COMMAND(ID_NUMBEROFDIGITS_4DIGITS, NumberOfDigits4) 
    ON_COMMAND(ID_NUMBEROFDIGITS_5DIGITS, NumberOfDigits5) 
    ON_COMMAND(ID_VIEW_ADDGRAPHFROMFILE, AddGraphFromFile) 
    ON_COMMAND(ID_INTERPOLATE_LINEAR, InterpolateLinear) 
   ON COMMAND(ID UNDO POINTINFORMATION, UndoPointInfo)
    ON_COMMAND(ID_UNDO_ADDGRAPH, UndoAddGraph) 
    ON_COMMAND(ID_FILE_SAVEASBITMAP, FileSaveAsBMP) 
    ON_COMMAND(ID_EDIT_ADDTEXT, EditAddText) 
   ON COMMAND(ID UNDO ADDTEXT, UndoAddText)
   ON_COMMAND(ID_RECORDING_NEWCONNECTION, Connect)
   ON_COMMAND(ID_RECORDING_DISCONNECT, Disconnect)
    ON_COMMAND(ID_RECORDING_RECORD, StartRecording) 
    ON_WM_MOUSEMOVE() 
    ON_WM_LBUTTONDOWN() 
END_MESSAGE_MAP() 
// draw measured points and graph 
void CxyWriterWnd::OnPaint() 
{ 
    CPaintDC dc(this); 
    COneGraph og; 
   // mode[0,1,2], xres[0..14], yres[0..14], offset[mV]
    drawGraph.drawGraph(dc, og.getMode(), og.getXres(), og.getYres(), 
    og.getOffset(false), og.getOffset(true));
   Display_Points(dc); // points
    redisplayPointInfo(); // point info 
    redrawGraphFromFile(); // additional graphs 
    readTextAtPos(); // text strings in window 
} 
// add status bar 
int CxyWriterWnd::OnCreate(LPCREATESTRUCT lpCreateStruct) 
{ 
    UINT nIndicator = ID_SEPARATOR; 
   if(CFrameWnd::OnCreate(lpCreateStruct) == -1) 
       return -1; 
    xyStatusBar.Create(this); // creates status bar 
    xyStatusBar.SetIndicators(&nIndicator, 1); 
   return 0; 
} 
// Make new graph 
void CxyWriterWnd::FileNew() 
{ 
    COneGraph og; 
    og.clear_all_points(); // clears all measured points 
    delAddInfo(); // delete stored additional information 
    InvalidateRect(NULL, 1); // Erases window 
   OnPaint(); \frac{1}{2} // draw graph again
}
```

```
// open saved graph from a file 
void CxyWriterWnd::FileOpen() 
{ 
    CClientDC dc(this); 
    CxyOpenFile of; 
   if( of.xyOpenFile(dc) ) // if file was opened in dialog 
    { 
       delAddInfo();<br>InvalidateRect(NULL, 1); // Erases window
       InvalidateRect(NULL, 1);
       OnPaint(); \frac{1}{2} // Redraw window
    } 
} 
// save measured points to a file 
void CxyWriterWnd::FileSave() 
{ 
    CClientDC dc(this); 
    CxySaveFile sf; 
    sf.xySaveFile(dc); // save dilog function 
} 
// Save screen as bitmap 
void CxyWriterWnd::FileSaveAsBMP() 
{ 
    CClientDC dc(this); 
    CSaveWindowAsBMP swab; 
   swab.saveWindowAsBMP(dc); // call function to save as Bitmap
} 
// print window 
void CxyWriterWnd::FilePrint() 
\left\{ \right. CClientDC dc(this); 
    CxyPrintWindow pw; 
    pw.printWindow(dc); // call function toprint window contents 
} 
// close program 
void CxyWriterWnd::FileClose() 
{ 
    PostMessage(WM_CLOSE, 0, 0); 
} 
// Get connection to device 
void CxyWriterWnd::Connect() 
{ 
    COneGraph og; 
    CClientDC dc(this); 
   FileNew(); \frac{1}{2} // Erase all window content and recorded data
   sc.record flag = false;
   if(sc.portOpen = sc.openPort()) // Open port
    { 
       savePoint = 1; \frac{1}{2} // reinitialise point position in buffer
        og.clear_all_points(); 
       sc.purgeFT232(); \frac{1}{2} // erase registers
        if(sc.getData(dc)) // get actual settings from device 
 { 
           InvalidateRect(NULL, 1); // redraw graph 
           OnPaint(); 
        }
```

```
 } 
} 
// Disconnect from device 
void CxyWriterWnd::Disconnect() 
{ 
    sc.closePort(); 
} 
// Start recording 
void CxyWriterWnd::StartRecording() 
{ 
    CClientDC dc(this); 
    FT_SetRts(sc.ftHandle); // set handshake high (normally low) 
   if(sc.portOpen) 
    { 
       sc.record_flag = false; // adjustment phase
        do{ 
            if(sc.getData(dc)) // adjustments 
            { // redraw graph with latest values
               InvalidateRect(NULL, 1); 
               OnPaint(); 
 } 
        } while(!sc.record_flag); 
        if(sc.portOpen) // if Port is still open 
           savePoint = 1; \frac{1}{1} reinitialise point position in buffer
           sc.initRecord(dc); \frac{1}{2} // initialise and start recording
    } 
} 
// interpolate graph 
void CxyWriterWnd::EditInterpolate() 
{ 
} 
// Add user defined text position assigned by mouse click 
void CxyWriterWnd::EditAddText() 
{ 
   // Open dialog box 
    DialogBox(NULL, MAKEINTRESOURCE(IDD_OLE_PROPPAGE_SMALL), drawGraph.hWnd, 
(DLGPROC)AddTextDlg); 
    onClickAddText = true; // set flag for alternative use of left mouse click
} 
// linear interpolation 
void CxyWriterWnd::InterpolateLinear() 
{ 
    CClientDC dc(this); 
    COneGraph og; 
    og.interpolateLinear(dc); 
} 
// Undo latest point information 
void CxyWriterWnd::UndoPointInfo() 
{ 
   int i = 49;
   do 
     { 
       if(pointInfo[i].x != -1) // undo last information point
```

```
 { 
          pointInfo[i].x = -1;i = 0; // exit after undo
        } 
      i--;} while(i >= 0);
    InvalidateRect(NULL, 1); // Erases window 
    OnPaint(); 
} 
// Undo latest Graph addition from file 
void CxyWriterWnd::UndoAddGraph() 
{ 
   int i = 4; \frac{1}{2} \frac{1}{2} \frac{1}{2} maximum 5 graphs to add
   do 
    { 
        if(*agff.getFileName(i) != NULL) 
        { 
          agff.delFileName(i); // undo latest graph
          i = 0; } 
      i--; } while(i >= 0); // maximum 5!! 
    InvalidateRect(NULL, 1); // Erases window 
    OnPaint(); 
} 
// Undo latest text addition 
void CxyWriterWnd::UndoAddText() 
{ 
   int i = 9;
   do 
    { 
       if(*text[i] != NULL) // undo last information point 
        { 
           *text[i] = NULL; // added text 
          textPos[i].x = -1; // according position
          textPos[i].y = -1;i = 0; // exit after undo
        } 
      i--;} while(i >= 0);
    InvalidateRect(NULL, 1); // Erases window 
    OnPaint(); 
} 
// redraw measured points and graph 
void CxyWriterWnd::ViewRedraw() // redraws graph with stored values 
{ 
    delAddInfo(); // delete stored additional information 
    InvalidateRect(NULL, 1); // Erases window 
    OnPaint(); 
} 
// change window size - see following functions for values/submenues below 
void CxyWriterWnd::ViewScreenResolution() 
{ 
} 
// Set resolution for other window size
```

```
void CxyWriterWnd::ScreenResolution_640x480() 
{ 
     drawGraph.screenResX = 640; 
    drawGraph.screenResY = 480; 
    MoveWindow(0, 0, 640, 480, 1); // set new window size 
} 
void CxyWriterWnd::ScreenResolution_800x600() 
{ 
     drawGraph.screenResX = 800; 
     drawGraph.screenResY = 600; 
    MoveWindow(0, 0, 800, 600, 1); 
} 
void CxyWriterWnd::ScreenResolution_1024x768() 
{ 
     drawGraph.screenResX = 1024; 
     drawGraph.screenResY = 768; 
    MoveWindow(0, 0, 1024, 768, 1); 
} 
void CxyWriterWnd::ScreenResolution_1280x1024() 
{ 
    drawGraph.screenResX = 1280; 
    drawGraph.screenResY = 1024; 
    MoveWindow(0, 0, 1280, 1024, 1); 
} 
void CxyWriterWnd::ScreenResolution_1400x1050() 
{ 
    drawGraph.screenResX = 1400; 
    drawGraph.screenResY = 1050; 
    MoveWindow(0, 0, 1400, 1050, 1); 
} 
void CxyWriterWnd::ScreenResolution_1600x1200() 
{ 
    drawGraph.screenResX = 1600; 
    drawGraph.screenResY = 1200; 
    MoveWindow(0, 0, 1600, 1200, 1); 
} 
// program information 
void CxyWriterWnd::HelpInfo() 
{ 
    MessageBox(L"xy-Writer by Heye Caspers, V1.0", L"Info", 
       MB_ICONEXCLAMATION|MB_OK);
} 
// Set number of digits for display in status bar or as point information 
// For value change see following functions/submenus below 
void CxyWriterWnd::NumberOfDigits() 
{ 
} 
// Set number of digits 
void CxyWriterWnd::NumberOfDigits2() 
{ 
   noOfDigits = 2;
```

```
} 
void CxyWriterWnd::NumberOfDigits3() 
{ 
   noOfDigits = 3;} 
void CxyWriterWnd::NumberOfDigits4() 
{ 
   noOfDigits = 4;} 
void CxyWriterWnd::NumberOfDigits5() 
{ 
   noOfDigits = 5;} 
// add additional Graph from file 
void CxyWriterWnd::AddGraphFromFile() 
{ 
    CClientDC dc(this); 
   agff.addGraphFromFile(dc); // call function to add graph from file
} 
// get position for status bar 
void CxyWriterWnd::OnMouseMove(UINT nFlags, CPoint point) 
{ 
   DisplayStatusBar(&point); // mouse position for status bar
   CClientDC dc(this);
    // adjustment phase with open port 
   if(sc.record_flag == false && sc.portOpen == true) 
    { 
        sc.purgeFT232(); 
        if(sc.getData(dc)) // get actual settings 
        { 
            InvalidateRect(NULL, 1); // redraw graph 
           OnPaint(); 
        } 
    } 
} 
// on left mouseclick in graph set value lines 
void CxyWriterWnd::OnLButtonDown(UINT nFlags, CPoint point) 
{ 
   int i = 0, j = 0; CClientDC dc(this); 
    // adjustment phase with open port 
   if(sc.record_flag == false & s sc.portOpen == true)
     { 
        sc.purgeFT232(); 
        if(sc.getData(dc)) // get actual settings 
        { 
            InvalidateRect(NULL, 1); // redraw graph 
           OnPaint(); 
 } 
        if(sc.record_flag) // if record flag was set by device input 
           StartRecording(); 
 } 
   if(sc.portOpen == false) \frac{1}{2} // editing only if unconnected
 {
```

```
 if(onClickAddText == false) // add point info at mouse x-position 
        { 
           COneGraph og; 
          unsigned int maxPoint = MAXRES;if(og.getMode() == 0) maxPoint /= XYDIV; 
           // 0..MAXPOINTS
           unsigned int x_pt = drawGraph.getXPoint(&point); 
           do 
\{if((pointInfo[i].x = -1) & (x_pt != -1) & (x_pt < maxPoint))
               { // store this point for recreation
                  pointInfo[i] = point; 
                 i = 50; // exit when set } 
              i++; 
           } while(i < 50); 
           displayPointInfo(&point, x_pt); // display point information 
 } 
        else // add user defined text at mouse position 
        { 
           do 
\{if(textPos[i].x = -1) // store this point for recreation
{
                  textPos[i] = point; 
                 j = i;i = 20; // exit when set } 
              i++; 
           } while(i < 20); 
           addTextAtPos(j, & point); 
           onClickAddText = false; 
        } 
    } 
} 
// display one point 
void CxyWriterWnd::Display_Point(unsigned int no) 
{ 
    CClientDC dc(this); 
    COneGraph og; 
    og.display_point(dc, no); 
} 
// display all points 
void CxyWriterWnd::Display Points(CDC& dc)
{ 
    COneGraph og; 
    og.display_points(dc); 
} 
// displays point at mouse position in status bar 
void CxyWriterWnd::DisplayStatusBar(CPoint *pt) 
{ 
    COneGraph og; 
   CString str = (CString)"";
   char ch[16];
   unsigned int x_pt = drawGraph.getXPoint(pt); // 0..MAXPOINTS
   str += createPointInfoString(pt, x pt);
```

```
 str += ", x-Offset: "; 
   int os = og.getOffset(true); 
    // convert value to char[], digits adjustable in menu
    _gcvt_s(ch, 16, (float)5.0*os/1024, noOfDigits); 
    str += (CString) ch; 
   str += '' V, '';
    str += "y-Offset: "; 
    os = og.getOffset(false); 
    // convert value to char[], digits adjustable in menu
    _gcvt_s(ch, 16, (float)5.0*os/1024, noOfDigits); 
    str += (CString) ch; 
   str += " V";
   if(sc.portOpen) 
       str += ", connected to device";
   else 
       str += ", not connected";
   if(onClickAddText) 
       str += ", click to position text";
    xyStatusBar.SetWindowText(str); // output string in status bar 
} 
// display point information at mouse click 
void CxyWriterWnd::displayPointInfo(CPoint *mpt, unsigned int pt) 
{ 
    CClientDC dc(this); 
    COneGraph og; 
   unsigned int maxPoint = MAXRES, x_pt, y_pt, i = 0;
   if(og.getMode() == 0) // mode depending resolution
        maxPoint /= XYDIV; 
   if(pt != -1) { 
       x_{pt} = og.getXforPt(pt);if(x pt != -1 & x pt < maxPoint) // point measured and !!MAXRES-1!!
        { 
            y_pt = og.getYforPt(pt); // get appropriate y (0..MAXRES) 
            drawGraph.drawPointInfo(dc, x_pt, y_pt, &createPointInfoString(mpt, 
               pt)); 
        } 
    } 
} 
// redisplay up to 50 onscreen point informations 
void CxyWriterWnd::redisplayPointInfo() 
{ 
   int i = 0;do 
     { 
       if(pointInfo[i].x := -1)
 { 
           displayPointInfo(&pointInfo[i], drawGraph.qetXPoint(&pointInfo[i]));
 } 
       i++; } while(i < 50); 
} 
// create the point information string for infobar and onscreen information 
CString CxyWriterWnd::createPointInfoString(CPoint* mpt, unsigned int pt) 
{ 
   char ch[16]; \frac{1}{6} // needed to convert value to CString
```

```
CString str = (CString) "";
    COneGraph og; 
   unsigned int maxPoint = MAXRES, x_pt=-1, y_pt=-1;
   if(og.getMode() == 0) maxPoint /= XYDIV; 
   if(pt != -1)x_pt = og.getXforPt(pt); // get appropriate x (0..MAXRES)
    // mouse inside graph and !!MAXRES-1!! 
   if(x_pt != -1 && x_pt < maxPoint && pt != -1)
    { 
        y_pt = og.getYforPt(pt); // get appropriate y (0..MAXRES) 
        float x_val = drawGraph.getXValue(mpt, x_pt, og.getMode(), 
 og.getOffset(true), og.getXres()); // x-value at axis 
 float y_val = drawGraph.getYValue(mpt, y_pt, og.getOffset(false), 
           og.getYres()); // y-value at axis 
       if(og.getMode() == 0) // xy-mode
          str += " X: " else 
          str := " t: "; // convert value to char[], digits adjustable in menu
        _gcvt_s(ch, 16, x_val, noOfDigits); 
       str += (CString) ch; // add to string
       if(og.getMode() != 0) // ty-mode
        { 
           if(og.getXres() < 20) 
             str += "ms";
           else 
             str += "s";
        } 
        else // xy-mode 
        { 
          if(oq.qetXres() < 9)
             str += mmV";
           else 
             str += "V";
 } 
        if(y_pt != -1) // get value only if it is measured yet 
 { 
          str += ", Y: "; _gcvt_s(ch, 16, y_val, noOfDigits); 
           str += (CString) ch; 
          if(og.getYres() < 9)
             str += mmV;
           else 
              str += "V";
        } 
        else 
          str += ", Y: not measured";
    } 
   return str; 
} 
// Redraw up to the last five graphs from files 
void CxyWriterWnd::redrawGraphFromFile() 
{ 
   CClientDC dc(this);
    CDrawGraphFromFile dgff; 
   int i = 0;
   do 
    {
```
```
 if(*agff.getFileName(i) != NULL) // draw graph from file
           dgff.drawGraphFromFile(dc, i, agff.getFileName(i)); 
       i++:
   } while(i < 5); // maximum 5!!
} 
// display text at mouse position 
void CxyWriterWnd::addTextAtPos(int i, CPoint *pt) 
{ 
    CClientDC dc(this); 
   if(*text[i] != NULL) 
    { 
       drawGraph.drawTextAtPos(dc, &textPos[i], (CString)text[i]);
    } 
} 
// redisplay text at stored mouse positions 
void CxyWriterWnd::readTextAtPos() 
{ 
   int i = 0;
   do 
    { 
       if(*text[i] != NULL)
          addTextAtPos(i, &textPos[i]);
       i + + } while(i < 20); // maximum 20!! 
} 
// delete all information except actual graph 
void CxyWriterWnd::delAddInfo() 
{ 
   for(int i = 0; i < 5; i++) // delete stored filenames of graphs
       agff.delFileName(i); 
   for(int i = 0; i < 50; i++) // delete stored points for point information
    { 
      pointInfo[i].x = -1;
      pointInfo[i].y = -1;
    } 
   for(int i = 0; i < 20; i++) // delete stored text
    { 
       *text[i] = NULL; // added texttextPos[i].x = -1; // according position
      textPos[i].y = -1; } 
} 
// draw graph from chosen file 
void CxyWriterWnd::drawGraphFromFile(CDC& dc, int count, TCHAR 
fileName[_MAX_PATH]) 
{ 
    CDrawGraphFromFile dgff; 
   dgff.drawGraphFromFile(dc, count, &fileName[ MAX PATH]);
} 
//*********************************************************************** 
// Class CxyWriterApp 
//***********************************************************************
```
BEGIN\_MESSAGE\_MAP(CxyWriterApp, CWinApp)

```
END MESSAGE MAP()
// CxyWriterApp-Erstellung
CxyWriterApp:: CxyWriterApp()
\left\{ \right.\rightarrow// Das einzige CxyWriterApp-Objekt
CxyWriterApp xyApp;
BOOL CxyWriterApp::InitInstance()
\left\{ \right.CWinApp::InitInstance();
  m_pMainWnd = new CxyWriterWnd;
  m_pMainWnd->ShowWindow(m_nCmdShow);
  m_pMainWnd->UpdateWindow();
  return TRUE;
\}\frac{1}{2}\frac{1}{2}File Name: : OnePoint.h
     Title : Classes Point and Graph to archive and manage
\frac{1}{2}\frac{1}{2}measured points
\frac{1}{2}#pragma once
#ifndef ONEPOINT_H
#define ONEPOINT_H
#include "DrawGraph.h"
#include "OneGraph.h"
// Class Point
class COnePoint
\left\{ \right.private:
  CPoint pt;
public:
  COnePoint (void);
                           // Constructor
  ~COnePoint(void);
                          // Destructor
  void set_point(unsigned int*, unsigned int*); // new point
                        // \text{Cleares this point}void clear point();
  unsigned int get_y();
                          // gives y value
  unsigned int get_x();
                          // gives x or t value
\} ;
\frac{1}{2}Class Graph
class CGraph
\left\{ \right.private:
  COnePoint *pOnePoint [MAXPOINTS]; // 0 to 5V, XYDIV * 4096 points
  int mode:
```

```
int xres;
   int yres;
   int xOffset;
   int yOffset;
public:
                               // Constructor
   CGraph(void);
                               // Destructor
   \nuCGraph(void);
   bool xy_new_point(CDC&, unsigned int*, unsigned int*); // for xy mode only
   bool ty_new_point(CDC&, unsigned int*, unsigned int*); //for xy mode only
   void clear_point(unsigned int); // Clear one point
                             // Clear all points
   void clear_all_points();
   bool display_point(CDC&, unsigned int); // display one point
   void display_points(CDC&); // display all points (refresh)
   void hide_point (CDC&, unsigned int, unsigned int);// hides a point
   unsigned int getXforPt (unsigned int); // returns x value for position<br>unsigned int getYforPt (unsigned int); // returns y for given point
   void interpolateLinear (CDC&) ;
                                        // interpolates unmeasured points
   int getMode(void);
                              // return and set mode
   void setMode(int);
   int getXres(void);
                               // return and set xres
   void setXres(int);
   int getYres(void);
                               // return and set vres
   void setYres(int):
   int getOffset(bool);
                               // return and set offset
   void setOffset(bool, int);
\} ;
#endif
\frac{1}{2}\frac{1}{2}File Name: : Point.cpp
\frac{1}{2}Title : Functions to archive measured points and
\frac{1}{2}to manage them
\frac{1}{2}#include "stdafx.h"
#include "OnePoint.h"
// Constructor
COnePoint::COnePoint(void)
\left\{ \right.pt.x = -1;
                             // never reached
  pt.y = -1;
\mathcal{E}// Destructor
COnePoint::~COnePoint(void)
\left\{ \right.\lambda// save actual values as a new point
void COnePoint::set point(unsigned int *x new, unsigned int *y new)
```

```
\{pt.x = *_{X\_new};
                                  // assign new values to point
   pt.y = *y_new;\mathcal{E}// delete a point \rightarrow set it to (-1, -1)void COnePoint:: clear_point()
\{// highest possible value (never reached otherwise)
   pt.x = -1;
   pt.y = -1;\overline{\phantom{a}}// returns x-value of a point
unsigned int COnePoint::get_x()
\left\{ \right.return pt.x;
\}// returns y-value of a point
unsigned int COnePoint::get_y()
\left\{ \right.return pt.y;
\mathcal{E}// Constructor
CGraph:: CGraph (void)
\left\{ \right.for (unsigned int i = 0; i < MAXPOINTS; i++){
      // Number of points depends on resolution and mode
      pOnePoint[i] = new(OnePoint);\rightarrowmode = 0;xres = 11;yres = 11;xOffset = 0;
   yOffset = 0;
\left\{ \right\}// Destructor
CGraph::~CGraph(void)
\{for (unsigned int i = 0; i < MAXPOINTS; i++)
      delete pOnePoint[i];
\left\{ \right\}// assign a new point or update an already measured (xy-mode)
bool CGraph::xy new point (CDC& dc, unsigned int *x new, unsigned int* y new)
\left\{ \right.if(savePoint < MAXPOINTS)
   \left\{ \right.pOnePoint [savePoint]->set_point (x_new, y_new); // new point
      display_point(dc, savePoint); // new point displayed
      savePoint++;return true;
   \lambdaelse
```

```
 return false; 
} 
// assign a new point (ty-mode) 
bool CGraph::ty_new_point(CDC& dc, unsigned int* t_new, unsigned int* y_new) 
{ 
    if(savePoint < MAXPOINTS) 
     { 
        pOnePoint[savePoint]->set_point(t_new, y_new); // new point 
        display_point(dc, savePoint); // new point displayed 
        savePoint++; 
        return true; 
     } 
    else 
     { 
       savePoint = 1;
        return false; 
     } 
} 
// clear a point (set it to (-1,-1))
void CGraph::clear_point(unsigned int no) 
{ 
    pOnePoint[no]->clear_point(); 
} 
// clears all points 
void CGraph::clear_all_points() 
{ 
   for(unsigned int i = MAXPOINTS-1; i > 0; i--){
        clear_point(i); 
     } 
   savePoint = 1;
} 
// display one point 
bool CGraph::display_point(CDC& dc, unsigned int no) 
{ 
    CDrawGraph drawGraph; 
   unsigned int x_val = pOnePoint[no] \rightarrow get_x();
   unsigned int y_val = pOnePoint[no] \rightarrow get_y();
   if(x_val != -1) \qquad // display only measured points
     { 
       drawGraph.drawPoint(dc, x_val, y_val, RGB(0, 0, 0));
        return true; 
     } 
    else 
        return true; // last point reached 
} 
// display all points 
void CGraph::display_points(CDC& dc)
{ 
   bool good = true; 
   for( unsigned int i = 1; i < MAXPOINTS && good == true; i++) { 
        good = display_point(dc, i); 
     } 
}
```

```
// hides a displayed point by drawing it white 
void CGraph::hide_point(CDC &dc, unsigned int x, unsigned int y) 
{ 
     CDrawGraph drawGraph; 
    drawGraph.drawPoint(dc, x, y, RGB(255, 255, 255)); // draw white
} 
// returns x for a given save point 
unsigned int CGraph::getXforPt(unsigned int pt) 
{ 
    return (unsigned int) pOnePoint[pt]->get_x(); 
} 
// returns a y for a given save point 
unsigned int CGraph::getYforPt(unsigned int pt) 
{ 
    return (unsigned int) pOnePoint[pt]->get_y(); 
} 
// linear interpolation of graph 
void CGraph::interpolateLinear(CDC &dc) 
{ 
     CDrawGraph drawGraph; 
    unsigned int x_val1=0, x_val2=0, y_val1=0, y_val2=0, y_new=0;
    unsigned int j = 0;
    bool first = true; 
    for(unsigned int i = 1; i < MAXPOINTS; i++)
     { 
         if(((pOnePoint[i]->qet_y()) != -1)) // measured point is found
          { 
             if(first == true) // for first point only
\{x_val1 = pOnePoint[i]-\gamma get_x(); //load point 1 valuesy_val1 = pOnePoint[i]-yet_y();j = i + 1; // +1: start at next point
                  first = false; // first point is found, deactivate flag 
 } 
              else 
\left\{ \begin{array}{cc} 0 & 0 & 0 \\ 0 & 0 & 0 \\ 0 & 0 & 0 \\ 0 & 0 & 0 \\ 0 & 0 & 0 \\ 0 & 0 & 0 \\ 0 & 0 & 0 \\ 0 & 0 & 0 \\ 0 & 0 & 0 \\ 0 & 0 & 0 \\ 0 & 0 & 0 \\ 0 & 0 & 0 & 0 \\ 0 & 0 & 0 & 0 \\ 0 & 0 & 0 & 0 \\ 0 & 0 & 0 & 0 & 0 \\ 0 & 0 & 0 & 0 & 0 \\ 0 & 0 & 0 & 0 & 0 \\ 0 & 0 & 0 & 0 & 0 \\ 0 & 0 & 0 & 0 & 0x_val2 = pOnePoint[i]->get_x(); // load point 2 values
                 y_val2 = pOnePoint[i]-yet_y();drawGraph.drawLine(dc, x_val1, y_val1, x_val2, y_val2, RGB(0,0,0));
                 x_val1 = x_val2; // point 2 gets point 1 for next round
                 y_\text{wall} = y_\text{valid};
 } 
         } 
     } 
} 
//returns actual mode 
int CGraph::getMode(void) 
{ 
    return mode; 
} 
// sets mode 
void CGraph::setMode(int m) 
{ 
    mode = m;}
```

```
//returns actual xres
int CGraph::getXres(void)
\{return xres;
\left\{ \right.// sets xres
void CGraph::setXres(int x)
\left\{ \right.xres = x;\}//returns actual yres
int CGraph::getYres(void)
\left\{ \right.return yres;
\mathcal{F}// sets yres
void CGraph::setYres(int y)
\left\{ \right.yres = y;\lambda//returns actual offset
int CGraph::getOffset(bool x)
\{if(x)return xOffset;
  else
     return yOffset;
\left\{ \right\}// sets offset
void CGraph::setOffset(bool x, int o)
\left\{ \right.if(x)xOffset = o;
  else
     yOffset = \circ;
\}\frac{1}{2}\frac{1}{2}File Name:: OneGraph.h
\frac{1}{2}Title : All functions to interact with the ONE graph
\frac{1}{2}#pragma once
#ifndef ONEGRAPH H
#define ONEGRAPH_H
#include "OnePoint.h"
\frac{1}{2}Class COneGraph
```

```
class COneGraph
\sqrt{ }public:
   COneGraph (void) ;
   ~COneGraph(void);
   bool xy_new_point(CDC&, unsigned int, unsigned int);
   bool ty_new_point(CDC&, unsigned int, unsigned int);
   unsigned int getXforPt(unsigned int);
   unsigned int getYforPt (unsigned int);
   void clear_all_points(void);
   void interpolateLinear (CDC&);
   void display_point(CDC&, unsigned int);
   void display_points(CDC&);
   int getMode(void);
   void setMode(int);
   int getXres(void);
   void setXres(int);
   int getYres(void);
   void setYres(int);
   int getOffset(bool);
   void setOffset(bool, int);
\} :
#endif
\frac{1}{2}\frac{1}{2}File Name: : OneGraph.cpp
\frac{1}{2}Title : All functions for THE ONE graph
\frac{1}{2}#include "stdafx.h"
#include "OneGraph.h"
COneGraph:: COneGraph (void)
\{\left\{ \right\}COneGraph::~COneGraph(void)
\{\}CGraph graph;
                               // to manage points
// Add new point to graph in xy mode
bool COneGraph::xy_new_point(CDC &dc, unsigned int x, unsigned int y)
\left\{ \right.return graph.xy new point (dc, &x, &y);
\lambda// Add new point to graph in ty mode
bool COneGraph::ty_new_point(CDC &dc, unsigned int x, unsigned int y)
\left\{ \right.return graph.ty_new_point(dc, &x, &y);
\lambda
```

```
// returns the x value for a save point 
unsigned int COneGraph::getXforPt(unsigned int Pt) 
{ 
    return graph.getXforPt(Pt); 
} 
// returns the y value for a save point 
unsigned int COneGraph::getYforPt(unsigned int Pt) 
{ 
    return graph.getYforPt(Pt); 
} 
// clears all points of the graph 
void COneGraph::clear_all_points() 
{ 
    graph.clear_all_points(); 
} 
// interpolates "black holes" between points 
void COneGraph::interpolateLinear(CDC& dc) 
{ 
    graph.interpolateLinear(dc); 
} 
// displays one specific point 
void COneGraph::display_point(CDC &dc, unsigned int no) 
{ 
    graph.display_point(dc, no); 
} 
// displays all points of the graph 
void COneGraph::display_points(CDC &dc) 
{ 
    graph.display_points(dc); 
} 
int COneGraph::getMode(void) 
{ 
   return graph.getMode(); 
} 
void COneGraph::setMode(int m) 
{ 
     graph.setMode(m); 
} 
int COneGraph::getXres(void) 
{ 
   return graph.getXres(); 
} 
void COneGraph::setXres(int x) 
{ 
    graph.setXres(x); 
} 
int COneGraph::getYres(void) 
{ 
   return graph.getYres(); 
}
```

```
void COneGraph::setYres(int y)
\left\{ \right.graph.setYres(y);\mathcal{E}int COneGraph::getOffset(bool x)
\left\{ \right.return graph.getOffset(x);
\}void COneGraph::setOffset(bool x, int o)
\left\{ \right.graph.setOffice(x, o);\left\{ \right\}\frac{1}{2}\frac{1}{2}File Name: : DrawGraph.h
\frac{1}{2}Title : Class CDrawGraph to draw items in wintow
\frac{1}{2}#pragma once
#ifndef DRAWGRAPH_H
#define DRAWGRAPH_H
#include "OneGraph.h"
// Class CDrawGraph
class CDrawGraph
\left\{ \right.private:
  float xSteps;
                           // pixel between lines on x axis
                           // pixel between lines on y axis
   float ySteps;
public:
                           // resolution of total window
  int screenResX;
   int screenResY;
                           // can be set by user in menu or by drawing
   HWND hWnd;
   RECT clRect;
                            // dimensions of client window
// ***** public functions *****
   CDrawGraph(void);
   ~\simCDrawGraph(void);
   // draw coordinate system with x offset
   void drawGraph(CDC&, int, int, int, int, int);
   // draw point in coordinate system
   void drawPoint (CDC&, unsigned int, unsigned int, COLORREF);
   void drawLine(CDC&, unsigned int, unsigned int, unsigned int, unsigned int,
                               // for interpolation
      COLORREF);
   // draw point information line (redraw to clear)
   void drawPointInfo(CDC&, unsigned int, unsigned int, CString*);
   void drawTextAtPos(CDC&, CPoint*, CString); // draw text to mouse position
                                  // returns x: 0..MAXRES
   unsigned int getXPoint(CPoint*);
   // returns x-value: 0..MaxVal
```

```
float getXValue(CPoint*, unsigned int, int, int, int);
   // returns y-value: 0..MaxVal
   float getYValue(CPoint*, unsigned int, int, int);
// ***** private functions *****
private:
   void drawXAxis(CDC&, int, int, int, int);
                                           // with x offset
   void drawYAxis(CDC&, int, int, int, int);
   void drawValLines(CDC&, int, bool, int, int, int, int);
                              // maximum voltage for resolution
   float mVforRes(int);
                               // maximum time for resolution
   int secForRes(int);
\} ;
#endif
\frac{1}{2}\frac{1}{2}File Name: : DrawGraph.cpp
\frac{1}{2}Title : Class CDrawGraph to draw items in wintow
\frac{1}{2}#include "stdafx.h"
#include "DrawGraph.h"
// Class CDrawGraph
// Constructor
CDrawGraph:: CDrawGraph (void)
\left\{ \right.screenResX = 800;
                               // set standard resolution
   screen\text{ResY} = 600;
  hWnd = GetForegroundWindow(); \frac{1}{2} / get handle for active window
   GetClientRect(hWnd, (LPRECT) & clRect); // get dimensions of client window
\}// Destructor
CDrawGraph::~CDrawGraph(void)
\left\{ \right.\}// entrance function to draw coordinate system
void CDrawGraph::drawGraph(CDC& dc, int mode, int xRes, int yRes, int yOffset,
                               // additional x offset
   int xOffset)
\left\{ \right.hWnd = GetForegroundWindow(): // get handle for active window
   GetClientRect(hWnd, (LPRECT) &clRect); // get dimensions of client window
   // draw x-axis (complete with values)
   drawXAxis(dc, mode, yOffset, xOffset, xRes);
   // draw y-axis (complete with values)
   drawYAxis(dc, mode, yOffset, xOffset, yRes);
\mathcal{F}// draw x-axis
void CDrawGraph::drawXAxis(CDC& dc, int mode, int yOffset, int xOffset, int
   xRes) // with x offset
\left\{ \right.
```

```
int yos = (int) ((((clRect.bottom-50)-(clRect.top+15))*yOffset)/1024);
    dc.MoveTo(clRect.left+50, clRect.bottom-50-yos); 
    dc.LineTo(clRect.right-15, clRect.bottom-50-yos); // draw x-Axis 
    dc.LineTo(clRect.right-20, clRect.bottom-55-yos); // draw pointer 
    dc.LineTo(clRect.right-15, clRect.bottom-50-yos); 
    dc.LineTo(clRect.right-20, clRect.bottom-45-yos); 
   if((xRes \leq 8) && (mode == 0)) //xy mode
        // Axis values in mV 
        dc.TextOutW(clRect.right-35, clRect.bottom-75-yos, (CString) "mV"); 
   else if((xRes > 8) & g(x) (mode == 0))
        // Axis values in V
        dc.TextOutW(clRect.right-35, clRect.bottom-75-yos, (CString) "V");
   else if((xRes != 0) && (xRes < 20) && (mode != 0)) // ty mode 
        // Axis values in ms 
       dc.TextOutW(clRect.right-35, clRect.bottom-80-yos, (CString) "ms");
   else // Axis values in s
       dc.TextOutW(clRect.right-35, clRect.bottom-80-yos, (CString) "s");
    // 11 lines(including 0) all xStep pixel, 25 pixel off 
   xSteps = (float) ((cluster.right - 50 - 15 - 25) / 10.0);for(int i = 0; i < 11; i++)
    { 
       drawValLines(dc, i, true, mode, yos, xOffset, xRes); // true=x axis 
    } 
} 
// draw y-axis 
void CDrawGraph::drawYAxis(CDC& dc, int mode, int yOffset, int xOffset, int
   yRes) \frac{1}{\sqrt{2}} // with x Offset
{ 
   if(mode != 0) // no offset in time mode for x-axis 
      xOffset = 0;int xos = (int) ((((clRect.right-40)-(clRect.left+50))*xOffset)/1024);
    dc.MoveTo(clRect.left+50+xos, clRect.bottom-50); 
    dc.LineTo(clRect.left+50+xos, clRect.top+15); // draw y-Axis 
    dc.LineTo(clRect.left+45+xos, clRect.top+20); // draw pointer at axis end 
    dc.MoveTo(clRect.left+50+xos, clRect.top+15); 
    dc.LineTo(clRect.left+55+xos, clRect.top+20); 
   if(yRes \le 8) // Axis values in mV
       dc.TextOutW(clRect.left+15+xos, clRect.top+5, (CString) "mV"); 
   else // Axis values in V
       dc.TextOutW(clRect.left+15+xos, clRect.top+5, (CString) "V");
    // Axis in 10 pieces, let 25 pixel off 
   ySteps = (float) ((cluster.bottom-50-15-25)/10.0);for(int i = 0; i < 11; i++) // 11 lines(including 0) { 
       drawValLines(dc, i, false, 0, yOffset, xos, yRes); // true=x axis 
    } 
} 
// draw value lines for x- and y-axis 
void CDrawGraph::drawValLines(CDC& dc, int lineNo, bool xaxis, int mode, int
yos, int xos, int res) 
{ // res is either xRes or yRes, offset is 0 for x-Axis 
   char val[16];
   if (xaxis) // x-Axis 
    { 
       if (mode == 0) // xy mode
        { // get value in mV or V for resolution code
           float valMax = mVforRes(res); 
          gcvt s(val, 16, valMax*lineNo, 5); // convert float to string
```
}

{

}

{

```
 } 
       else // ty mode
        { // get value in ms or s for resolution code
          float valMax = (float)(secForRes(res)/10.0);
           _gcvt_s(val, 16, valMax*lineNo, 5); // convert float to string 
          xos = 0; // no offset in time mode for x-axis
 } 
       int xos_axis = (int) ((((clRect.right-40)-(clRect.left+50))*xos)/1024);
       lineNo = (int)(0.5+10*xos/1024); if((int)((clRect.left+50)+(lineNo*xSteps)+xos_axis) <= clRect.right-25) 
 { 
           dc.MoveTo((int)((clRect.left+50)+(lineNo*xSteps)+xos_axis), 
               (clRect.bottom-50)-5-yos); // 10 lines, each 10 pixel long 
           dc.LineTo((int)((clRect.left+50)+(lineNo*xSteps)+xos_axis), 
               (clRect.bottom-50)+5-yos); 
           dc.TextOutW((int)(clRect.left+40+(lineNo*xSteps)+xos_axis), 
               (clRect.bottom-50)+10-yos,(CString)val); // set value below x-Axis 
 } 
    } 
   else // y-Axis 
    { 
      int yos axis = (int) ((((clRect.bottom-50)-(clRect.top+15))*yos)/1024);
        float valMax = mVforRes(res); // axis value for res code 
      lineNo = (int)(0.5+10*vos/1024); _gcvt_s(val, 16, valMax*lineNo, 5); 
        if((int)((clRect.bottom-50)-(lineNo*ySteps)-yos_axis) >= clRect.top+25) 
 { 
           dc.MoveTo(clRect.left+50-5+xos, (int)((clRect.bottom-50)- 
               (lineNo*ySteps)-yos_axis)); // line every 50 pixel, 10 pixel long 
           dc.LineTo(clRect.left+50+5+xos, (int)((clRect.bottom-50)- 
               (lineNo*ySteps)-yos_axis)); 
           dc.TextOutW(clRect.left+5+xos, (int)((clRect.bottom-58)- 
               (lineNo*ySteps)-yos_axis),(CString)val); //set value left of yAxis 
        } 
    } 
// draw point into coordinate system 
void CDrawGraph::drawPoint(CDC& dc, unsigned int x_val, unsigned int y_val, 
    COLORREF col) 
    COneGraph og; 
   unsigned int maxPoint = MAXRES;if(og.getMode() == 0) //xy-mode
       maxPoint /= XYDIV; 
   // length of (x)-line is: right border -space right -space left - space
    // between maxvalue and pointer 
    // fit into screen resolution 
   x val = (int)(x val*(float)(0.5+(clRect.right-15-50-25))/maxPoint);
   y_val = (int)(y_val*(float)(0.5+(clRect.bottom-50-15-25))/(MAXRES/XYDIV));
   dc.SetPixel((int)(clRect.left+50 + x_val), (int)(clRect.bottom-50 - y_val),
       col: // standard RGB(0, 0, 0):
void CDrawGraph::drawLine(CDC & dc, unsigned int x1, unsigned int y1, unsigned
   int x2, unsigned int y2, COLORREF col) 
    COneGraph og; 
   unsigned int maxPoint = MAXRES;if(oq.qetMode() == 0) //xy-mode
```

```
 maxPoint /= XYDIV; 
    // fit into screen resolution
   x1 = (int)(x1*(float)(0.5+(cluster.right-15-50-25))/maxPoint);y1 = (int)(y1*(float)(0.5+(cluster.bottom-50-15-25))/(MAXRES/XYDIV)); // fit into screen resolution
   x2 = (int)(x2*(float)(0.5+(cluster.right-15-50-25))/maxPoint);y2 = (int)(y2*(float)(0.5+(check.bottom-50-15-25))/(MAXRES/XYDIV)); dc.MoveTo(((clRect.left+50)+x1), (clRect.bottom-50)-y1); 
    dc.LineTo(((clRect.left+50)+x2), (clRect.bottom-50)-y2); 
} 
// returns point with same x point (0..MAXRES) for mouse position 
unsigned int CDrawGraph::getXPoint(CPoint *pt)
{ 
    COneGraph og; 
   unsigned int maxPoint = MAXRES, x = -1, y = -1, bestX = -1, i = 1, bestI,
        pt_x, pt_y; 
   if(og.getMode() == 0) //xy-mode
       maxPoint /= XYDIV; 
   pt x = (unsigned int)(0.5+maxPoint*(float)(pt-x-50.0)/(clRect.right-15-50-25));
   pt_y = (unsigned int)(0.5+MAXRES/XYDIV*(float)(1 - (pt->y-15.0-25.0) /
        (clRect.bottom-15-50-25))); 
   // if mouse is in graph ? 
   if((clRect.left+50 <= pt->x) && (pt->x <= clRect.right-15-25) &&
       (clRect.top+15+25 \leq pt->y) && (pt->y \leq clRect.bottom-50)) { 
        // search for same x value in measured points 
        do 
        { 
           x = og.getXforPt(i); 
           y = og.getYforPt(i); 
        // take best point but only in small window around mouse pointer 
          if(abs(pt_x-x) <= abs(pt_x-bestX) && (x > pt_x-(MAXRES/XYDIV)/50)
              & (x < pt\_x + (MAXRES/XYDIV) / 50) & & (y > pt\_y - (MAXRES/XYDIV) / 50) && (y < pt_y+(MAXRES/XYDIV)/50)) 
\{bestX = x;bestI = i;
 } 
          i++; } 
       while(i < MAXPOINTS && (x != -1 && y != -1) && (x != pt\_x));
       if(bestX != -1)
           return bestI; 
    } 
   return -1; // if reached 
} 
// returns x value for point in coordinate system 
float CDrawGraph::getXValue(CPoint *pt, unsigned int x val, int mode, int
offset, int xres) 
{ 
   if (mode == 0) // xy-mode { 
       unsigned int maxPoint = MAXRES/XYDIV;float valMax = 10 * mVforRes(xres); // voltage for xres code
        return valMax*(float)(1.0*x_val/maxPoint) - valMax*offset/1024; 
    }
```

```
else // ty-mode 
    { // get value in ms or s for resolution code
        int valMax = secForRes(xres); 
        return valMax*(float)(1.0*x_val/MAXRES) - valMax*offset/1024; 
    } 
} 
// returns y value for point in coordinate system 
float CDrawGraph::getYValue(CPoint *pt, unsigned int y_val, int offset, int
yres) 
{ 
    COneGraph og; 
   unsigned int maxPoint = MAXRES/XYDIV;
    // get value in mV or V for resolution code
   float valMax = mVforRes(yres)*10;
   return valMax*(float)(1.0*y_val/maxPoint) - valMax*offset/1024; 
} 
// draws point information 
void CDrawGraph::drawPointInfo(CDC& dc, unsigned int x val, unsigned int y val,
CString *str) 
{ 
    COneGraph og; 
   unsigned int maxPoint = MAXRES;
   if(oq.qetMode() == 0) //xy-mode
        maxPoint /= XYDIV; 
    CFont font; 
    font.CreatePointFont(80, L"Arial"); 
    CFont *pFont = dc.SelectObject(&font); 
    dc.MoveTo((int)(clRect.left+50+(float)(1.0*x_val/maxPoint)*(clRect.right- 
       50-15-25))-5, (int)(clRect.bottom-50-(float)(1.0*y_val/(MAXRES/XYDIV)) *
       (clRect.bottom-50-15-25))-5);
    dc.LineTo((int)(clRect.left+50+(float)(1.0*x_val/maxPoint)*(clRect.right- 
       50-15-25))+5, (int)(clRect.bottom-50- (float)(1.0*y_val/(MAXRES/XYDIV))*
       (clRect.bottom-50-15-25))+5;
    dc.MoveTo((int)(clRect.left+50+(float)(1.0*x_val/maxPoint)*(clRect.right- 
       50-15-25))-5, (int)(clRect.bottom-50- (float)(1.0*y_val/(MAXRES/XYDIV))*
       (clRect.bottom-50-15-25)) + 5); dc.LineTo((int)(clRect.left+50+(float)(1.0*x_val/maxPoint)*(clRect.right- 
       50-15-25))+5, (int)(clRect.bottom-50-(float)(1.0*y_val/(MAXRES/XYDIV))*
       (clRect.bottom-50-15-25)) -5);
    dc.TextOutW((int)(clRect.left+50+(float)(1.0*x_val/maxPoint)*(clRect.right 
       -50-15-25))+5, (int)(clRect.bottom-50-(float)(1.0*y_val/(MAXRES/XYDIV))*
        (clRect.bottom-50-15-25)), *str); 
} 
// draw text to mouse position 
void CDrawGraph::drawTextAtPos(CDC& dc, CPoint* pt, CString str) 
{ 
    dc.TextOutW(pt->x, pt->y, str); 
} 
// returns the appropriate maximum value for the resolution code 
float CDrawGraph::mVforRes(int res) 
{ 
   switch(res) 
    { 
        case 0: return 0.125; break; // in 0.1 mV 
        case 1: return 0.25; break; 
        case 2: return 0.5; break;
```

```
case 3: return 1.25; break;
      case 4: return 2.5; break;
      case 5: return 5.0; break;
      case 6: return 12.5; break;
      case 7: return 25.0; break;
      case 8: return 50.0; break;
      case 9: return 0.125; break; // in 0.1 V
      case 10: return 0.25; break;
      case 11: return 0.5; break;
      case 12: return 1.25; break;
      case 13: return 2.5; break;
      default: return 5.0; break;
   \}\overline{\phantom{a}}// returns the appropriate runtime for the time code
int CDrawGraph::secForRes(int res)
   // to avoid values repeat, otherwise failure here thru calculation
   if (res810 == 0 & kres != 0) \text{res++;}if (res == 0) return 120;
   else if (res < 10) return 10*res;
                                    1/10.90ms
   else if (res < 20) return 100*(res-10); // 100..900mselse if (res < 30) return 1*(res-20); // 1..9s
   else return 10*(res-30);
                                     1/10.90s\mathcal{E}\frac{1}{2}\frac{1}{2}File Name: : DrawGraphFromFile.h
\frac{1}{2}Title : Draws Graph from File to window
\frac{1}{2}#pragma once
#ifndef DRAWGRAPHFROMFILE_H
#define DRAWGRAPHFROMFILE_H
#include "DrawGraph.h"
#include "OneGraph.h"
#include <fstream>
#include <iostream>
using namespace std;
Class CDrawGraphFromFile
\frac{1}{2}class CDrawGraphFromFile
\sqrt{ }unsigned int x, y; // point info
                    // color of added graph
   COLORREF col;
public:
   CDrawGraphFromFile(void);
   ~CDrawGraphFromFile(void);
   void drawGraphFromFile(CDC&, int, TCHAR*);
\} ;
#endif
```

```
// ****************************************************************** 
// 
// File Name: : DrawGraphFromFile.cpp 
// Title : Draws previously stored graph from file to window 
// 
// ****************************************************************** 
#include "stdafx.h" 
#include "DrawGraphFromFile.h" 
CDrawGraphFromFile::CDrawGraphFromFile(void) 
{ 
   x = 0, y = 0;} 
CDrawGraphFromFile::~CDrawGraphFromFile(void) 
{ 
} 
void CDrawGraphFromFile::drawGraphFromFile(CDC &dc, int count, TCHAR 
fileName[_MAX_PATH]) 
{ 
    CDrawGraph drawGraph; 
    COneGraph og; 
   int xRes, yRes; 
   switch(count) \frac{1}{5} colors for 5 graphs
    { 
       case 0: col = RGB(255, 0, 0); break; // red
       case 1: col = RGB(0, 128, 0); break; // green
       case 2: col = RGB(0, 0, 128); break; // navy
       case 3: col = RGB(128, 0, 128); break; // purple
       case 4: col = RGB(255, 255, 0); break; // yellow
      default: col = RGB(0, 0, 0); } 
    ifstream inp(fileName); // open from file 
   // first line in file: mode, xres, yres, yoffset, xoffset 
   inp >> x \gg xRes >> yRes >> x \gg x;
   // until last valid value, and only if resolutions fit 
   while(!inp.eof() && y \ge 0 && (xRes == og.getXres()) && (yRes ==
    og.getYres())) 
    { 
       inp >> x \gg y; drawGraph.drawPoint(dc, x, y, col); // draw it only no saving 
    } 
} 
// ****************************************************************** 
// 
// File Name: : SerialCom.h 
// Title : Open and manage serial communication 
// 
// ****************************************************************** 
#pragma once 
#ifndef SERIALCOM_H 
#define SERIALCOM_H 
#include "OneGraph.h" 
static int count = 0;
```

```
\frac{1}{2}Class SerialCom
class CSerialCom
\{FT_STATUS ftStatus;
  unsigned char RxBuffer[8];
  unsigned char lastRx[8];
  DWORD BaudRate;
  bool newData;
// ***** public variables *****
public:
  FT_HANDLE ftHandle;
  bool portOpen;
  bool record flag;
// ***** public functions *****
public:
  CSerialCom(void);
  \simCSerialCom(void):
  bool openPort (void):
  void initRecord(CDC&) ;
  bool adjustRecord(void);
  bool getData(CDC&);
  bool closePort(void);
  bool purgeFT232(void);
// ***** private functions *****
private:
  bool transmit (unsigned char*);
  bool receive_byte(void);
  bool receive_dataset(void);
\};
#endif
\frac{1}{2}\frac{1}{2}File Name: : SerialCom.cpp
\frac{1}{2}Title : Functions to open and use a serial communication
\frac{1}{2}#include "stdafx.h"
#include "SerialCom.h"
// Constructor
CSerialCom:: CSerialCom (void)
\left\{ \right.// record mode active
  record_flaq = false;
  //BaudRate = 115200;// Baudrate for USB communication
                        // Baudrate for USB communication
  //BaudRate = 460800:
```

```
 BaudRate = 921600; // Baudrate for USB communication 
   for(int i = 0; i < 6; i++){
       lastRx[i] = 0; } 
} 
// Destructor 
CSerialCom::~CSerialCom(void) 
{ 
} 
// initialise and start recording 
void CSerialCom::initRecord(CDC& dc) 
{ 
    record_flag = true; 
    purgeFT232(); 
   while(receive_dataset()); // safety check of storage
   FT_ClrRts(ftHandle); \frac{1}{2} // Request to record data
    getData(dc); 
   if(record flag == false) // in most cases true
    { 
        closePort(); // close connection after recording 
    } 
} 
// record sequence for xy and ty mode 
bool CSerialCom::getData(CDC& dc) 
{ 
   unsigned int data0, data1; 
   int i = 0; COneGraph og; 
    newData = false; 
   do{ 
        if( !receive_dataset() ) // get dataset from USB 
        { 
           count++; 
           if(count == 1000)
            { // disconnect after 1000 false receives in a row
              count = 0; record_flag = true; 
               closePort(); 
 } 
        } 
        else 
          count = 0;
   // recording phase 
       if(RxBuffer[0] == \text{R'&\& portOpen} {
           if(RxBuffer[5] == ((RxBuffer[1] \land RxBuffer[2]) \land (RxBuffer[3]) ^ RxBuffer[4]))){ // checkbyte 
               if(!record_flag) 
               { // switch from adjustment phase to record phase
                  record flag = true; return false; 
 } 
              data0 = (0 \times f00 \& (RxBuffer[1]<0) | RxBuffer[2];
              data1 = (0xff00 \& (RxBuffer[3]<&lt;8)) | RxBuffer[4];
              if(og.getMode() == 0){ // xy-mode
                   if((data0 < MAXRES/XYDIV) && (data1 < MAXRES/XYDIV)) 
                       // assign new data
```
}

```
 if(!og.xy_new_point(dc, data0, data1))
                        closePort(); // buffer is full 
 } 
              else{ // ty-mode 
                 if((data0 < MAXRES) && (data1 < MAXRES/XYDIV)){ 
                    // assign new data
                    if(!og.ty_new_point(dc, data0, data1))
                        closePort(); 
 } 
 } 
             newData = true; } 
 } 
   // adjustment phase 
      else if(RxBuffer[0] == 'A' && portOpen){
       // 1: mode, 2: xRes or tRun, 3: yRes 4: y offset (upper byte), 
       // 5: y offset (lower byte) , 6: x offset (upper), 7: x offset (lower) 
         if(record flag // end of recording phase
\{record flag = false;return false; \frac{1}{2} return to adjustments again
 } 
          og.setMode(RxBuffer[1] & 0x00ff); // mode 
og.setXres(RxBuffer[2] & 0x00ff); // x-res or runtime
og.setYres(RxBuffer[3] & 0x00ff); // y-res
          og.setOffset(false, ((RxBuffer[4]<<8) & 0xff00) | (RxBuffer[5] 
              & 0x00ff)); // y offset 
          og.setOffset(true, ((RxBuffer[6]<<8) & 0xff00) | (RxBuffer[7] 
              & 0x00ff)); // x offset 
         for(int i = 0; i < 8; i++){
              // change in first 4 bytes detected
             if((lastRx[i] := RxBuffer[i]) & (i < 4)){
                newData = true;lastRx[i] = RxBuffer[i]; // assign new value } 
              // y offset
             else if((((int)(((lastRx[4] <<8) & 0xff00) | (lastRx[5] & 0x00ff))
                 > (int)((((RxBuffer[4]<<8) & 0xff00) | (RxBuffer[5] & 
                 0x00ff))*1.01) || ((int)(((lastRx[4]<<8) & 0xff00) | 
                (lastRx[5] & 0x00ff) < (int)((((RxBuffer[4] <<8) & 0xff00) |
                 (RxBuffer[5] & 0x00ff))/1.01))) || 
              // x offset
                 ((int)(((lastRx[6]<<8) & 0xff00) | (lastRx[7] & 0x00ff)) 
                > (int)((((RxBuffer[6]<<8) & 0xff00) | (RxBuffer[7] & 0x00ff))
                *1.01) || ((int)(((lastRx[6]<<8) & 0xff00) | (lastRx[7] &
                0x00ff)) < (int)((((RxBuffer[6]<<8) & 0xff00) | (RxBuffer[7] &
                0 \times 00ff))(1.01)))) & (i > = 4))
              { // assign new, if new offset differs more than 
                    // 0.5% of previous stored value 
                 newData = true; 
                lastRx[i] = RXBuffer[i]; } 
                                    // end of adjustment phase
    } while(record_flag && portOpen); // always exit in adjustment phase 
   return newData;
```

```
// open the port to the ft232 chip 
bool CSerialCom::openPort() 
{ 
    ftStatus = FT_Open(0, &ftHandle); 
   if (ftStatus != FT_OK) { 
        // FT_Open OK, use ftHandle to access device 
        return false; // connection established 
    } 
    // baudrate setting 
    ftStatus = FT_SetBaudRate (ftHandle, BaudRate); 
   if (ftStatus != FT_OK) 
        return false; 
   // Data characteristics: 8 bit, 1 stop bit, no parity bit 
    ftStatus = FT_SetDataCharacteristics (ftHandle, FT_BITS_8, FT_STOP_BITS_1, 
   FT_PARITY_NONE);
   if (ftStatus != FT_OK) 
        return false; 
   // no handshaking 
    ftStatus = FT_SetFlowControl (ftHandle, FT_FLOW_NONE, NULL, NULL); 
   if (ftStatus != FT_OK) 
        return false; 
   // timeout for read and write access of ft232 
    ftStatus = FT_SetTimeouts(ftHandle,1000,1000); 
   if (ftStatus != FT_OK) 
        return false; 
   return true; \frac{1}{1} // if succeeded
} 
// closes connection 
bool CSerialCom::closePort() 
{ 
    ftStatus = FT_Close (ftHandle); 
   if (ftStatus == FT_OK) { 
       savePoint = 1; portOpen = false; 
       return true; \sqrt{2} // connection closed
    } 
   else { 
        return false; 
    } 
} 
// transmit one byte 
bool CSerialCom::transmit(unsigned char* TxBuffer) 
{ 
    DWORD BytesWritten; 
    ftStatus = FT_Write (ftHandle, TxBuffer, 1, &BytesWritten); 
   if (ftStatus == FT OK) {
       return true; \frac{1}{100} // FT Write OK
    } 
   else { 
       return false; \sqrt{2} // FT Write Failed
    } 
} 
// receive one byte 
bool CSerialCom::receive_byte() 
{ 
   DWORD RxBytes = 1;
```

```
 DWORD BytesReceived = 0;
```

```
 ftStatus = FT_Read(ftHandle,&RxBuffer[0],RxBytes,&BytesReceived); 
   if (ftStatus == FT_OK) { 
       if (BytesReceived == RxBytes) { 
           return true; // FT_Read OK 
       } 
       else { 
          return false; // FT_Read Timeout 
 } 
    } 
   else { 
       return false; // FT_Read Failed 
    } 
} 
// receive a dataset of adjustment info or recorded point 
bool CSerialCom::receive_dataset() 
{ 
    DWORD BytesReceived = 0; 
   DWORD Bytes = 0;do{ // get first byte and check if start of dataset 
       ftStatus = FT_Read(ftHandle,&RxBuffer[0],1,&BytesReceived); 
 } 
   while((ftStatus == FT_OK) && (BytesReceived == 1) && (RxBuffer[0]!='A') &&&&&&&\n(RxBuffer[0] != 'R');
   if (ftStatus == FT_OK) { // get the rest if (BytesReceived == 1) { 
           if (RxBuffer[0]=='A') 
              // mode, xRes/runtime, yRes, 2*x-Offset, 2*y-Offset
             Bytes = 7;else // (RxBuffer[0] =='R')
             Bytes = 5; // xADC_H, xADC_L, yADC_H, yADC_L, yADC_L, checkbyte ftStatus = FT_Read(ftHandle,RxBuffer+1,Bytes,&BytesReceived); 
           if (ftStatus == FT_OK) { 
              if (BytesReceived == Bytes) { 
                 return true; // FT_Read OK 
 } 
 } 
       } 
    } 
   return false; \frac{1}{2} // FT Read Failed or Timeout
} 
// purge the registers for receive and transmit of ft232 
bool CSerialCom::purgeFT232(void) 
{ 
   DWORD dwMask = FT PURGE RX + FT PURGE TX;
    ftStatus = FT_Purge (ftHandle, dwMask); 
   if (ftStatus == FT OK) {
      return true; \sqrt{2} / FT PURGE OK
    } 
   else { 
       return false; // FT_PURGE Failed 
    } 
}
```

```
\frac{1}{2}\frac{1}{2}File Name: : xySaveFile.h
    Title : Class xySaveFile to save all points of graph
\frac{1}{2}\frac{1}{2}to file
\frac{1}{2}#pragma once
#ifndef XYSAVEFILE_H
#define XYSAVEFILE_H
#include "xyWriter.h"
#include "OnePoint.h"
#include "OneGraph.h"
\frac{1}{2}Class xySaveFile
class CxySaveFile
\left\{ \right.TCHAR filePath[_MAX_PATH]; // buffer for full path<br>TCHAR fileName[_MAX_PATH]; // buffer for filename only
// ***** public functions *****
public:
  CxySaveFile(void);
  \simCxySaveFile(void);
  void xySaveFile(CDC&); // function with save dialog
\} ;
#endif
\frac{1}{2}\frac{1}{2}File Name: : xyOpenFile.h
\frac{1}{2}Title : Open file and draw ann imported points
\frac{1}{2}#pragma once
#ifndef XYOPENFILE_H
#define XYOPENFILE_H
#include "xyWriter.h"
#include "OnePoint.h"
#include "OneGraph.h"
#include <fstream>
#include <iostream>
using namespace std;
Class xyOpenFile
\frac{1}{2}class CxyOpenFile
\left\{ \right.private:
```

```
unsigned int x, y;
                               // buffer for full path<br>// buff = 1
   TCHAR filePath [_MAX_PATH];
                                 // buffer for filename only
   TCHAR fileName[_MAX_PATH];
public:
   CxyOpenFile(void);
   ~CxyOpenFile(void);
                                // main open file function
   bool xyOpenFile(CDC&);
\} ;
#endif
\frac{1}{2}\frac{1}{2}File Name: :
                   xySaveFile.cpp
\frac{1}{2}Title : Saves data to a file
\frac{1}{2}#include "stdafx.h"
#include "xySaveFile.h"
#include <fstream>
#include <iostream>
using namespace std;
CxySaveFile::CxySaveFile(void)
\left\{ \right.\}CxySaveFile::~CxySaveFile(void)
\left\{ \right.\mathcal{E}void CxySaveFile::xySaveFile(CDC &dc)
\{COneGraph oq;
   OPENFILENAME ofn;
   memset(filePath, 0, sizeof(filePath));
                                          // get memory
   memset(fileName, 0, sizeof(fileName));
   // Initialize OPENFILENAME
   ZeroMemory(&ofn, sizeof(OPENFILENAME));
                                            // fill memory with zeros
   ofn.lStructSize = sizeof (OPENFILENAME);
   ofn.hwndOwner = NULL;ofn.lpstrFile = filePath;
   of n.nMaxFile = size of (filePath) - 5;ofn.lpstrFileTitle = fileName;
   ofn.nMaxFileTitle = sizeof(filePath)-5;
   // filter for showing files
   ofn.lpstrFilter = L"Text (*.txt)\0*.TT]\0Al1 (*.*)\0*.*\0";
   of n.nFilterIndex = 1:of n.lengthSetExt = L".txt";// standard extension
   ofn.Flags = OFN_PATHMUSTEXIST | OFN_HIDEREADONLY | OFN_CREATEPROMPT;
   // Display the save dialog box.
   if (GetSaveFileName(&ofn))
   \{unsigned int x = 0, y = 0;
      ofstream out (fileName); // save to file
```

```
// first line in file: mode, xres, yres, offset
       out << og.getMode() << " " << og.getXres() << " " << og.getYres() <<
       " " << og.getOffset(false) << " " << og.getOffset(true) << "\n";
       for (unsigned int i = 1; i < MAXPOINTS; i++) // add points
       \sqrt{ }x = og.getXforPt(i);y = og.getYforPt(i);// until last measured point
          if (x := -1)out << x << " " << y << " \n"; // Format "x y"
       \}\}else
      OutputDebugString(L"Failed to open Open dialog!\n");
\overline{\mathcal{C}}\frac{1}{2}\frac{1}{2}File Name: :
                   xyOpenFile.cpp
\frac{1}{2}Title : Reads data from a file
\frac{1}{2}#include "stdafx.h"
#include "xyOpenFile.h"
CxyOpenFile::CxyOpenFile(void)
\{x = 0, y = 0;\rightarrowCxyOpenFile::~CxyOpenFile(void)
\left\{ \right.\}bool CxyOpenFile::xyOpenFile(CDC& dc)
\left\{ \right.COneGraph og;
   OPENFILENAME ofn;
   memset(filePath, 0, sizeof(filePath));
                                           // get memory
   memset(fileName, 0, sizeof(fileName));
   // Initialize OPENFILENAME
   ZeroMemory(&ofn, sizeof(OPENFILENAME));
                                             // fill memory with zeros
   ofn.lStructSize = sizeof (OPENFILENAME);
   ofn.hwndOwner = NULL;ofn.lpstrFile = filePath;
   of n.nMaxFile = sizeof (filePath) - 5;ofn.lpstrFileTitle = fileName;
   ofn.nMaxFileTitle = sizeof(filePath)-5:
   // filter for showing files
   ofn.lpstrFilter = L"Text (*.txt)\0*.TXT\0All (*.*)\0*.*\0";
   of n.nFilterIndex = 1;of n.lengthSetExt = L".txt";// standard extension
   ofn.Flags = OFN_PATHMUSTEXIST | OFN_HIDEREADONLY | OFN_CREATEPROMPT;
   // Display the open dialog box.
   if (GetOpenFileName(&ofn))
   \{
```

```
ifstream inp(fileName); // open from file
      // first line in file: mode, xres, yres, yoffset and xOffset
      int mode, xres, yres, yOffset, xOffset;
      inp >> mode >> xres >> yres >> yOffset >> xOffset;
      og.setMode(mode);
      og.setXres(xres);
      og.setYres(yres);
      og.setOffset(true, xOffset);
      og.setOffset(false, yOffset);
      og.clear_all_points();
      savePoint = 1;while (!inp.eof())\left\{ \right.inp >> x >> y;
                                 // read in x and y
          if(savePoint < MAXPOINTS)
          \left\{ \right.oq.ty_new_point(dc, x, y);
             savePoint++;\rightarrow\rightarrowreturn true;
   \rightarrowelse
   { // Cancel or failure
      return false:
   \}\left\{ \right\}\frac{1}{2}\frac{1}{2}File Name: : AddGraphFromFile.h
\frac{1}{2}Title : Gets graph from file and calls calls a function
\frac{1}{2}to draw it
\frac{1}{2}#pragma once
#ifndef ADDGRAPHFROMFILE_H
#define ADDGRAPHFROMFILE H
#include "DrawGraphFromFile.h"
// Class CAddGraphFromFile
class CAddGraphFromFile
\left\{ \right.TCHAR filePath[_MAX_PATH]; // buffer for full path<br>TCHAR fileName[_MAX_PATH]; // buffer for filename only
   TCHAR saveFileName[5][_MAX_PATH]; // buffer for filename only
public:
   CAddGraphFromFile(void);
   ~CAddGraphFromFile(void);
   void addGraphFromFile(CDC&); // opens a file and gets data<br>TCHAR* getFileName(int); // manages opened filenames
```

```
void delFileName(int);
\} ;
#endif
\frac{1}{2}\frac{1}{2}File Name:: AddGraphFromFile.cpp
                    Adds previously stored graph from file to window
\frac{1}{2}Title
                 \sim 10\frac{1}{2}#include "stdafx.h"
#include "AddGraphFromFile.h"
CAddGraphFromFile::CAddGraphFromFile(void)
\left\{ \right.\mathcal{E}CAddGraphFromFile::~CAddGraphFromFile(void)
\left\{ \right.\mathcal{E}void CAddGraphFromFile::addGraphFromFile(CDC &dc)
\{OPENFILENAME ofn:
   CDrawGraphFromFile dgff;
   memset(filePath, 0, sizeof(filePath));
                                            // get memory
   memset(fileName, 0, sizeof(fileName));
   // Initialize OPENFILENAME
   ZeroMemory (&ofn, sizeof (OPENFILENAME) ) ;
                                              // fill memory with zeros
   of n.lStructSize = sizeof (OPENFILENAME);
   ofn.hwndOwner = NULL;
   ofn.lpstrFile = filePath;
   of n. nMaxFile = size of (filePath) - 5;ofn.lpstrFileTitle = fileName;
   ofn.nMaxFileTitle = sizeof(filePath)-5;
   // filter for showing files
   ofn.lpstrFilter = L"Text (*.txt) \0*.TXT \0Al1 (*.*) \0*.*\x0";of n.nFilterIndex = 1;of n.lengthSetExt = L".txt";// standard extension
   ofn.Flags = OFN_PATHMUSTEXIST | OFN_HIDEREADONLY | OFN_CREATEPROMPT;
   // Display the open dialog box.
   if (GetOpenFileName(&ofn))
   \left\{ \right.int count = 0;
       d<sub>0</sub>\left\{ \right.if (*saveFileName[count] == NULL)
           \{for (int i = 0; i < _ MAX_PATH; i++)
                 // save filename in buffer (max 5)
                  saveFileName[count][i] = filePath[i];
              // function to draw the file
              dgff.drawGraphFromFile(dc, count, fileName);
              count = 5;
```

```
\rightarrowcount++;} while(count < 5);
   \rightarrow\rho] se
   { // Cancel or failure
   \left\{ \right\}\}TCHAR* CAddGraphFromFile::getFileName(int no)
\left\{ \right.return saveFileName[no];
\}void CAddGraphFromFile::delFileName(int no)
\left\{ \right.*saveFileName[no] = NULL;\mathcal{E}\frac{1}{2}\frac{1}{2}File Name: : xyPrintWindow.h
\frac{1}{2}Title
              : Print the contents of the window
\frac{1}{2}#pragma once
#ifndef XYPRINTWINDOW_H
#define XYPRINTWINDOW_H
#include "DrawGraph.h"
Class CxyPrintWindow
\frac{1}{2}class CxyPrintWindow
\{int iWidth, iHeight;
                       // window size
  HBITMAP hbm;
  HDC dcMem;
  DOCINFO di;
  DIBSECTION ds;
  PRINTDLG pdlg;
// ***** public functions *****
public:
  CxyPrintWindow(void);
   ~\simCxvPrintWindow(void):
  void printWindow(CDC&):
                           // main print function
// ***** private functions *****
private:
   HBITMAP createBitmapOfWindow(CDC&, int, int);
\} ;
#endif
```

```
11 **************
\frac{1}{2}File Name: : xyPrintWindow.cpp
\frac{1}{2}\frac{1}{2}Title : Prints window contents
\frac{1}{2}#include "stdafx.h"
#include "xyPrintWindow.h"
#include "DrawGraph.h"
CxyPrintWindow::CxyPrintWindow(void)
   iWidth = iHeight = 0;
\overline{\phantom{a}}CxyPrintWindow::~CxyPrintWindow(void)
\left\{ \right.\left\{ \right\}void CxyPrintWindow::printWindow(CDC &dc)
\left\{ \right.CDrawGraph drawGraph:
   // create a bitmap of the client window without statusbar (-20)
   hbm = createBitmapOfWindow(dc, drawGraph.clRect.right,
drawGraph.clRect.bottom-20);
   dcMem = CreatecompatibleDC(dc); // Prepare the memory surface for drawing.SelectObject(dcMem, hbm); // assign the object/bitmap to the surface
   // Copy the window contents to the memory surface/ into the bitmap
   BitBlt(dcMem, 0, 0, drawGraph.clRect.right, drawGraph.clRect.bottom, dc, 0,
   0, SRCCOPY);
   ZeroMemory (&pdlg, sizeof (PRINTDLG)); // fill memory with zeros
   pdlg. lStructSize = sizeof (PRINTDLG);
   pdlg.Flags = PD_RETURNDEFAULT;
   // first call to get a handles for devmode, does not open print dialog
   PrintDlg(\& pdlq);// start/standard values of dialog
   DEVMODE* dm = (DEVMODE*)::GlobalLock(pdlg.hDevMode);
   dm->dmOrientation = DMORIENT_LANDSCAPE; // landscape
   dm ->dmPaperSize = DMPAPER A4 ROTATED;
                                              // DIN A4
   GlobalUnlock(pdlg.hDevMode);
   pdig.html. hwndOwner = drawGraph. hWnd;
   pdig.Flags = PD_RETURNDC;// order handle for printer attach
   if (PrintDlg(&pdlg)) {
                                   // open print dialog
       CDC dcPrint;
       dcPrint.Attach(pdlg.hDC); // attach dialog info to printer
       iWidth = GetDeviceCaps(pdlg.hDC, HORZRES); // get paper size
       iHeight = GetDeviceCaps(pdlq.hDC, VERTRES);ZeroMemory (&di, sizeof(di)); // Prepare the DOCINFO.
       di. cbSize = sizeof (di);di.lpszDocName = L"Graph";if (StartDoc(dcPrint, &di) != 0) // start the print job
          if (StartPage(dcPrint) != 0) // Prepare driver to accept data
              // Get the information describing the surface/bitmap
           \left\{ \begin{array}{c} \end{array} \right.GetObject(hbm, sizeof(DIBSECTION), &ds);
```

```
 // Print the contents of the surface/bitmap 
                if(iHeight/ds.dsBm.bmHeight >= iWidth/ds.dsBm.bmWidth) 
                    // static width and relative height 
                   StretchBlt(dcPrint, 500, 500, iWidth-1000, 
                        (int)(ds.dsBm.bmHeight * (float)((iWidth- 
                       1000.0)/ds.dsBm.bmWidth)), dcMem, 0, 0, ds.dsBm.bmWidth, 
                       ds.dsBm.bmHeight, SRCCOPY); 
                if(iHeight/ds.dsBm.bmHeight < iWidth/ds.dsBm.bmWidth) 
                    //static height and relative width 
                   StretchBlt(dcPrint, 500, 500, (int)(ds.dsBm.bmWidth * 
                        (float)((iHeight-1000.0)/ds.dsBm.bmHeight)), iHeight-1000, 
                      dcMem, 0, 0, ds.dsBm.bmWidth, ds.dsBm.bmHeight, SRCCOPY);
                EndPage(dcPrint); // tell driver print job is done 
            } // tell driver the document is done / end print job
            EndDoc(dcPrint); 
 } 
       DeleteDC(dcPrint); \frac{1}{2} // Clean up the created objects
        DeleteDC(dcMem); 
        dcPrint.Detach(); 
        DeleteObject(hbm); 
    } 
   else 
        OutputDebugString(L"Failed to open print dialog!\n"); 
} 
// create a bitmap of the current window 
HBITMAP CxyPrintWindow::createBitmapOfWindow(CDC &dc, int iWidth, int iHeight) 
{ 
    BITMAPINFO bmi; 
    HBITMAP hbm; 
    LPBYTE pBits; 
   // Initialize to 0s. 
    ZeroMemory(&bmi, sizeof(bmi)); 
   // Initialize the header. 
   bmi.bmiHeader.biSize = sizeof(BITMAPINFOHEADER);
    bmi.bmiHeader.biWidth = iWidth; 
    bmi.bmiHeader.biHeight = iHeight; 
    bmi.bmiHeader.biPlanes = 1; 
    bmi.bmiHeader.biBitCount = 24; 
    bmi.bmiHeader.biCompression = BI_RGB; 
   // Create the surface. 
   hbm = CreateDIBSection(dc, &bmi, DIB_RGB_COLORS, (void**)&pBits, NULL, 0);
   return(hbm); 
}
```

```
LXXXIV
```

```
\frac{1}{2}\frac{1}{2}File Name: : SaveWindowAsBMP.h
\frac{1}{2}Title : Saves Window as Bitmap
\frac{1}{2}#pragma once
#ifndef SAVEWINDOWASBMP_H
#define SAVEWINDOWASBMP_H
#include "DrawGraph.h"
\frac{1}{2}Class SaveWindowAsBMP
class CSaveWindowAsBMP
\left\{ \right.HBITMAP hbm;
  BITMAPINFO bmi;
  LPBYTE pBits;
  HDC dcMem:
  BITMAPFILEHEADER bmfh:
  BITMAPINFOHEADER bmih;
  DWORD bytes_write;
  DWORD bytes_written;
  HANDLE fh;
  OPENFILENAME ofn;
  TCHAR filePath[_MAX_PATH]; // buffer for full path<br>TCHAR fileName[_MAX_PATH]; // buffer for filename only
public:
  CSaveWindowAsBMP(void);
  ~CSaveWindowAsBMP(void);
  void saveWindowAsBMP(CDC&);
\} ;
#endif
\frac{1}{2}\frac{1}{2}File Name:: SaveWindowAsBMP.cpp
\frac{1}{2}Title : Saves the window as bitmap
\frac{1}{2}#include "stdafx.h"
#include "SaveWindowAsBMP.h"
CSaveWindowAsBMP::CSaveWindowAsBMP(void)
\left\{ \right.\}CSaveWindowAsBMP::~CSaveWindowAsBMP(void)
\left\{ \right.\rightarrow
```

```
// according the internet sources http://www.online-tutorials.net/grafik/bitmap-
// speichern/sourcecodes-t-17-21.html 15.4.2008 and
// http://www.wer-weiss-was.de/theme158/article1410552.html 15.4.2008 
void CSaveWindowAsBMP::saveWindowAsBMP(CDC &dc) 
{ 
    CDrawGraph drawGraph; 
    memset(filePath, 0, sizeof(filePath)); // get memory 
   memset(fileName, 0, sizeof(fileName));
    // initialise bitmab info header
    ZeroMemory(&bmih, sizeof(BITMAPINFOHEADER)); 
    bmih.biSize = sizeof(BITMAPINFOHEADER); 
    bmih.biHeight = drawGraph.clRect.bottom-20; 
    bmih.biWidth = drawGraph.clRect.right; 
    bmih.biPlanes=1; 
    bmih.biBitCount=24; // color depth 
    bmih.biCompression=BI_RGB; 
   bmih.biSizeImage = (((binh.biWidth * bmin.biBitCount) + 31) & 3) >> 3)
    * bmih.biHeight; 
    bmih.biXPelsPerMeter = 0; 
    bmih.biYPelsPerMeter = 0; 
   bmih.biClrImportant = 0; // all colors bmi.bmiHeader=bmih; // load bitmap info 
   hbm = CreateDIBSection(dc, &bmi, DIB RGB COLORS, (void**)&pBits, NULL, 0);
   // Create the surface 
    if(hbm==NULL) 
    { 
        OutputDebugString(L"CreateDIBSection failed!\n"); 
    } 
    dcMem = CreateCompatibleDC(dc); // Prepare the memory surface for drawing. 
   SelectObject(dcMem, hbm); // assign the object/bitmap to the surface
   // Copy the window contents to the memory surface/ into the bitmap 
    BitBlt(dcMem, 0, 0, drawGraph.clRect.right, drawGraph.clRect.bottom, dc, 
    0, 0, SRCCOPY); 
   // Initialize OPENFILENAME 
    ZeroMemory(&ofn, sizeof(OPENFILENAME)); // fill memory with zeros 
    ofn.lStructSize = sizeof (OPENFILENAME); 
    ofn.hwndOwner = NULL; 
    ofn.lpstrFile = filePath; 
    ofn.nMaxFile = sizeof(filePath)-5; 
    ofn.lpstrFileTitle = fileName; 
    ofn.nMaxFileTitle = sizeof(filePath)-5; 
    // filter for showing files
   ofn.lpstrFilter = L"Bitmap (*.bmp) \0*.BMP \0A11 (*.*) \0*.*\0";
    ofn.nFilterIndex = 1; 
   ofn.lpstrDefExt = L^{\prime\prime}.bmp"; // standard extension
    ofn.Flags = OFN_PATHMUSTEXIST | OFN_HIDEREADONLY | OFN_CREATEPROMPT; 
   // Display the save dialog box. 
   if( GetSaveFileName(&ofn) ) 
\{ ZeroMemory(&bmfh, sizeof(BITMAPFILEHEADER)); 
        bmfh.bfOffBits = sizeof(BITMAPFILEHEADER) + sizeof(BITMAPINFOHEADER); 
        // offset to bitmap image bits 
        bmfh.bfSize=(3 * bmih.biHeight * bmih.biWidth) + sizeof(BITMAPFILEHEADER) 
        + sizeof(BITMAPINFOHEADER); 
        bmfh.bfType=0x4d42; // BM - Filetype 
        bmfh.bfReserved1 = 0;
```
}

```
 bmfh.bfReserved2 = 0; 
       // create file with handle and write and read access 
       fh = CreateFile(ofn.lpstrFile, GENERIC_READ|GENERIC_WRITE, (DWORD)0, 
       NULL, CREATE_ALWAYS, FILE_ATTRIBUTE_NORMAL, (HANDLE) NULL); 
       bytes_write=sizeof(BITMAPFILEHEADER); // write bitmap file header 
       if (!WriteFile(fh, (void*)&bmfh, bytes_write, &bytes_written, NULL)) 
       { 
          OutputDebugString(L"WriteFile failed!\n"); 
 } 
       bytes_write=sizeof(BITMAPINFOHEADER); // write bitmap info header 
       if(!WriteFile(fh, (void*)&bmih, bytes_write, &bytes_written, NULL)) 
       { 
          OutputDebugString(L"WriteFile failed!\n"); 
       } 
       bytes_write = bmih.biSizeImage; // write bitmap image bits 
       if(!WriteFile(fh, (void*)pBits, bytes_write, &bytes_written, NULL)) 
       { 
          OutputDebugString(L"WriteFile failed!\n"); 
 } 
       CloseHandle(fh); // Clean up the created objects 
       DeleteDC(dcMem); 
       DeleteObject(hbm); 
    } 
   else 
       OutputDebugString(L"Failed to open save dialog!\n"); 
// ****************************************************************** 
// 
// File Name: : resource.h 
// Title : dependencies of program resources 
// 
// ****************************************************************** 
//{{NO_DEPENDENCIES}} 
// Microsoft Visual C++ generated include file. 
// Used by xyWriter.rc 
#define IDR_MENU1 101
#define IDD OLE PROPPAGE SMALL 104
#define IDC_EDIT1 1015 
#define ID_FILE_NEW40001 40001 
#define ID_FILE_OPEN40002 40002 
#define ID_FILE_SAVE40003 40003 
#define ID FILE PRINT40004 40004
#define ID FILE CLOSE40005 40005
#define ID EDIT INTERPOLATE 40006
#define ID_VIEW_REDRAW 40007 
#define ID VIEW SCREENRESOLUTION 40008
#define ID_SCREENRESOLUTION_640X480 40009 
#define ID_SCREENRESOLUTION_800X600 40010 
#define ID SCREENRESOLUTION 1024X768 40011
#define ID SCREENRESOLUTION 1280X1024 40012
#define ID SCREENRESOLUTION 1400X1050 40013
#define ID_SCREENRESOLUTION_1600X1200 40014 
#define ID_HELP_INFO 40015 
#define ID_VIEW_NUMBEROFDIGITS 40016 
#define ID_NUMBEROFDIGITS_2DIGITS 40024 
#define ID_NUMBEROFDIGITS_3DIGITS 40025
```
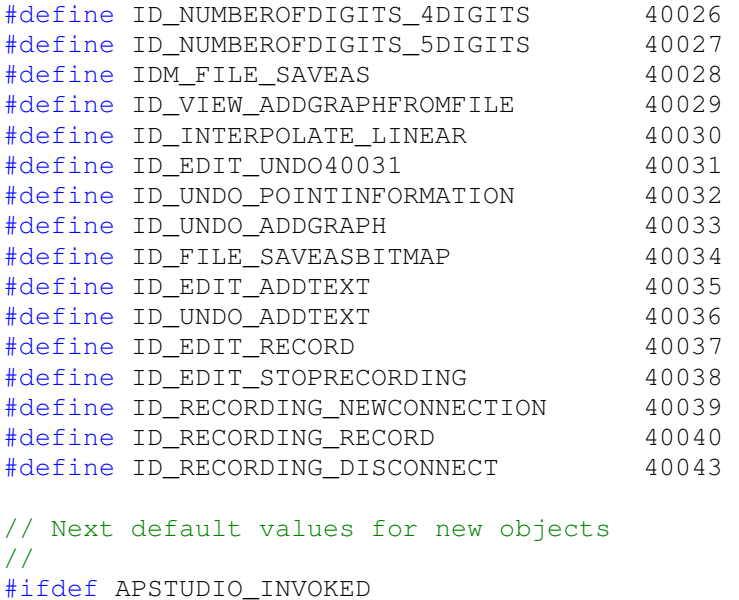

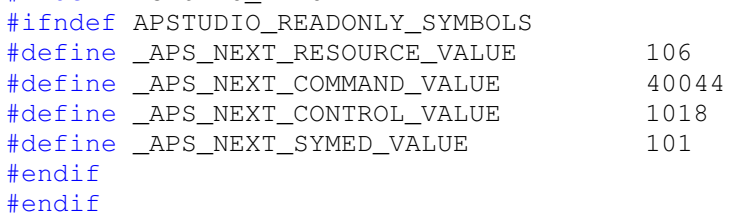

## **E. Inhalt des beigefügten Datenträgers**

- Die Diplomarbeit im PDF Format
- Das Programm x/y-Writer.exe
- Die in den Quellen angegebenen Datenblätter
- Die erstellten EAGLE Projekte
- Der Quellcode des Mikroprozessors
- Das Makefile zur Erstellung des Programmcodes für den Mikroprozessor
- Der Quellcode des PC-Programms
- Die Messdaten zu den durchgeführten Funktionstests
- Der FTDI-Treiber für die USB-Kommunikation (für Windows XP)
- Das Programm MProg3.0a für die Programmierung des FTDI-Chips

## **Versicherung über Selbstständigkeit**

Hiermit versichere ich, dass ich die vorliegende Arbeit im Sinne der Prüfungsordnung nach §25(4) ohne fremde Hilfe selbstständig verfasst und nur die angegebenen Hilfsmittel benutzt habe.

Hamburg, 2. Juli 2008

Ort, Datum Unterschrift